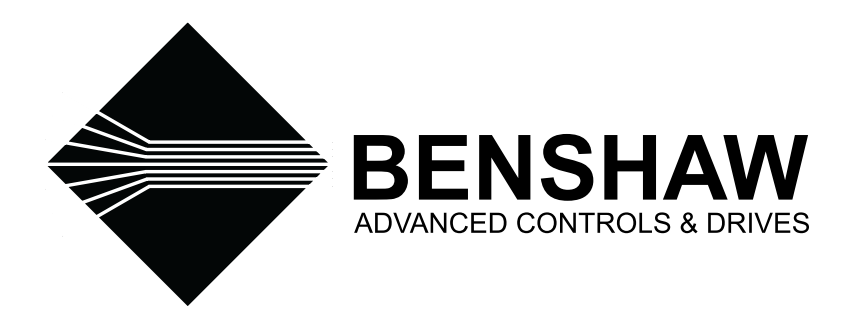

# REDISTART MICRO II INSTRUCTION MANUAL RSM6/6B/7/7B SERIES

# *The Leader In Solid State Motor Control Technology*

Publication #: 890015-02-08

### **Table of Contents**

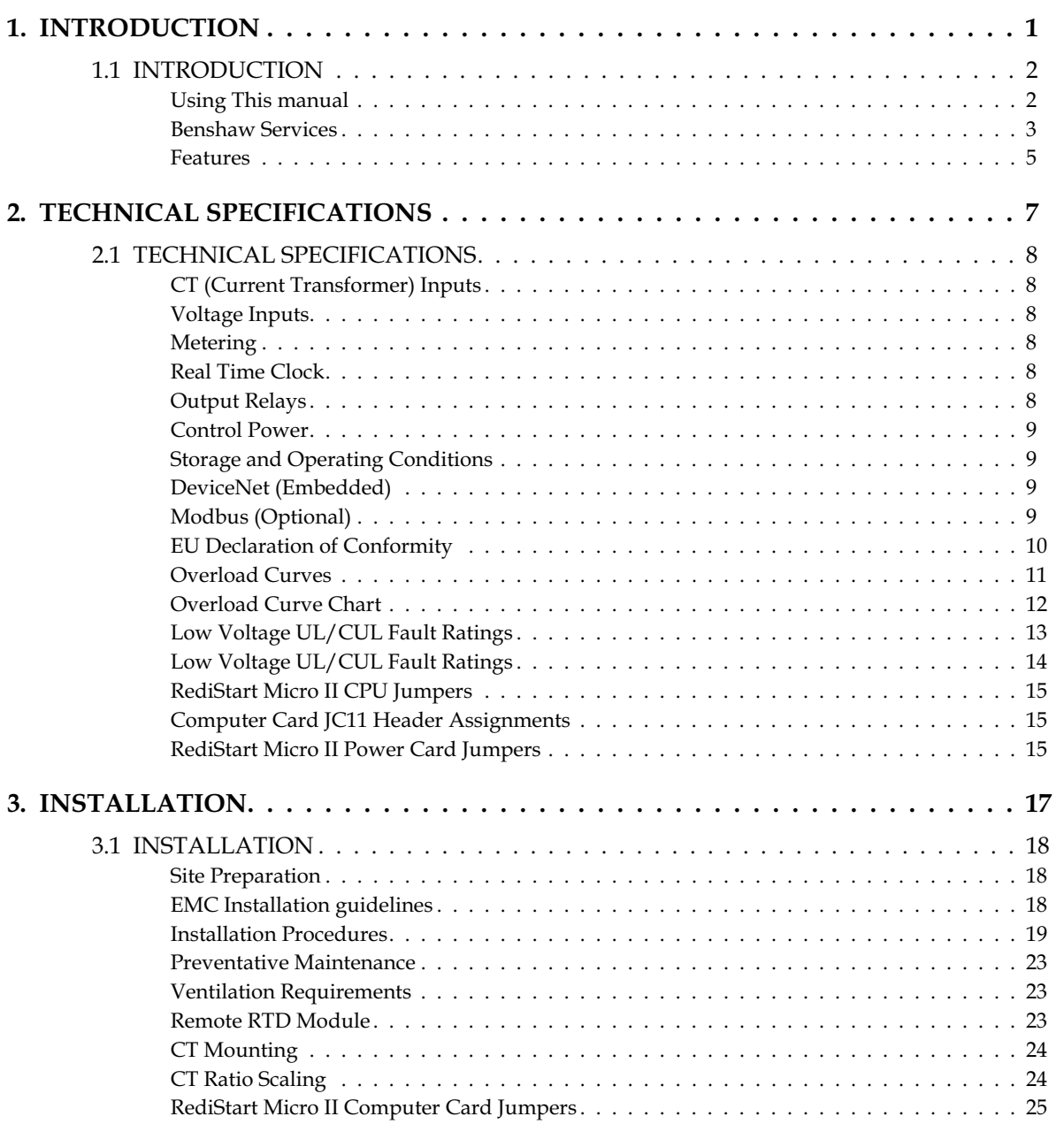

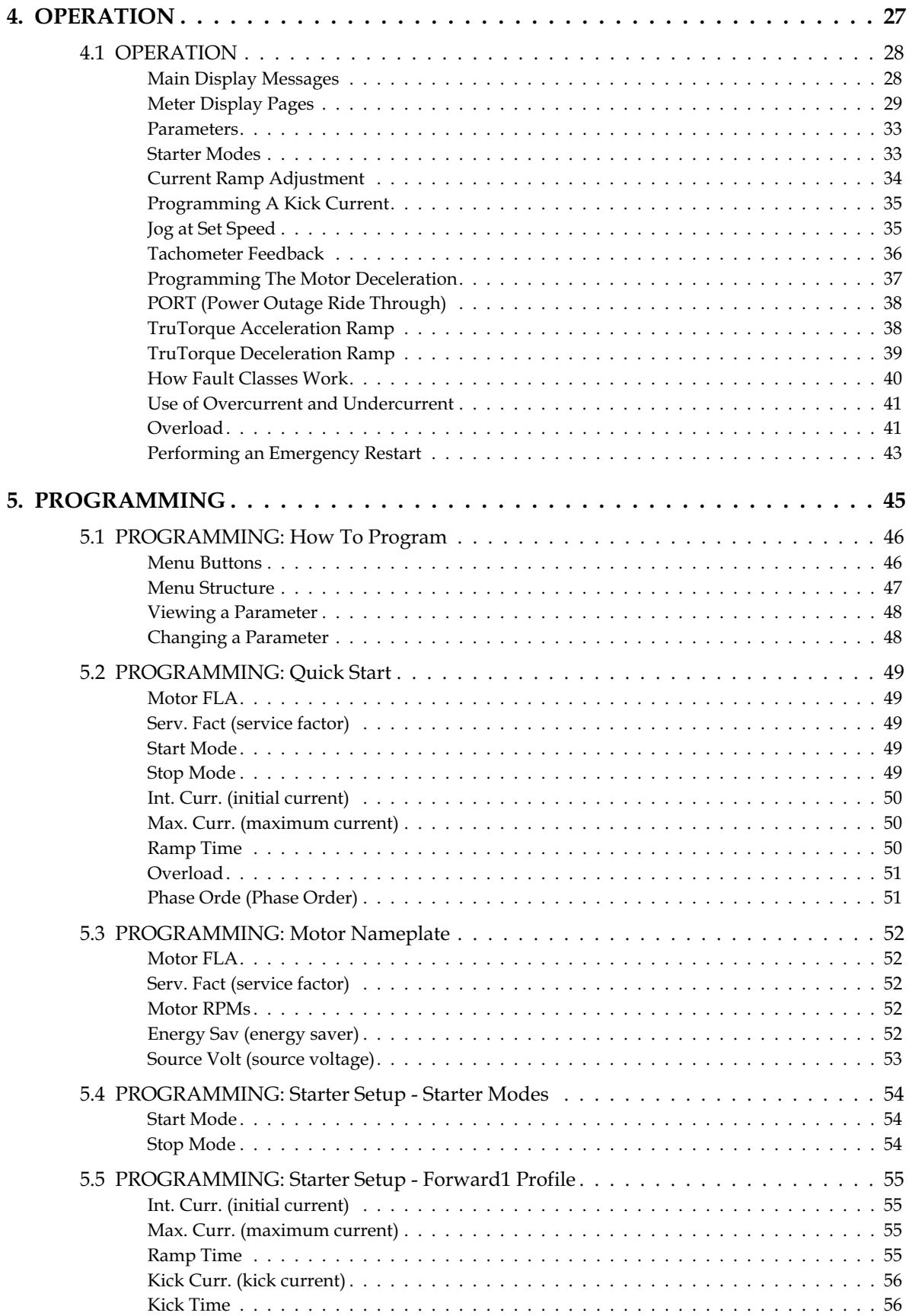

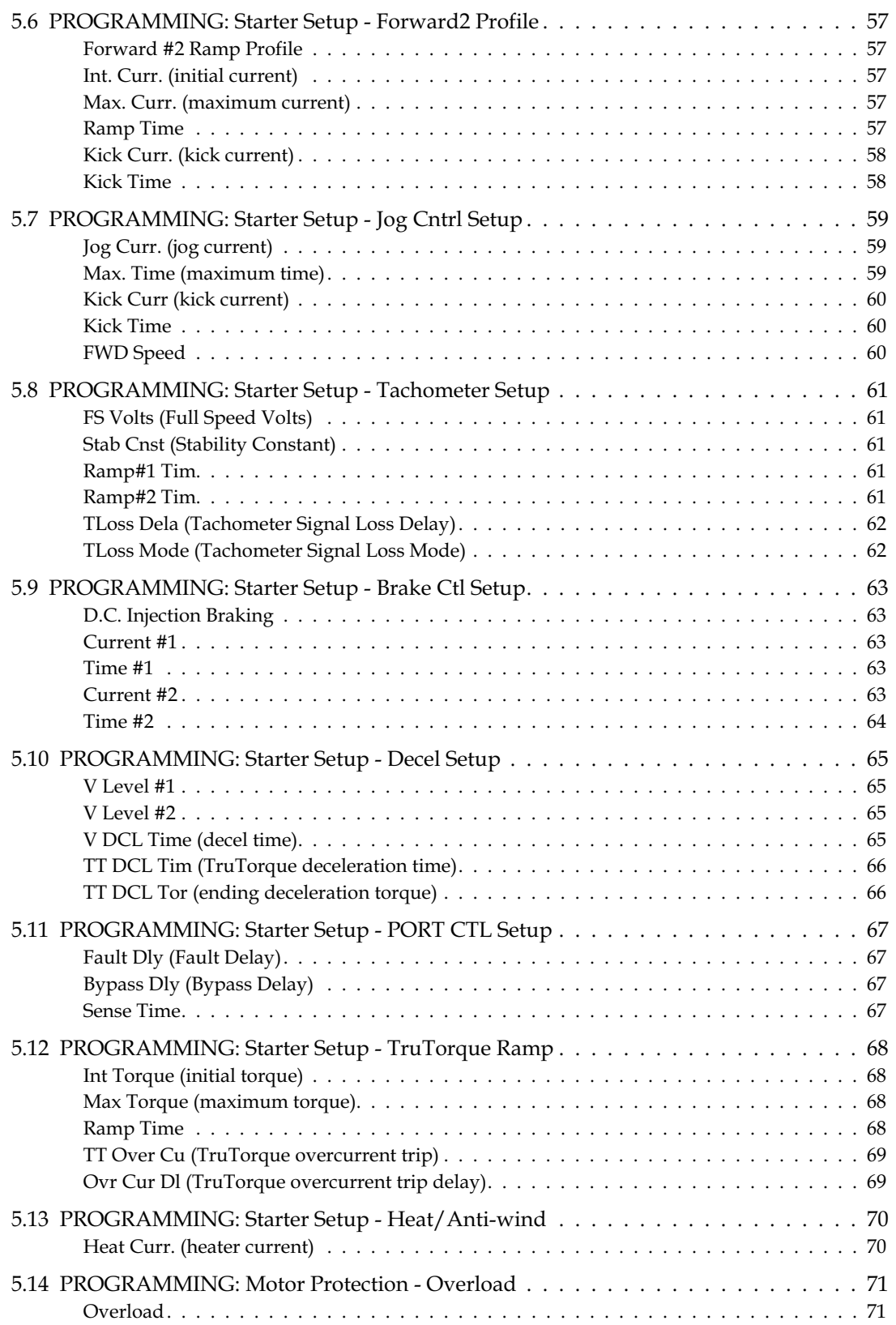

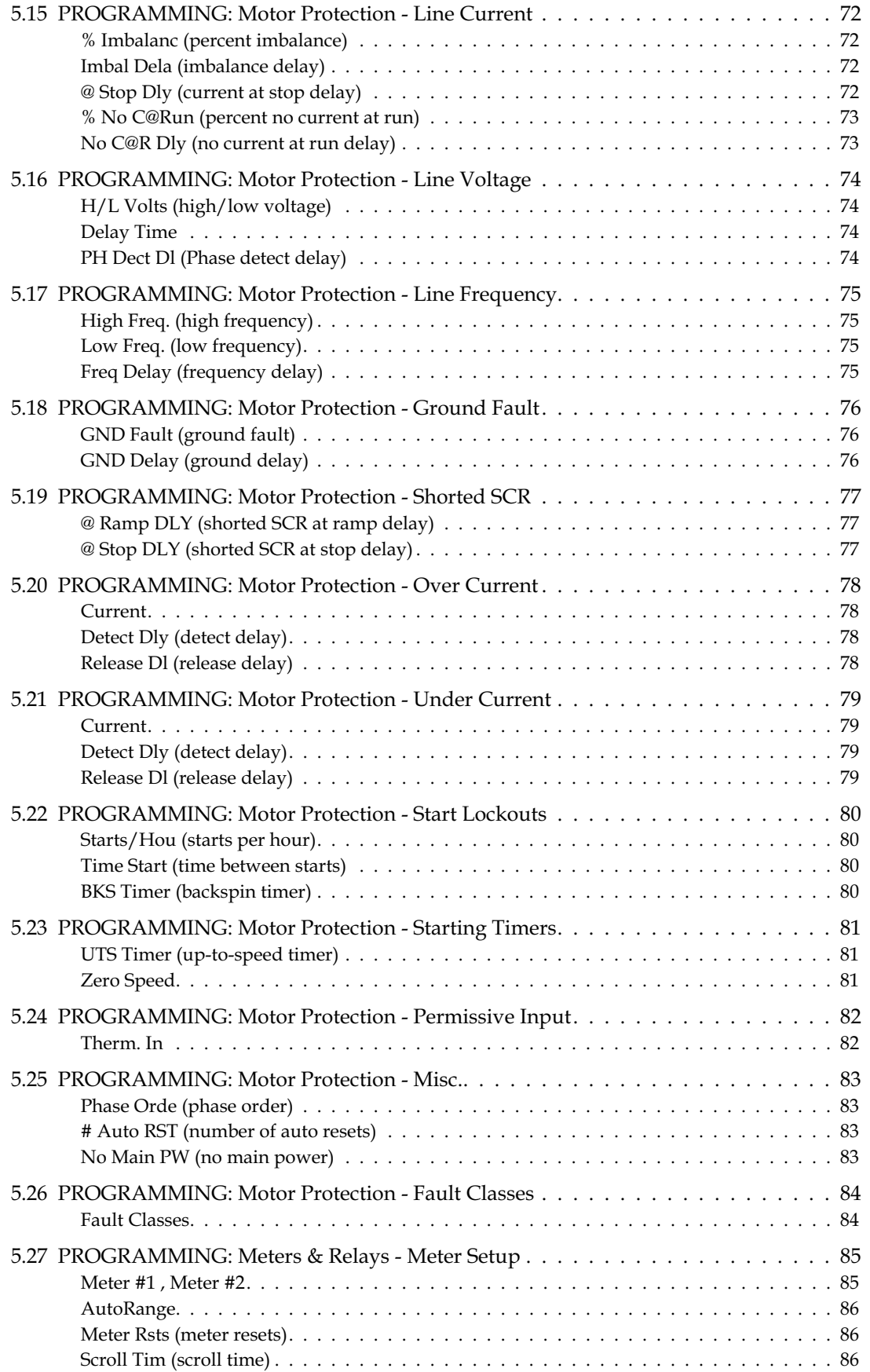

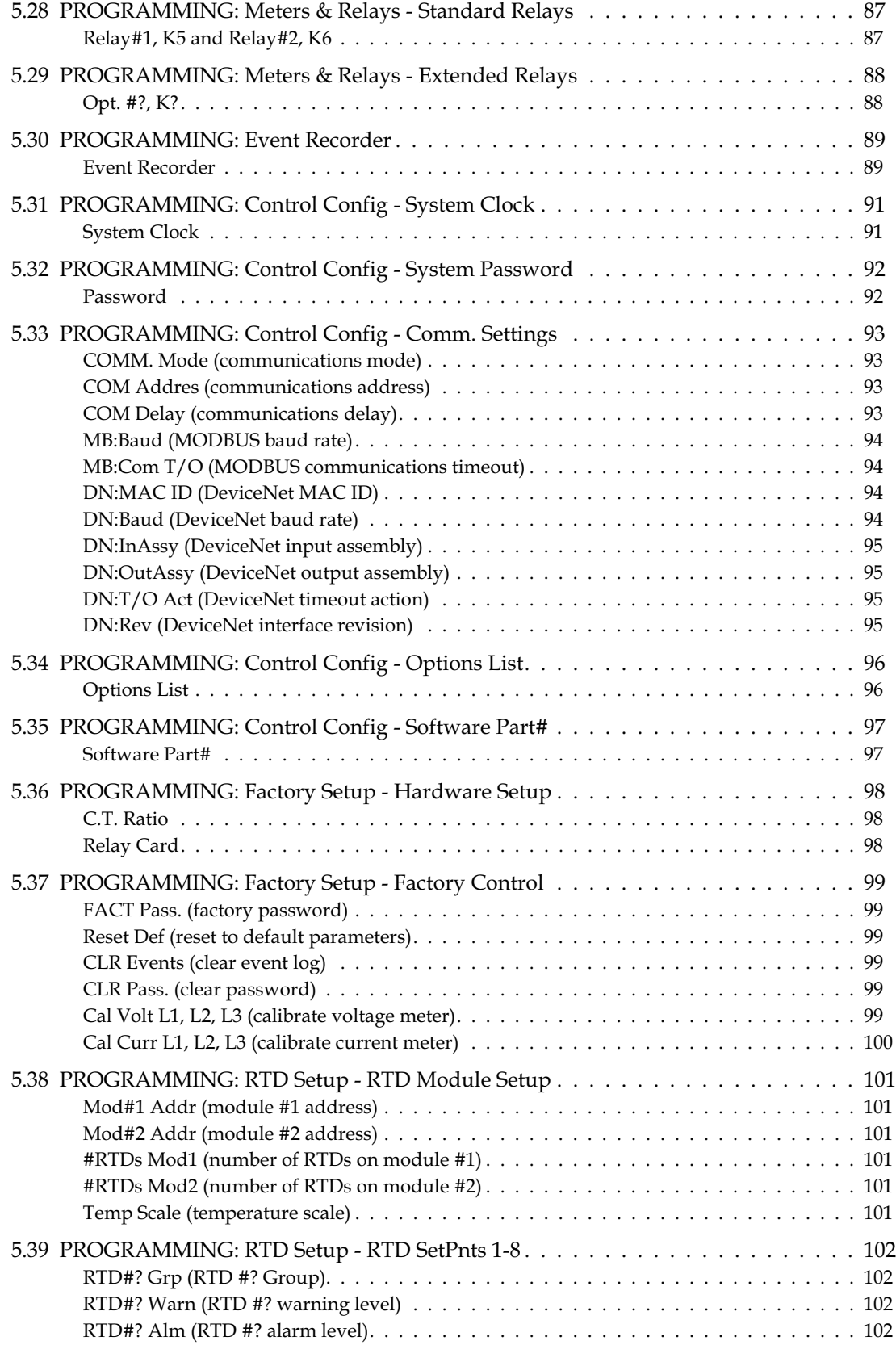

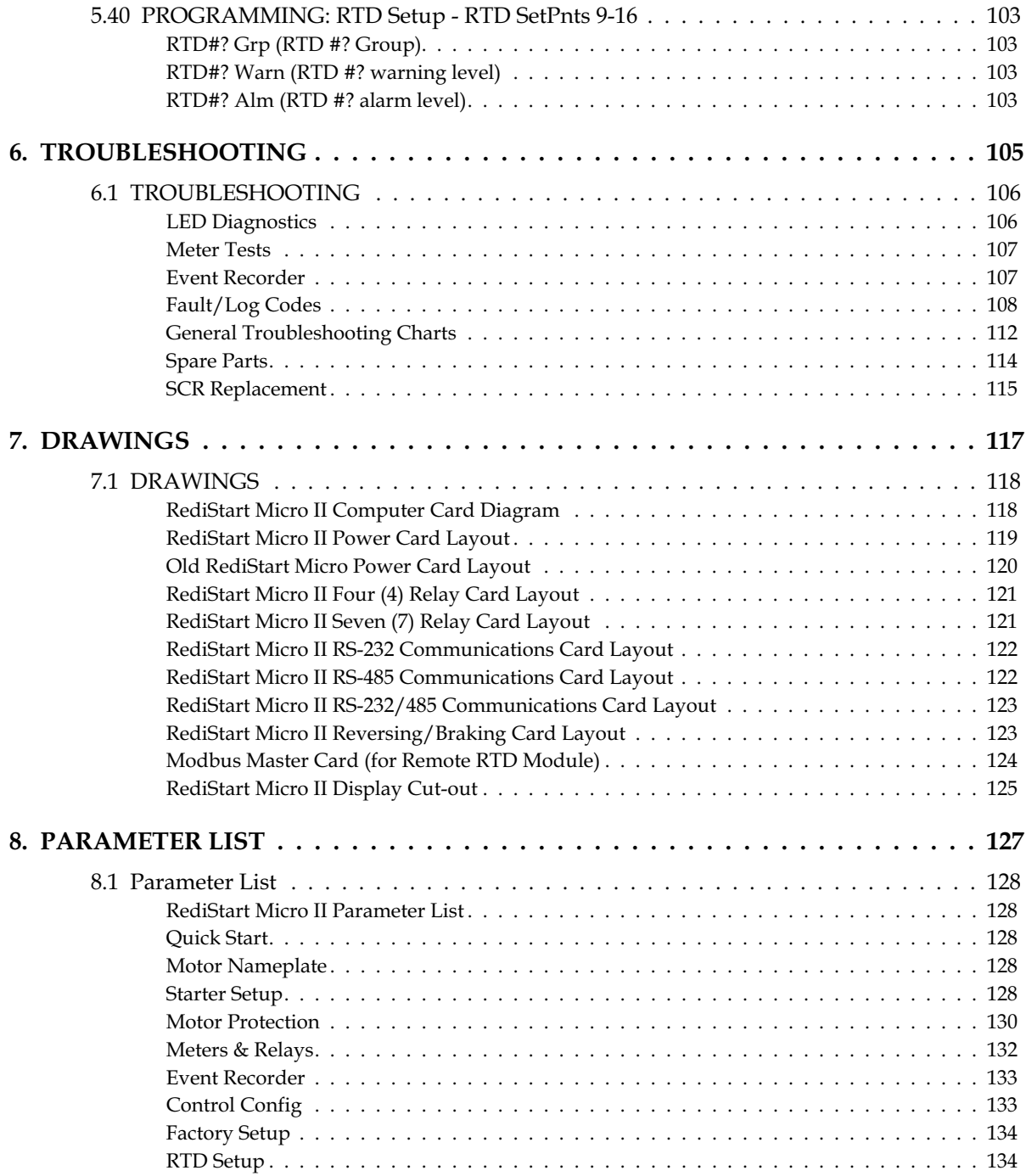

<span id="page-8-0"></span>1. **INTRODUCTION**

<span id="page-9-0"></span>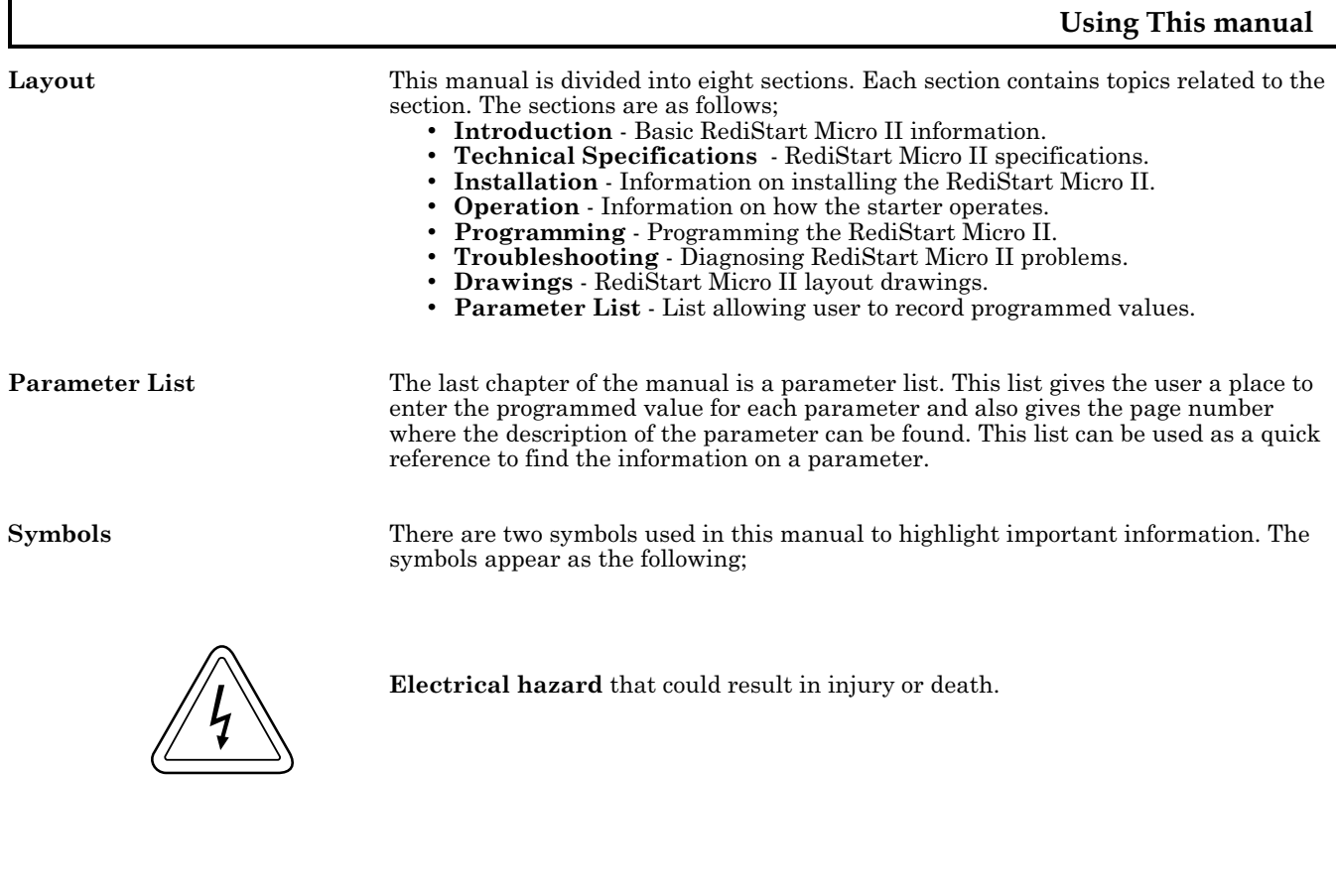

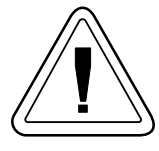

**Caution** that could result in damage to the starter or motor. **Highlight** marking an important point in the documentation.

٦

<span id="page-10-0"></span>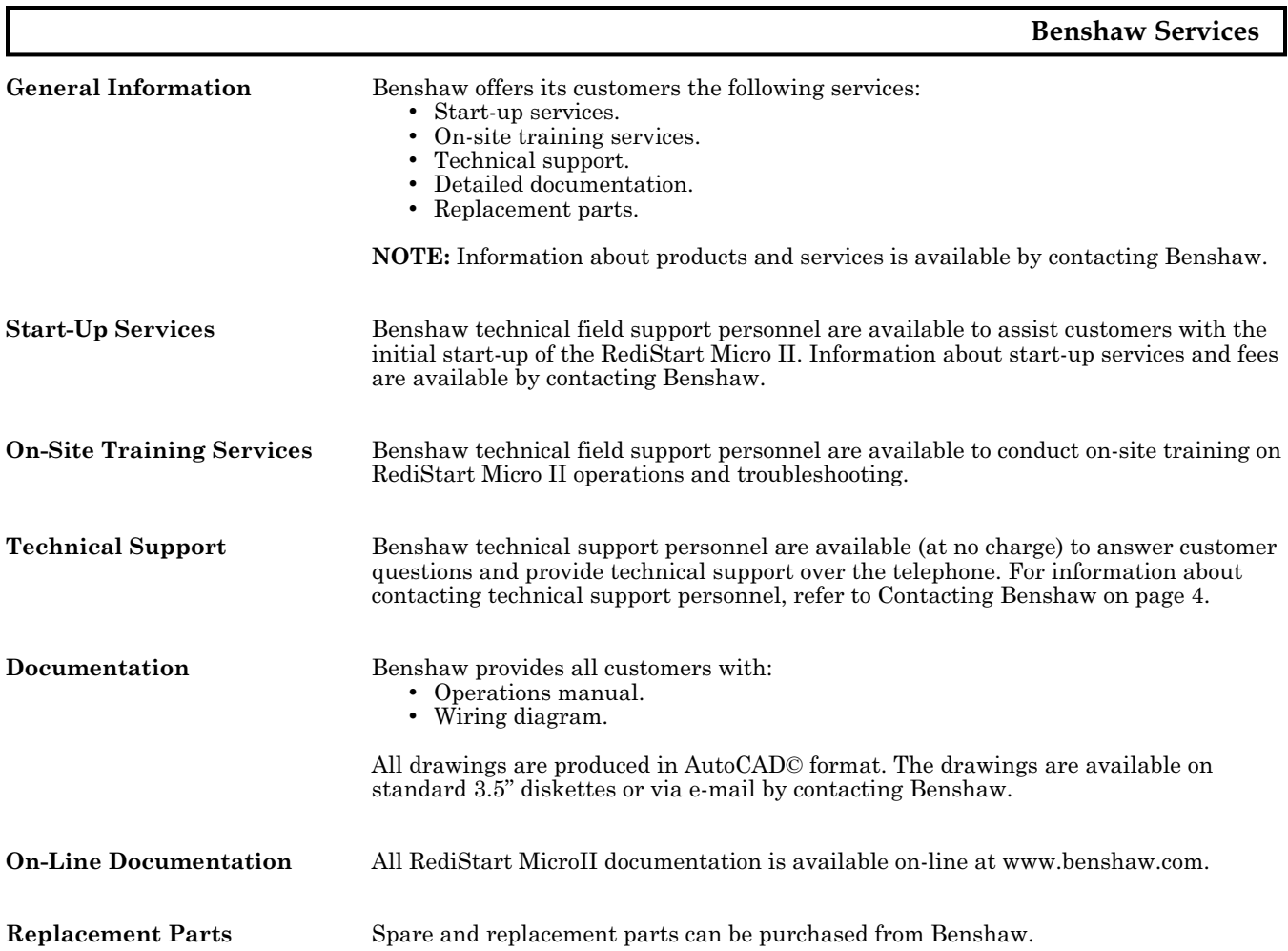

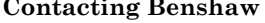

Information about Benshaw products and services is available by contacting Benshaw at one of the following offices:

Benshaw Inc. Corporate Headquarters 1659 E. Sutter Road Glenshaw, PA 15116 United States of America Phone: (412) 487 8235 Fax: (412) 487 4201

Benshaw Canada Controls Inc. R.R. #1 (Wallace Industrial Park) Listowel, Ontario Canada N4W 3G6 Phone: (519) 291 5112<br>Fax: (519) 291 2595  $(519)$  291 2595

Benshaw West 7820 E. Evans Drive, Suite 900 Scottsdale, AZ 85260 United States of America Phone: (480) 905 0601 Fax: (480) 905 0757

Technical support for the RediStart Micro II is available at no charge by contacting Benshaw's customer service department at one of the above telephone numbers. A service technician is available Monday through Friday from 8:00 a.m. to 5:00 p.m. EST.

**NOTE:** An on-call technician is available after normal business hours and on weekends by calling Benshaw and following the recorded instructions.

To help assure prompt and accurate service, please have the following information available when contacting Benshaw:

- Name of company.
- Telephone number where caller can be contacted.
- Fax number of caller.
- Benshaw product name.
- Benshaw model number.
- Benshaw serial number.
- Name of product distributor.
- Approximate date of purchase.
- Voltage of motor attached to Benshaw product.
- FLA of motor attached to Benshaw product.
- A brief description of the application.

**Features**

#### <span id="page-12-0"></span>**General**

• Chassis or NEMA 1, 4, 12, or 3R enclosure

#### **Protection (ANSI standard numbers given)**

- 51 Electronic motor overload (Off, class 1 to 40, or bypass during start)
- 86 Overload lockout
- 48 Adjustable up-to-speed timer (off; 0 to 300 seconds)
- 59/27 Adjustable over/under voltage protection
- 46 Adjustable line to average current imbalance<br>• 81 Adjustable high and low frequency protection
- 81 Adjustable high and low frequency protection<br>• Single phase protection
- Single phase protection
- 66 Adjustable starts per hour (off or 1 to 20 starts)
- Adjustable time between starts (off or 1 to 600 minutes)<br>• Backspin timer (off or 1 to 200 minutes)
- Backspin timer (off or 1 to 200 minutes)
- 51 Over current detection (Off or 50 to 800%) and time (0.1 to 90.0 sec. in 0.1 sec. intervals)
- 37 Undercurrent detection (Off or 10 to 100% and time (0.1 to 90.0 sec. in 0.1 sec. intervals)
- 51G Ground fault detection (Off or 1 to 100 amps) and time (0.1 to 90.0 sec. in 0.1 sec. intervals)
- Over-current, undercurrent, and ground fault can each be set to trip or activate a relay
- 50 Instantaneous electronic over-current trip
- Shorted SCR detection
- 47 Phase rotation selectable ABC, CBA, or Ins (insensitive)
- 38/49 Remote Mountable RTD protection package, 8 or 16 RTD inputs (optional)
- PORT (power outage ride through) available with external 120VAC.

#### **Control**

- Two programmable current ramp profiles selectable at any time via 120 volt input
- Initial current, maximum current, and ramp time adjustments for each ramp
- Kick Current and time adjustments for each ramp
- TruTorque acceleration and deceleration profiles
- Adjustable deceleration profiles (to eliminate water hammer)
- Adjustable brake profile
- Energy saver (on or off)<br>• Local start/stop controls
- Local start/stop controls
- Emergency reset capability<br>• Tachometer ramp control (r
- Tachometer ramp control (requires 0-5VDC tachometer feedback signal)

#### **Input/Output and Display**

- Plain English operation via back lit LCD display interface
- LCD and LED status and diagnostics (full fault annunciation)
- Programmable metering (amps, volts, frequency, overload, power factor, elapsed time, watts, VARs, watt-hours, VA, Current Imbalance, Ground Fault Current, RTD temperatures)
- Programmable relay outputs
- Latched fault relay output
- Real time clock
- Time stamped event recorder
- Password protection
- Battery backed-up starter parameters and lockout times

# <span id="page-14-0"></span>2. **TECHNICAL SPECIFICATIONS**

<span id="page-15-0"></span>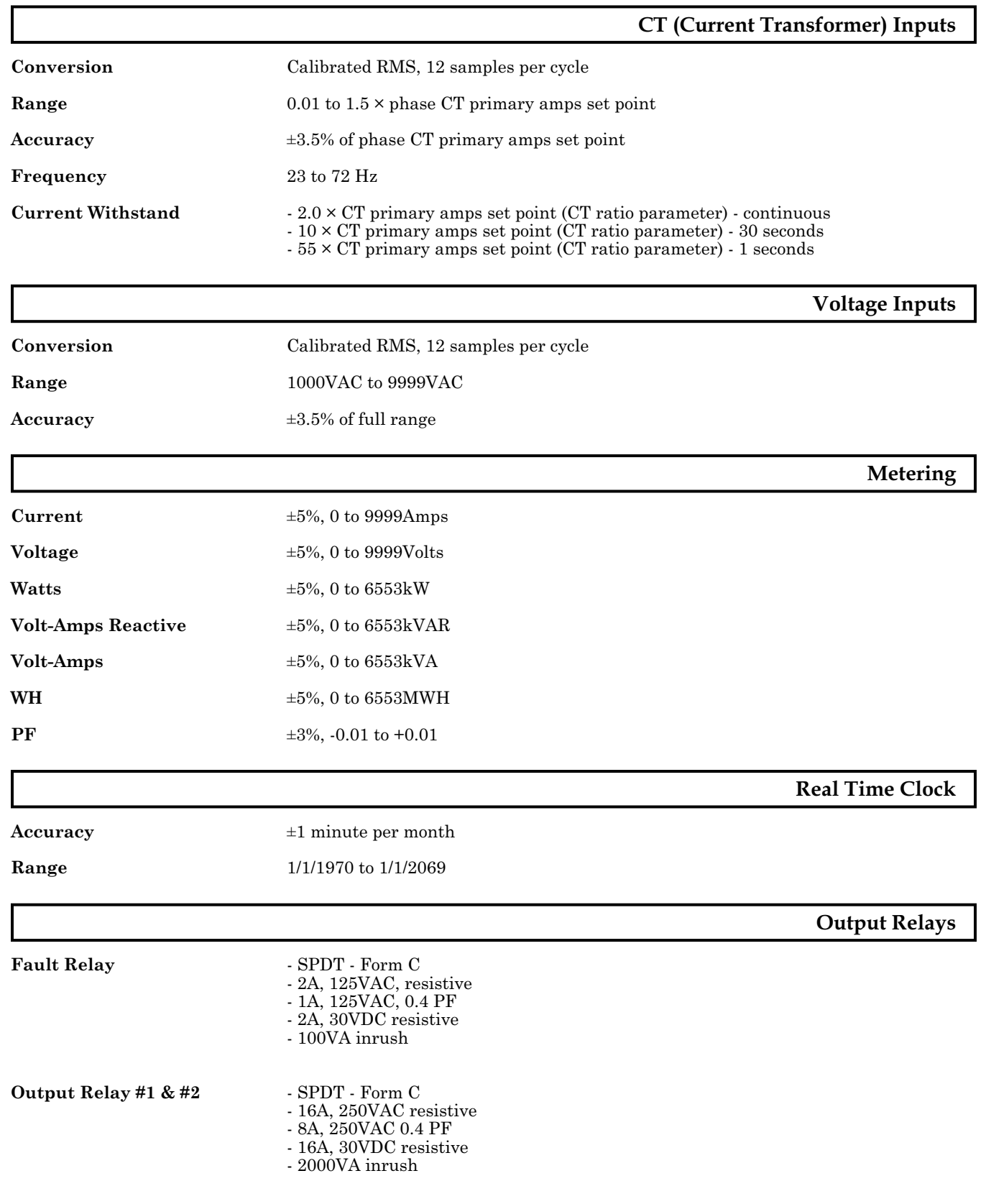

<span id="page-16-0"></span>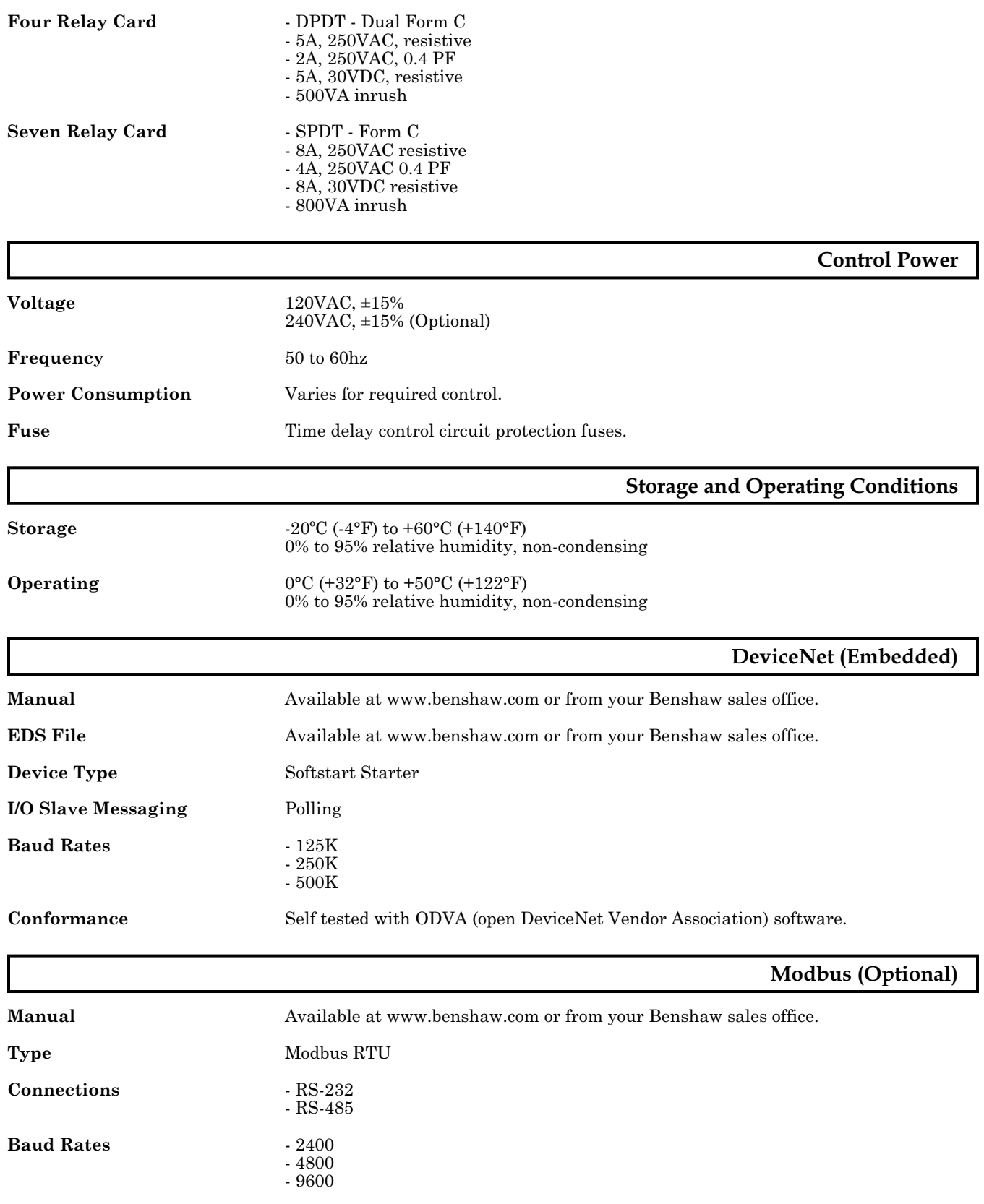

### <span id="page-17-0"></span>According to the EMC – Directive 89/336/EEC as Amended by 92/31/EEC and 93/68/EEC Product Category: Motor Controller **Product Type:** Reduced Voltage Solid State Motor Controller **Model Numbers:** RSM6, RSM7, RSM10, RSM11, RMB6, MVRSM12/18 **Manufactures Name:** Benshaw, Inc. **Manufacture's Address:** 1659 East Sutter Road Glenshaw, PA USA 15116 **The before mentioned products comply with the following EU directives and Standards: Safety:** UL 508 Standard for Industrial Control Equipment covering devices for starting, stopping, regulating, controlling, or protecting electric motors with ratings of 1500 volts or less. **EMC:** EN 50081-2 Emissions Radiated/Conducted EN 55011/05.98+A1:1999 EN 50082-2 Immunity/Susceptibility which includes: EN 61000-4-2 Electrostatic Discharge EN 61000-4-3 Radiated RF EN 61000-4-4 Electrical Fast Transient/Burst EN 61000-4-6 Injected Currents

The technical files and other documentation are on file at Benshaw, Inc. and controlled by the Product Engineering Group. Benshaw, Inc. has internal production control systems that ensures compliance between the manufactured products and the technical documentation.

Neil Abrams Harry Hagerty Charles E. Cook Advanced Controls and Drives Manager

**EU Declaration of Conformity**

#### **Overload Curves**

<span id="page-18-0"></span>General The RediStart Micro II comes with forty (40) standard overload curves. The 100% (no trip) point is the motor FLA setting multiplied by the service factor. These curves are shown on the next page.

> **NOTE:** The user can display the overload by setting the overload to Off. The overload can also be set to BYP (Bypass), which limits the charging current during ramping to 90%. One the unit has reached UTS (up-to-speed), the overload can charge the remaining 10%. This is useful on extremely large centrifugal loads such as centrifuges.

> **NOTE:** When the overload counter is at a number other than 0%, the time to trip will be lowered by this percentage.

> **NOTE**: In heavy duty DC braking application, the overload settings may be limited to protect the starter and motor from potential damage.

**Caution** must be taken when using the Bypass mode. The starter does not overload

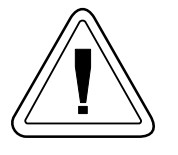

**Curves** The overload can be set to;

• OFF - no thermal overload<br>• 1-40 - class 1 through 40 ov

protect the unit during the start.

- 1-40 class 1 through 40 overload in steps of 1.<br>• BYP overload bypassed during starting, class
- overload bypassed during starting, class 10 once up-to-speed

**Trip Time Accuracy**  $\pm 2$  seconds up to 30 seconds

### **2.1 TECHNICAL SPECIFICATIONS**

**Overload Curve Chart**

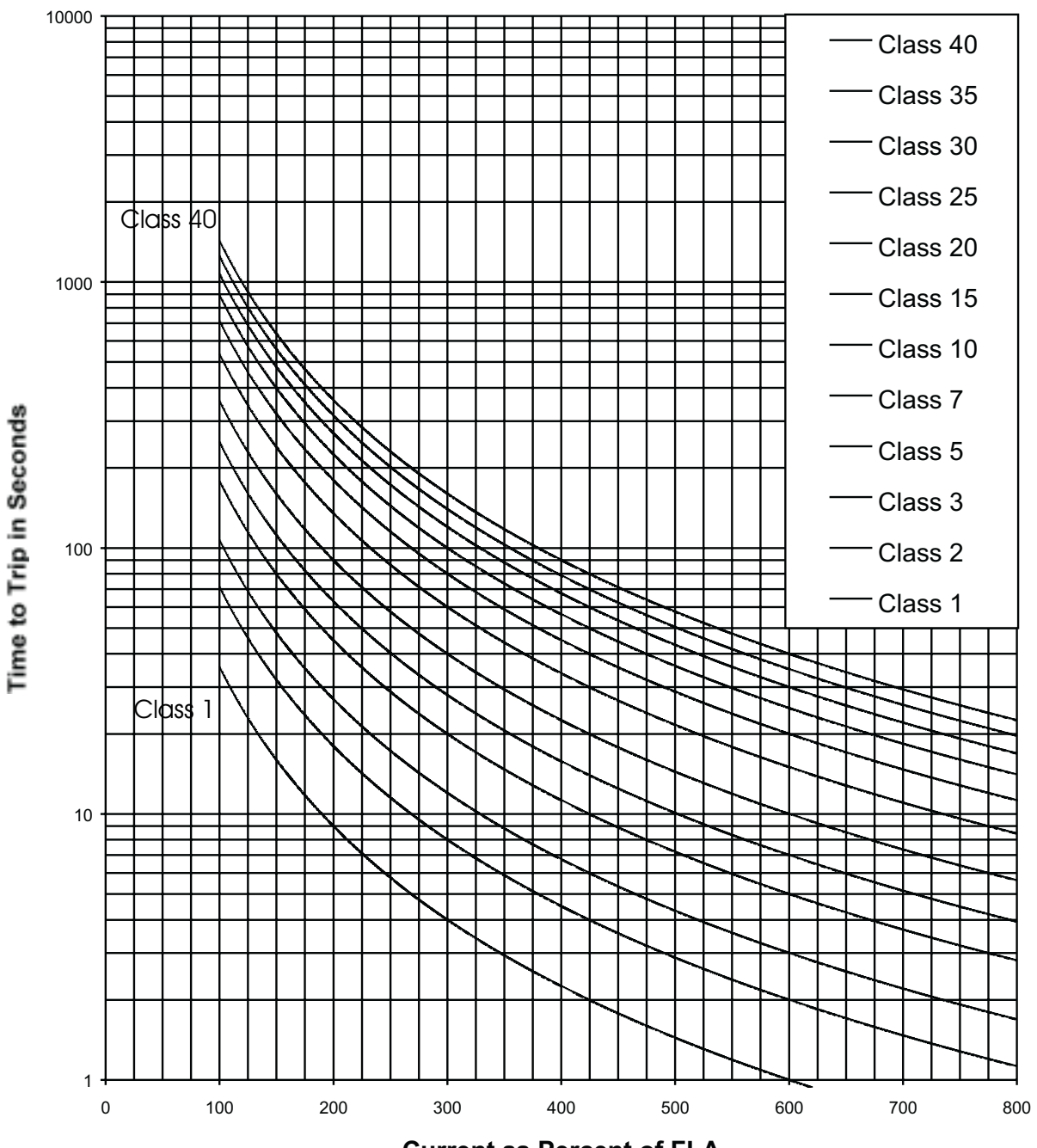

### **RediStart Micro II Overload Curves**

**Current as Percent of FLA**

<span id="page-20-0"></span>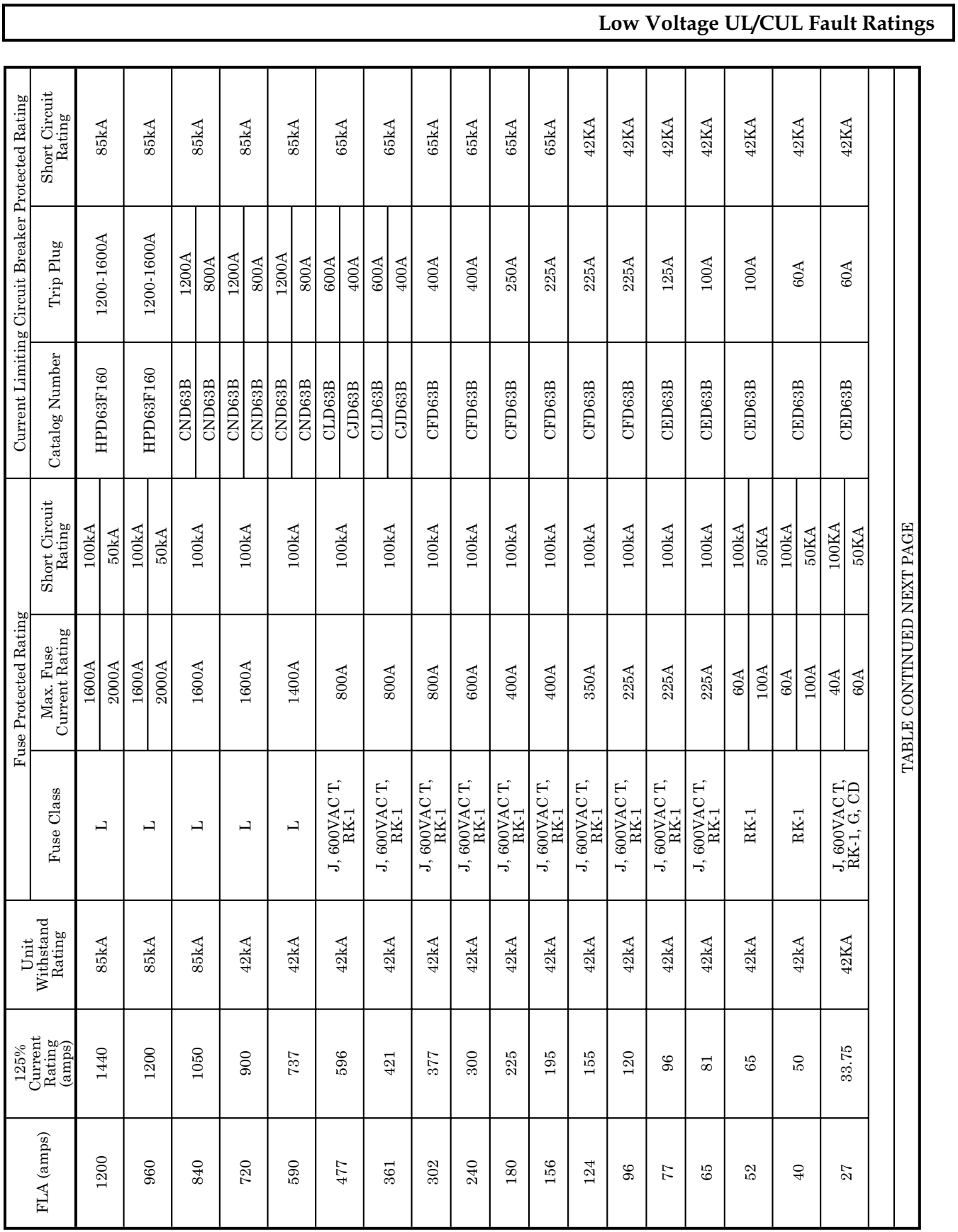

 $\mathsf I$ 

FLA (amps) 125% Current Rating (amps) Unit Withstand Rating Fuse Protected Rating Current Limiting Circuit Breaker Protected Rating Fuse Class Max. Fuse Current Rating Short Circuit Rating Catalog Number Trip Plug Short Circuit Rating 21 26.25 42 J, 600VAC T, RK-1 35A 100KA CED63B 80A 65KA 45A 50KA 14 17.5 42 J, 600VAC T, RK-1 20A 100KA CED63B 50A 65KA 30A 50KA 11 13.75 42 J, 600VAC T, RK-1 15A 100KA CED63B 40A 65KA 20A 50KA 7.6 9.5 42 J, 600VAC T, RK-1 12A 100KA CED63B 30A 65KA 15A 50KA 4.8 6 42 J, 600VAC T, RK-1 8A 100KA CED63B 20A 65KA 10A 50KA 3.4 4.25 42 J, 600VAC T, RK-1 5A 100KA CED63B 15A 65KA 7A 50KATABLE CONTINUED PREVIOUS PAGE TABLE CONTINUED PREVIOUS PAGE

## <span id="page-21-0"></span>**2.1 TECHNICAL SPECIFICATIONS**

**Low Voltage UL/CUL Fault Ratings**

<span id="page-22-0"></span>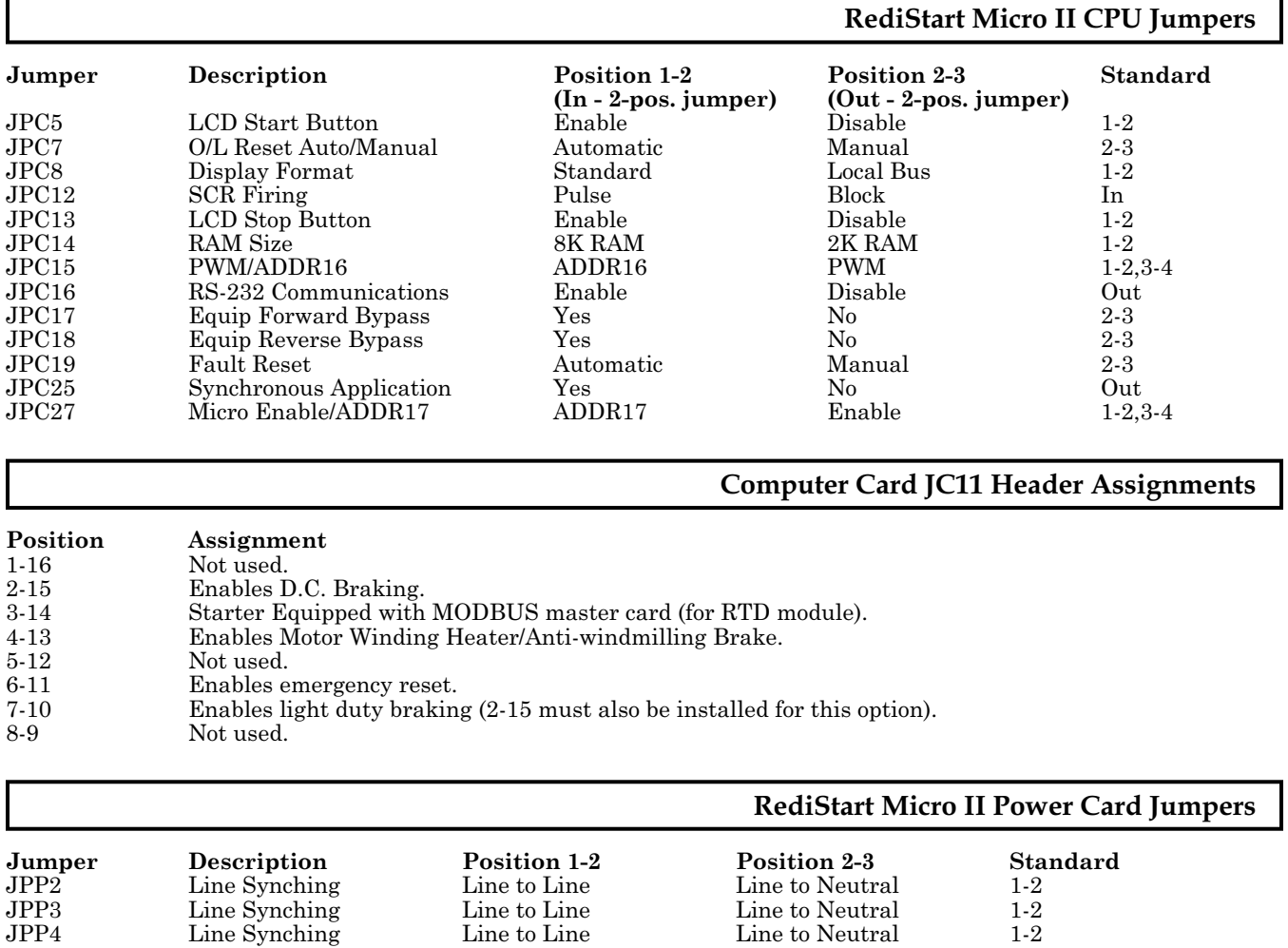

**NOTE:** Jumpers JPP2, JPP3, and JPP4 do not apply to the BIPC-300030-xx Power Card.

# <span id="page-24-0"></span>3. **INSTALLATION**

<span id="page-25-0"></span>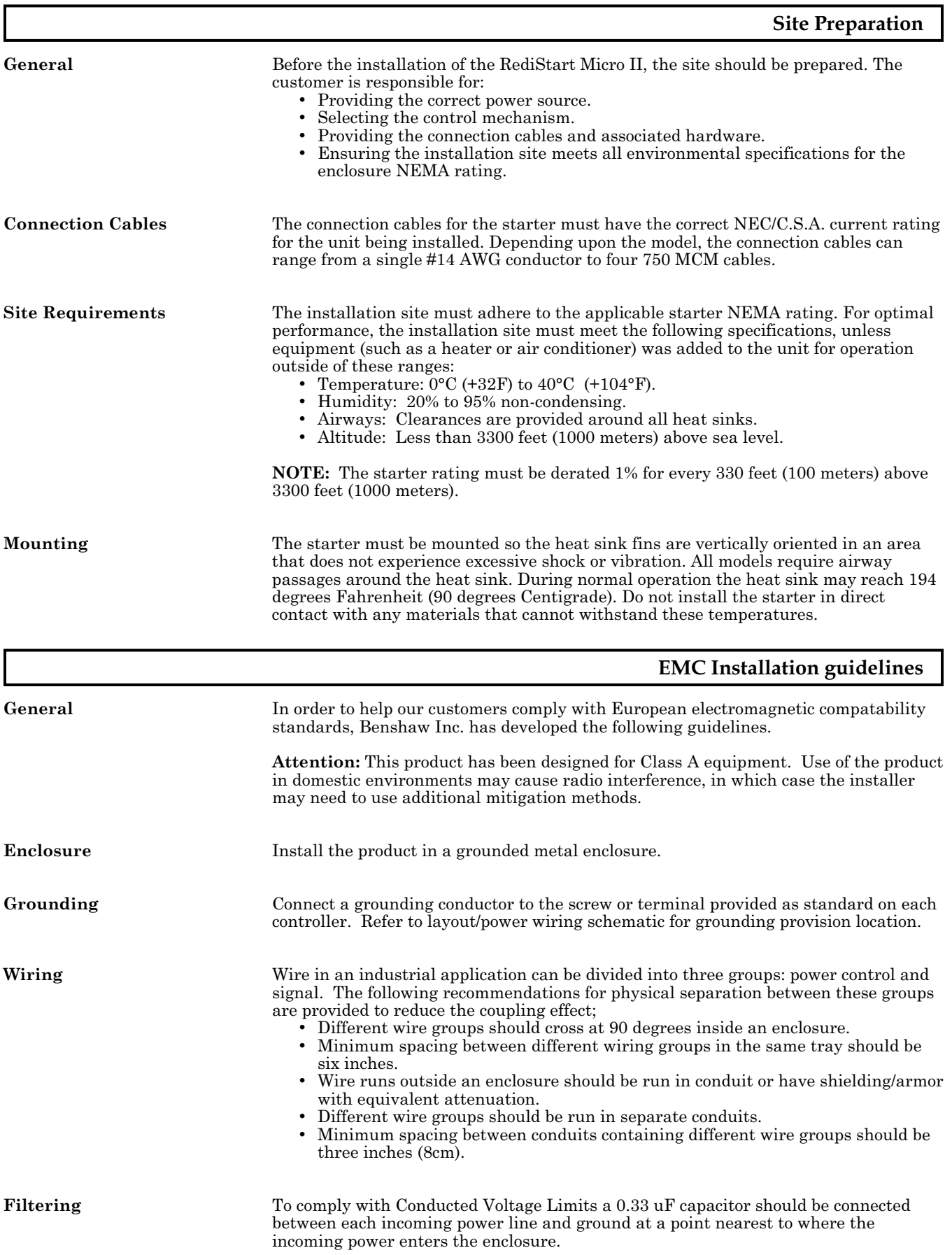

### **Installation Procedures**

<span id="page-26-0"></span>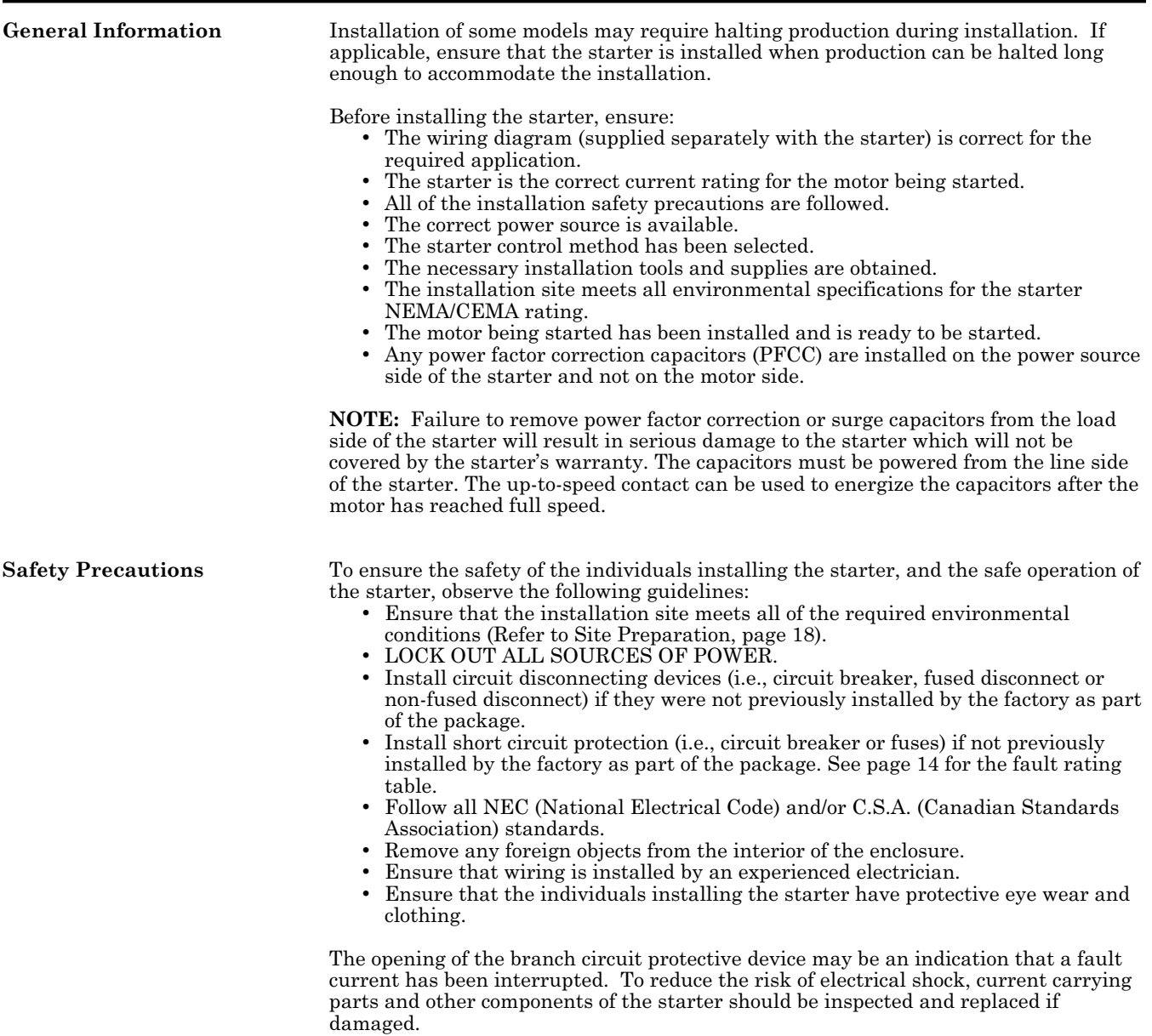

<span id="page-27-0"></span>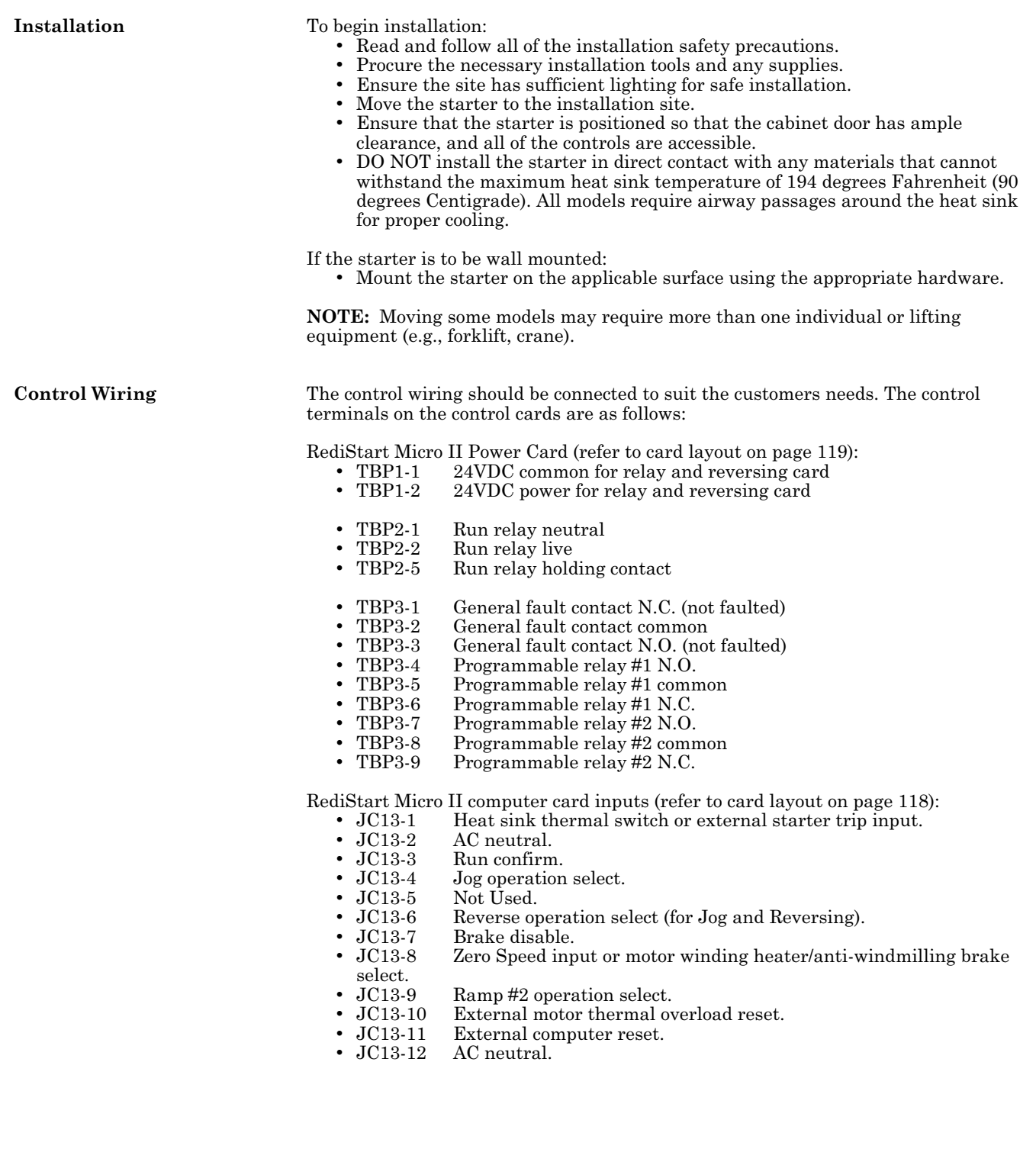

RediStart Micro II Four (4) Relay Card (refer to card layout on page [121\)](#page-130-0):<br>• TB2-1 Optional programmable relay #1 N.O.

- TB2-1 Optional programmable relay #1 N.O.<br>• TB2-2 Optional programmable relay #1 N.C.
- TB2-2 Optional programmable relay #1 N.C.<br>• TB2-3 Optional programmable relay #1 comp
	- TB2-3 Optional programmable relay #1 common<br>TB2-4 Optional programmable relay #1 N.O.
	- TB2-4 Optional programmable relay #1 N.O.<br>TB2-5 Optional programmable relay #1 N.C.
- TB2-5 Optional programmable relay #1 N.C.<br>TB2-6 Optional programmable relay #1 comp
- TB2-6 Optional programmable relay #1 common<br>• TB2-7 Optional programmable relay #2 N.O.
	- TB2-7 Optional programmable relay #2 N.O.<br>TB2-8 Optional programmable relay #2 N.C.
- TB2-8 Optional programmable relay #2 N.C.<br>• TB2-9 Optional programmable relay #2 comp
- TB2-9 Optional programmable relay #2 common<br>• TB2-10 Optional programmable relay #2 N.O.
- TB2-10 Optional programmable relay #2 N.O.<br>TB2-11 Optional programmable relay #2 N.C.
- TB2-11 Optional programmable relay #2 N.C.<br>TB2-12 Optional programmable relay #2 comp
- TB2-12 Optional programmable relay #2 common<br>TB2-13 Optional programmable relay #3 N.O.
- TB2-13 Optional programmable relay #3 N.O.
- TB2-14 Optional programmable relay #3 N.C.<br>TB2-15 Optional programmable relay #3 comp • TB2-15 Optional programmable relay #3 common<br>• TB2-16 Optional programmable relay #3 N.O.
- TB2-16 Optional programmable relay #3 N.O.<br>• TB2-17 Optional programmable relay #3 N.C.
- TB2-17 Optional programmable relay #3 N.C.<br>• TB2-18 Optional programmable relay #3 comp
- TB2-18 Optional programmable relay #3 common<br>TB2-19 Optional programmable relay #4 N.O.
- TB2-19 Optional programmable relay #4 N.O.<br>• TB2-20 Optional programmable relay #4 N.C.
- TB2-20 Optional programmable relay #4 N.C.<br>TB2-21 Optional programmable relay #4 com
- $TB2-21$  Optional programmable relay #4 common<br>TB2-22 Optional programmable relay #4 N.O.
- TB2-22 Optional programmable relay #4 N.O.<br>• TB2-23 Optional programmable relay #4 N.C.
- TB2-23 Optional programmable relay #4 N.C.<br>• TB2-24 Optional programmable relay #4 comp
- Optional programmable relay #4 common

RediStart Micro II seven (7) Relay Card (refer to card layout on page [121](#page-130-0)):<br>• TB2-1 Optional programmable relay #1 N.O.

- TB2-1 Optional programmable relay #1 N.O.
- 
- TB2-2 Optional programmable relay #1 common<br>• TB2-3 Optional programmable relay #1 N.C. • TB2-3 Optional programmable relay #1 N.C.<br>• TB2-4 Optional programmable relay #2 N.O. TB2-4 Optional programmable relay #2 N.O.<br>TB2-5 Optional programmable relay #2 comm TB2-5 Optional programmable relay #2 common<br>TB2-6 Optional programmable relay #2 N.C. • TB2-6 Optional programmable relay #2 N.C.<br>• TB2-7 Optional programmable relay #3 N.O. TB2-7 Optional programmable relay #3 N.O.<br>TB2-8 Optional programmable relay #3 comp TB2-8 Optional programmable relay #3 common<br>TB2-9 Optional programmable relay #3 N.C. TB2-9 Optional programmable relay #3 N.C.<br>TB2-10 Optional programmable relay #4 N.O. • TB2-10 Optional programmable relay #4 N.O. • TB2-11 Optional programmable relay #4 common<br>• TB2-12 Optional programmable relay #4 N.C. • TB2-12 Optional programmable relay #4 N.C. • TB2-13 Optional programmable relay #5 N.O.<br>• TB2-14 Optional programmable relay #5 comp • TB2-14 Optional programmable relay #5 common<br>• TB2-15 Optional programmable relay #5 N.C. TB2-15 Optional programmable relay #5 N.C.<br>TB2-16 Optional programmable relay #6 N.O. TB2-16 Optional programmable relay #6 N.O.<br>TB2-17 Optional programmable relay #6 comp TB2-17 Optional programmable relay #6 common<br>TB2-18 Optional programmable relay #6 N.C. TB2-18 Optional programmable relay #6 N.C.<br>TB2-19 Optional programmable relay #7 N.O. • TB2-19 Optional programmable relay #7 N.O.<br>• TB2-20 Optional programmable relay #7 comm • TB2-20 Optional programmable relay #7 common<br>• TB2-21 Optional programmable relay #7 N.C. Optional programmable relay #7 N.C.

**Power Wiring Thread the power and motor cables through a connector into the enclosure. Strip** away the motor cable insulation and apply anti-oxidation paste to the conductors.

Attach the motor cables:

- Use the T1, T2 and T3 lugs or terminals.
- Attach the power source cables:
- Use the L1, L2 and L3 lugs or terminals.

**NOTE:** For larger starters, thread each incoming power cable through its applicable current transformer (CT). The cables must be threaded through the CTs in the same direction to insure proper operation (Refer to the wiring diagram supplied with the starter).

The following is a list of the recommended crimp-on wire connectors manufactured by Penn-union Corp.

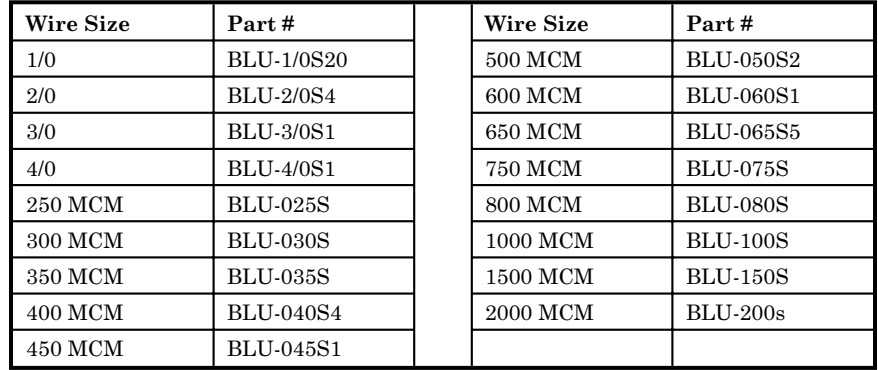

**Power Factor Capacitors** Power factor correction capacitors and surge capacitors MUST NOT be connected between the RediStart Micro II and the motor. These devices can damage the SCR's in the package during ramping. These devices appear like a short circuit to the SCR when it turns on, which causes a di/dt level greater than the SCR can handle. If used, power factor correction capacitors or surge capacitors must be connected ahead of the RediStart Micro II. Programmable relay #2 (K6) can be set to an up-to-speed (UTS) contact (up-to-speed is the default setting) and then used to pull-in a contactor to connect the capacitors after the motor has reached full speed.

> **NOTE:** The motor manufacturer should be contacted before surge capacitors are removed from the motor terminal box.

**Electro-Mechanical Brakes** If an electro-mechanical brake is used with the RediStart Micro II, it must be powered from the line side of the starter to ensure full voltage is applied to the brake during a start so it will properly release. Programmable relay #1 (K5) can be set to a run contact (run is the default setting) and then used to pull-in a contactor to power the brake whenever the starter is providing power to the motor.

**Finishing** After all of the safety precautions and installation procedures have been completed, verify that the following settings are correct for the application:

- Current transformer scaling switches.
- Hardware deceleration/braking control (JPC3).
- RediStart Micro II computer card jumpers.

<span id="page-30-0"></span>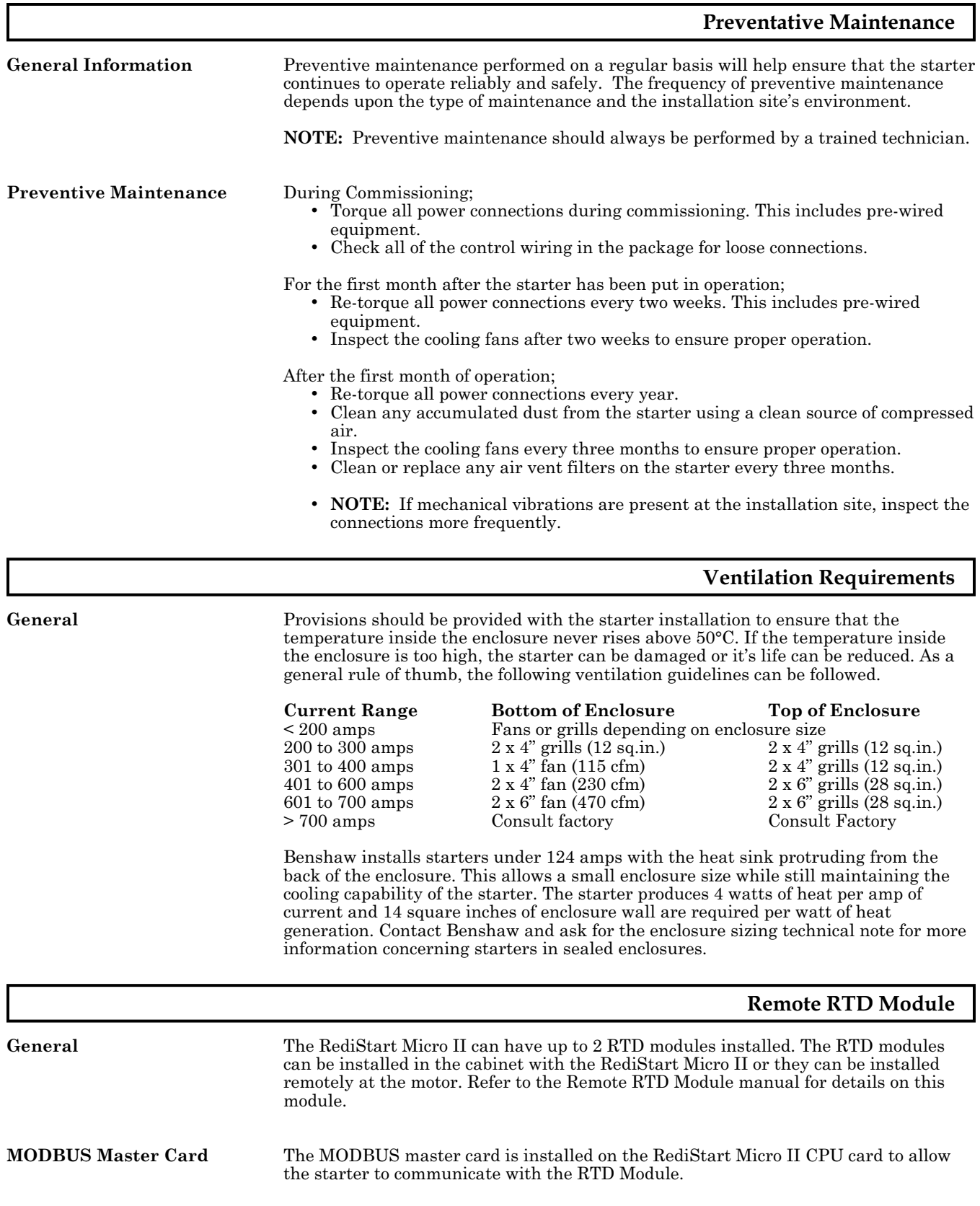

#### **CT Mounting**

<span id="page-31-0"></span>**General** On larger horsepower starters, the current transformers have to be installed on the power wire. To ensure that the CT is not damaged by rubbing on the power lug, the CT should be tie wrapped to the power wire 3 inches from power lug using 2 tie wraps in a cross pattern. Refer to the following diagram. The CTs must be installed so that the white dot is facing the LINE side of the starter with the proper CT installed for each phase. The metering functions will not work correctly if the CTs are not installed correctly.

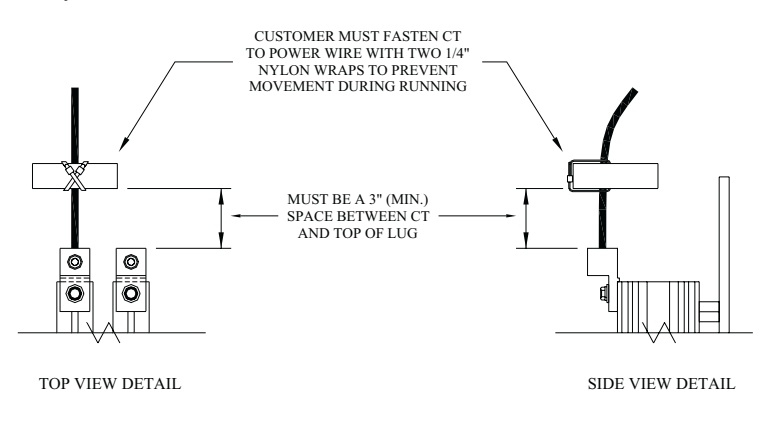

#### **CT Ratio Scaling**

**General Information** The motor current signal scaling is set according to the motor current specified when the starter is ordered. To ensure accurate operation, the motor current signal must be correctly scaled for the motor current being controlled by the starter.Motor current signal scaling may have to be changed if the motor size has been changed from the original specification.Motor current signal scaling is accomplished by verifying the current transformer ratio as supplied with the starter and then selecting the correct DIP switch setting from the chart on the following page for the current transformer ratio.

The DIP switches are:

- ON in the right position
- OFF in the left position

**NOTE:** Adjust the DIP switches only when the motor is stopped, or the switches could be damaged.

**Confirm Switch Settings** To verify or change the motor current signal scaling:

- Compare the CT ratio stamped on each CT to the CT ratio listed on the wiring diagram supplied with the starter to ensure the correct CTs are installed.
- Inspect the RediStart Micro II power card to ensure that the DIP switches are in the correct positions for the applicable CT ratio and the motor full-load current (FLA) rating.

24

<span id="page-32-0"></span>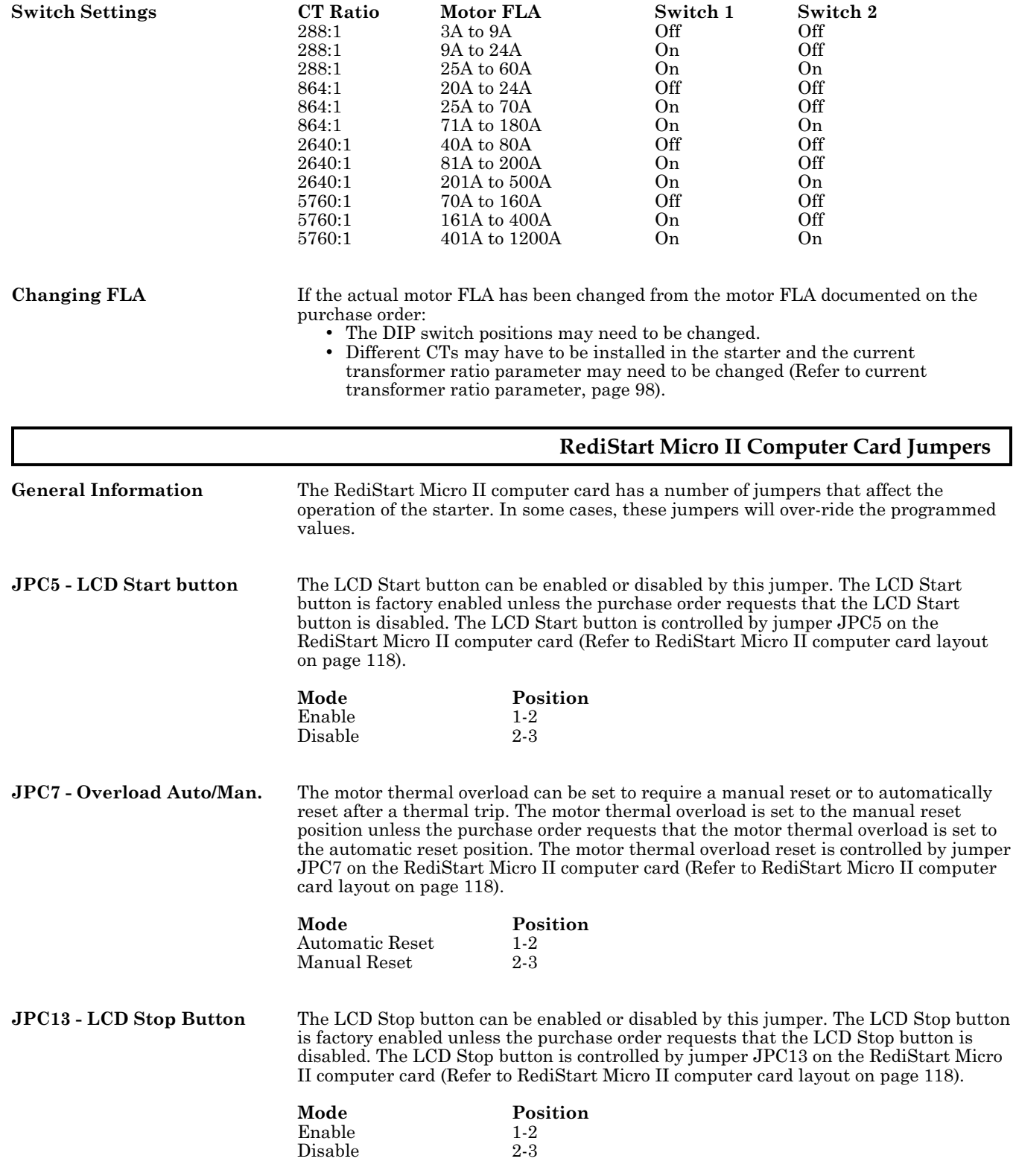

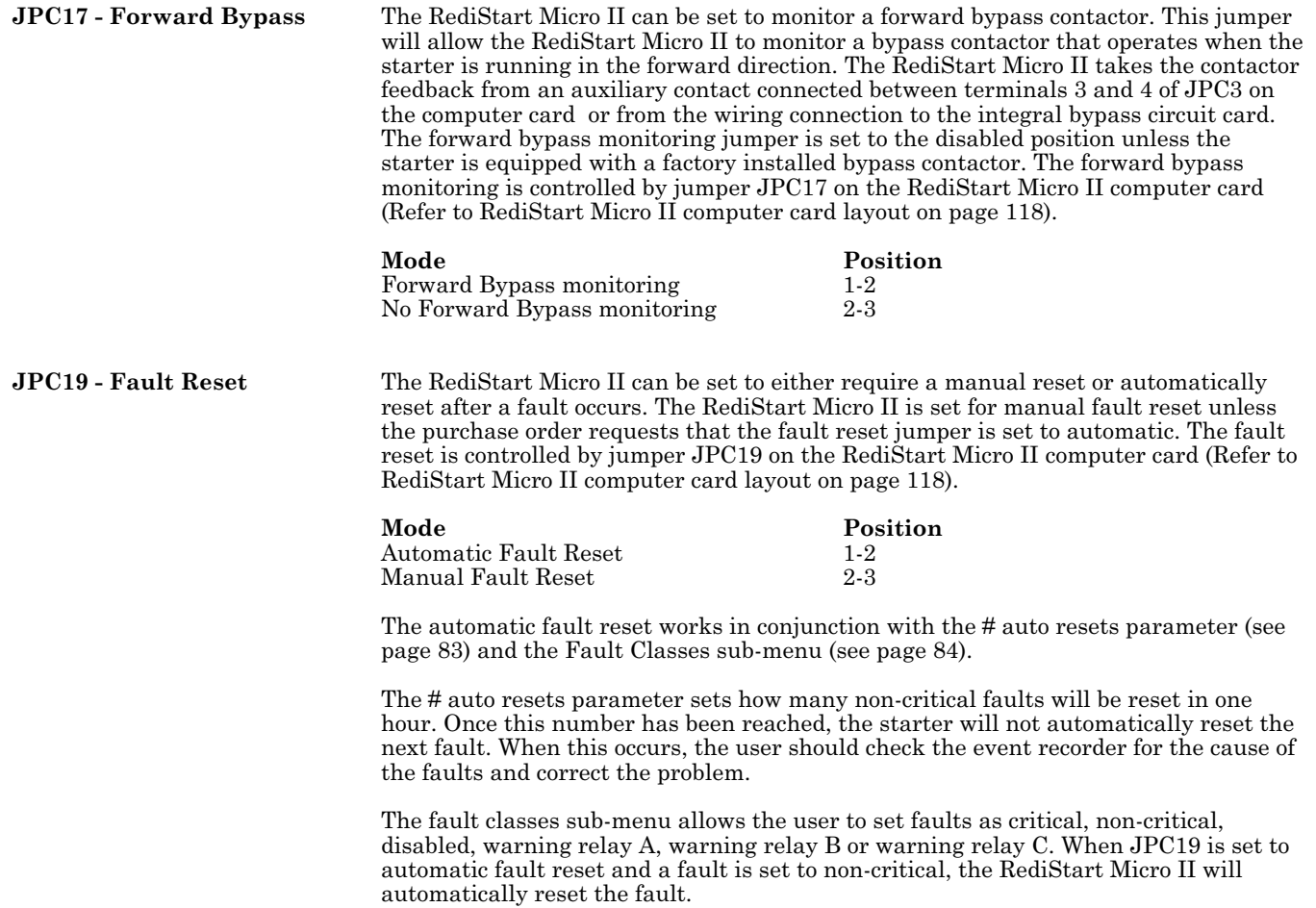

# <span id="page-34-0"></span>4. **OPERATION**

#### <span id="page-35-0"></span>**Main Display Messages**

**General** During normal operation, the RediStart Micro II can show a number of different operating messages on the display. These messages give information on the present operating state of the starter and motor. There are three locations where messages are displayed as shown in the following diagram.

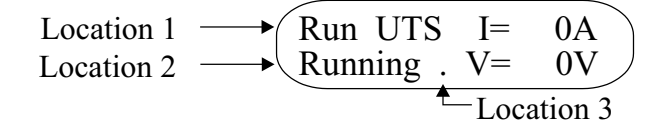

**Messages** The messages, display locations and descriptions are as follows:

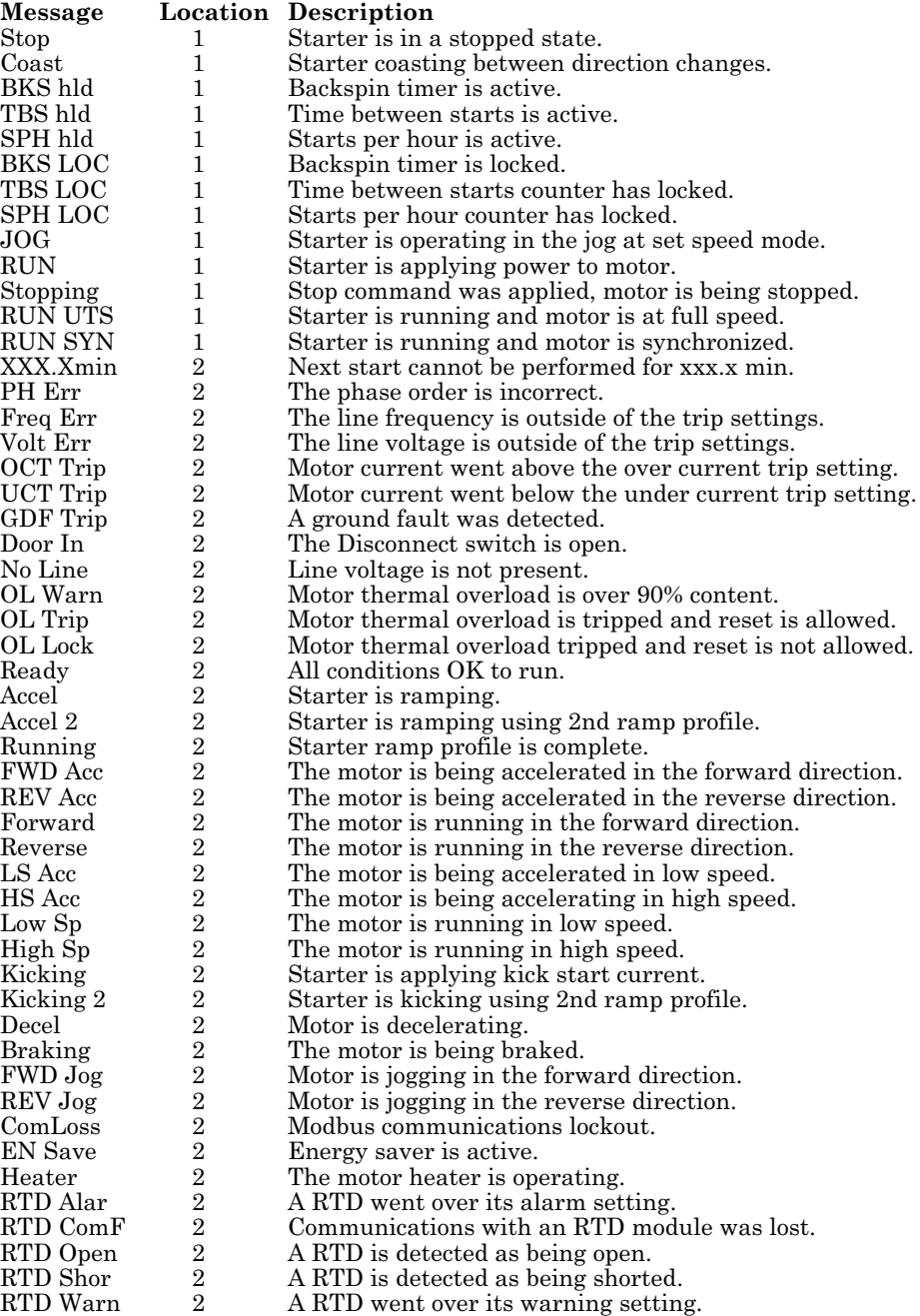
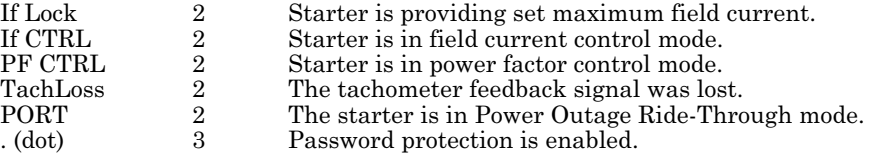

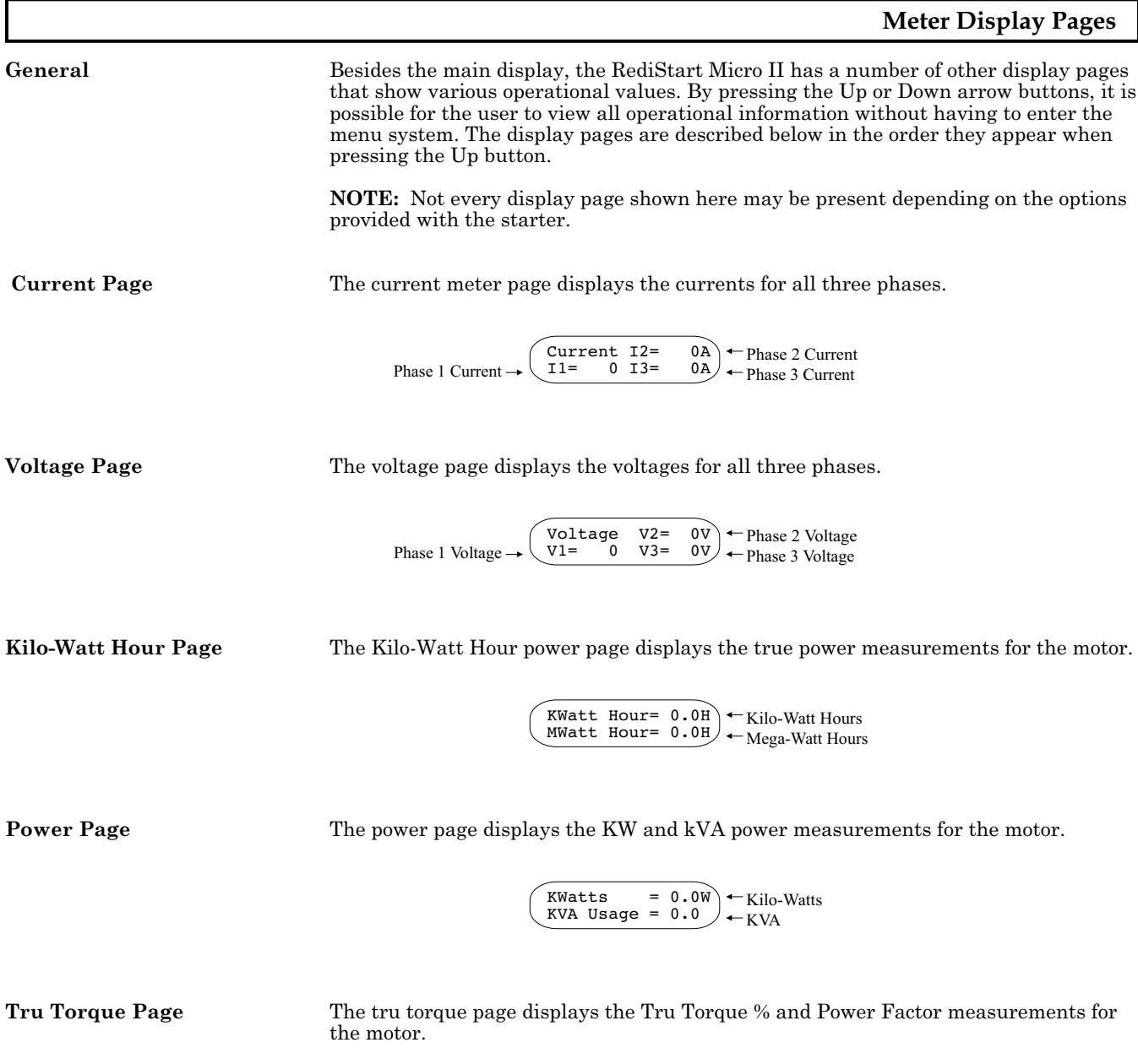

$$
\begin{pmatrix}\n\text{Tru Torq*} = 0.08 \\
\text{Motor pf} = 1.0\n\end{pmatrix}\n\begin{pmatrix}\n-\text{True Torque} \\
-\text{Power Factor}\n\end{pmatrix}
$$

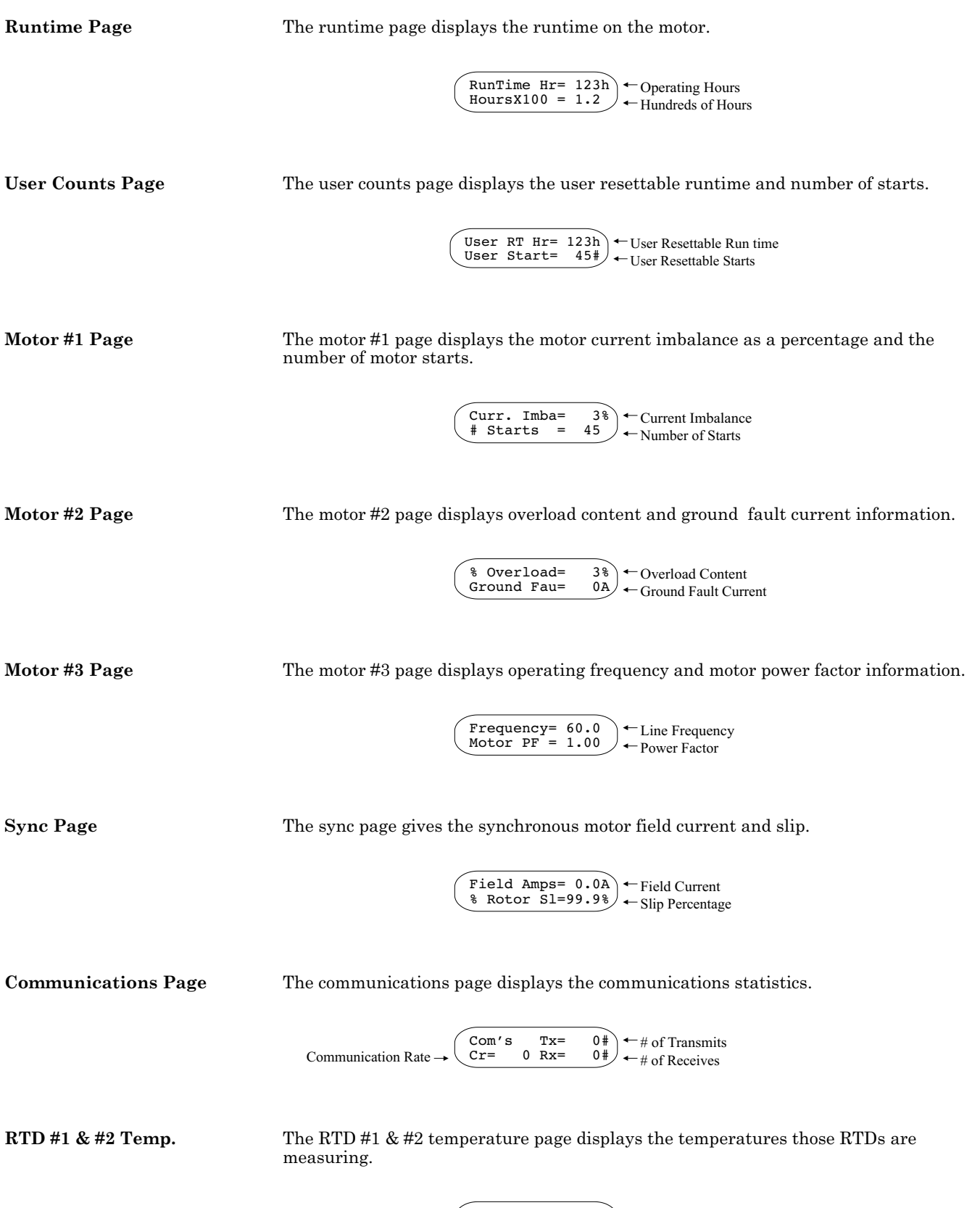

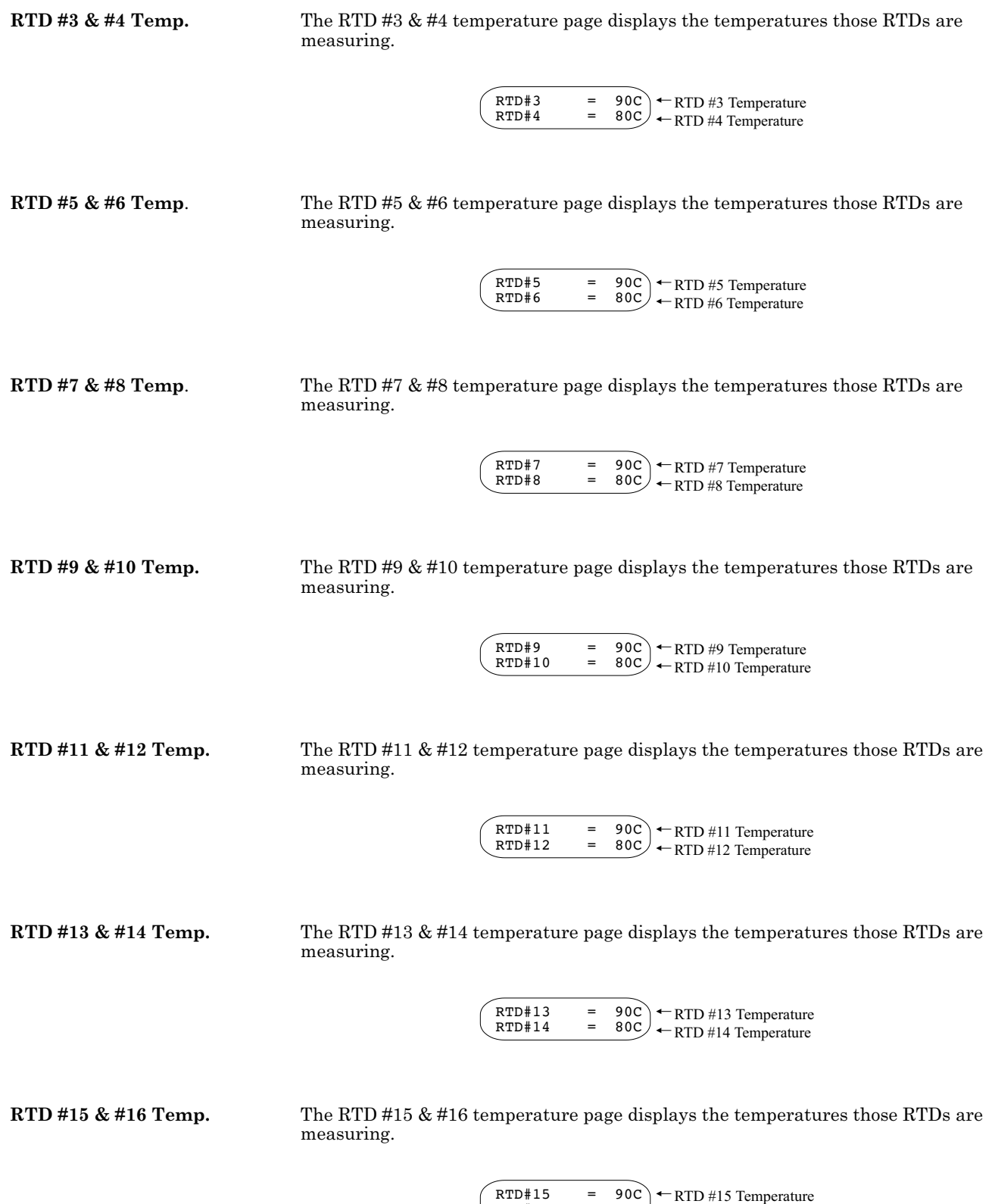

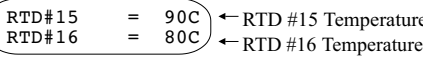

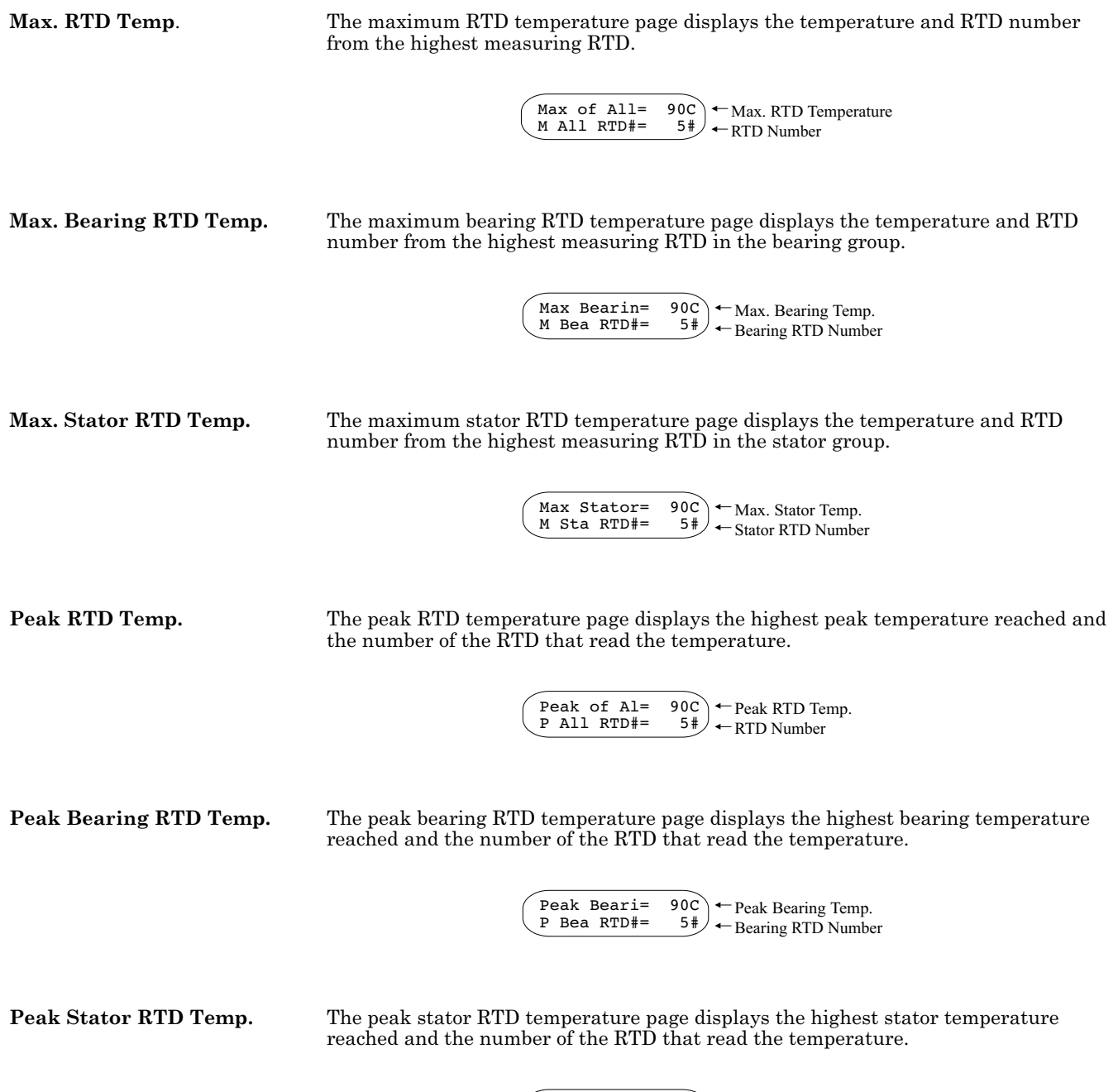

Peak Stato= 90C <br>P Sta RTD#= 5# Gtator RTD Number

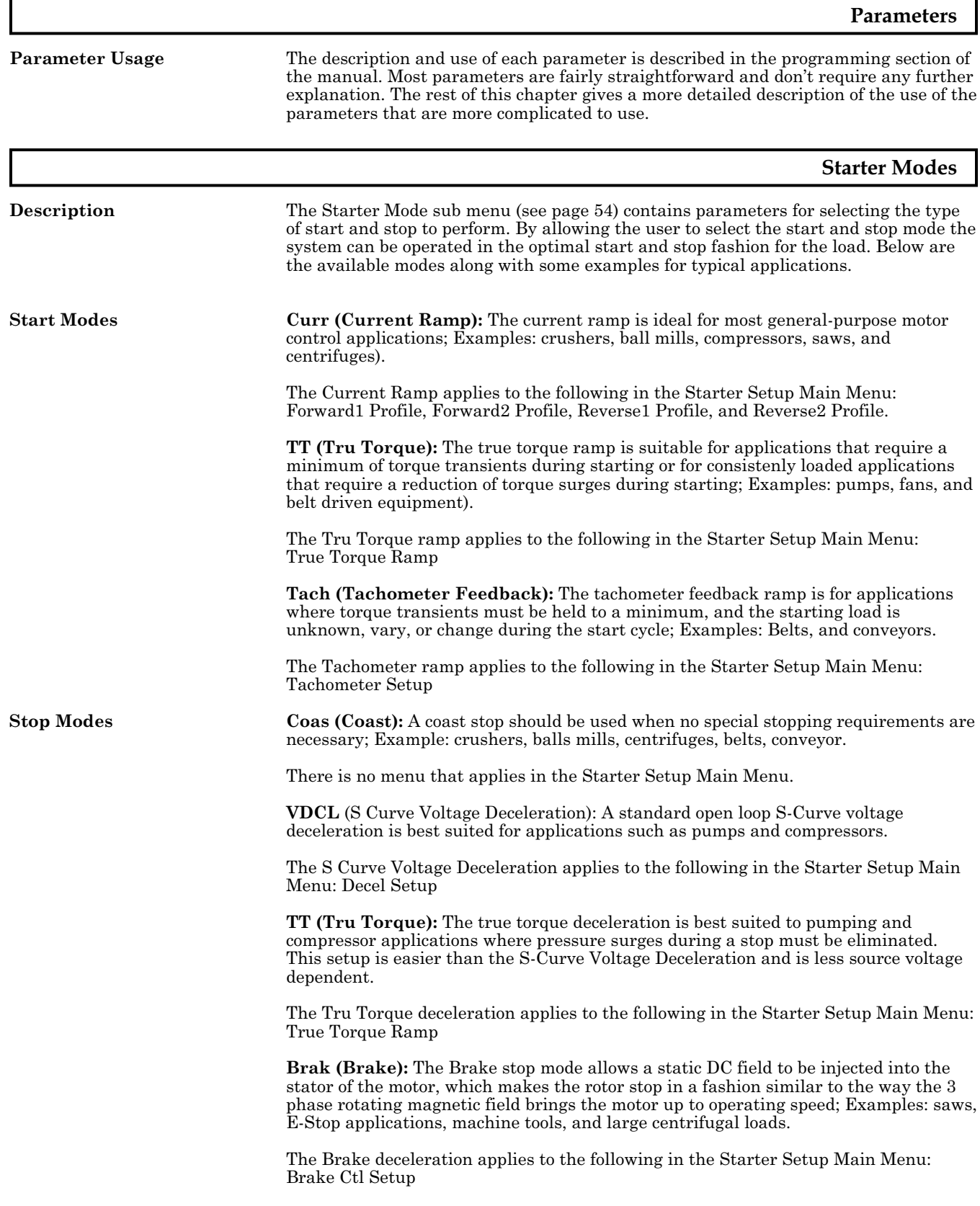

## **Current Ramp Adjustment**

**Current Ramp** The current ramp sets how the motor accelerates. The current ramp is a linear increase in current from the initial setting to the maximum setting. The ramp time sets the speed of this linear current increase. The following figure shows the relationships of these different ramp settings.

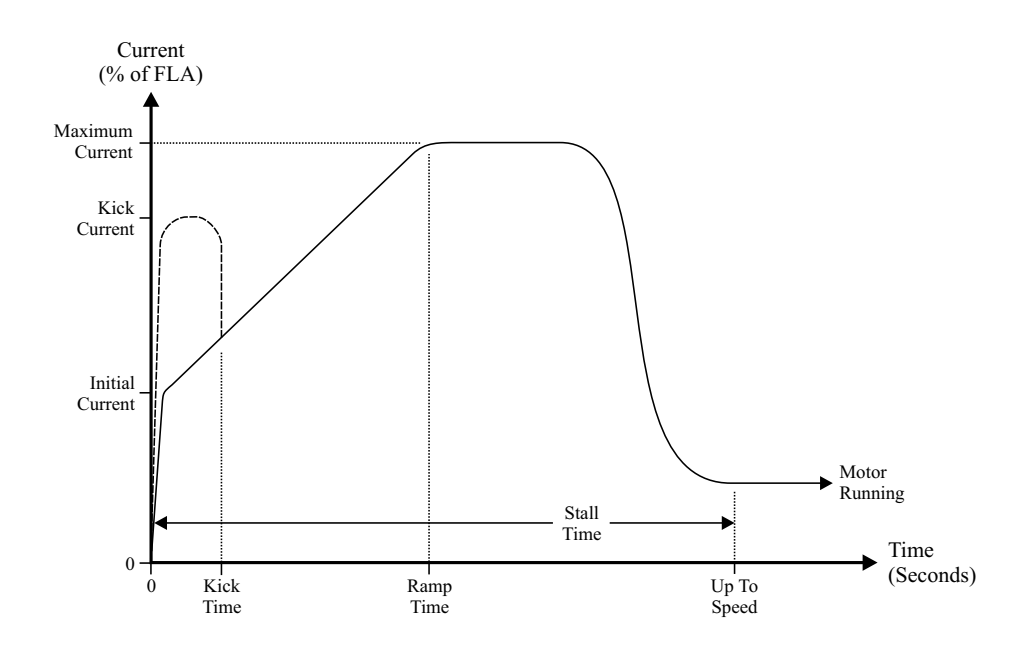

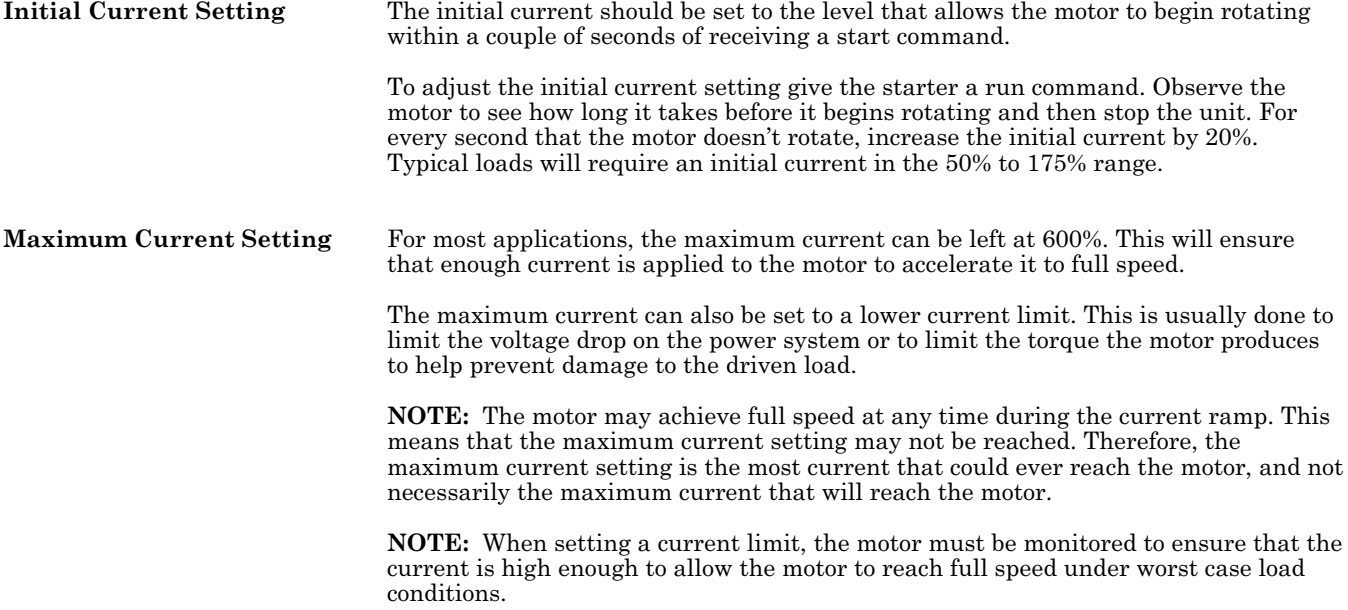

<span id="page-42-0"></span>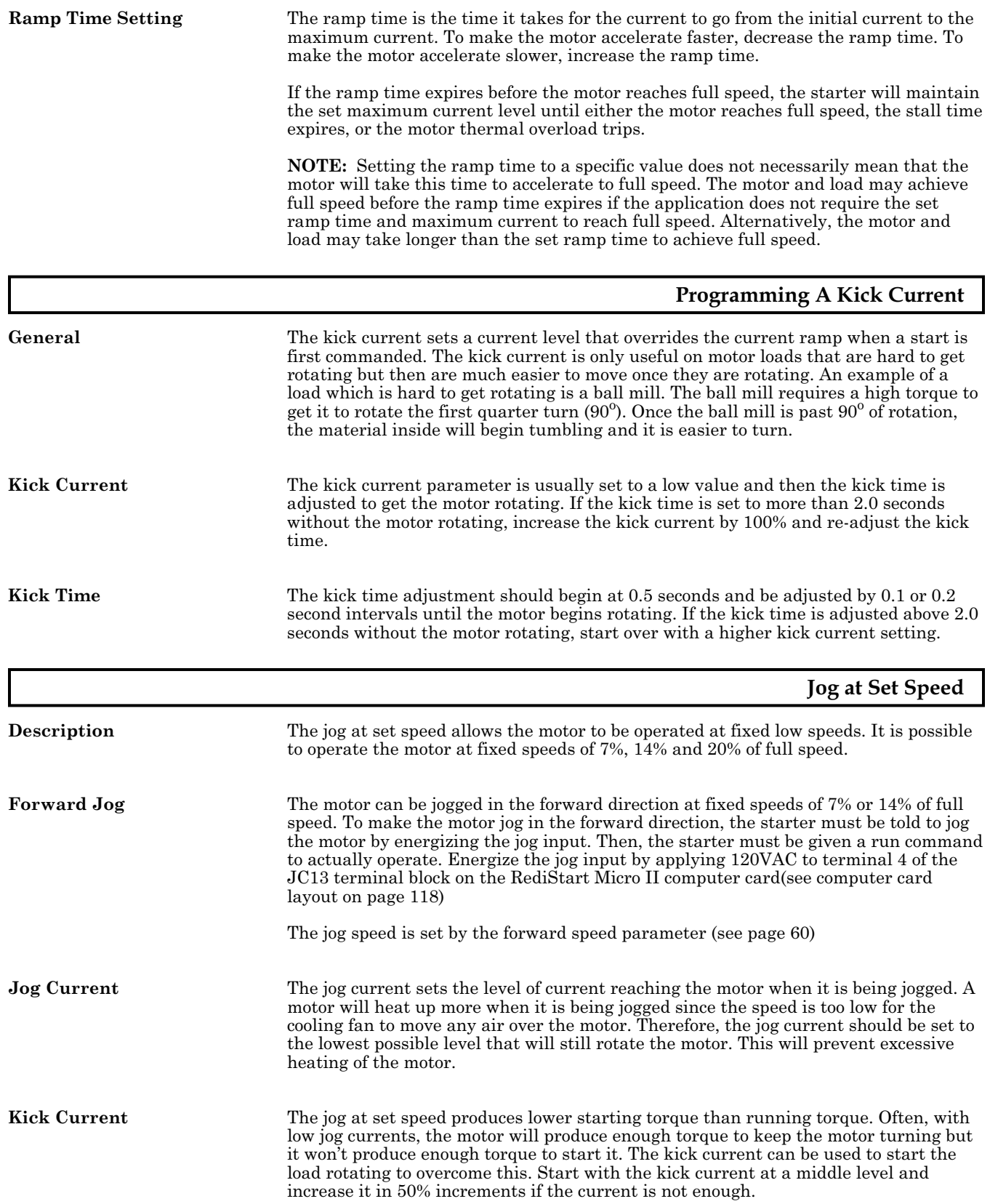

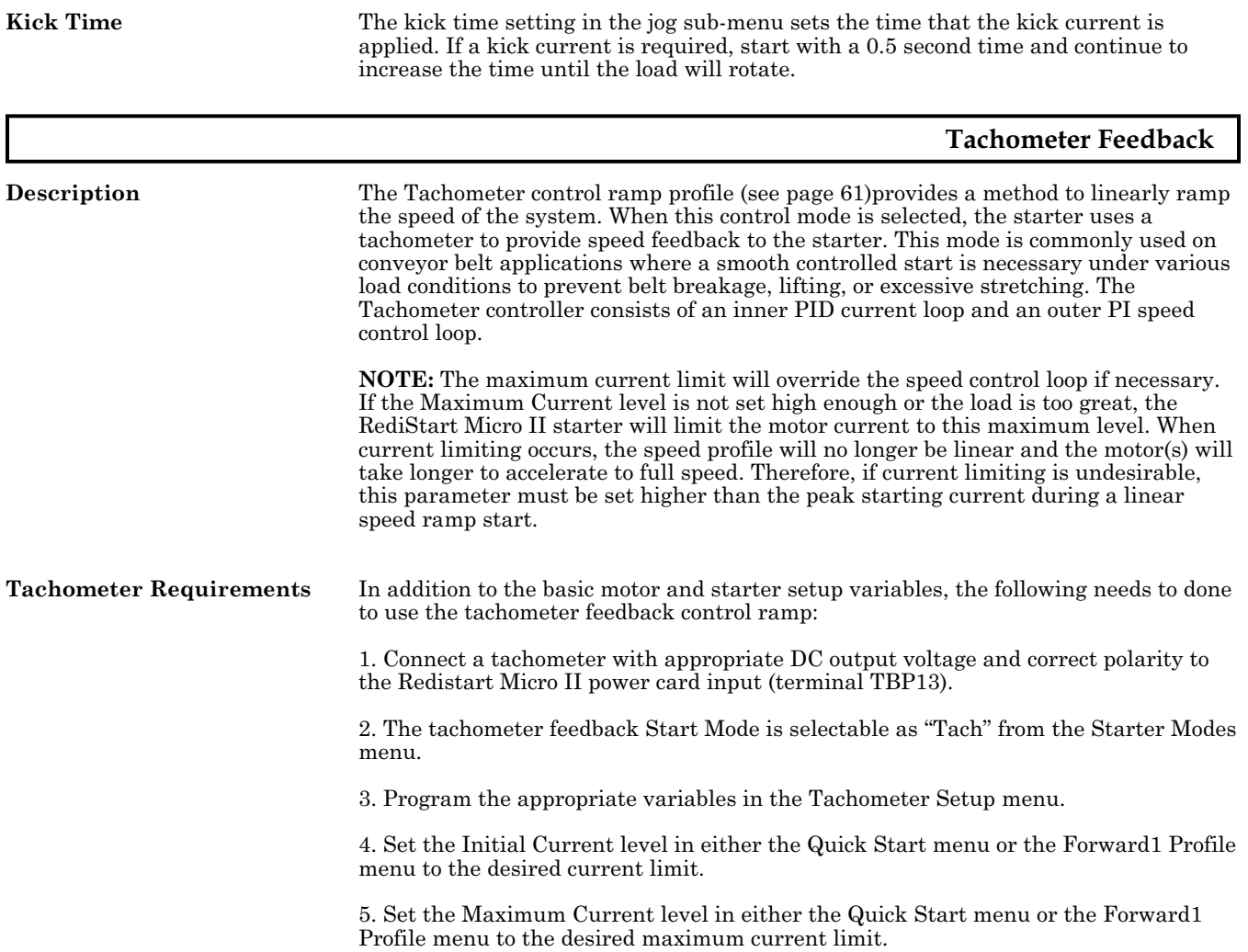

## **Programming The Motor Deceleration**

**Deceleration Control** The standard deceleration control on the RediStart Micro II uses an open loop voltage ramp. The RediStart Micro II will ramp the voltage down to decelerate the motor. The curve shows the motor voltage vs the decel setting.

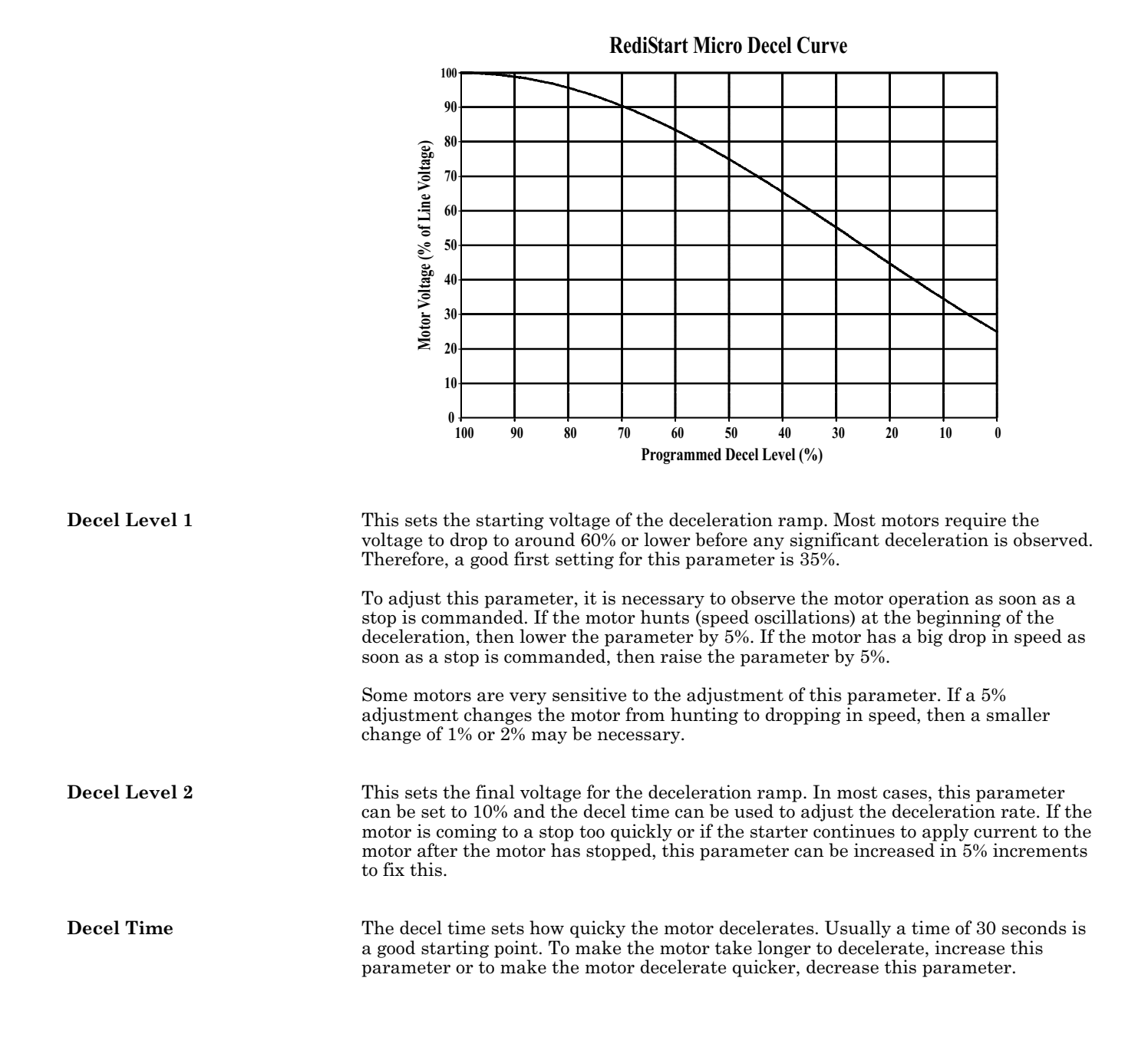

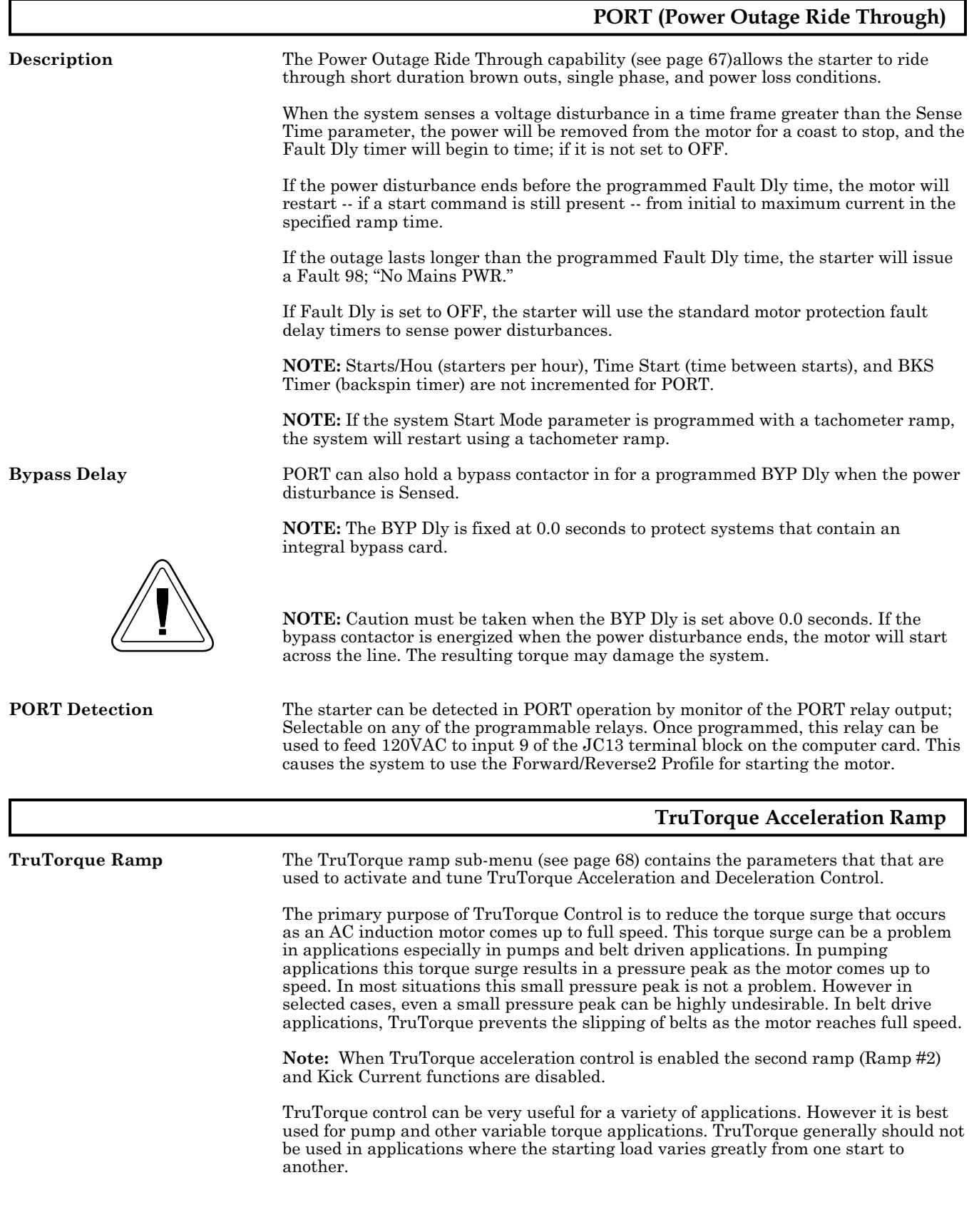

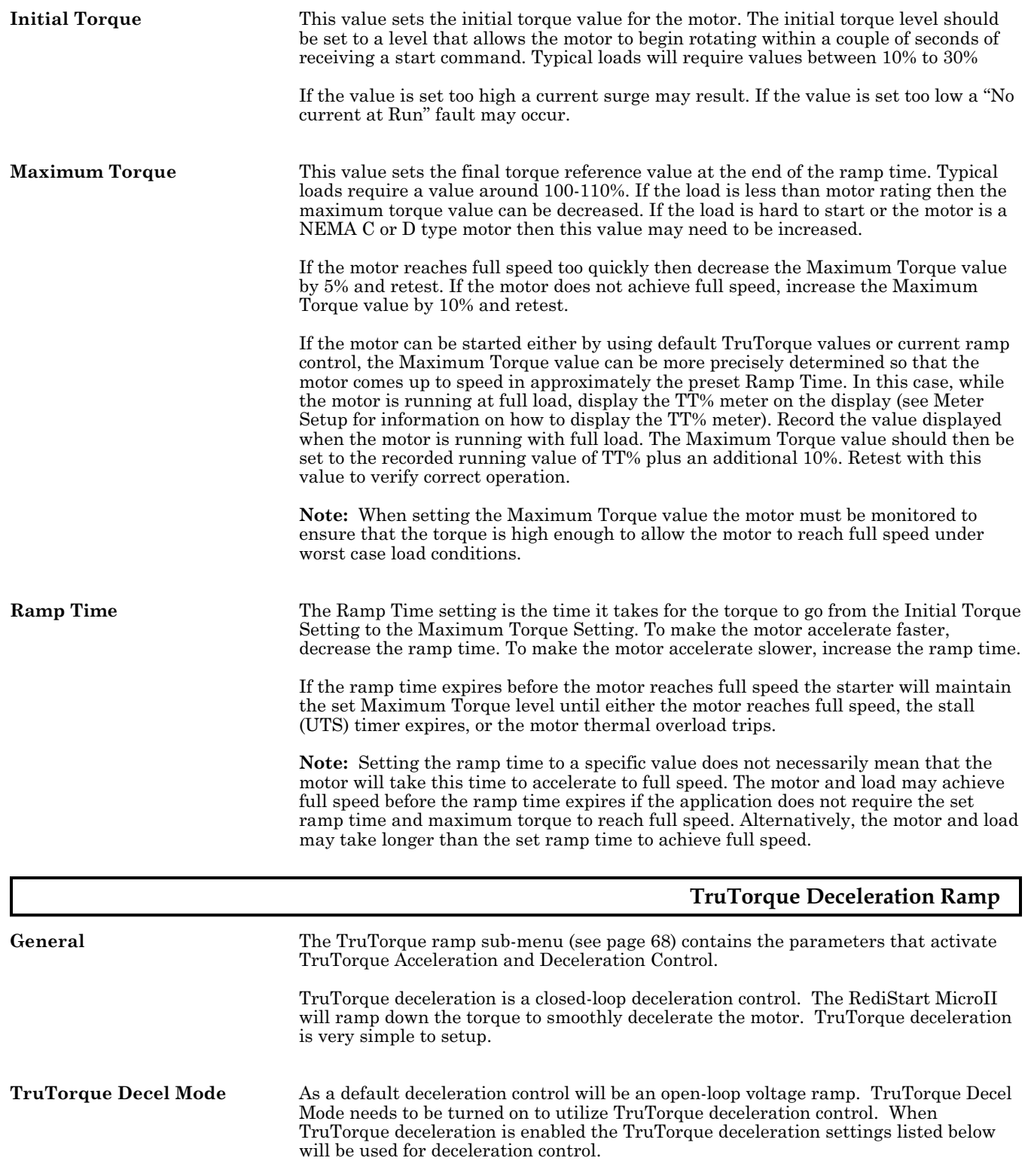

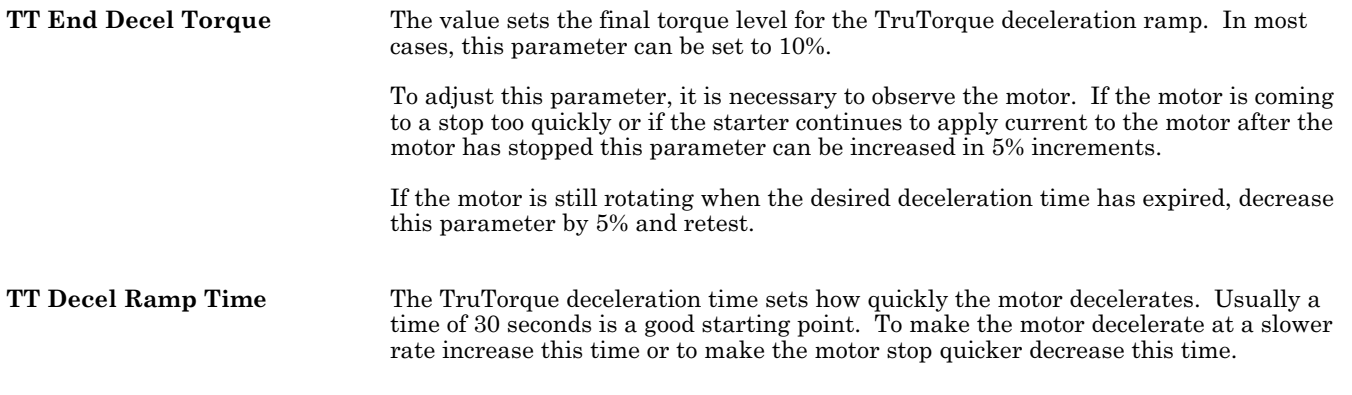

## **How Fault Classes Work**

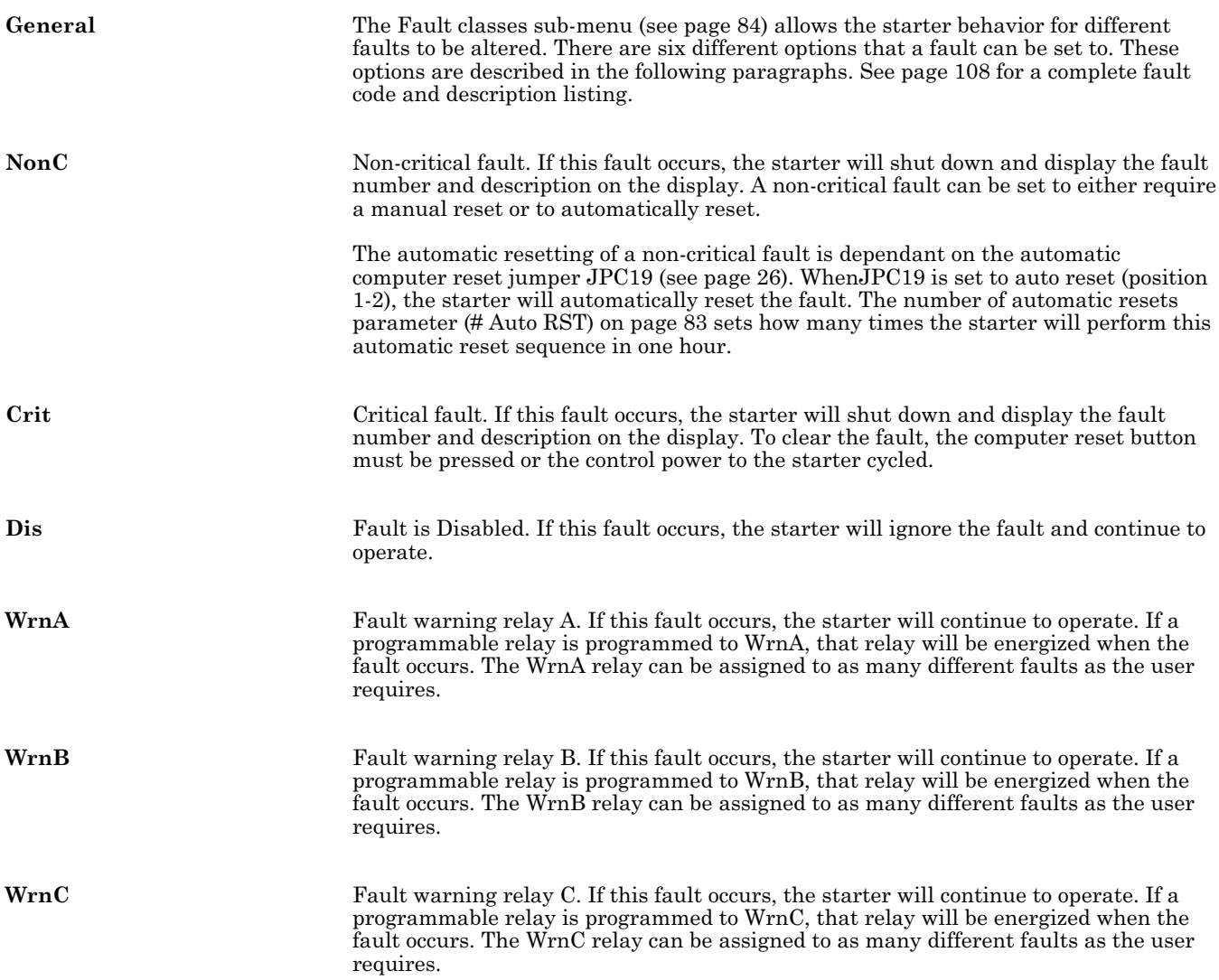

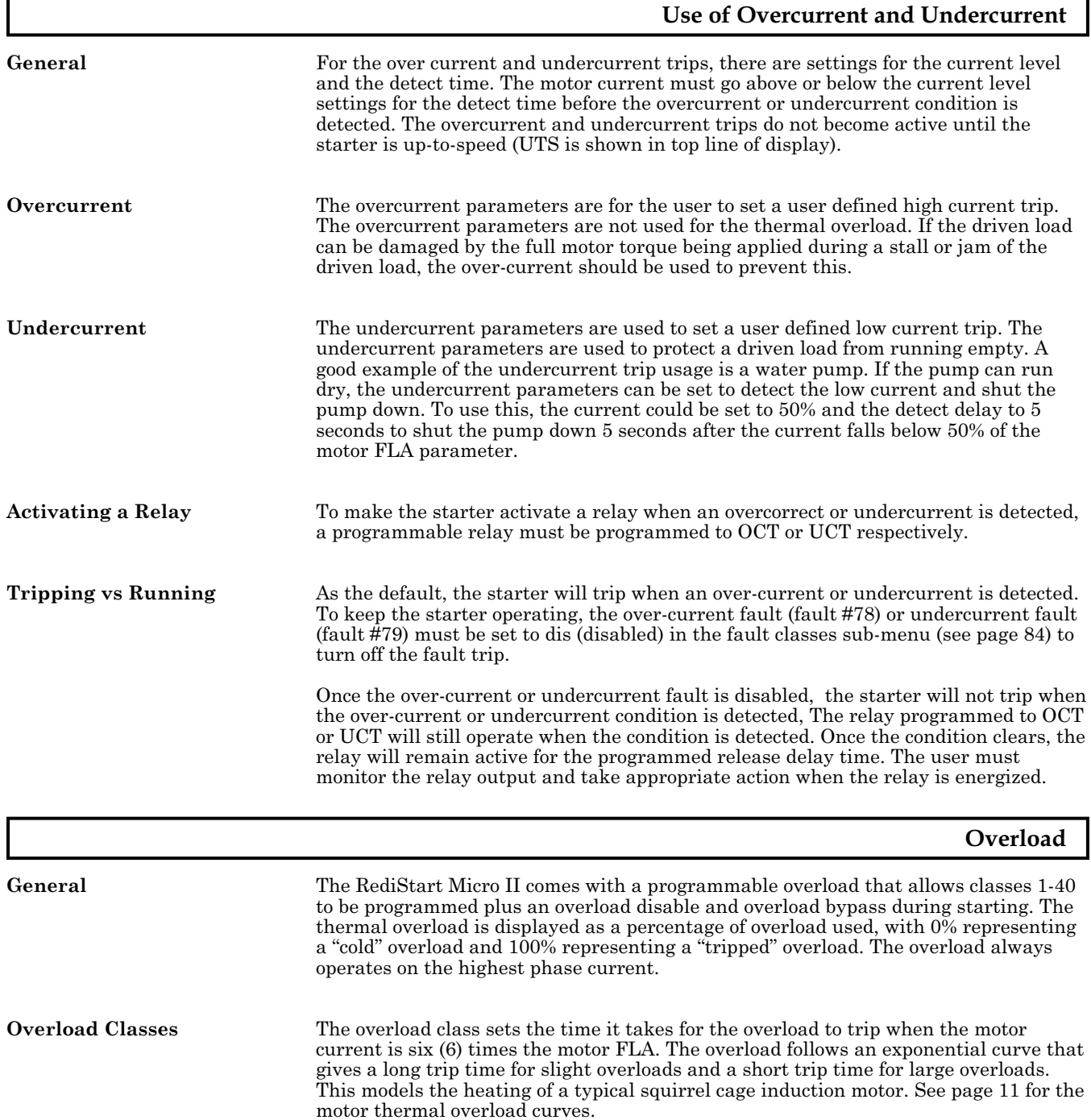

r

**Overload Operation** There are two ways that the overload can operate. The operation is changed in the fault classes sub-menu by changing the overload lock fault (fault #90) from Crit to Dis.

When fault #90 is set to Crit;

- The overload warning relay will energize when the O/L content goes above 90% and de-energize when the O/L content goes back below 80%.
- The starter will shut down if the overload content reaches 100%.
- The overload lock relay will energize when the O/L content reaches 100% and de-energize when the O/L content goes back below 60%.
- The starter will not allow an overload reset once the overload trips until the overload content goes back below 60%.
- The overload relay will energize when the overload trips and will de-energize when the overload condition is cleared by an automatic or manual reset.

When fault #90 is set to Dis;

- The overload warning relay will energize if the overload content goes above 90% and will de-energize when the overload content goes back below 80%.
- The starter will not shut if the overload content reaches 100%.
- The overload lock relay will never energize.<br>• The overload relay will energize when the o
- The overload relay will energize when the overload content goes above 100% and will de-energize when the overload content goes back below 100%.

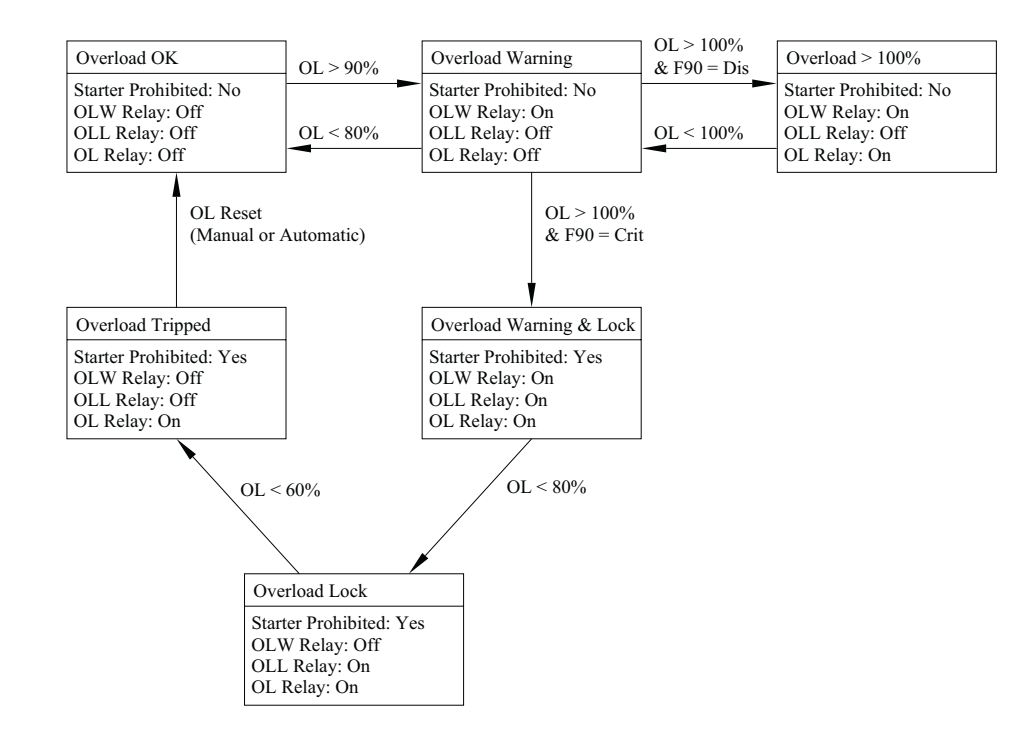

**Running Overload** When the RediStart Micro II is running the overload content will never discharge below 30%. The overload content will always hold at any value below 30% during the running period. As soon as the unit is stopped the overload will begin to discharge back to 0%.

### **Resolving Overload Trips** The National Electrical Code, article 430 Part C, allows for different overload multiplier factors depending on the motor and operating conditions.

NEC section 430-32 outlines the allowable service factor (Serv. Fact) for different motors as follows:

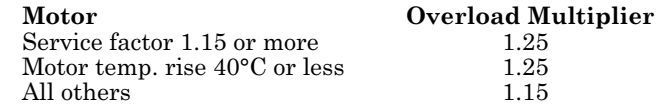

NEC section 430-34 permits further modifications if the service factor (Serv. Fact) is not sufficient to start the motor:

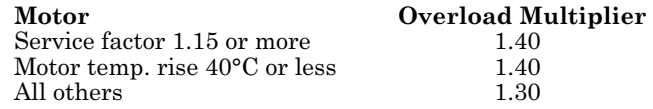

Although the NEC doesn't address the effect of the ambient temperature of the motor location, guidance can be derived by examining NEC limits. If the motor is operating in an ambient temperature that is less than  $40^{\circ}$ C, then the overload multiplier can be increased while still protecting the motor from exceeding it maximum designed temperature. The following curve gives the ambient temperature vs the correction factor.

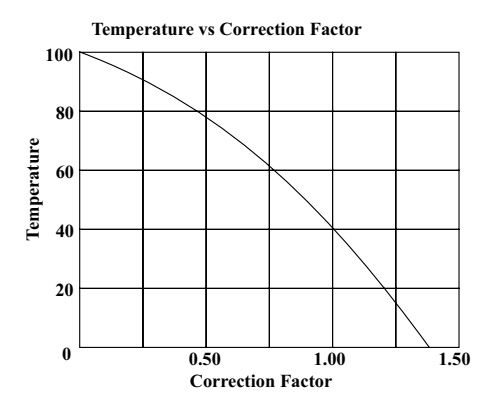

Example: If a motor operates at  $0^{\circ}$ C then a 1.36 correction factor could be applied to the overload multiplier. This could give a theoretical overload multiplier of  $1.36 \times 1.25$ or 1.70. The highest legal value of overload multiplier is 1.40 so this could be used.

#### **Performing an Emergency Restart**

**General** The RediStart Micro II has an emergency restart feature which allows the user to override any lock-outs that are present. This feature should only be used in an emergency. Before an emergency reset is performed, the reason for the lock-out and the condition of the motor should be examined to ensure that the motor is capable of being re-started without causing any damage.

**Performing a Reset** Place a jumper between pins 6 and 11 of JC11 on the computer card. Hold the Enter button on the display and press the thermal overload reset pushbutton until a microprocessor reset occurs.

# 5. **PROGRAMMING**

#### **Menu Buttons**

**General** The RediStart Micro II has a display/keypad that allows the user to set the starter parameters using a plain English interface. The functions of the display buttons are as follows.

- MENU
- Press to enter the menu system.<br>• Press to abandon changes made
- Press to abandon changes made to a parameter (before pressing the Enter key).<br>• Press to exit a sub-menu
- Press to exit a sub-menu. • Press to exit the menu system.
- ENTER
- Press to enter a menu.<br>• Press to enter a sub-me
- 
- Press to enter a sub-menu.<br>• Press to change the paramet
	- Press to change the parameter displayed.
	- Press to store the new value entered.

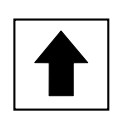

- Select the menu to enter.
- Select the sub-menu to enter.
- Scroll between parameters when in a specific menu or sub-menu.<br>• Increase a parameter value
- Increase a parameter value.<br>• Press to view the meter page
	- Press to view the meter pages when the main display is shown.

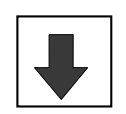

- Select the menu to enter.<br>• Select the sub menu to ex-
- Select the sub-menu to enter.<br>• Scroll between parameters wh
- Scroll between parameters when in a specific menu or sub-menu.<br>• Decrease a parameter value.
- Decrease a parameter value.<br>• Pross to view the meters when
- Press to view the meters when the main display is shown.

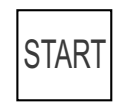

- Press to start the motor when the starter is connected for local display control.<br>• Press to activate the BIST (Built In Self Text)
- Press to activate the BIST (Built-In Self Test).
- If 2-wire control is used or the Start button is disabled, this button is inoperative.

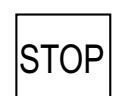

- Press to stop the motor when the starter is connected for local display control.
- If 2-wire control is used or the Stop button is disabled, this button is inoperative.

#### **Menu Structure Menu Structure** The RediStart Micro II has a 2 level menu structure. There are eight main menus that contain parameters related to the different functions of the starter and five of the main menus contain additional sub-menus that divide the parameters into functional groups. The following shows the structure of the menu structure. Main Menu Quick Start Motor Nameplate Starter Setup Motor Protection Meters & Relays Event Recorder Control Config System Clock System Password Ground Fault - Meters Setup Standard Relays Extended Relays Comm. Settings Line Current Line Voltage - Line Frequency - Overload Class - Brake Ctl Setup - Decel Setup Jog Cntrl Setup - Heat/Anti-wind True Torque ramp Forward2 Profile Forward1 Profile Options List Shorted SCR Over Curr. Trip Under Curr. Trip Start Lockouts Misc. Fault Classes Software Part# Starting Timers Permissive Input RTD Setup  $-$  RTD Setpnts 9-16 Factory Setup  $-$  Hardware Setup  $-$  RTD Module Setup  $-$  Factory Control  $-$  RTD Setpnts 1-8 Starter Modes Tachometer Setup - PORT Ctl Setup

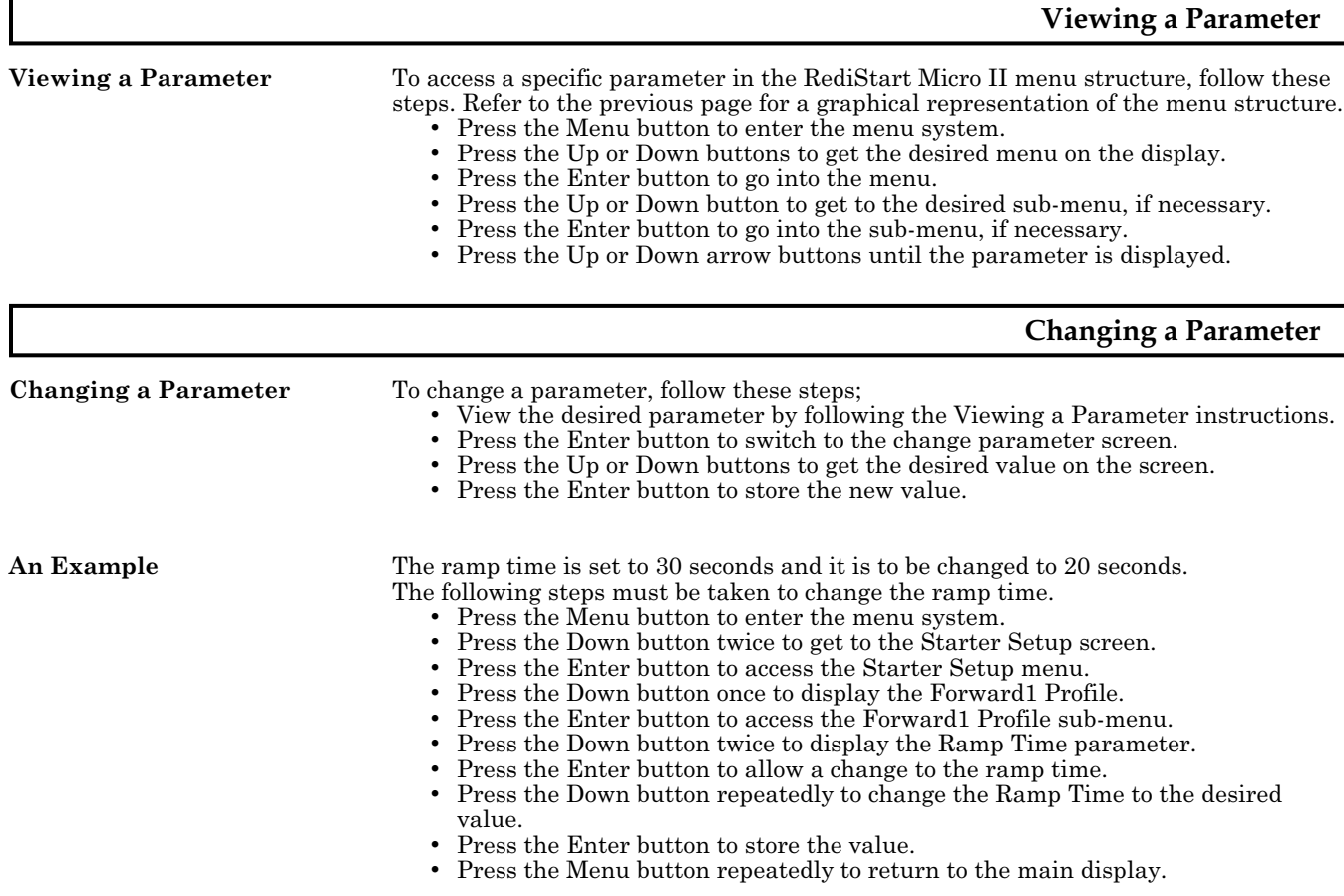

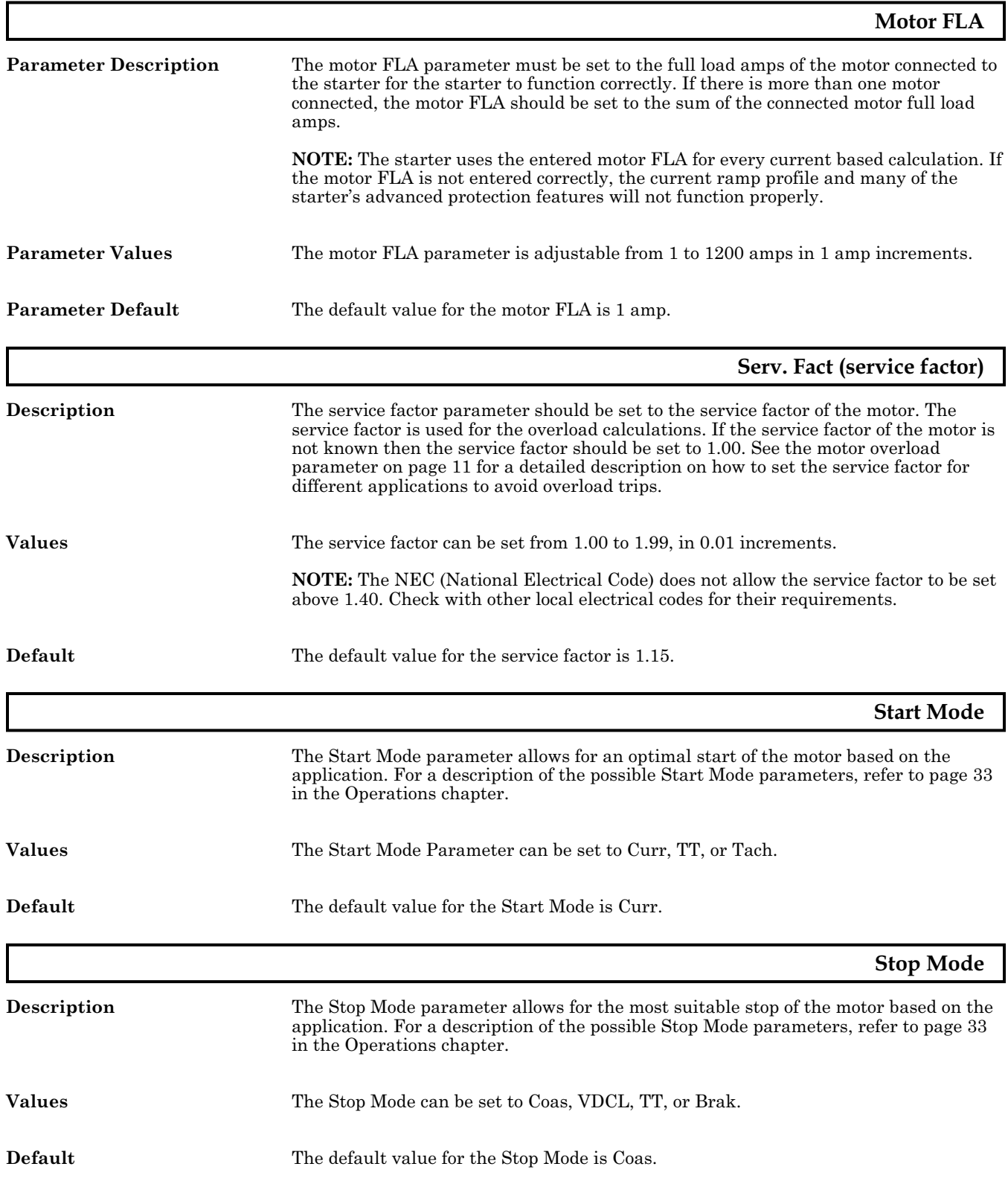

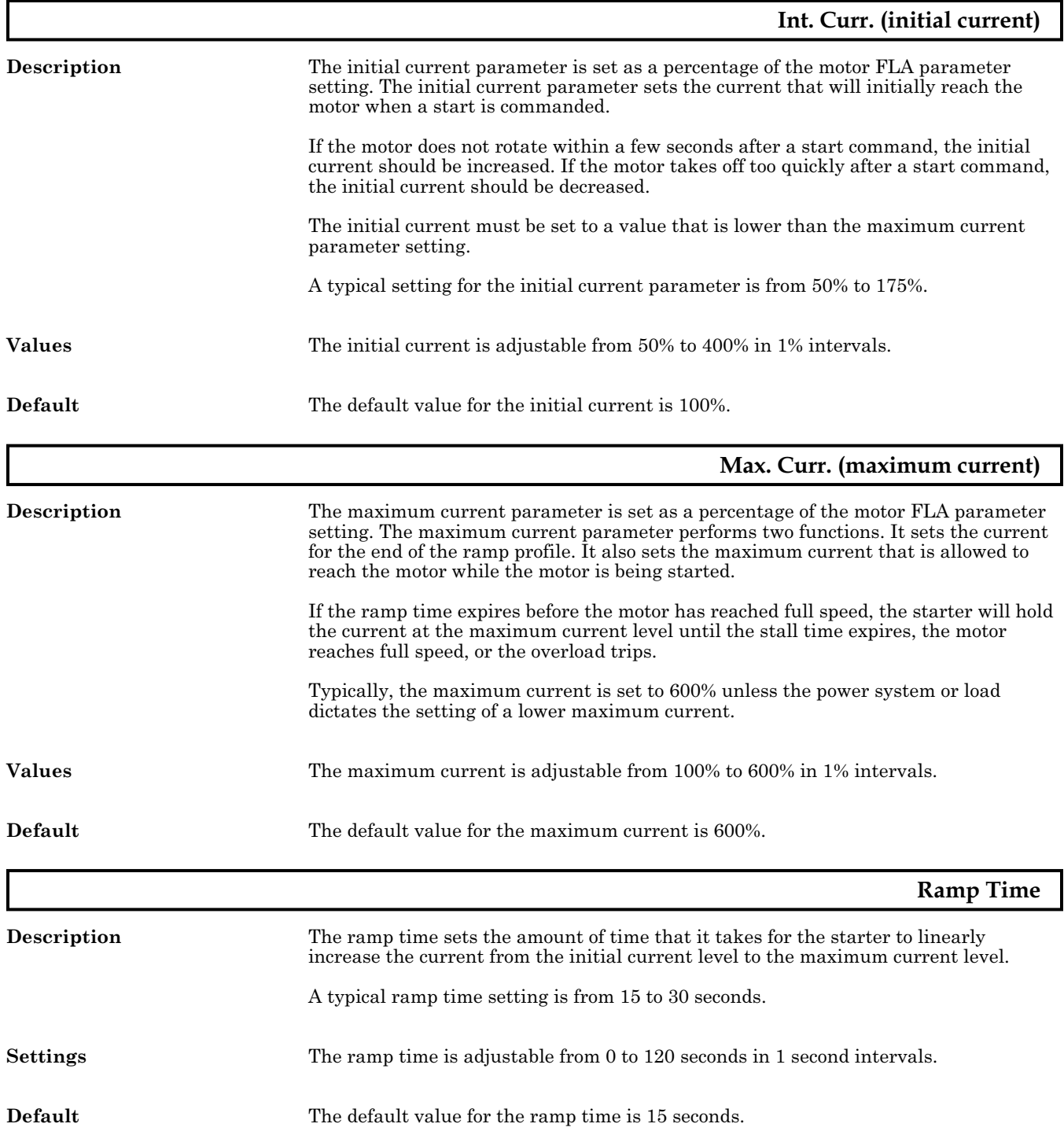

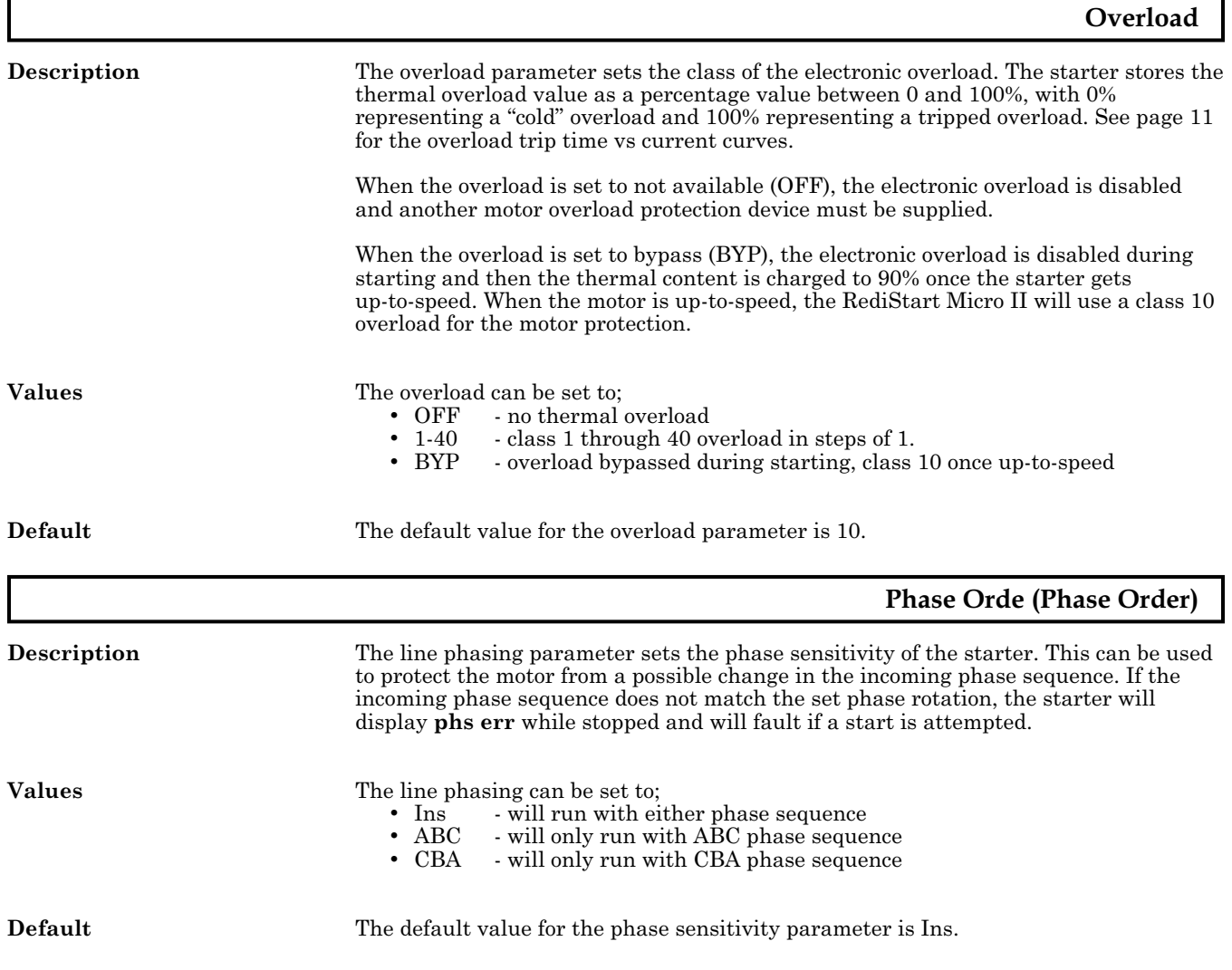

## **5.3 PROGRAMMING: Motor Nameplate**

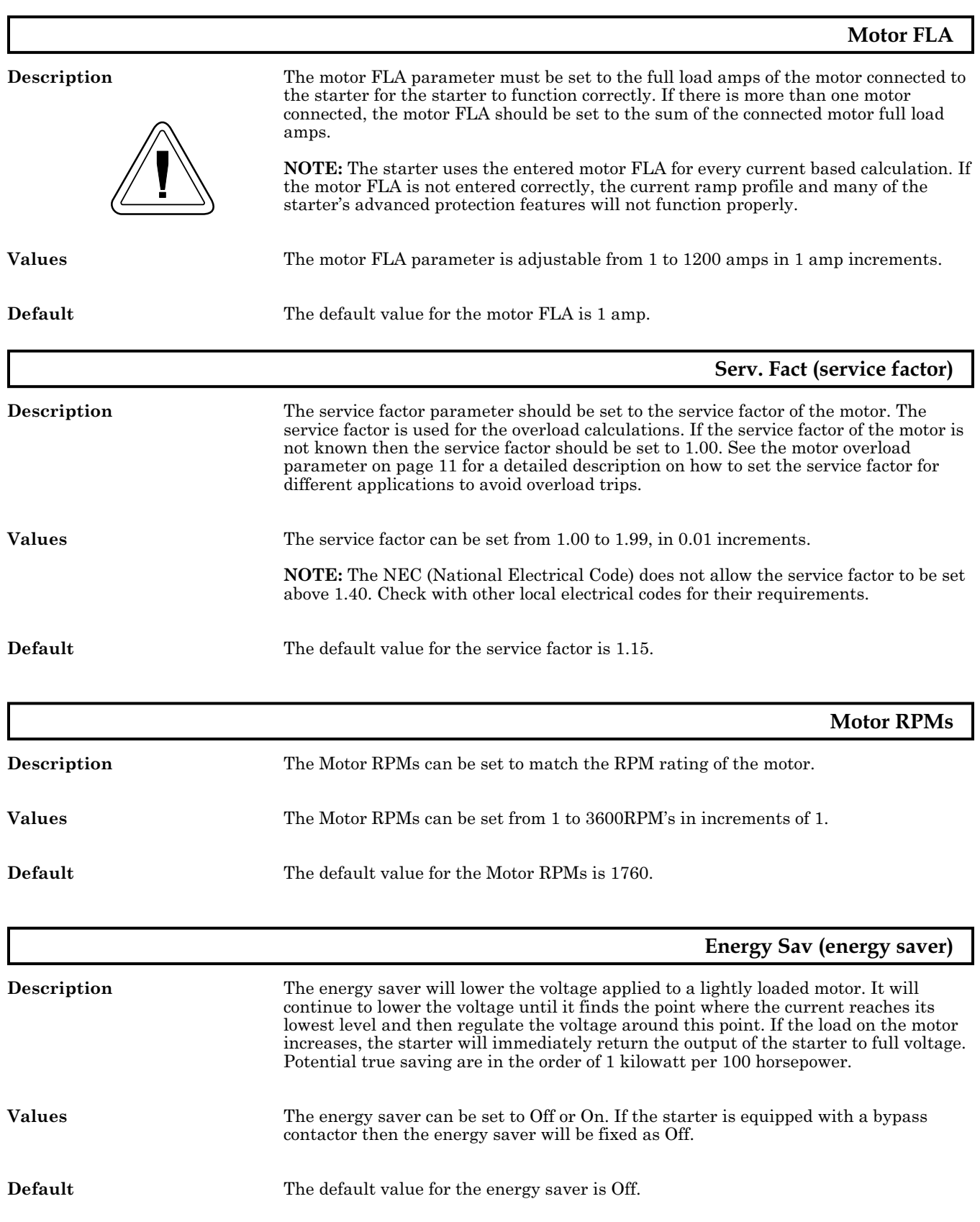

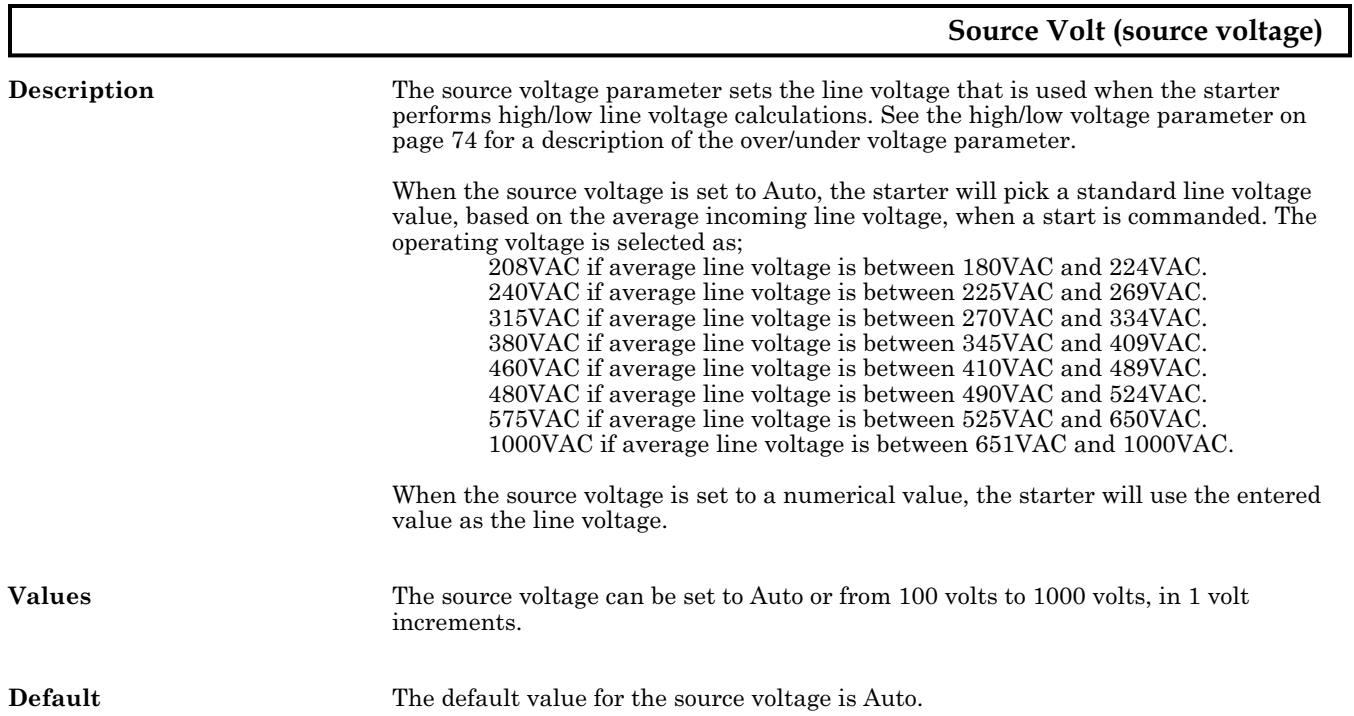

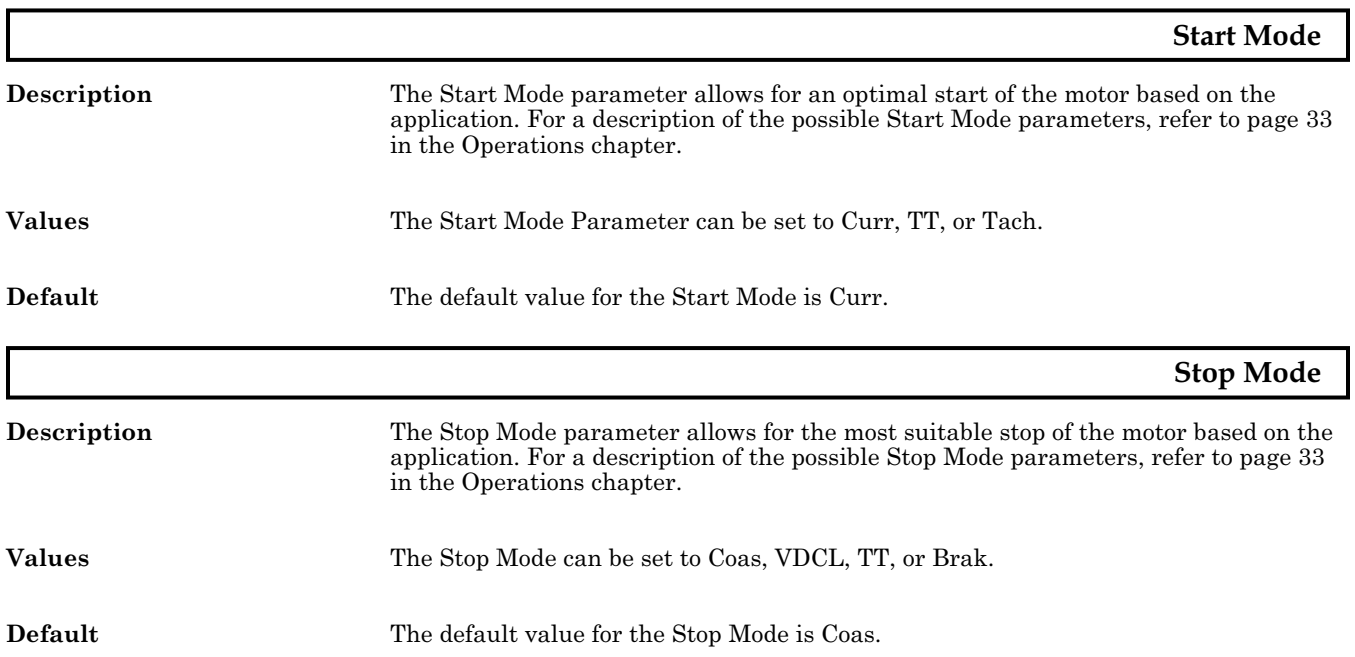

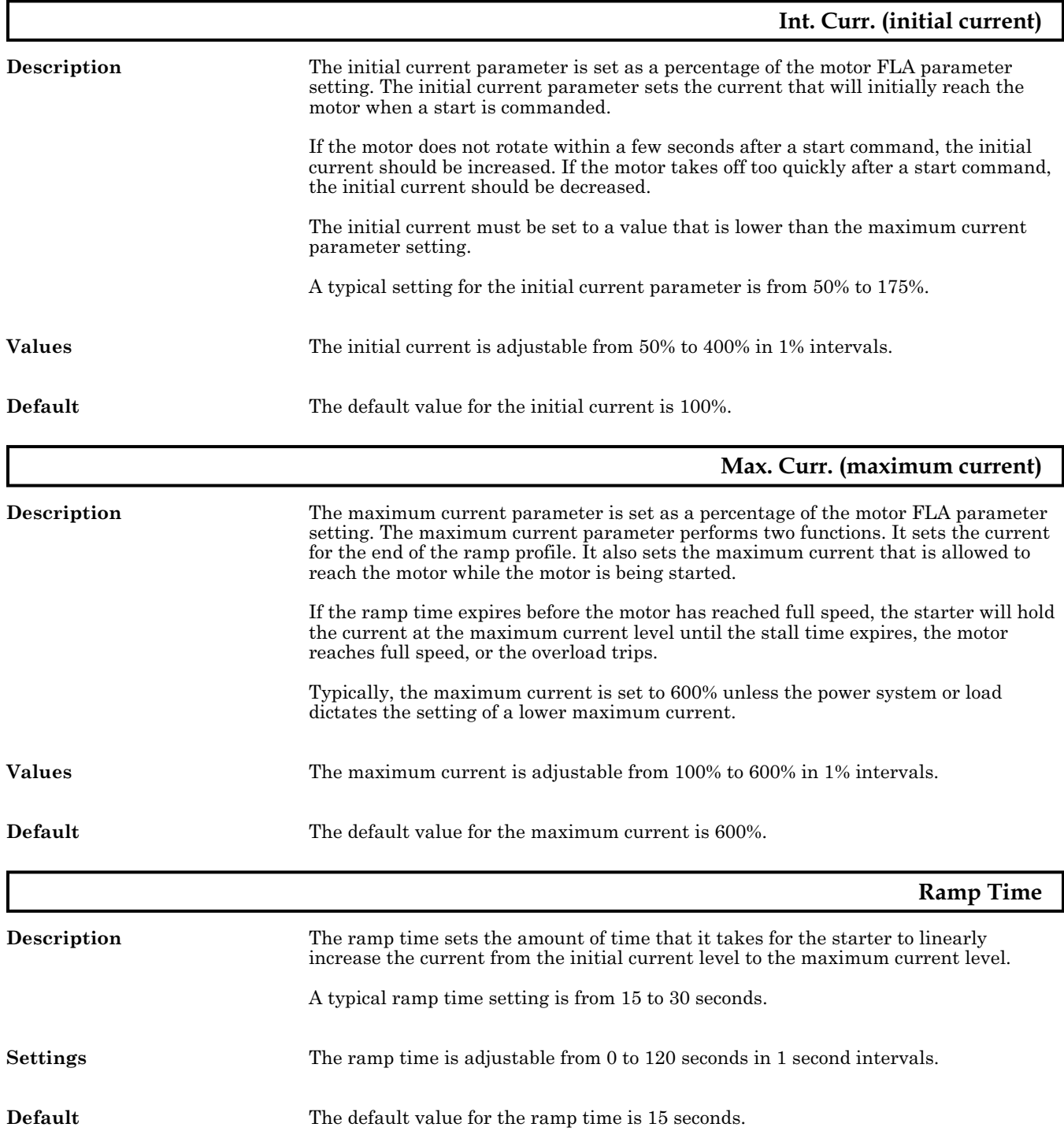

<span id="page-63-0"></span>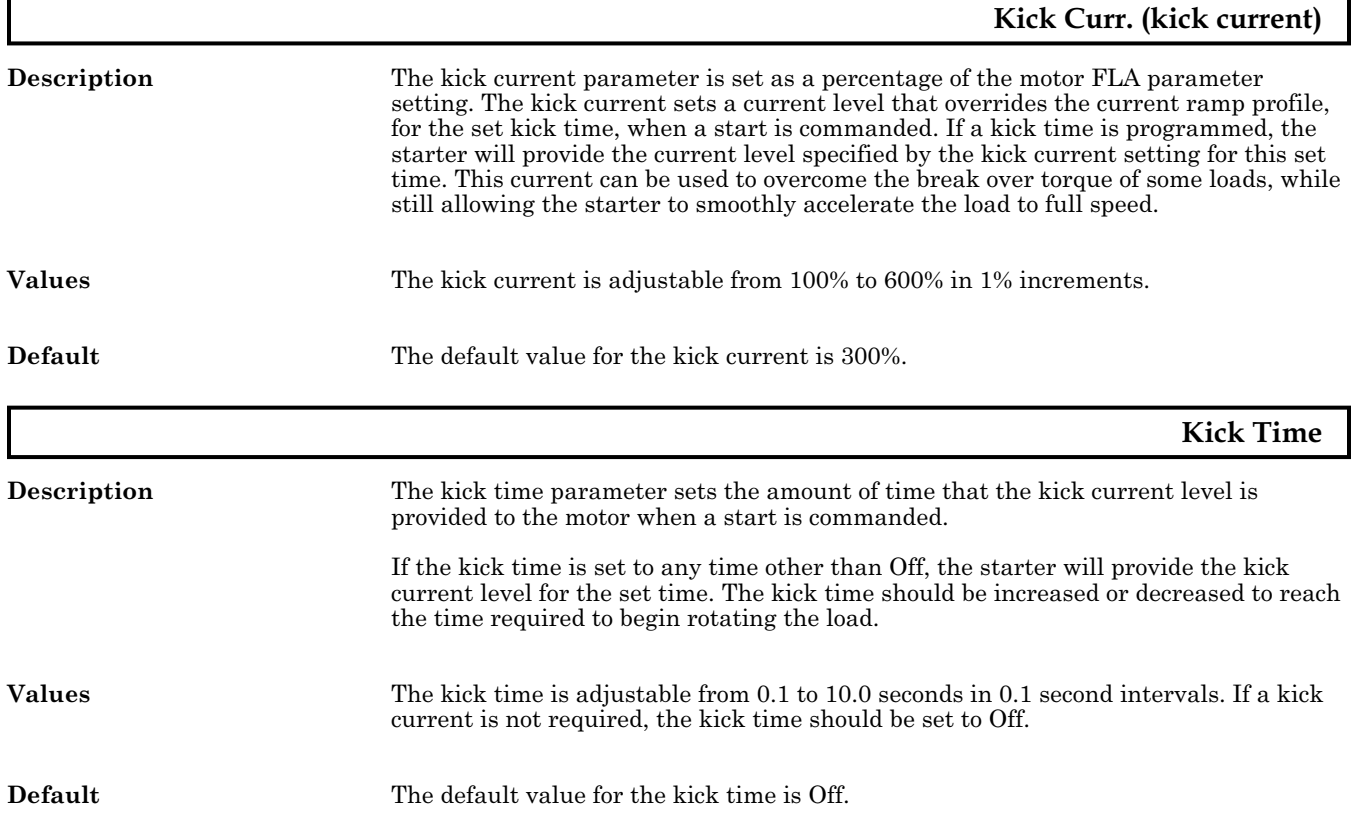

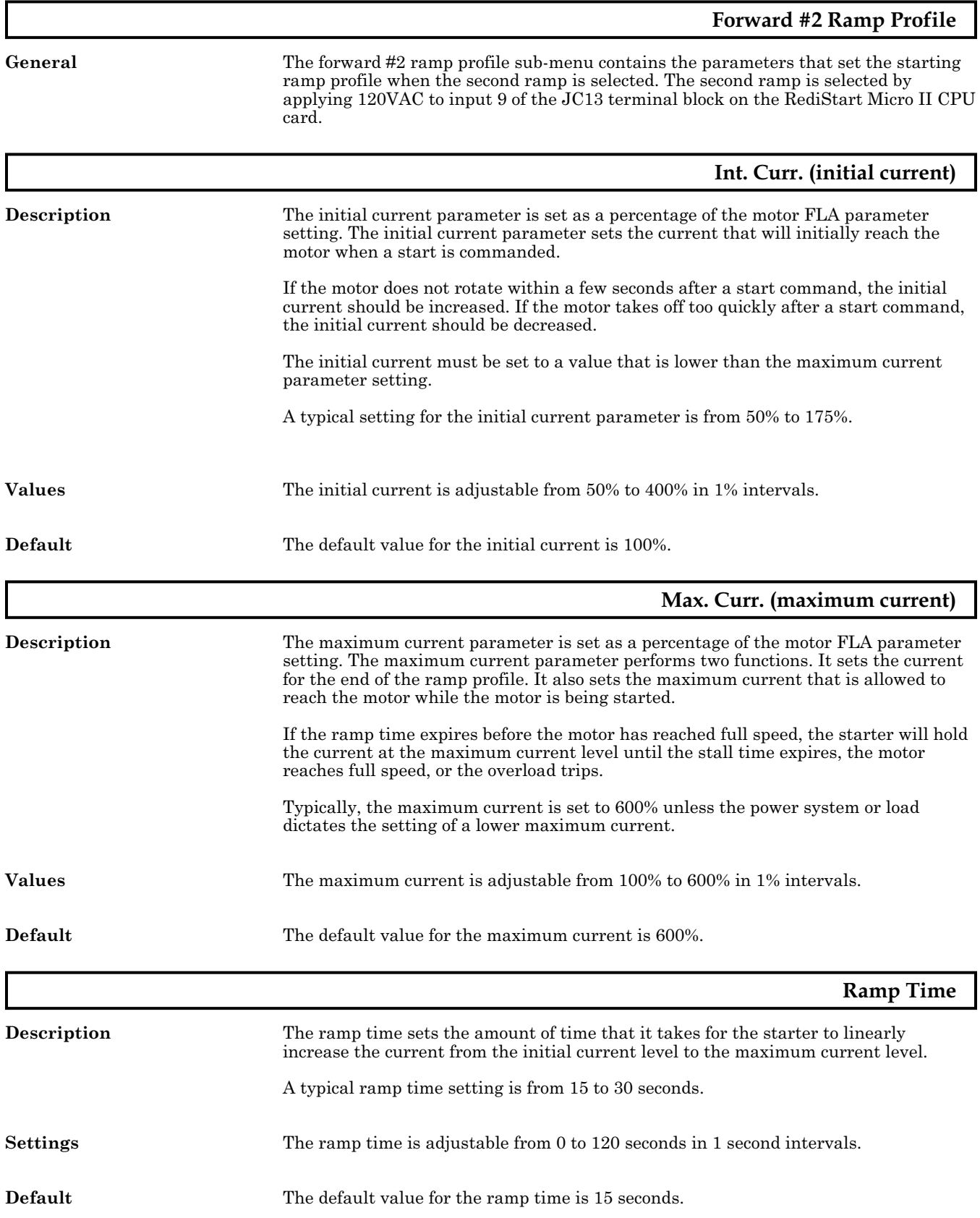

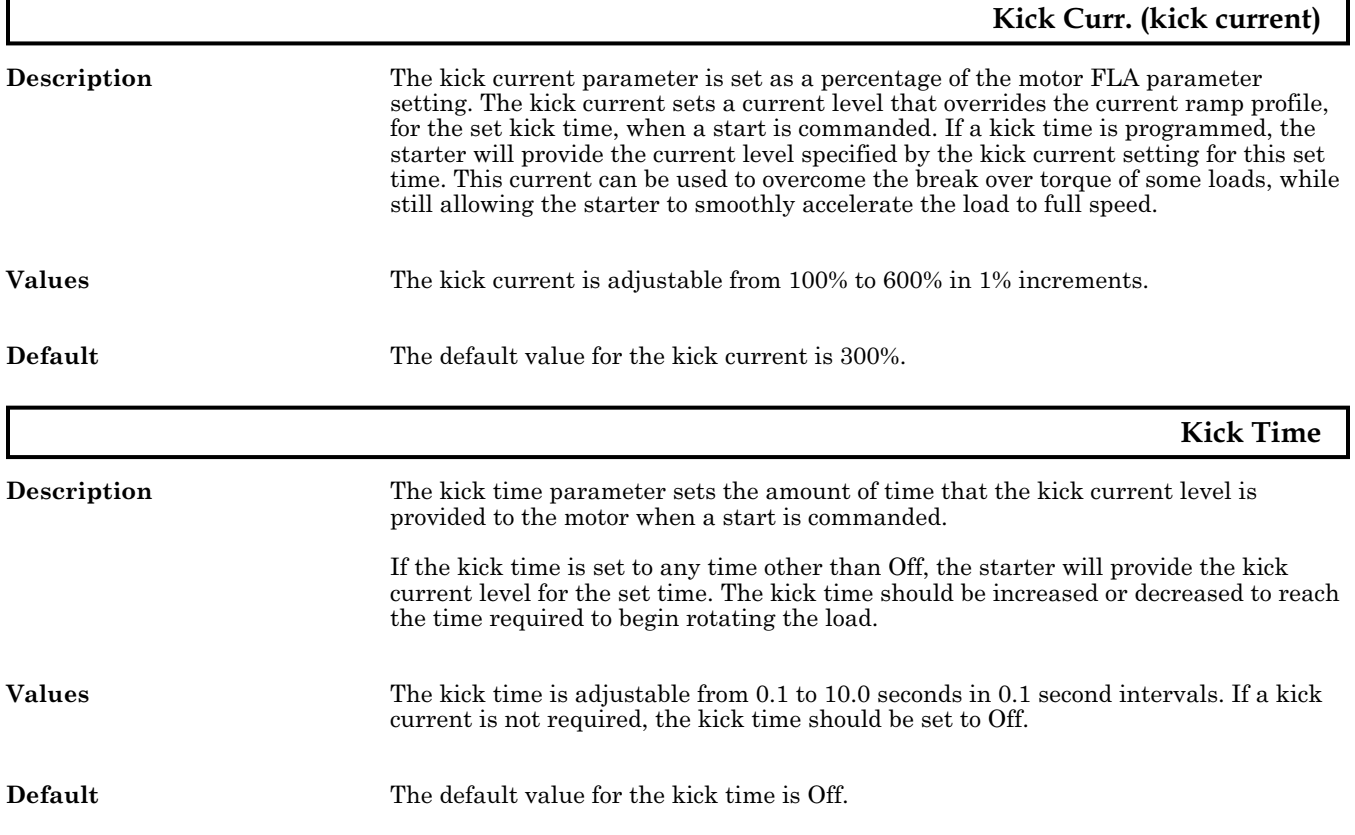

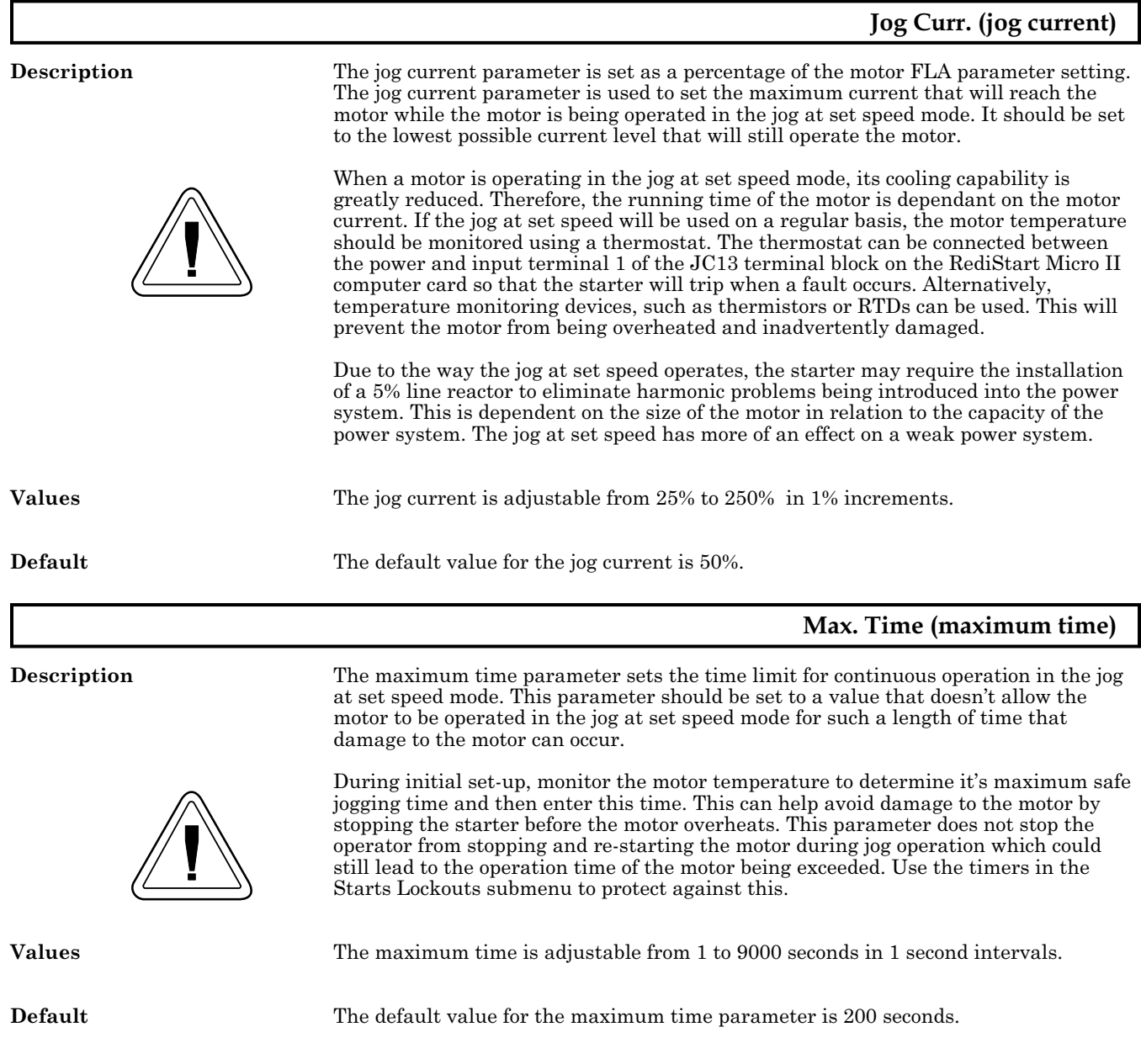

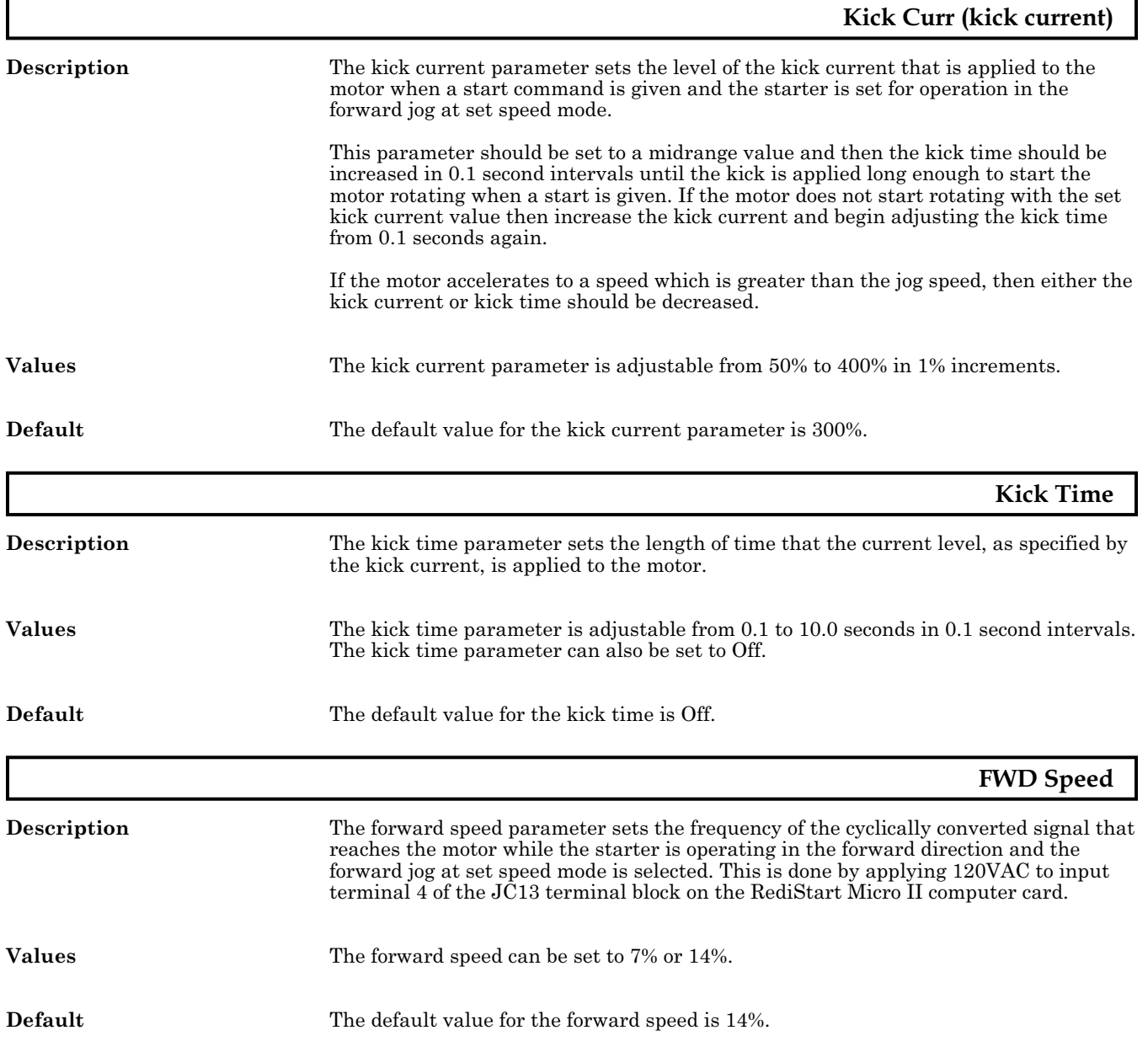

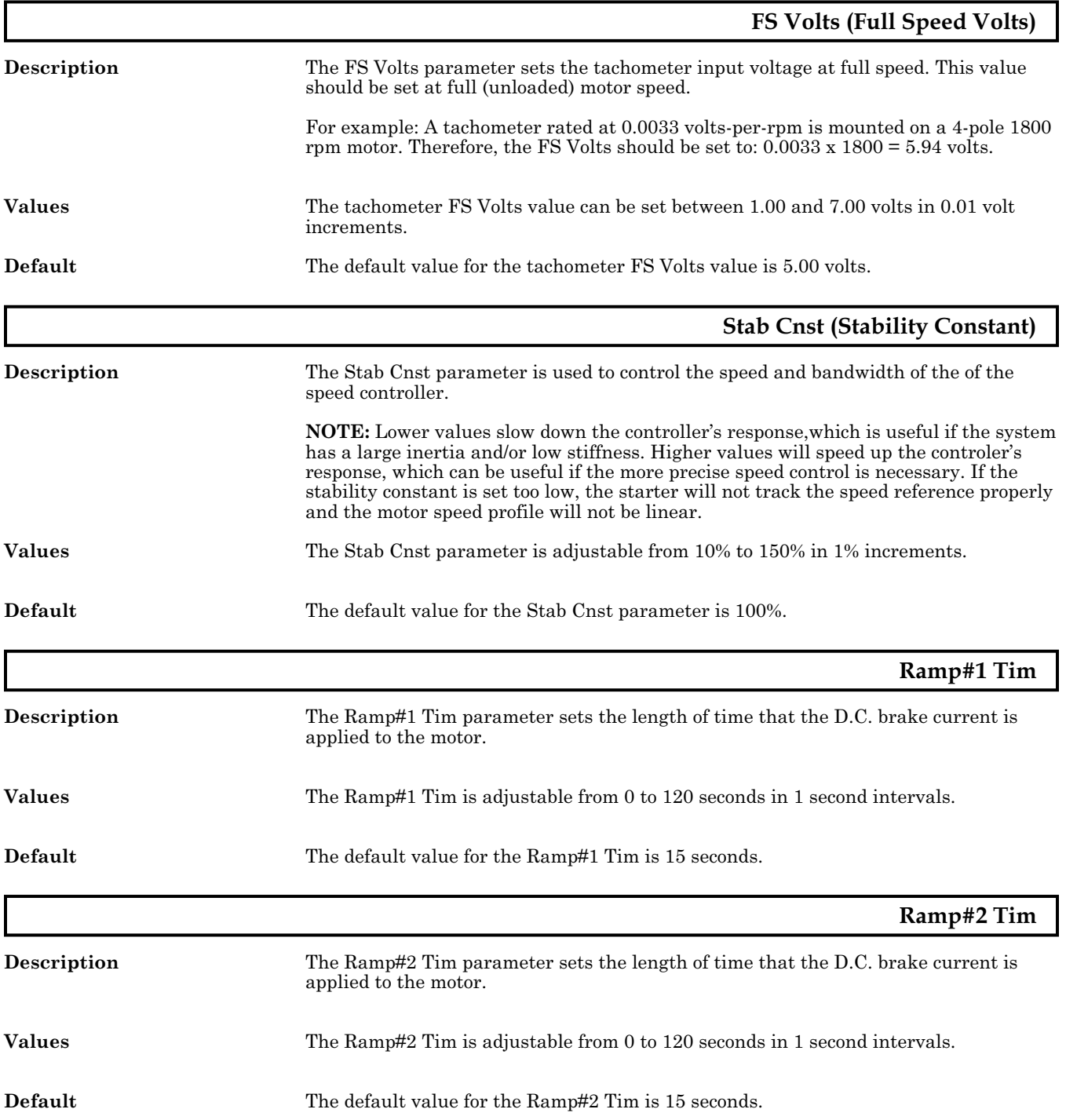

<span id="page-69-0"></span>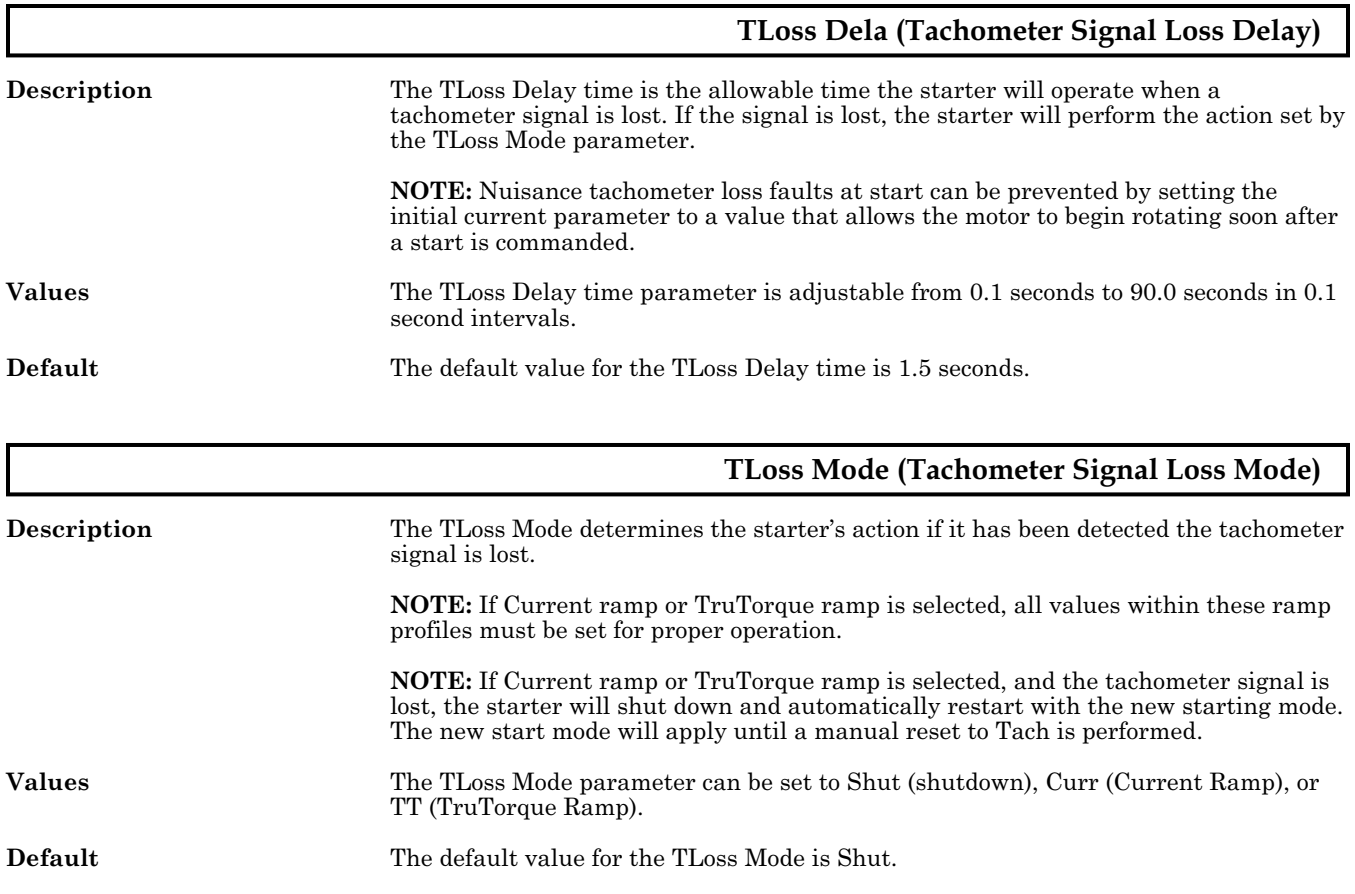

<span id="page-70-0"></span>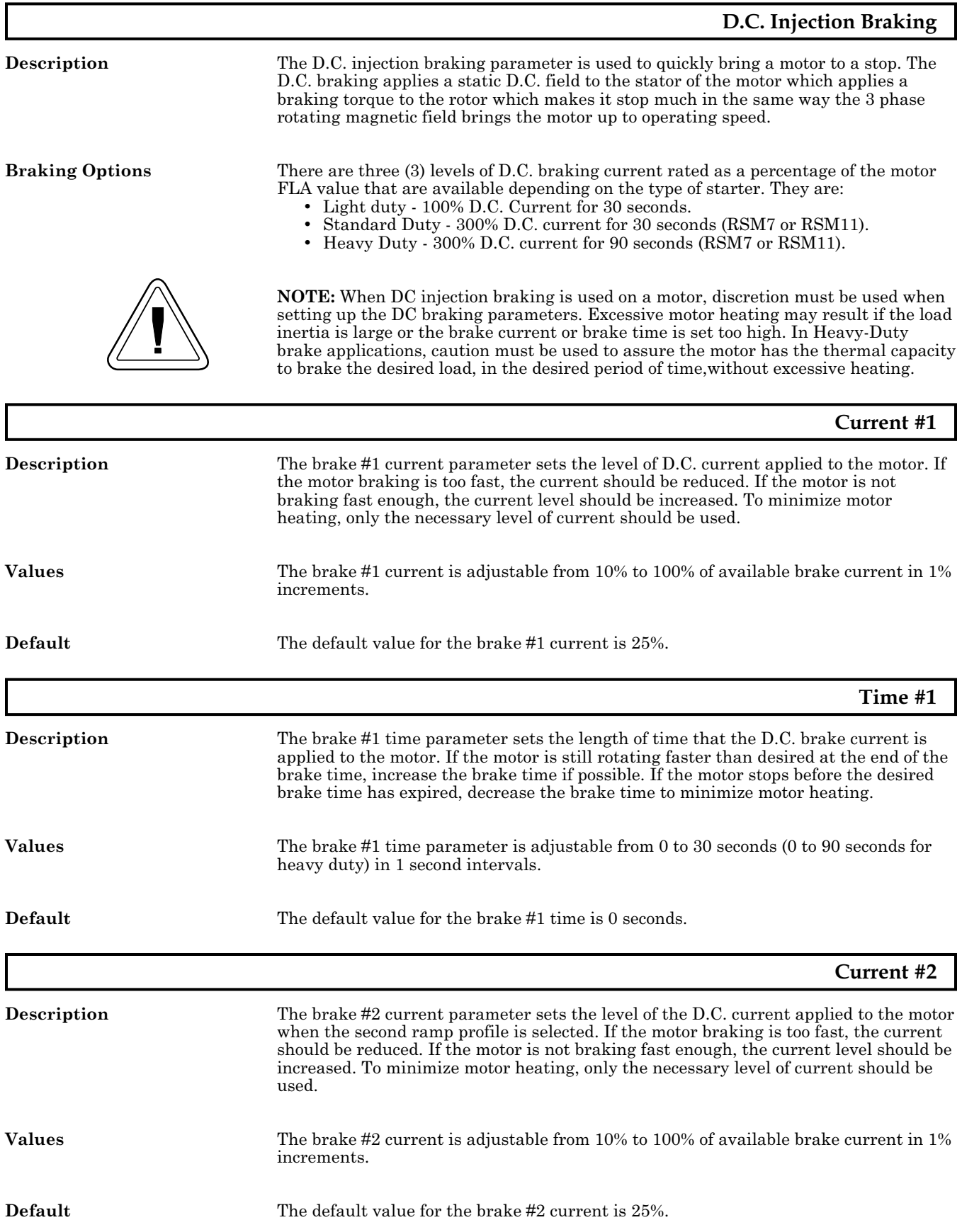

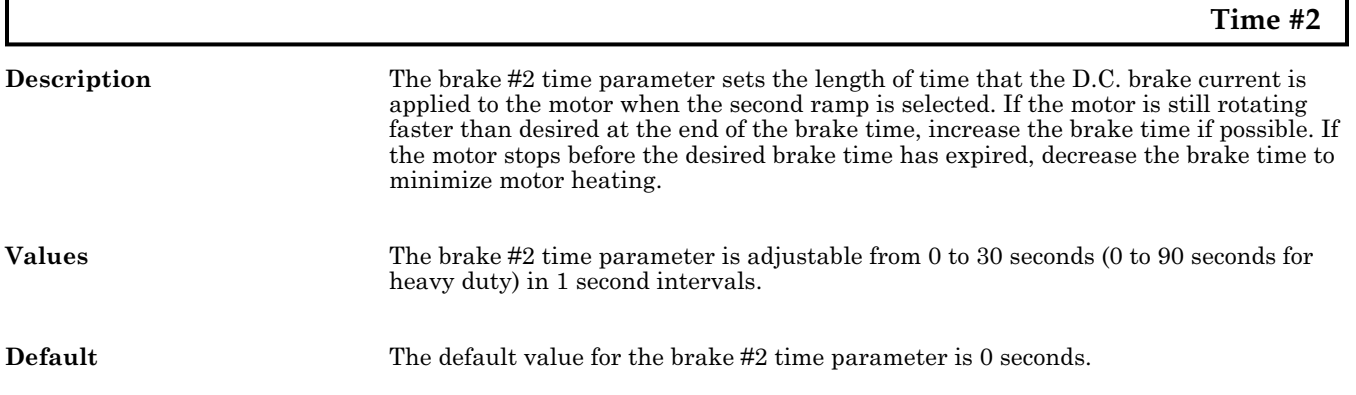
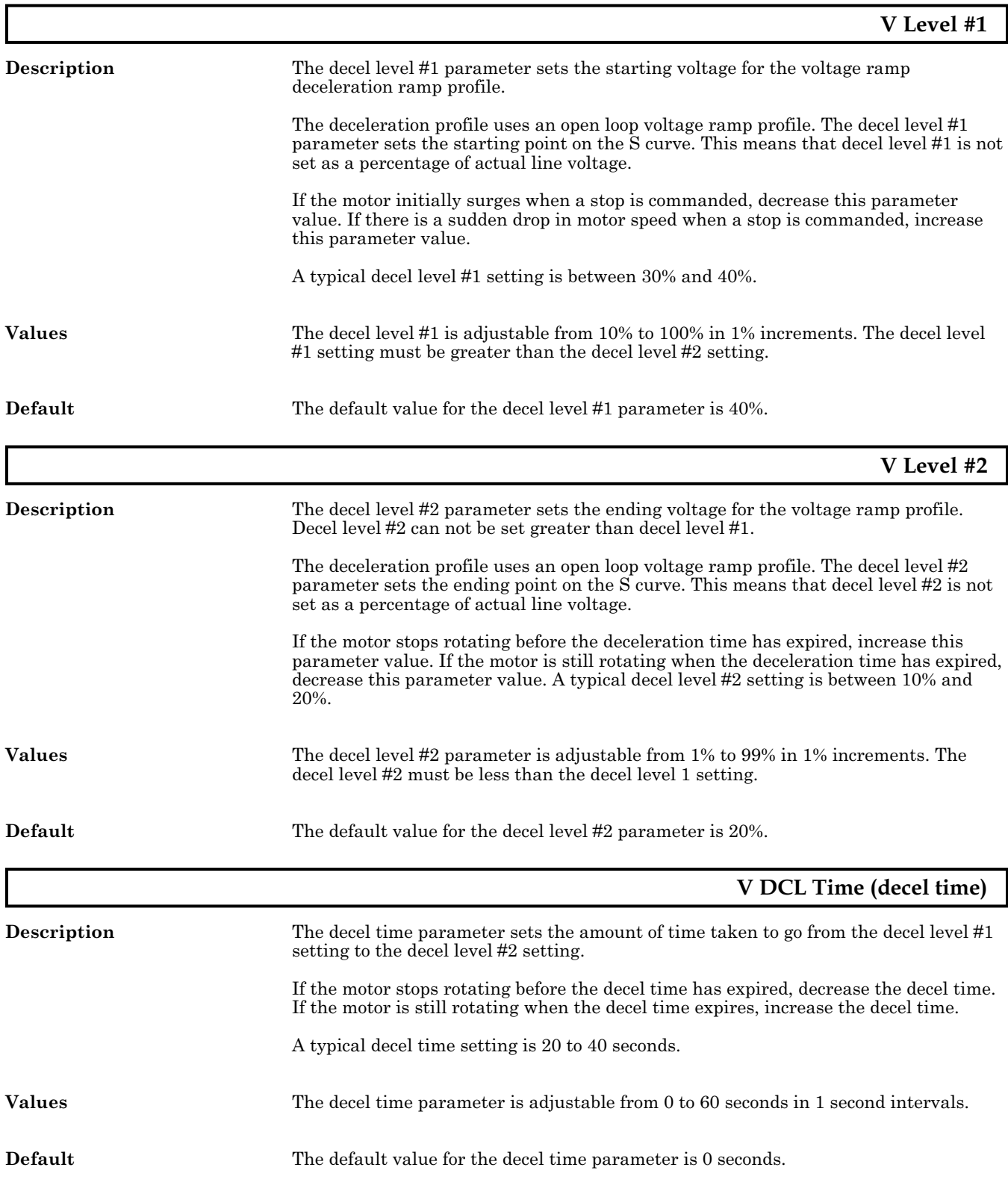

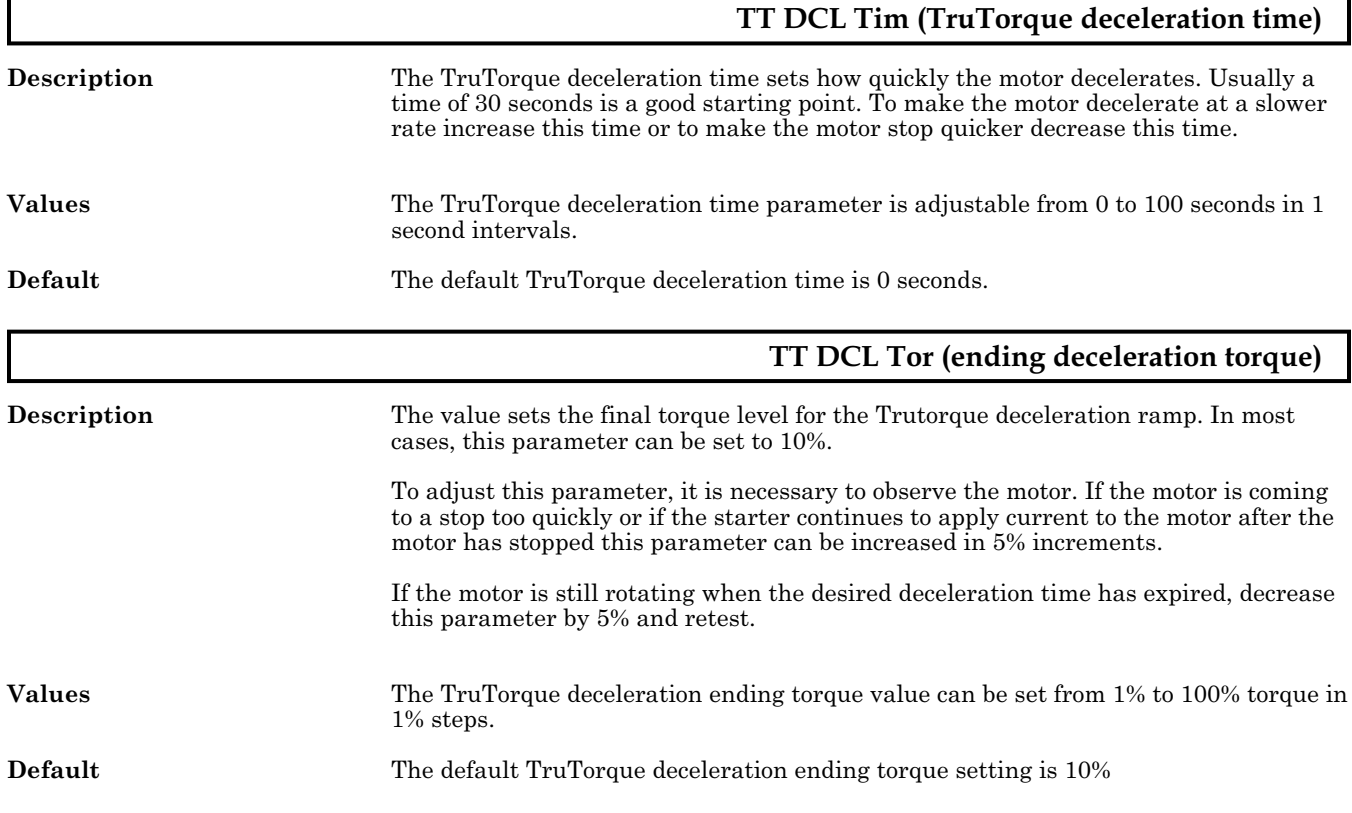

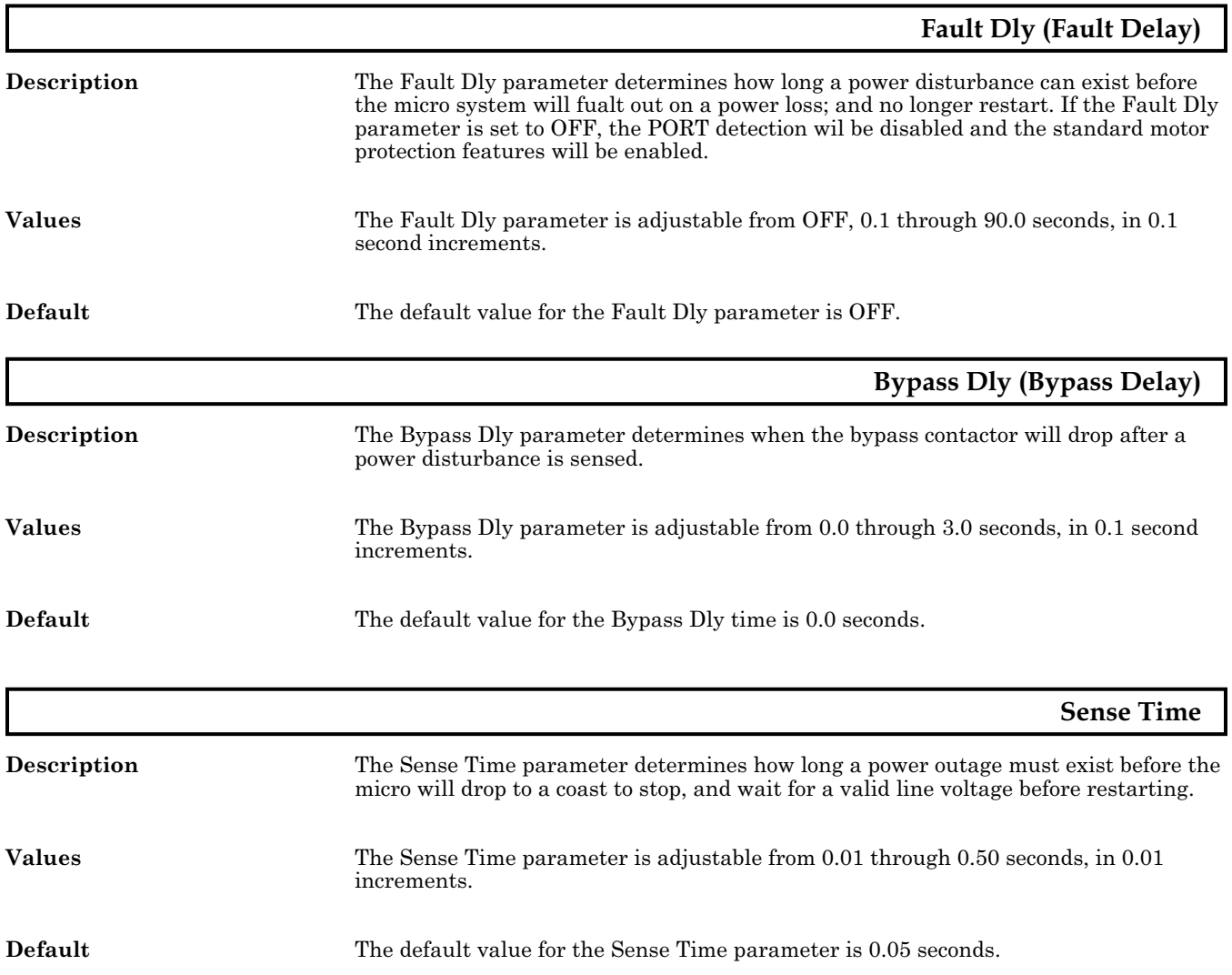

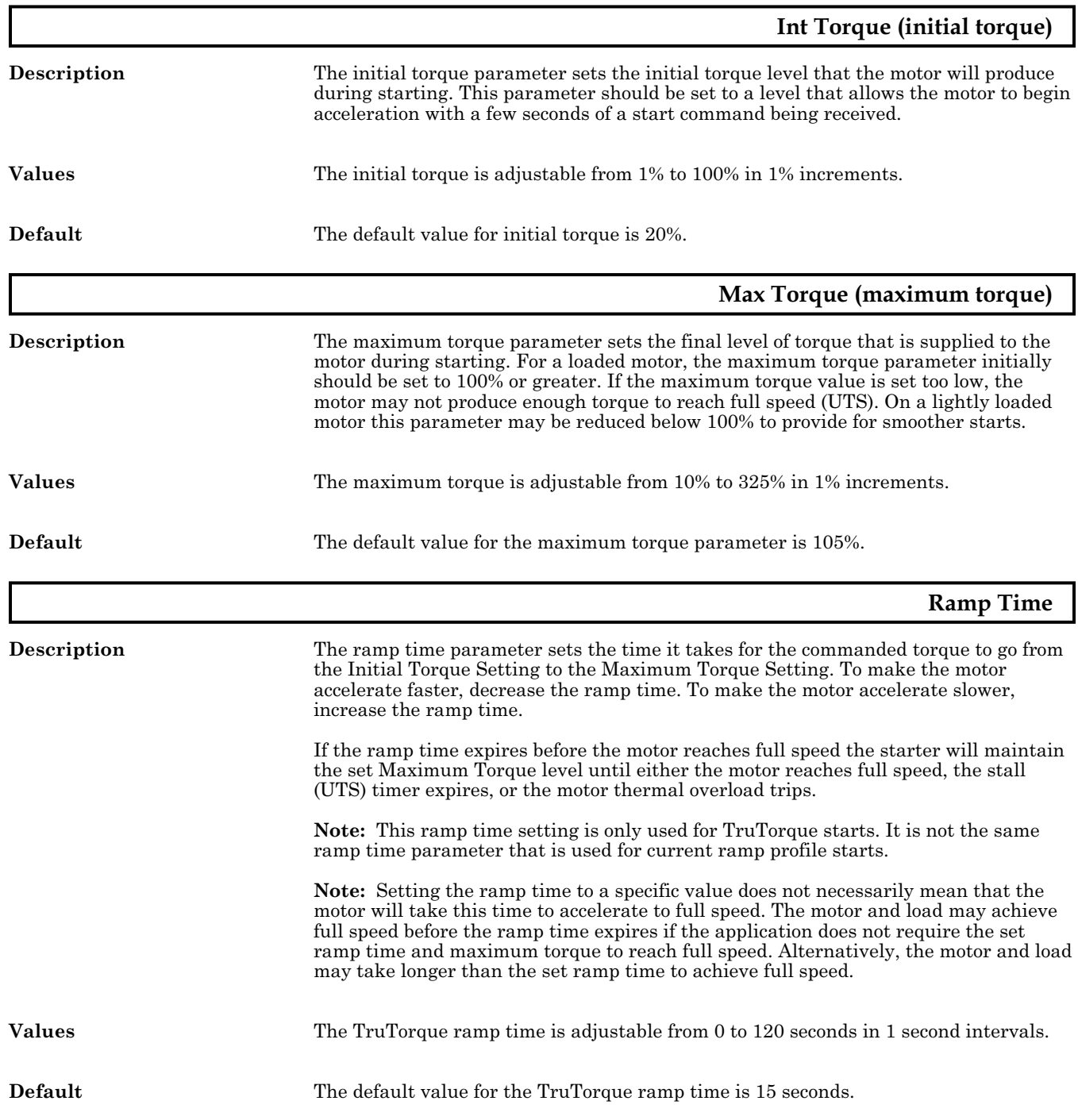

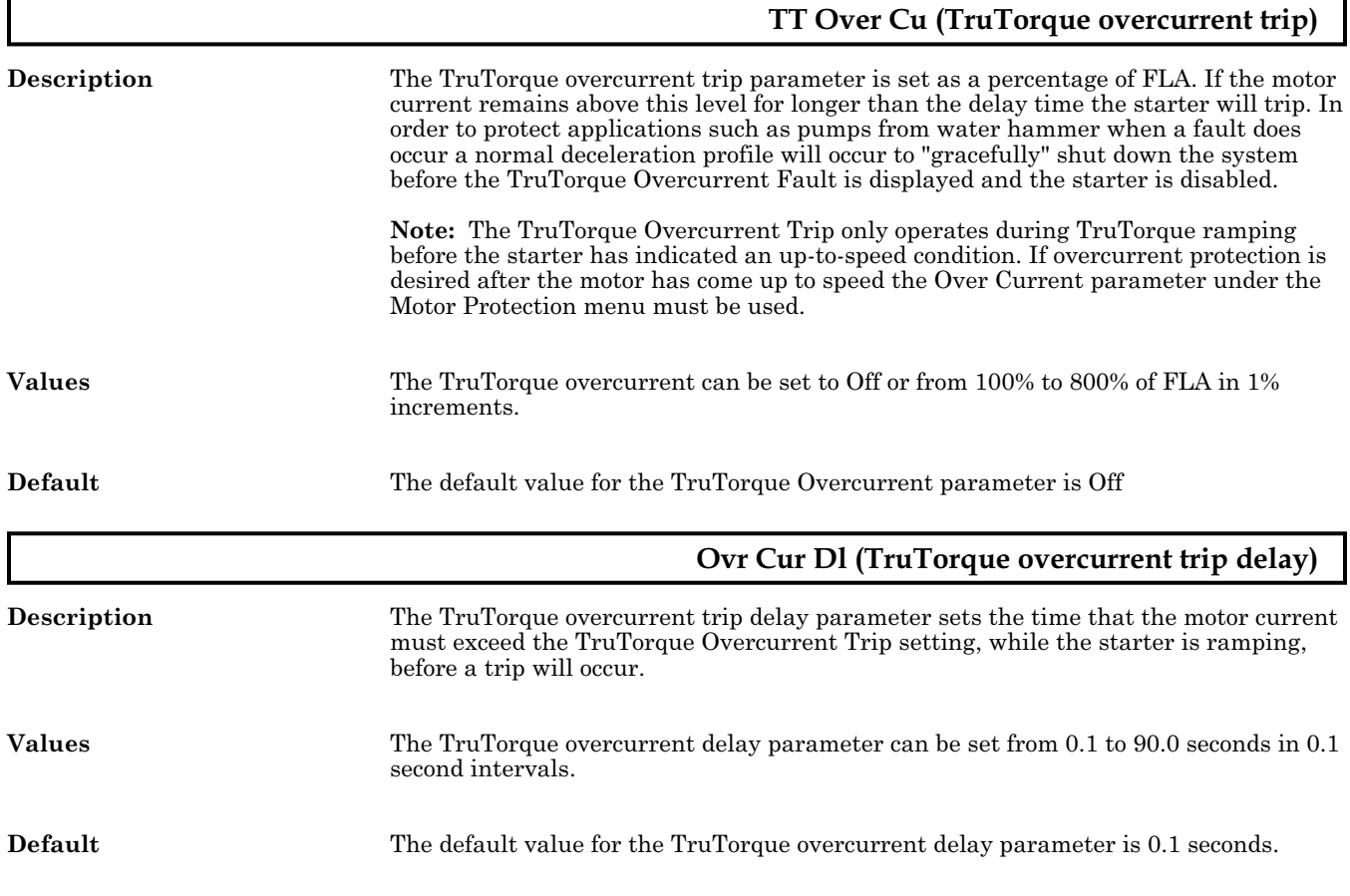

### **Heat Curr. (heater current)**

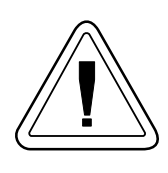

**Description** The heater current parameter sets the level of D.C. current that reaches the motor when the motor winding heater/anti-windmilling brake is enabled.

> The motor winding heater/anti-windmilling brake can be used to heat a motor to prevent internal condensation or it can be used to prevent a motor from rotating.

**NOTE:** The motor can still slowly creep when the anti-windmilling brake is being used. If the motor has to be held without rotating, a mechanical means of holding the motor has to be used.

The motor winding heater/anti-windmilling brake operation has to be enabled by placing a jumper between terminals  $4$  and  $13$  of JC11.

To use the motor winding heater/anti-windmilling brake, apply 120VAC to input terminal 8 of the JC13 terminal block on the RediStart Micro II computer card and then give the unit a start command. Instead of starting the motor, the unit will provide a continuous, low level D.C. current to the motor.

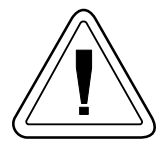

The level of DC current applied to the motor during this operation needs to be monitored to ensure that the motor isn't overheated. The current level should be set as low as possible and then slowly increased over a long period of time. While this is being done, the temperature of the motor should be monitored to ensure it is not overheating.

**Values** The heater current can be set from 5% to 25% in 1% increments.

**Default** The default value for the heater current is 10%.

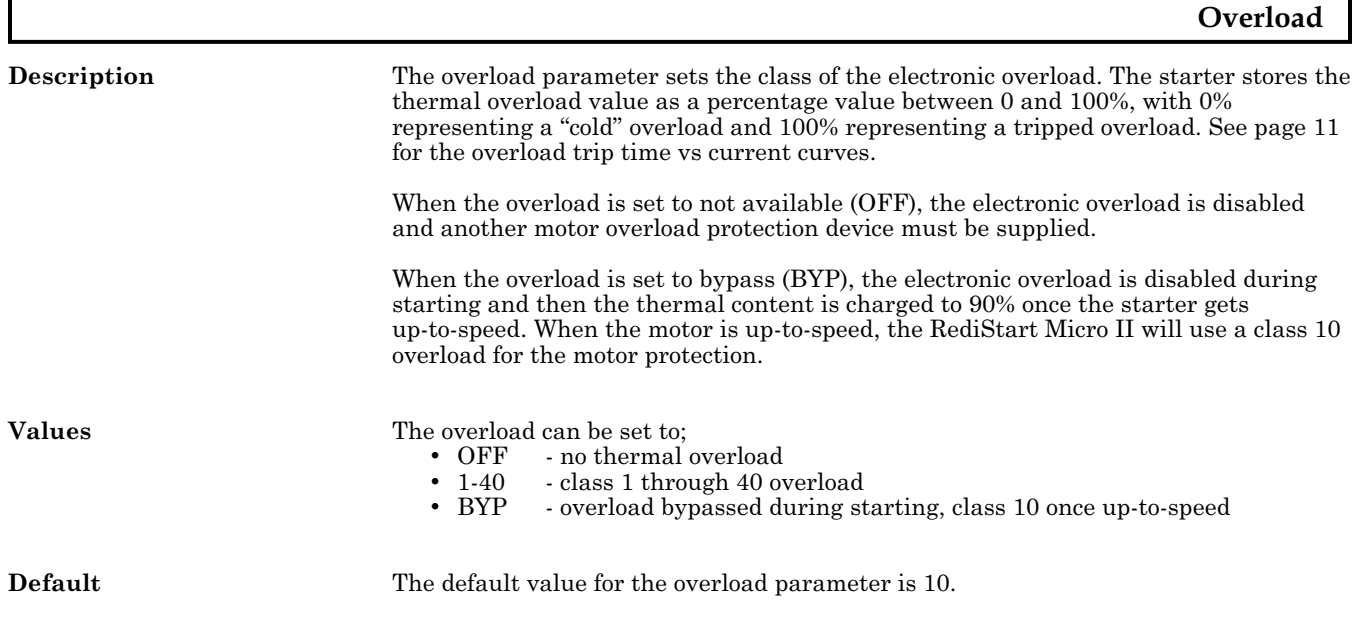

r

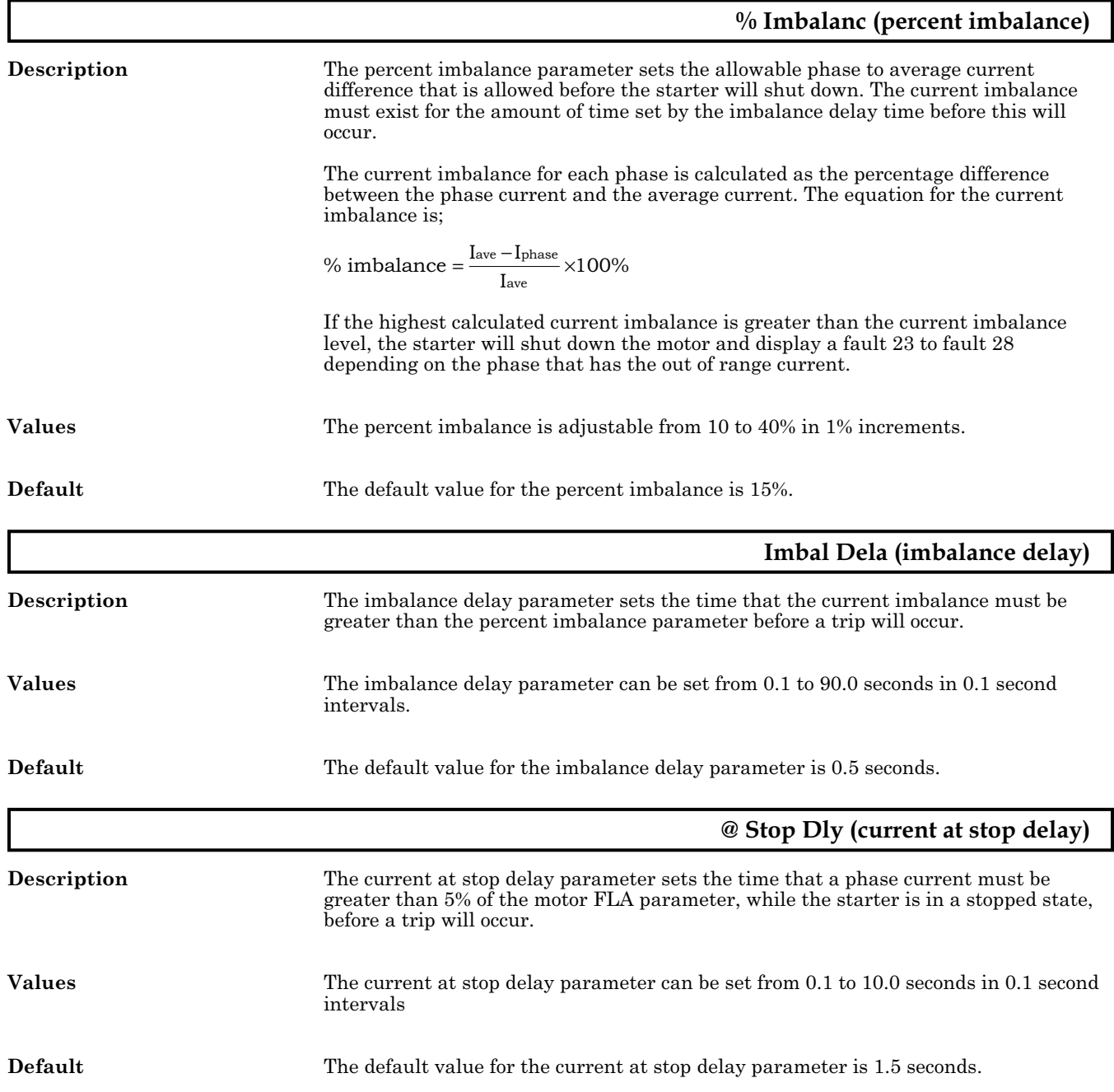

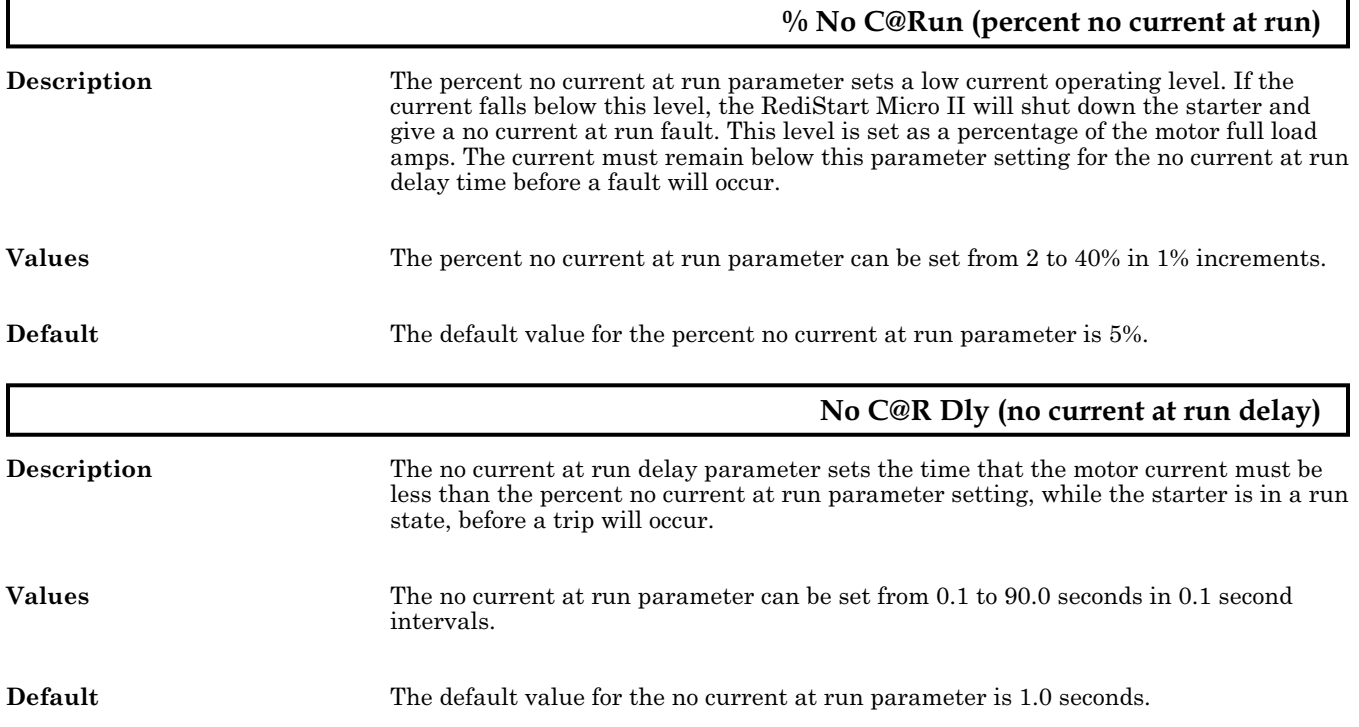

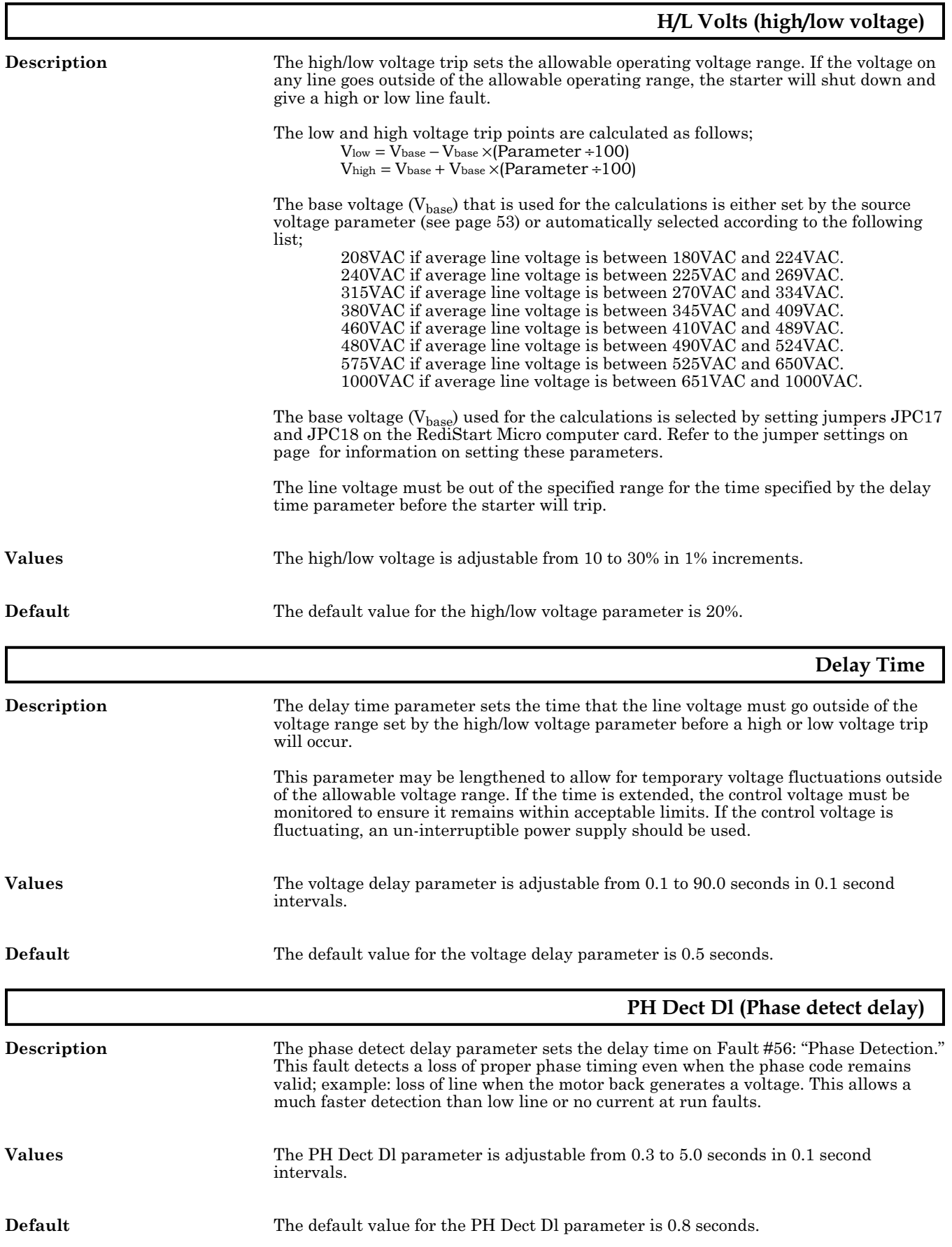

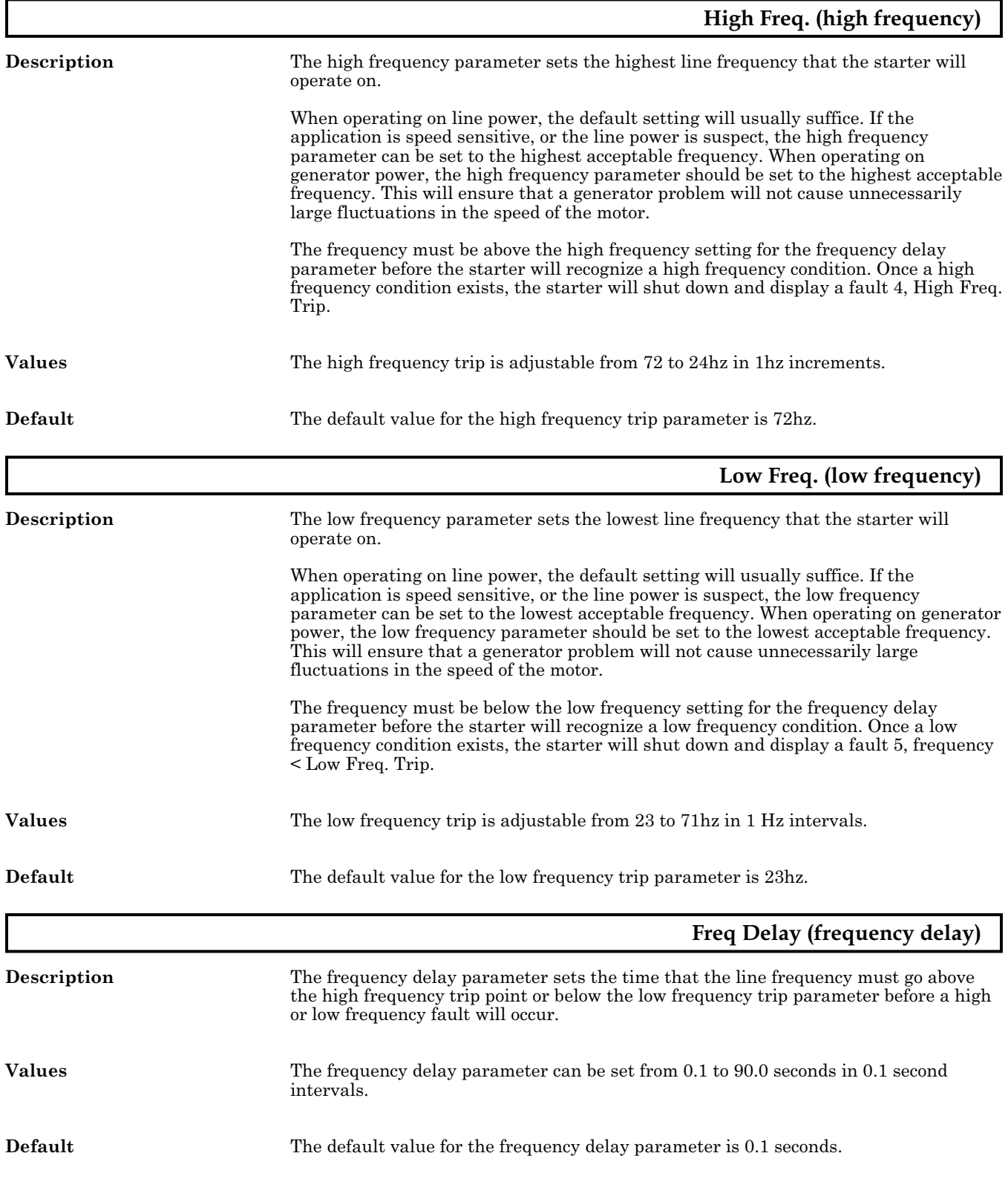

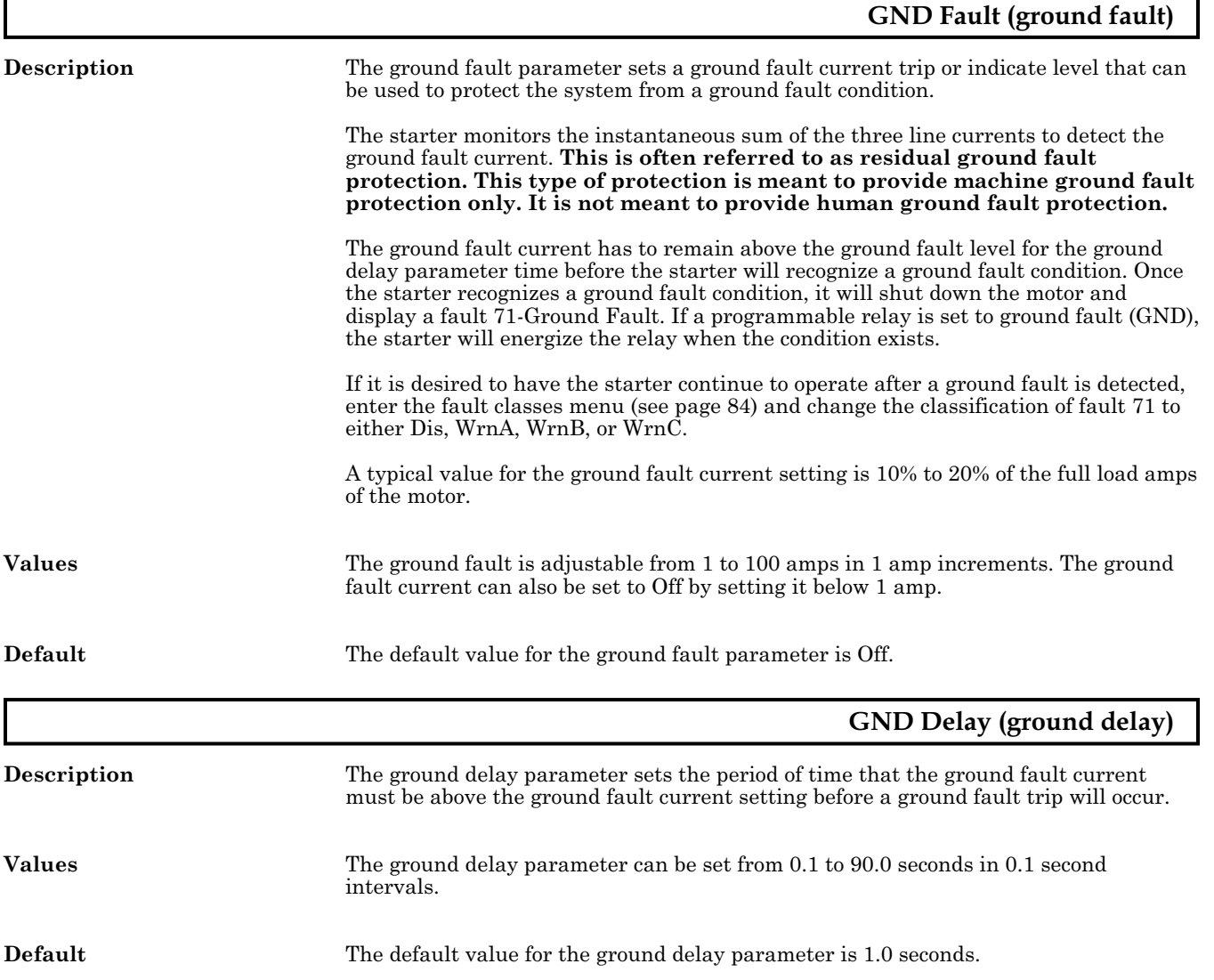

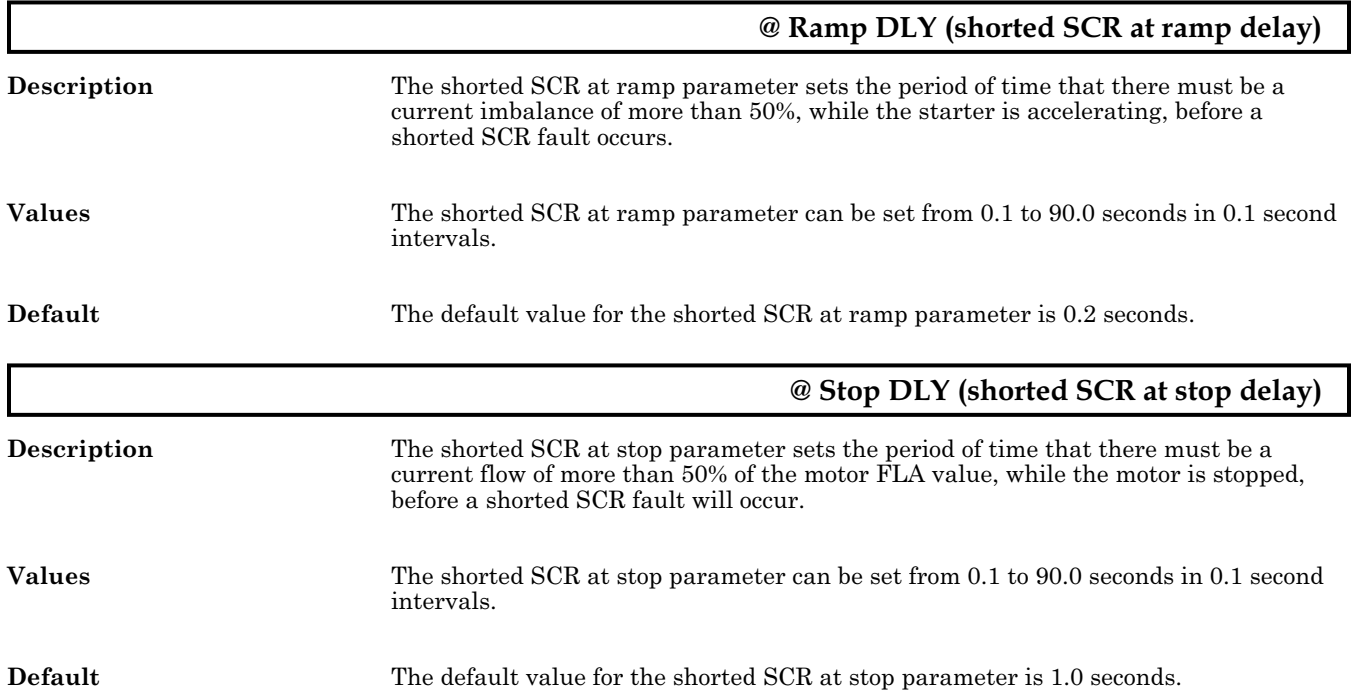

## **5.20 PROGRAMMING: Motor Protection - Over Current**

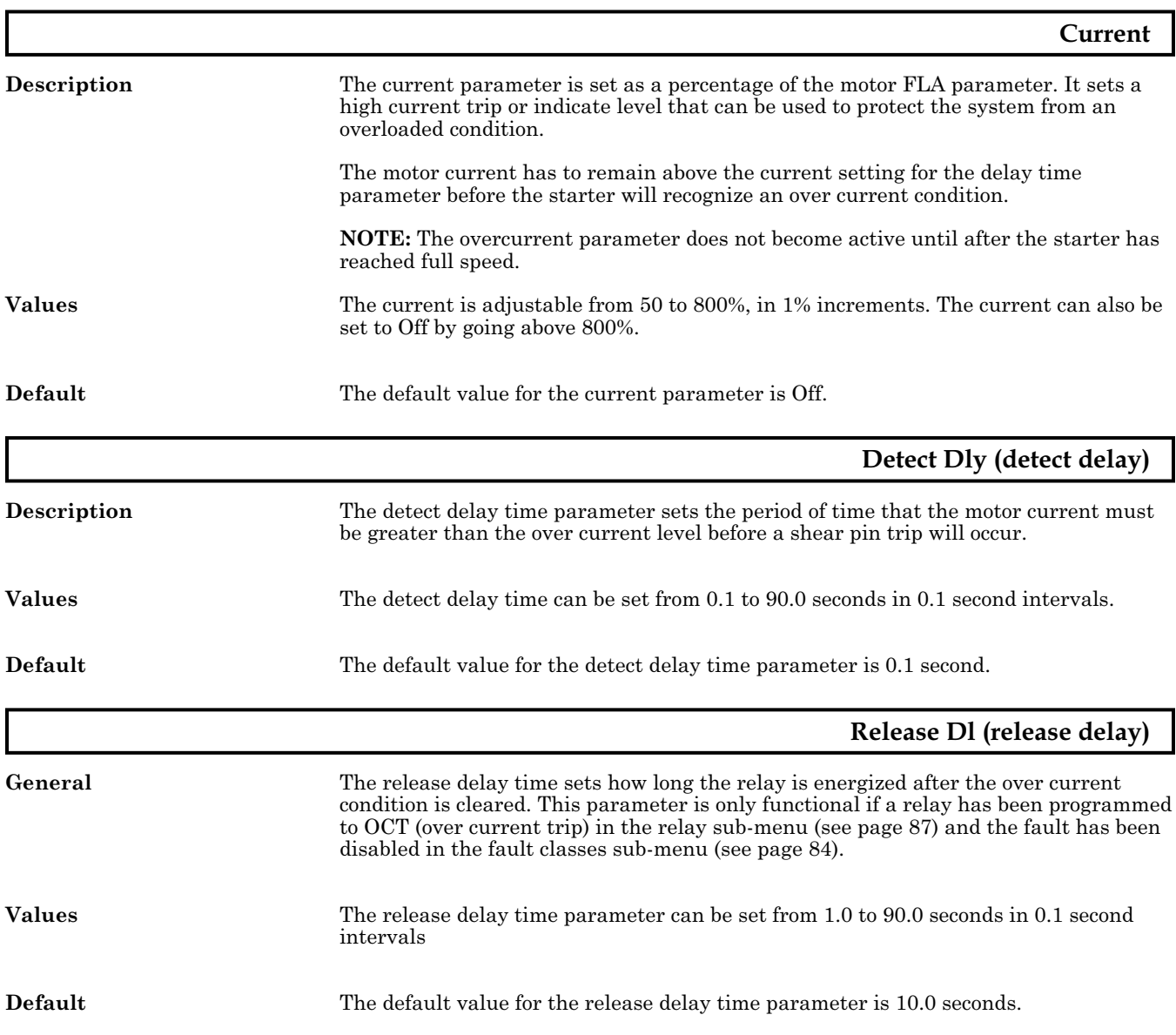

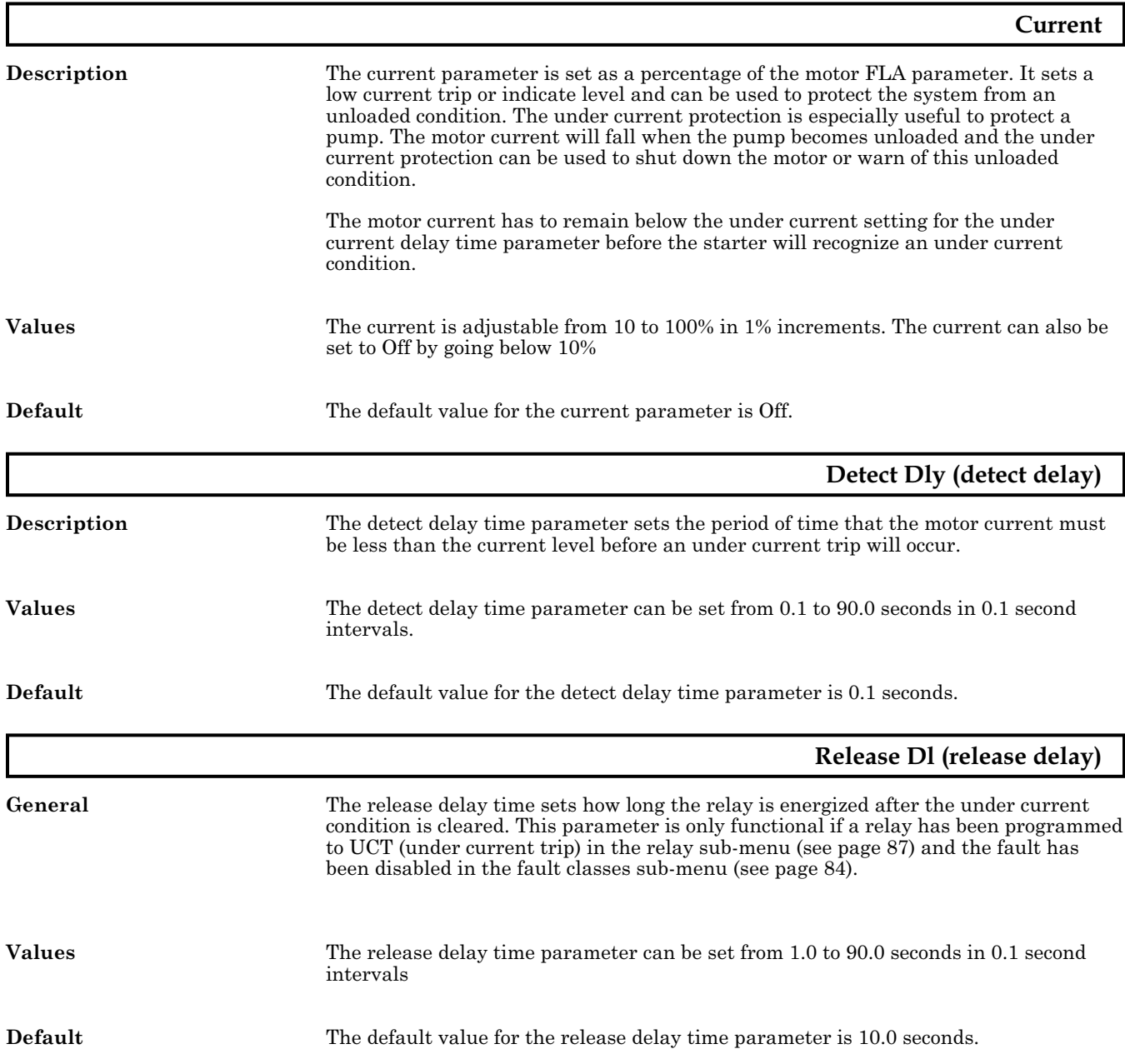

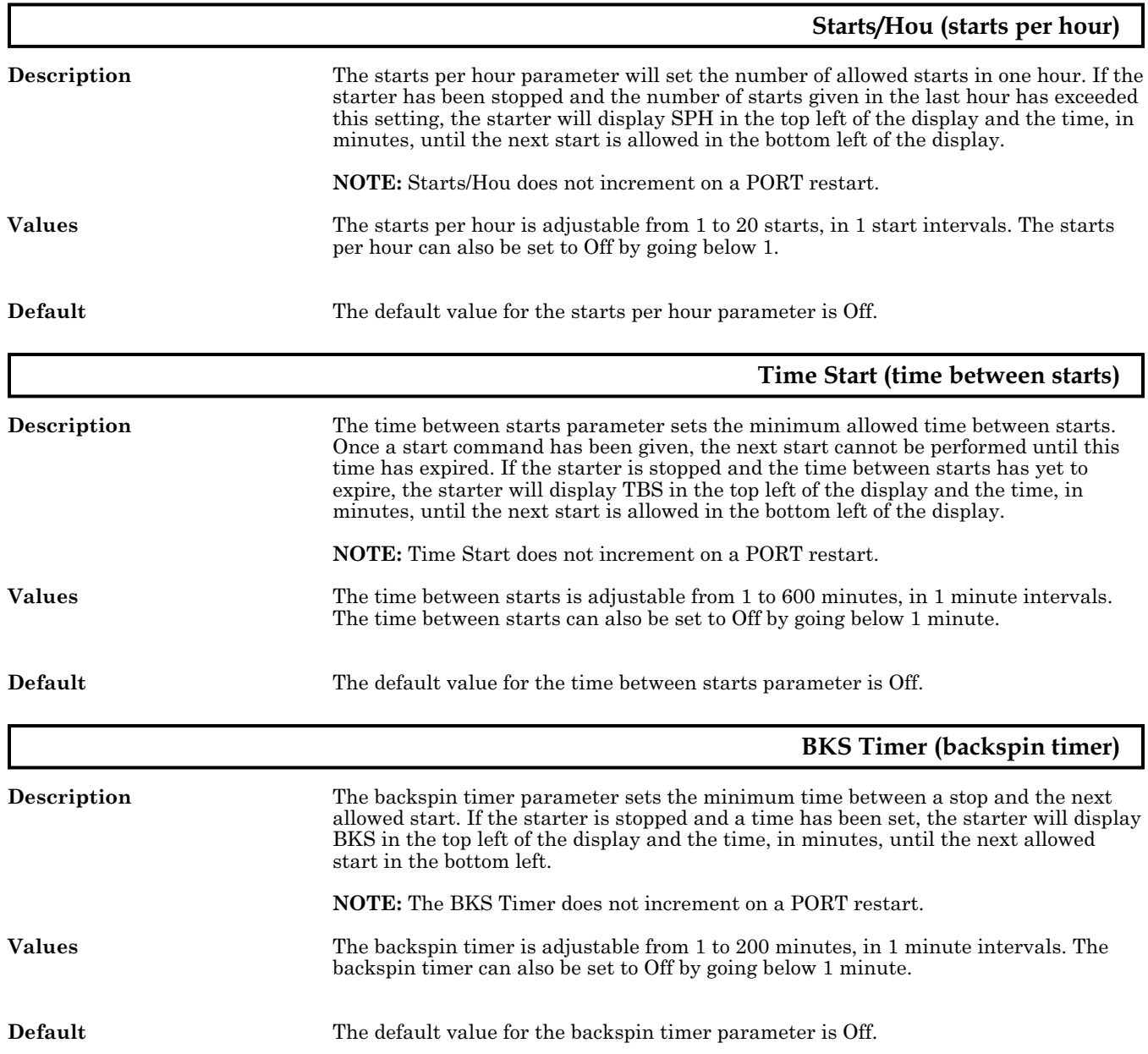

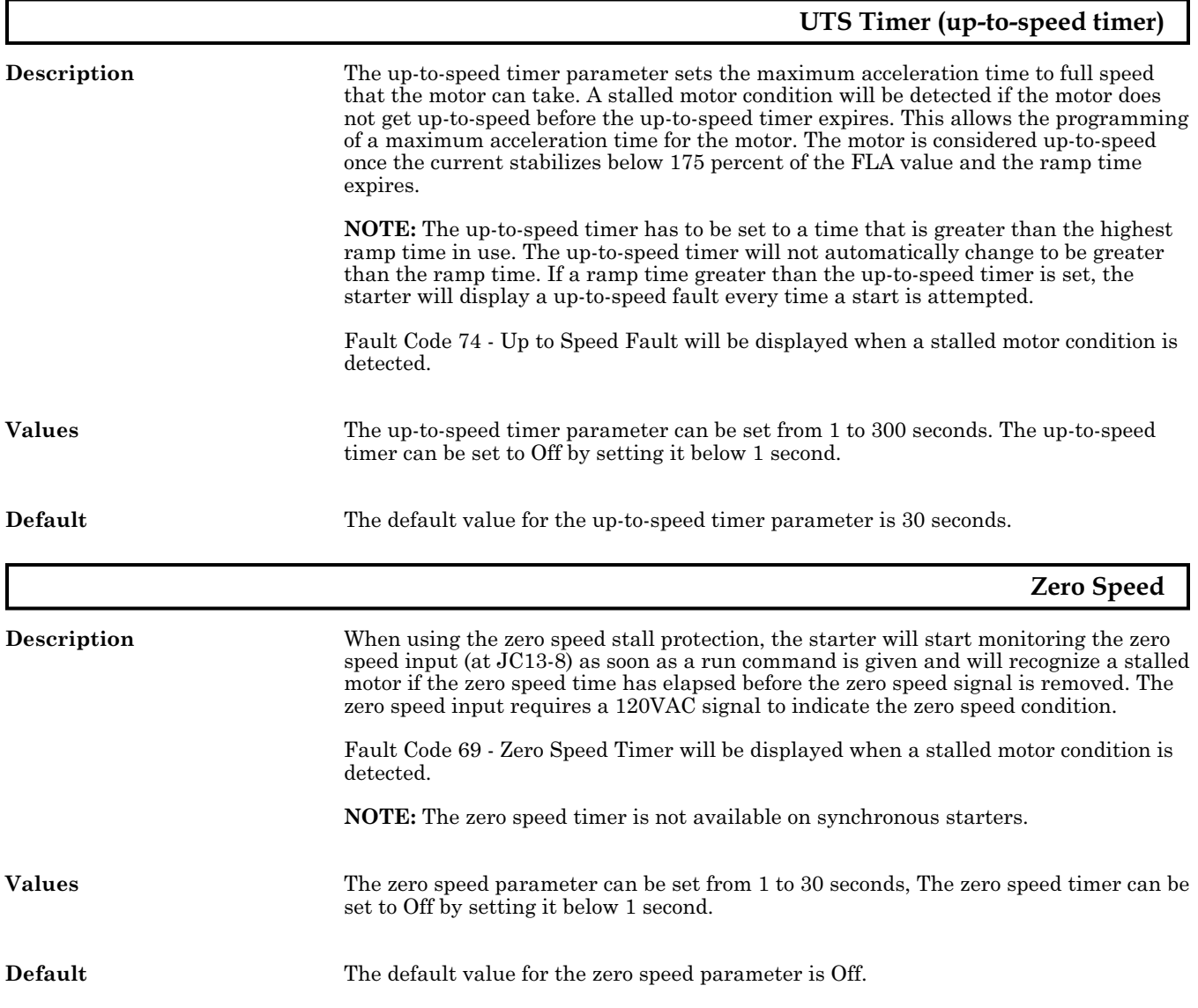

# **5.24 PROGRAMMING: Motor Protection - Permissive Input**

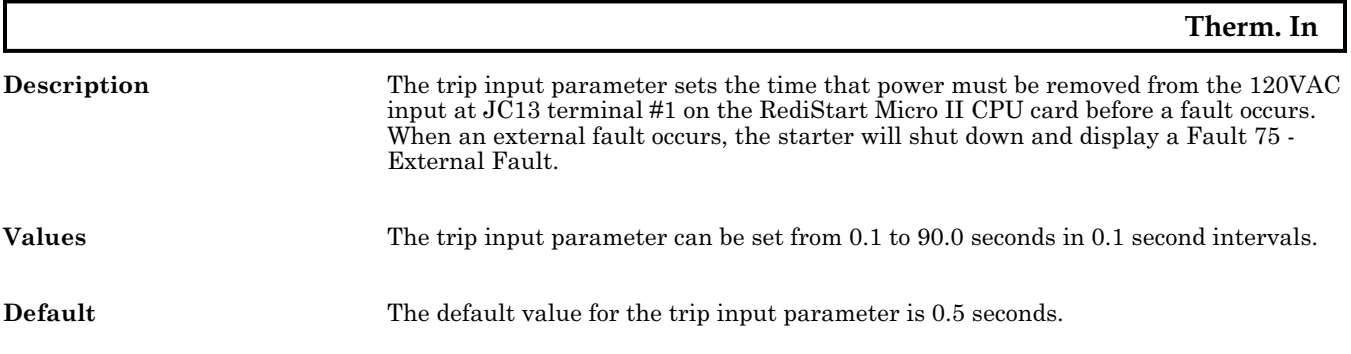

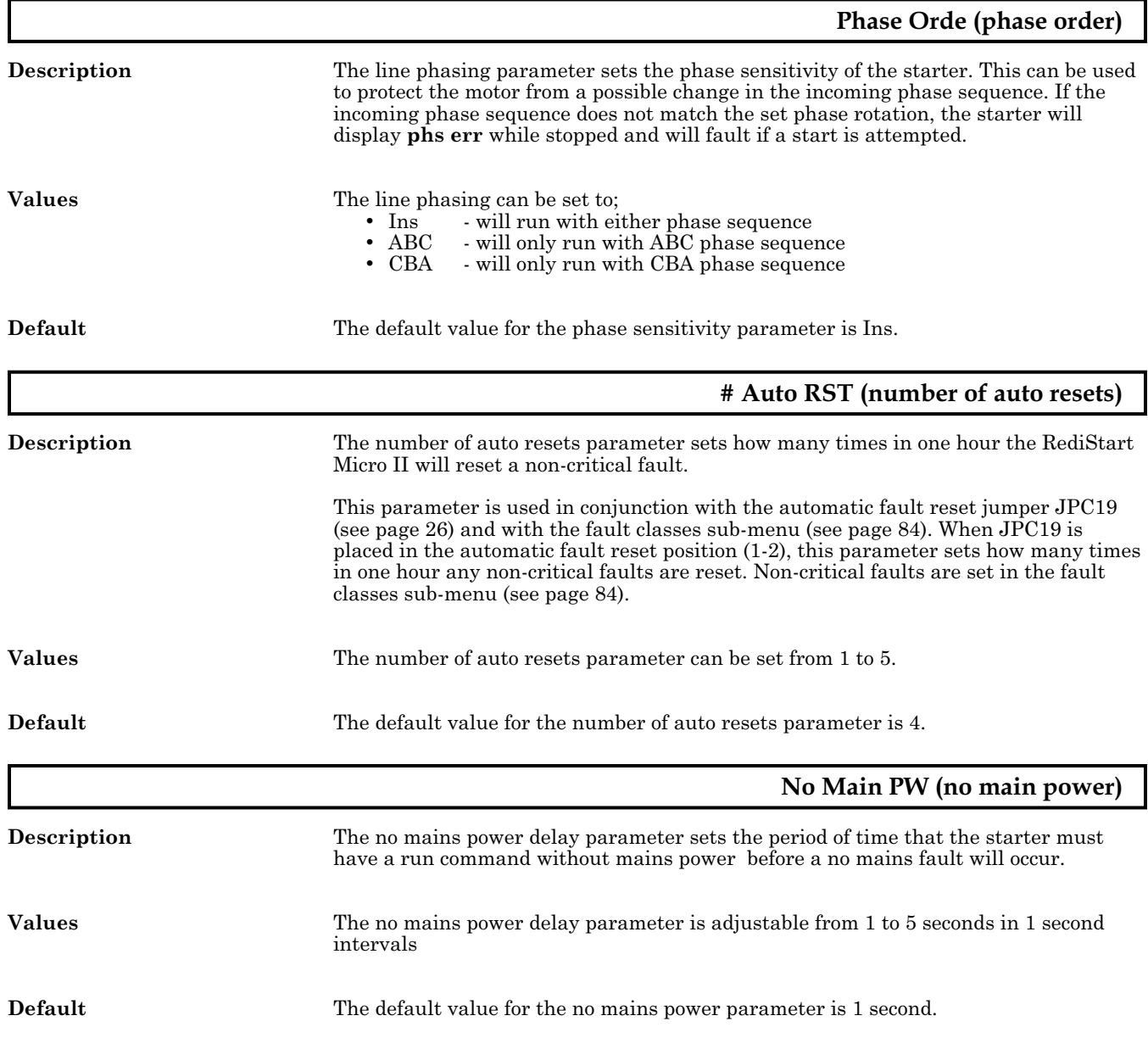

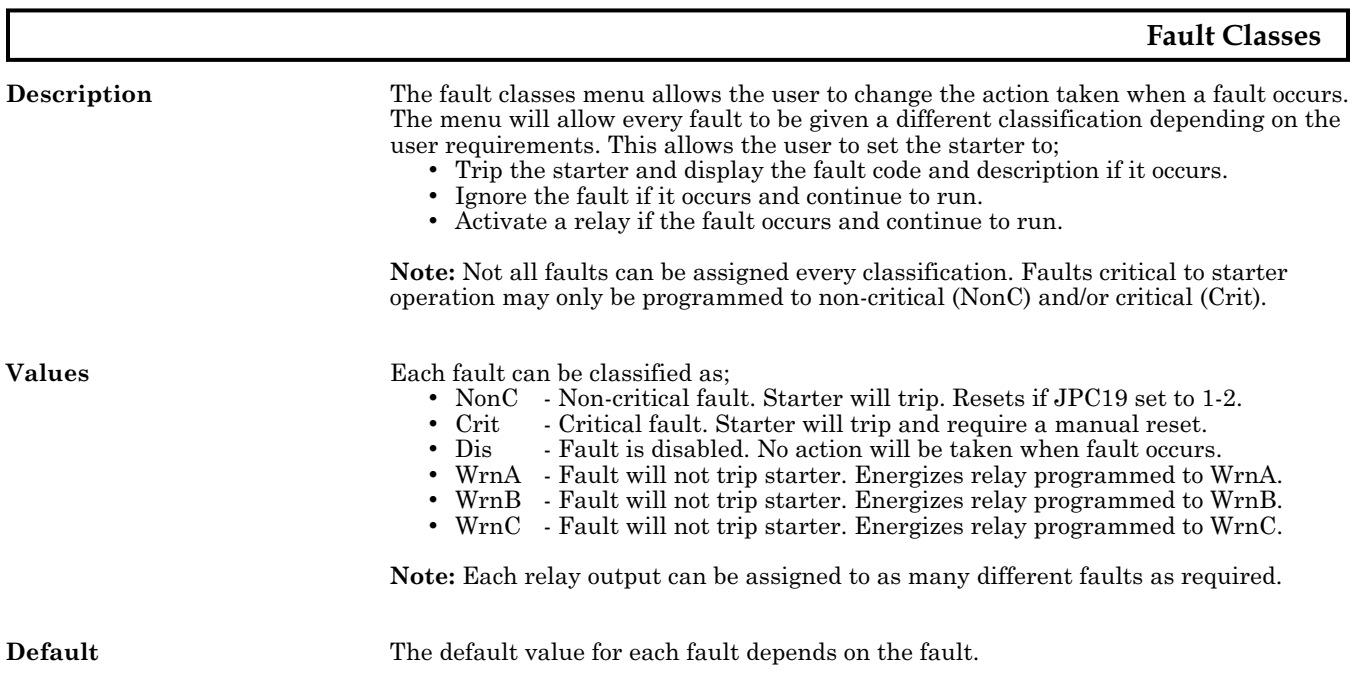

٦

#### <span id="page-92-0"></span>**Meter #1 , Meter #2 Description** The RediStart Micro II displays two meter functions on the right side of the display. These parameters set what each meter will display. The meter locations are as shown. **Values** The meter#1 display and meter#2 display parameters can each be set to one of the following;<br>• Asc Asc - Each phase current in a scrolling manner.<br>Aav - Average current. Aav - Average current.<br>A1 - Phase 1 current. A1 - Phase 1 current.<br>A2 - Phase 2 current. A2 - Phase 2 current.<br>A3 - Phase 3 current. A3 - Phase 3 current.<br>Vsc - Each phase volta Vsc - Each phase voltage in a scrolling manner.<br>Vav - Average voltage. • Vav - Average voltage.<br>• V1 - Phase 1 voltage. V1 - Phase 1 voltage.<br>V2 - Phase 2 voltage. V2 - Phase 2 voltage.<br>V3 - Phase 3 voltage. V3 - Phase 3 voltage.<br>Hz - Frequency. Hz - Frequency.<br>O/L - Thermal ov O/L - Thermal overload in percentage from 0% to 100% (100% = Trip).<br>pf - Motor power factor. pf - Motor power factor.<br>etm - The elapsed running etm - The elapsed running time in tenths of an hour.<br>Hetm - The elapsed running time in hours • Hetm - The elapsed running time in hours.<br>• Uetm - The user resettable elapsed running • Uetm - The user resettable elapsed running time.<br>• Ustr - The user resettable motor starts counter. Ustr - The user resettable motor starts counter.<br>KW - Motor real power consumption. KW - Motor real power consumption.<br>KWH - Kilo-watt-hours used by the mo KWH - Kilo-watt-hours used by the motor.<br>MWH - Mega-watt-hours used by the motor MWH - Mega-watt-hours used by the motor.<br>KVar - Motor reactive power consumption. KVar - Motor reactive power consumption.<br>KVA - Motor apparent power consumption • KVA - Motor apparent power consumption. • Tv - Tachometer voltage.<br>• %s - Maximum speed in p % - Maximum speed in percentage.<br>Ms - Motor speed. Ms - Motor speed.<br>GDF - Ground fault GDF - Ground fault current in amps.<br>Srts - Motor starts counter. Srts - Motor starts counter.<br>Ibal - Motor current imbala Ibal - Motor current imbalance in percentage.<br>ComR - The number of communication requests ComR - The number of communication requests received.<br>ComT - The number of communication transmits sent. ComT - The number of communication transmits sent.<br>CRat - The communications rate. The communications rate. RTD#? - The temperature being read by RTD with the number ?. TAmx - The maximum temperature being read by a RTD.<br>TSmx - The maximum temperature being read by a stator • TSmx - The maximum temperature being read by a stator RTD. TBmx - The maximum temperature being read by a bearing RTD.<br>TApk - The peak temperature being read by a RTD. TApk - The peak temperature being read by a RTD.<br>TSpk - The peak temperature being read by a stator • TSpk - The peak temperature being read by a stator RTD. TBpk - The peak temperature being read by a bearing RTD.<br>IAmx - The number of the RTD reading the highest tempera IAmx - The number of the RTD reading the highest temperature.<br>ISmx - The number of the RTD reading the stator highest temperature. ISmx - The number of the RTD reading the stator highest temperature.<br>IBmx - The number of the RTD reading the highest bearing temperature. IBmx - The number of the RTD reading the highest bearing temperature.<br>IApk - The number of the RTD reading the peak temperature. IApk - The number of the RTD reading the peak temperature.<br>ISpk - The number of the RTD reading the peak stator temper ISpk - The number of the RTD reading the peak stator temperature.<br>IBpk - The number of the RTD reading the peak bearing temperature. IBpk - The number of the RTD reading the peak bearing temperature.<br>TT% - Calculated TruTorque torque value in % of Micro II torque units - Calculated TruTorque torque value in % of Micro II torque units. Stop Ready Meter #1 Meter #2  $I1 = 0A$  $V1 = 0V$

**Default** The default value for the meter #1 display parameter is Asc. The default value for the meter #2 display parameter is Vsc.

<span id="page-93-0"></span>**NOTE:** The following meters will show a single decimal place when below the AutoRange setpoint: etm, Hetm, Uetm, KW, KWH, MWH, KVar, KVA. The value will show MAX and stop incrementing when they reach (6553). All other meters will show MAX when they reach (9999).

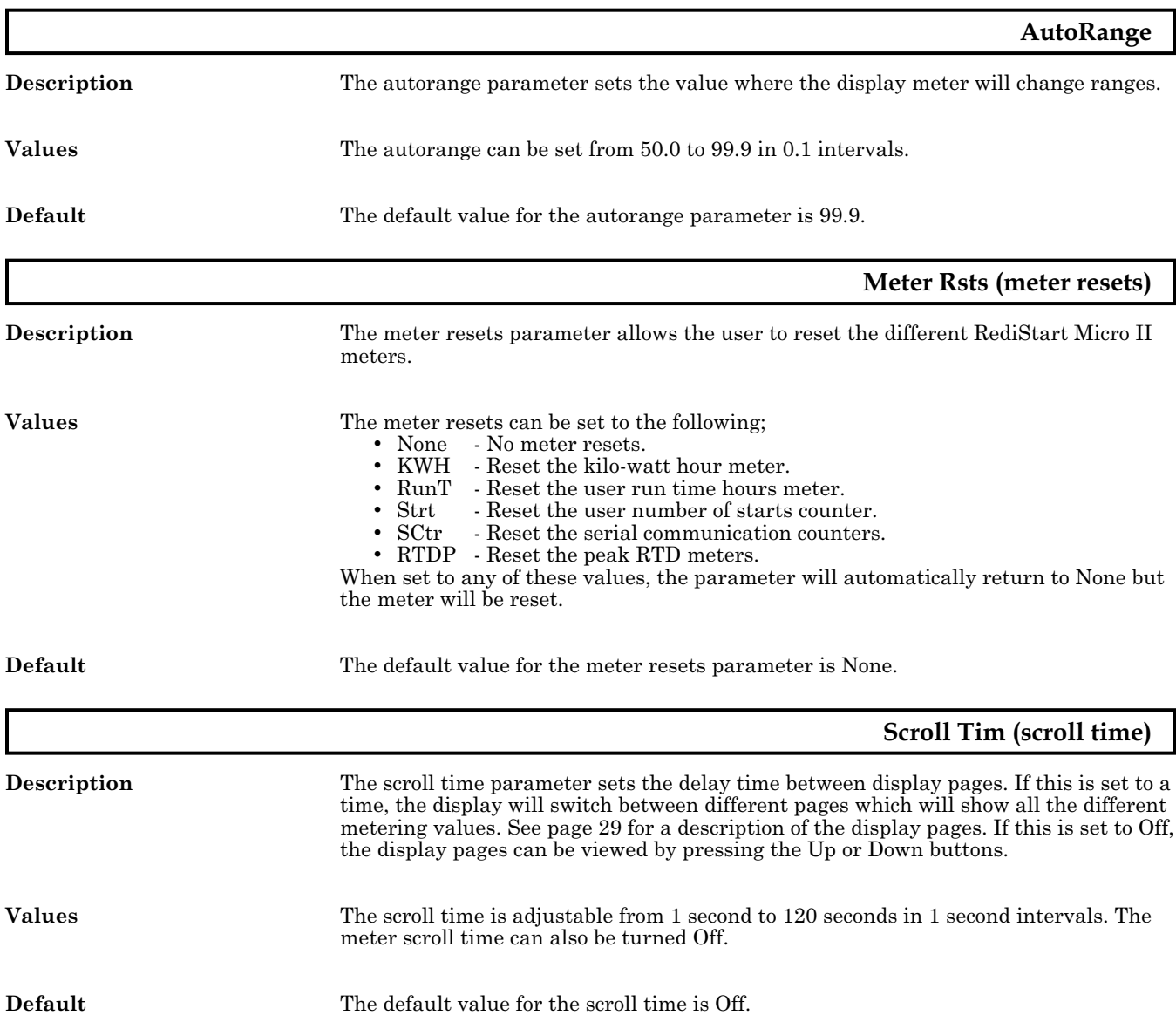

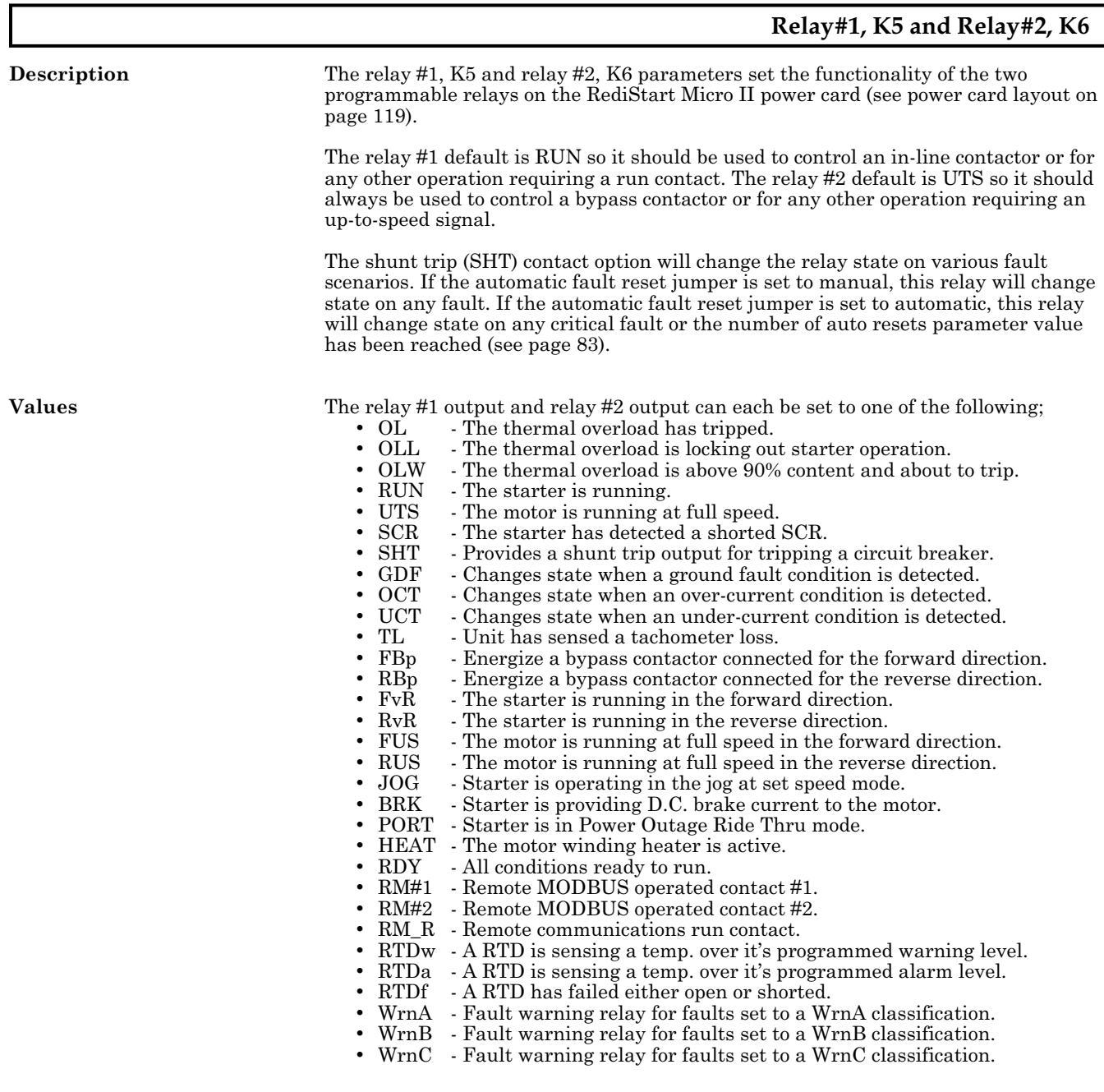

**Default** The default value for the relay #1 output parameter is RUN. The default value for the relay #2 output parameter is UTS.

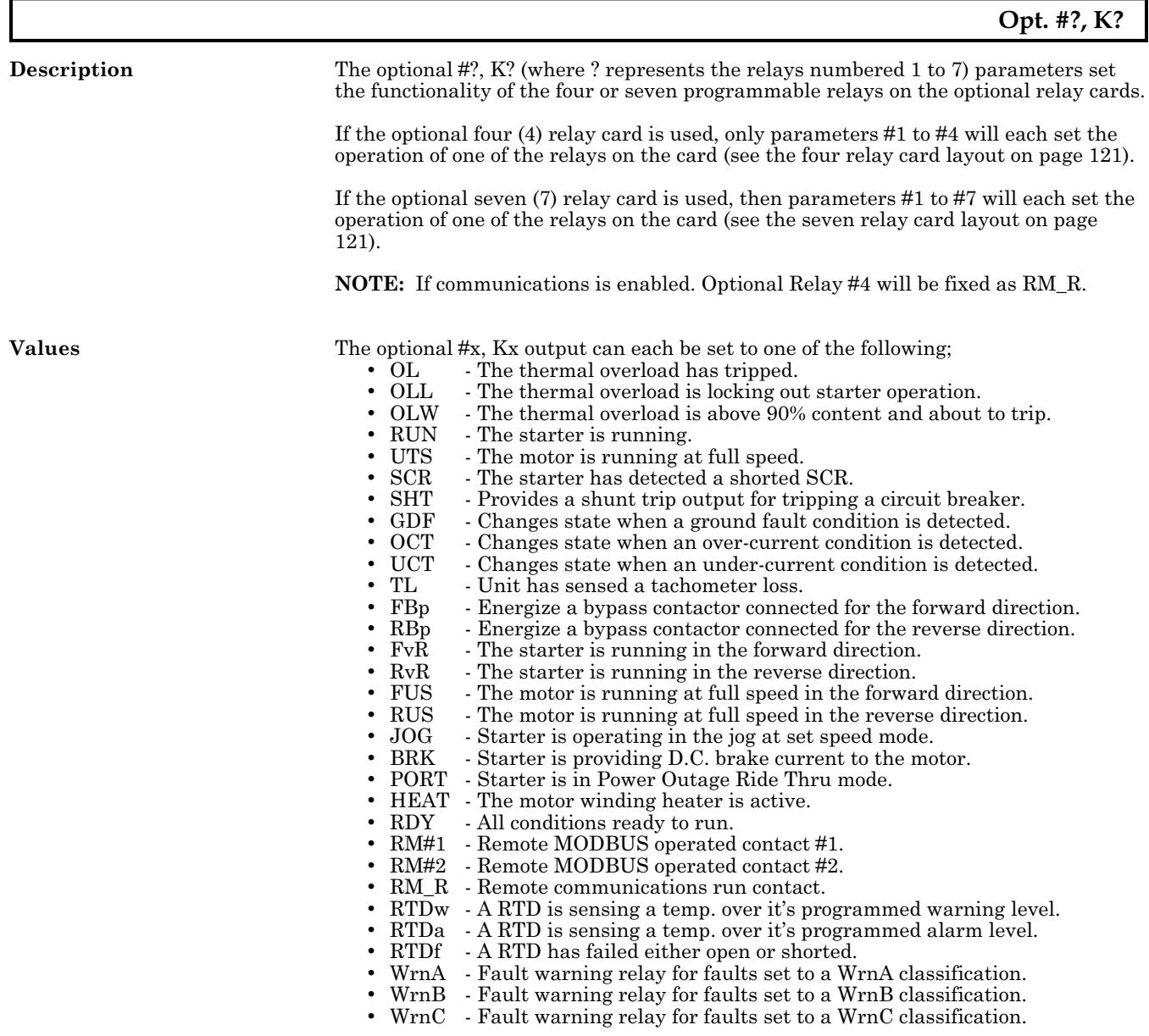

**Default** The default values vary with the starter model and options supplied.

<span id="page-96-0"></span>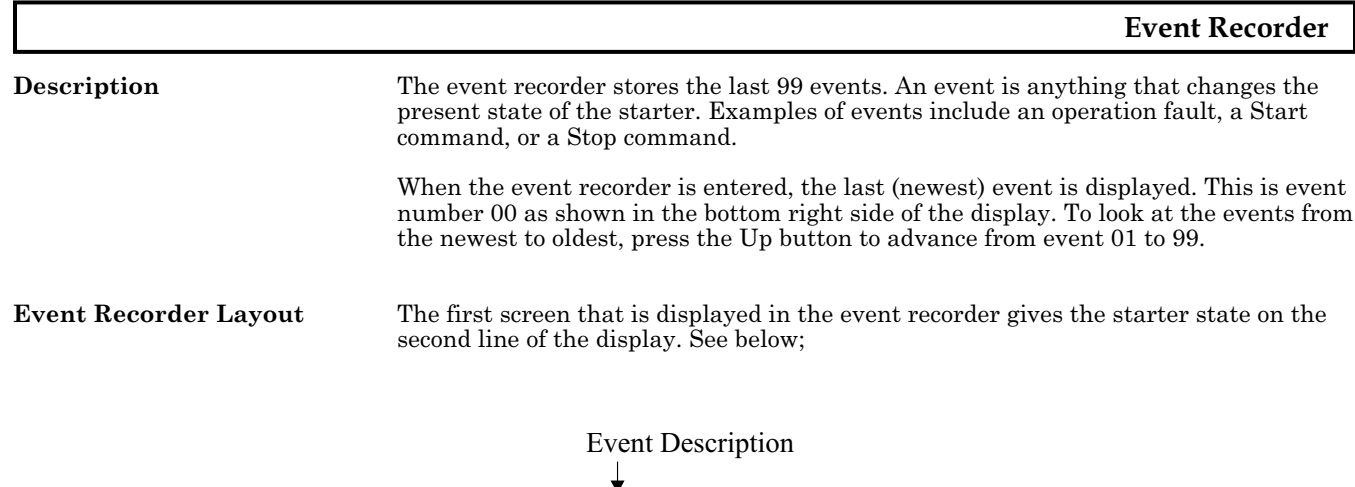

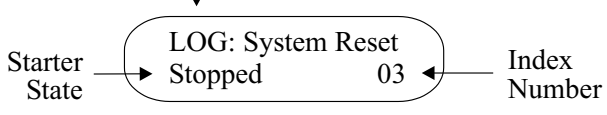

The time of the event can be displayed on the bottom line of the display by pressing the Enter button once. See below;

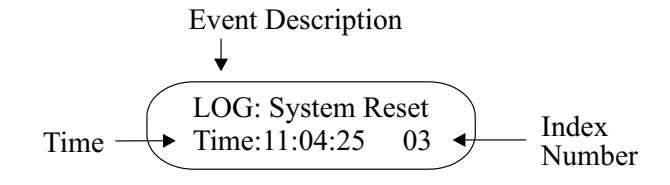

The date of the event can be displayed on the bottom line of the display by pressing the Enter button twice. See below;

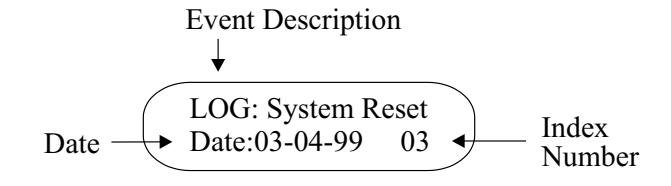

The fault/Log number can be displayed on the bottom line of the display by pressing the Enter button three times. For more information on the fault, look up the fault number in the table on page [108.](#page-117-0) See below;

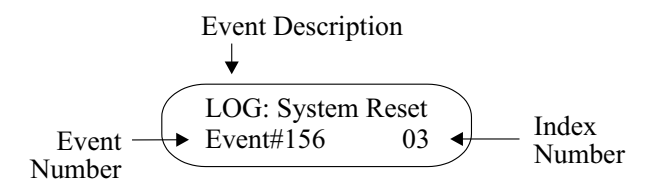

Press the Enter button again to return to the first display screen.

**Event Description** The top line of the event recorder lists the event description. The two things that can be listed in the event recorder are a change in the state of the starter or a fault. A change in the state of the starter is listed in the event recorder with "Log:" before the description. A fault that occurred is just listed in the event recorder by its description.

**Starter State** The starter state lists what state the starter was in when the event occurred. The possible states are listed below;

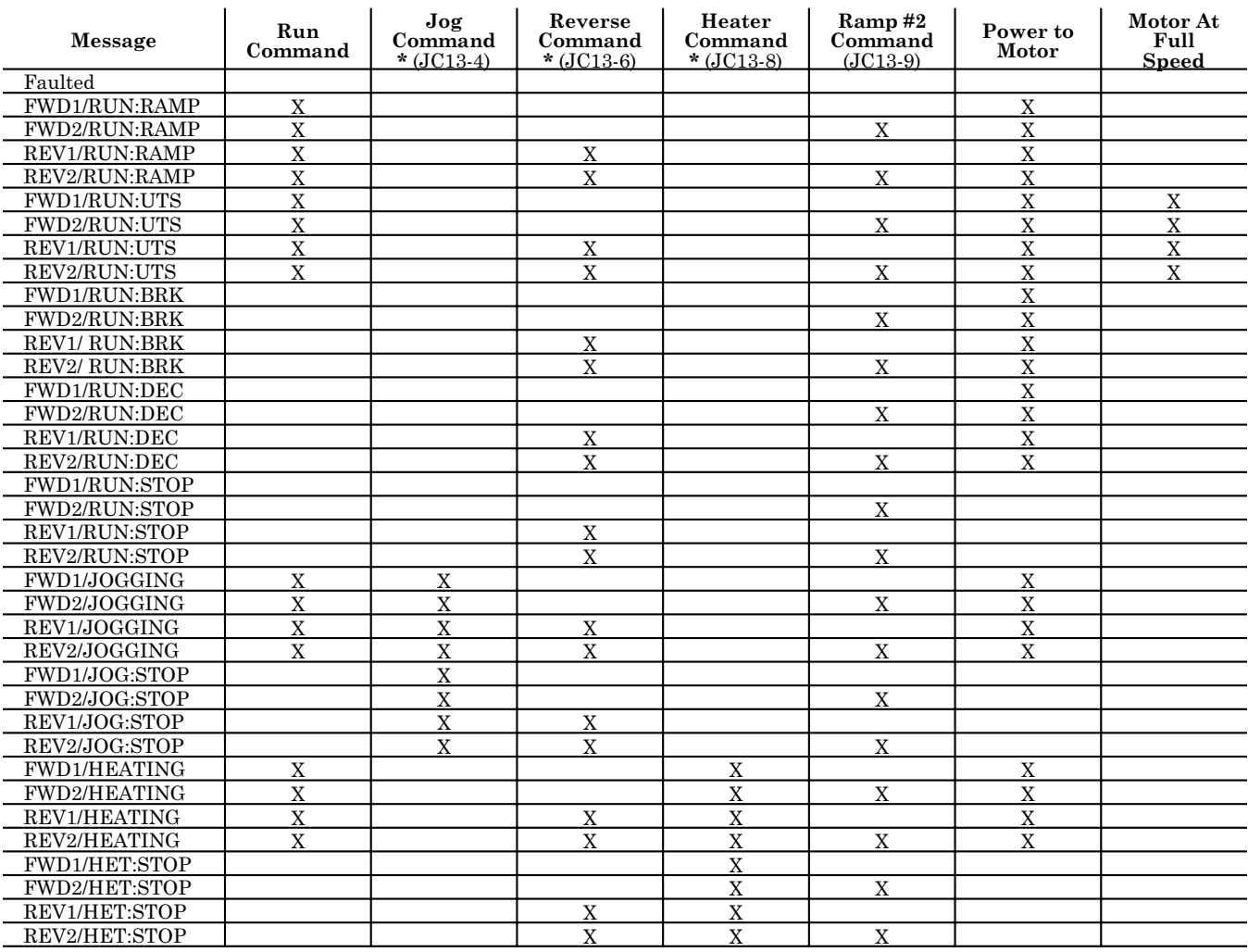

\* = available on 100 - 1000VAC units only

**Time** The time gives the time of day that the event occurred. The format is hours:minutes:seconds.

**Date** The date gives the day on which the event occurred. The format is month-day-year.

**Fault/Log Number** The fault/log number can be used when referring to the event. This number, along with the fault description, will be shown on the display at the time the fault occurred and caused the starter to trip. The number can also be referred to in the fault table on page [108](#page-117-0) for a more detailed description of the fault as well as some possible solutions.

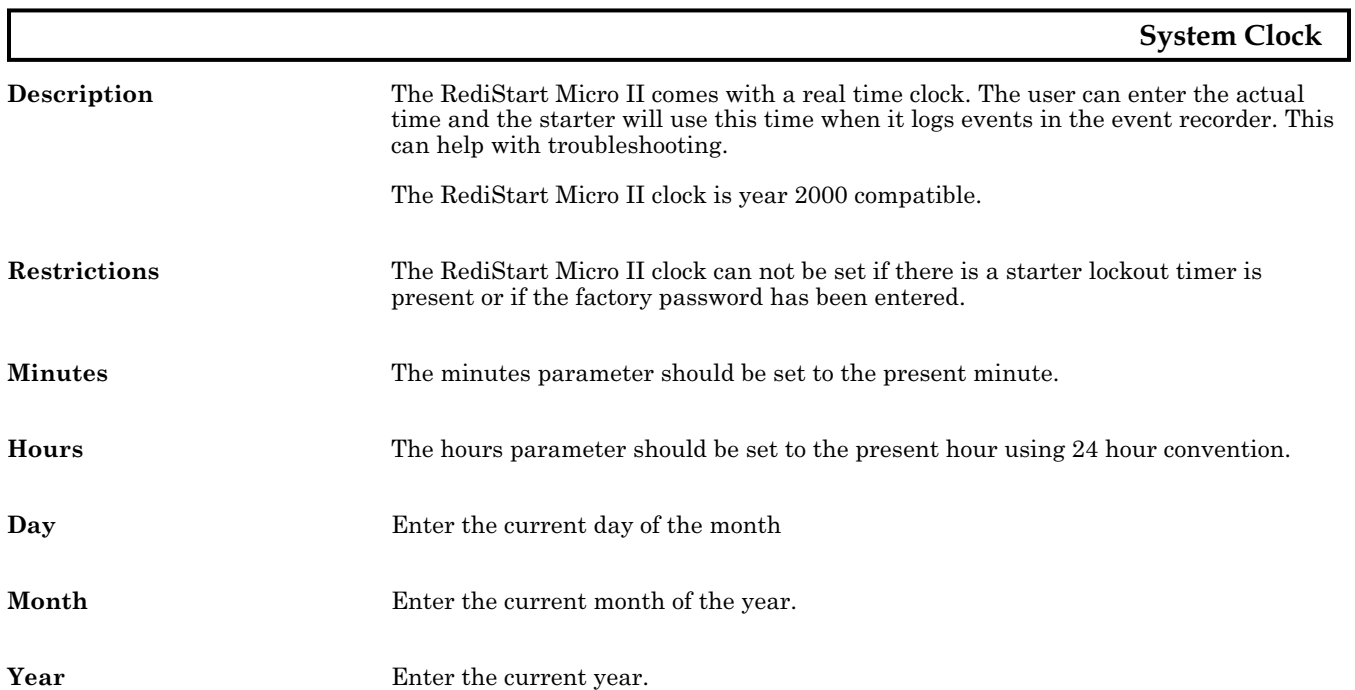

## **5.32 PROGRAMMING: Control Config - System Password**

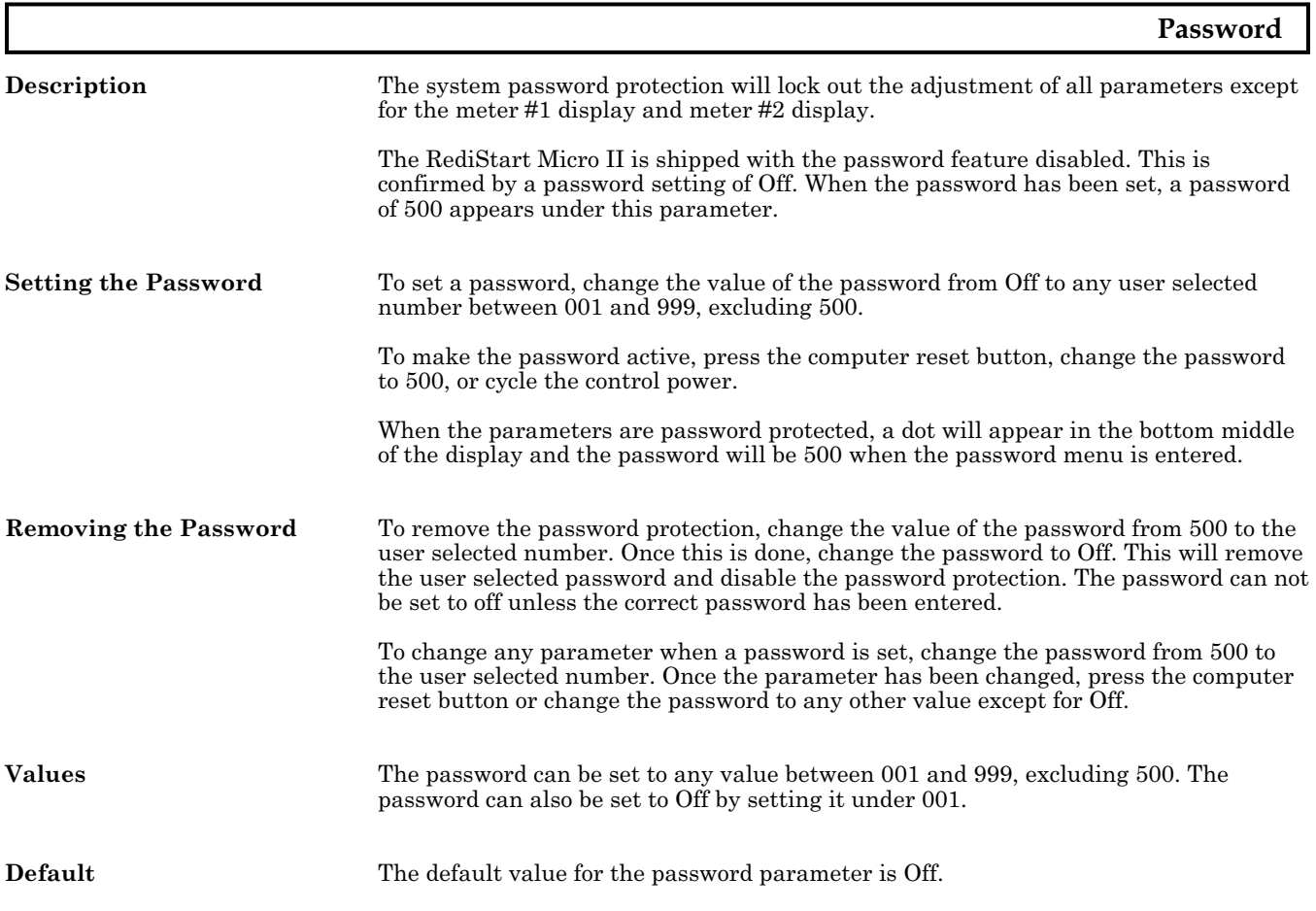

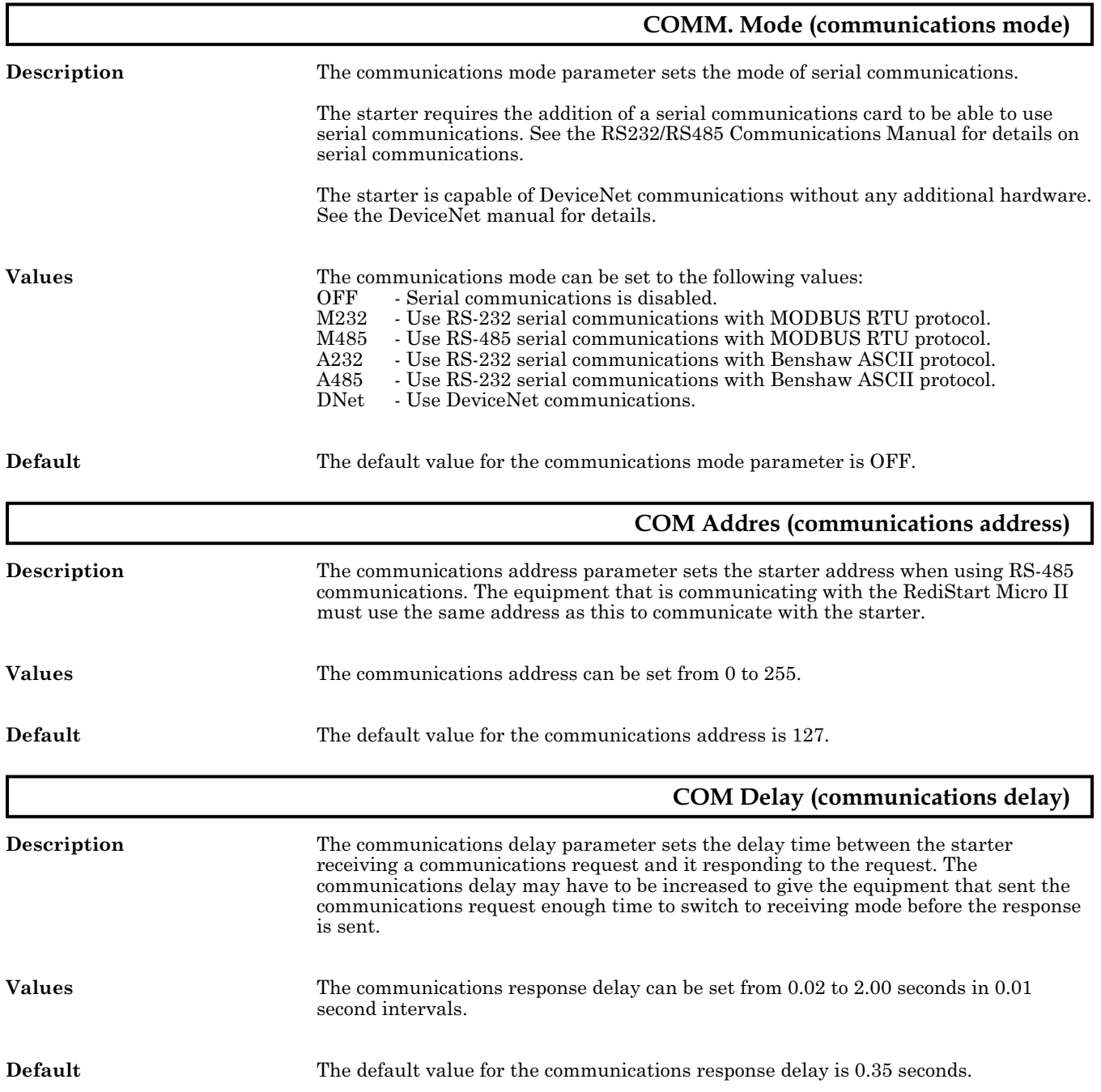

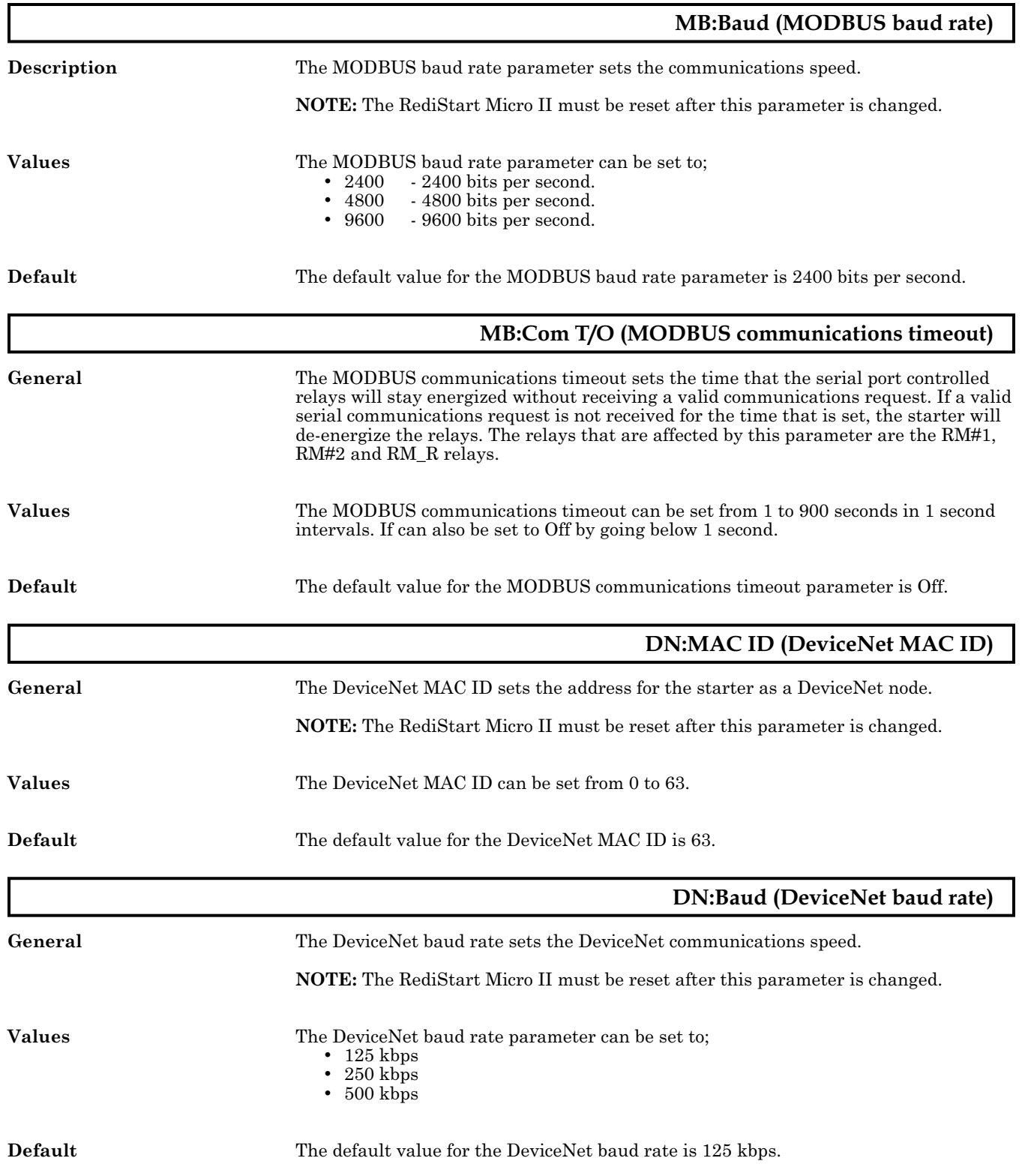

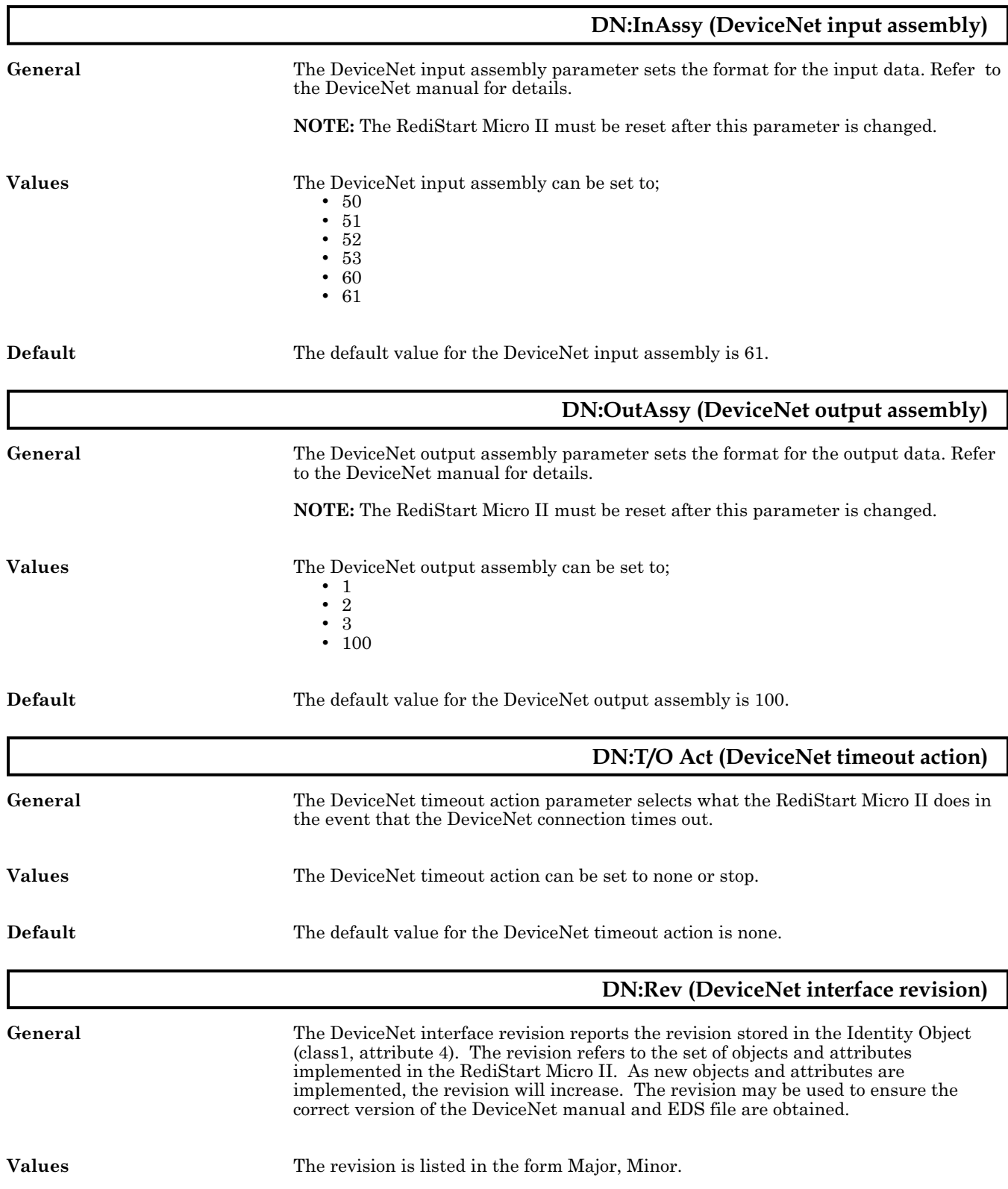

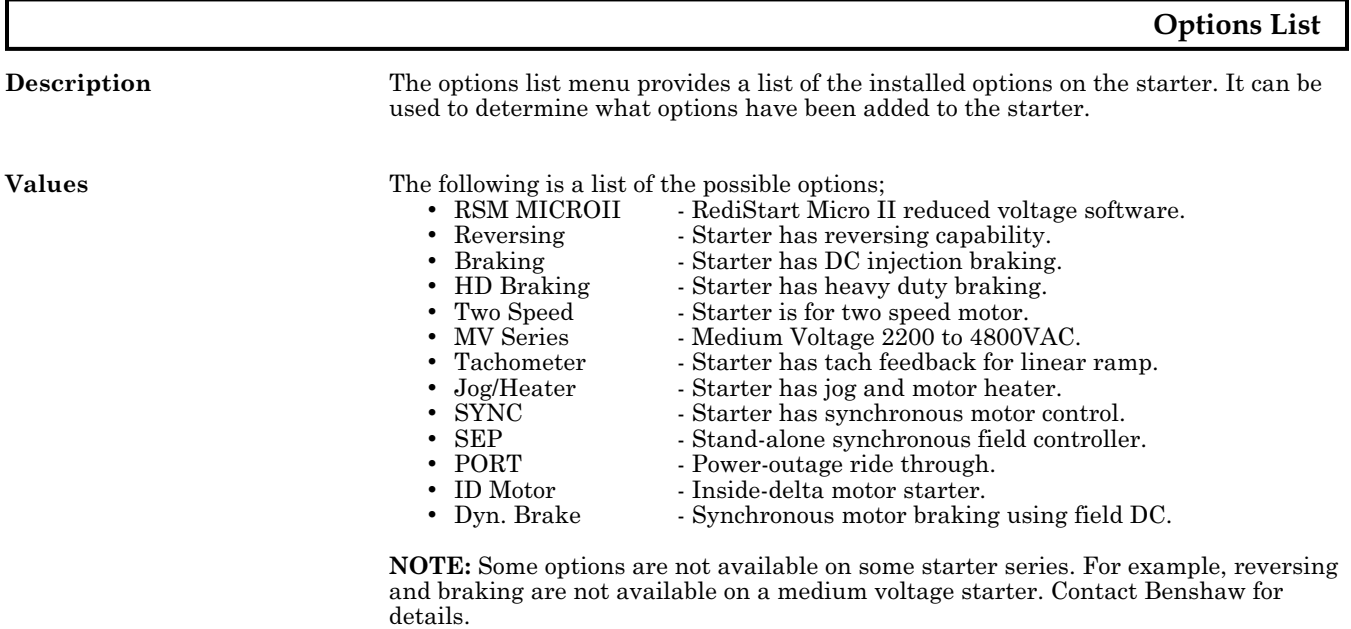

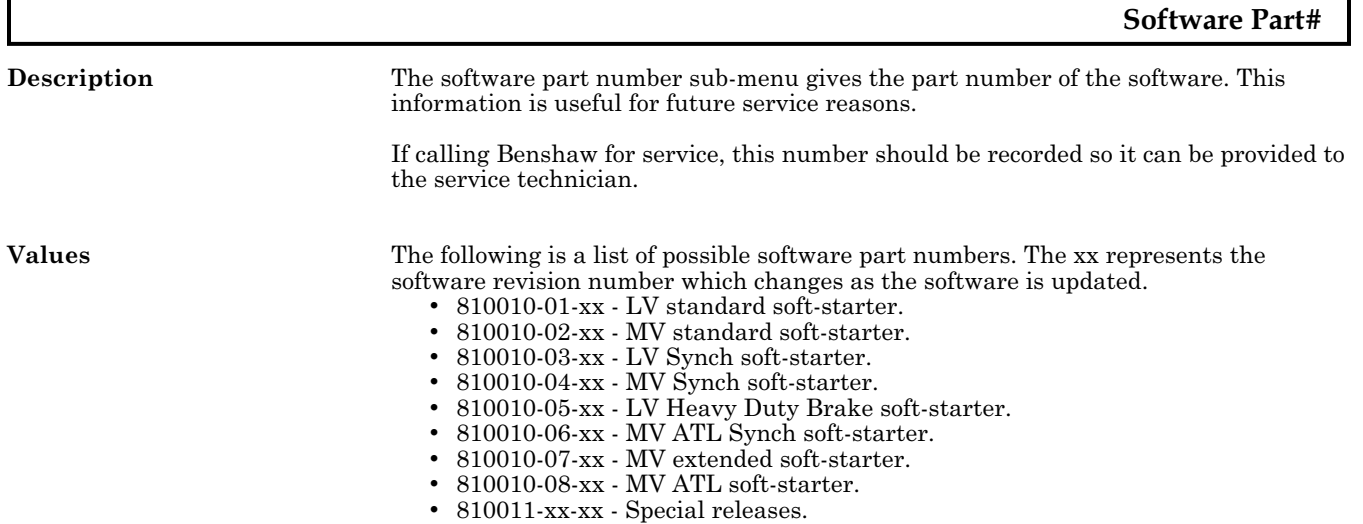

 $^\star$  LV=low voltage and MV=medium voltage

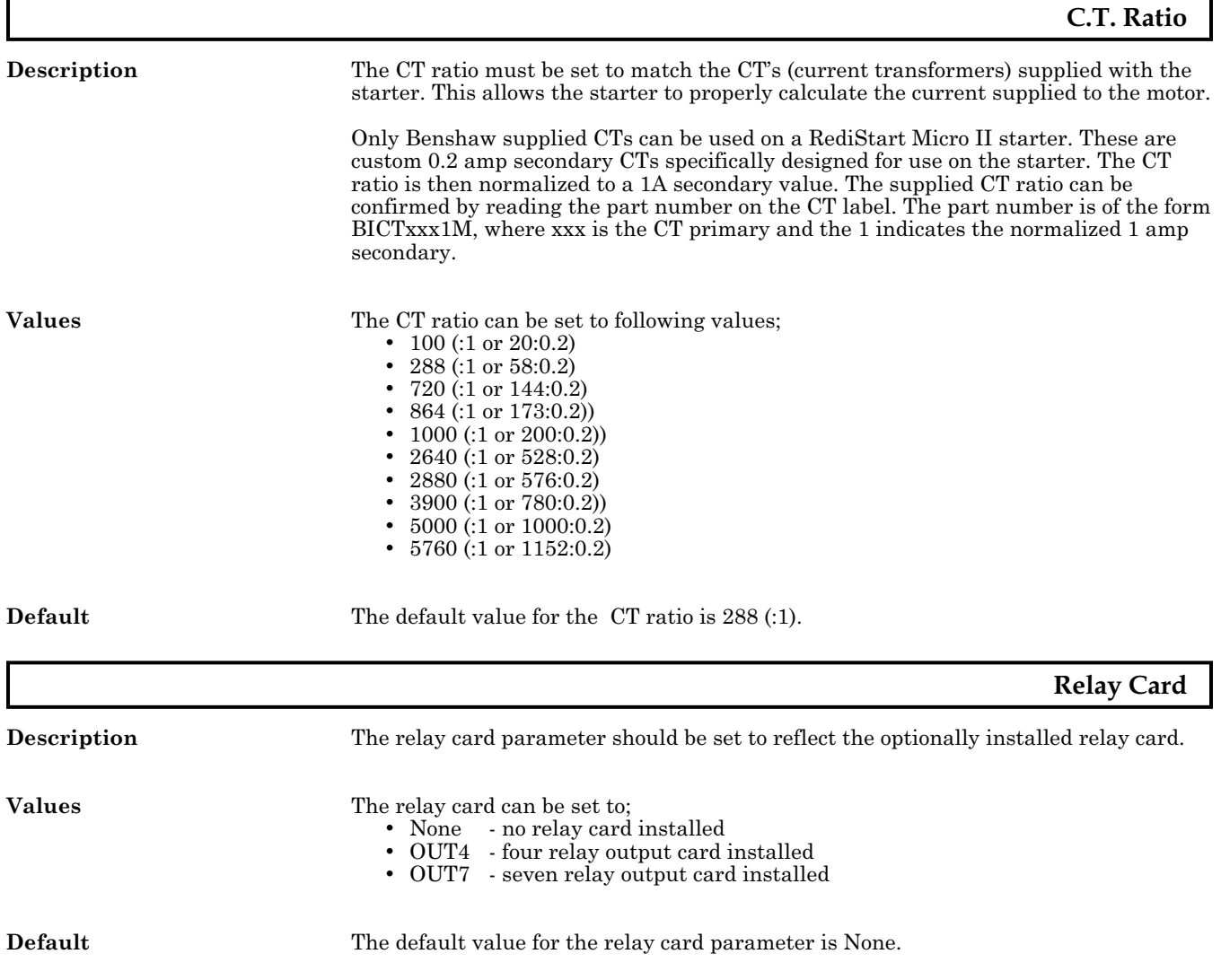

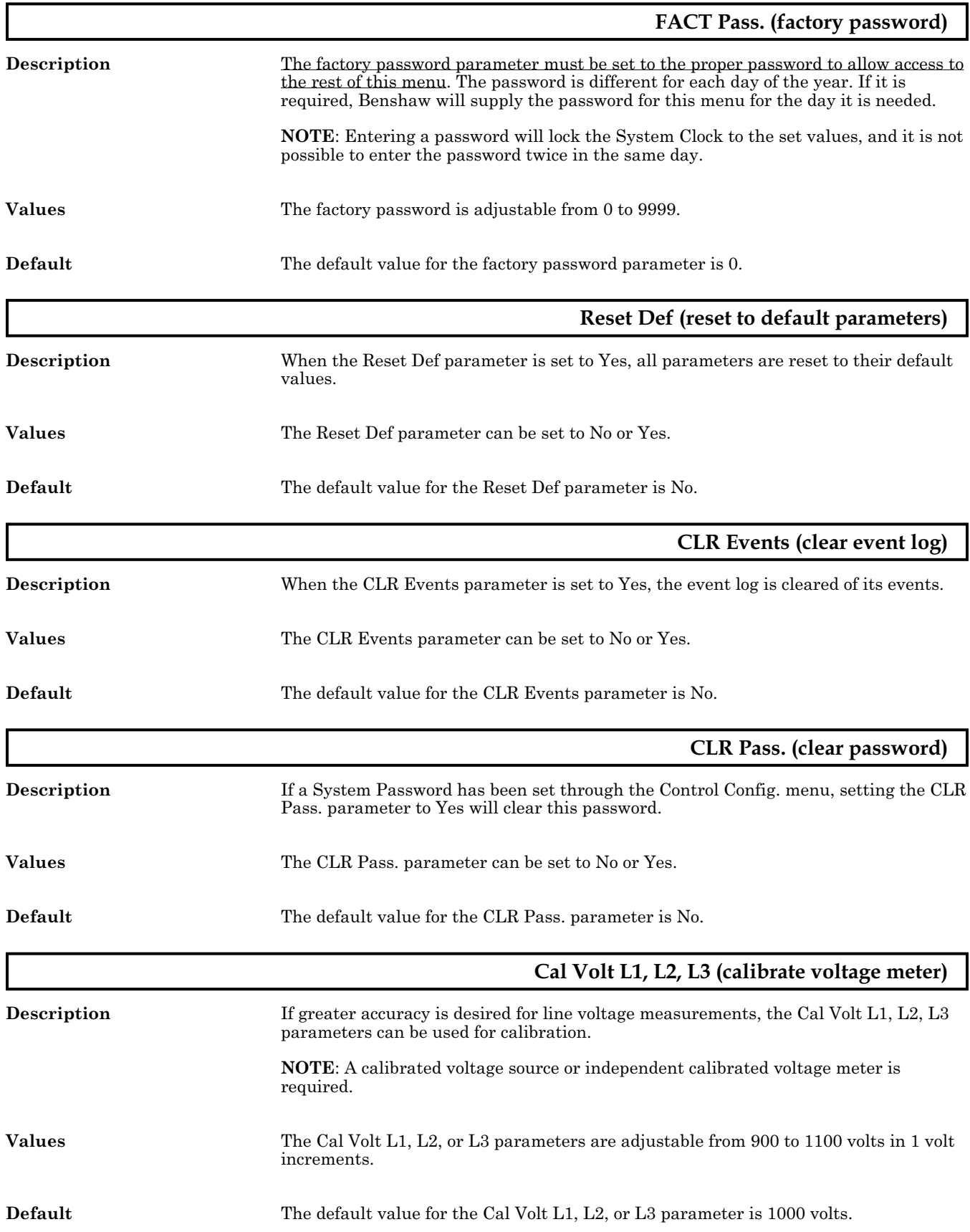

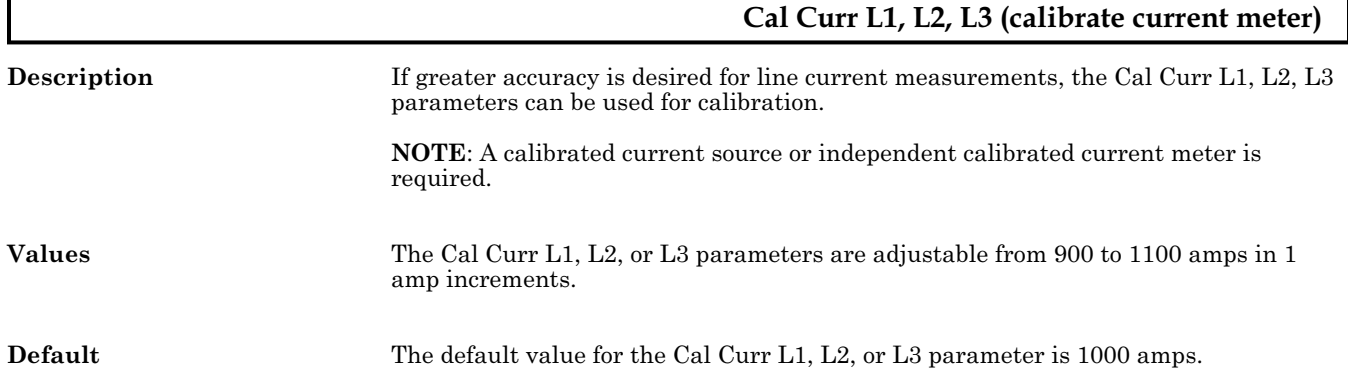
<span id="page-108-0"></span>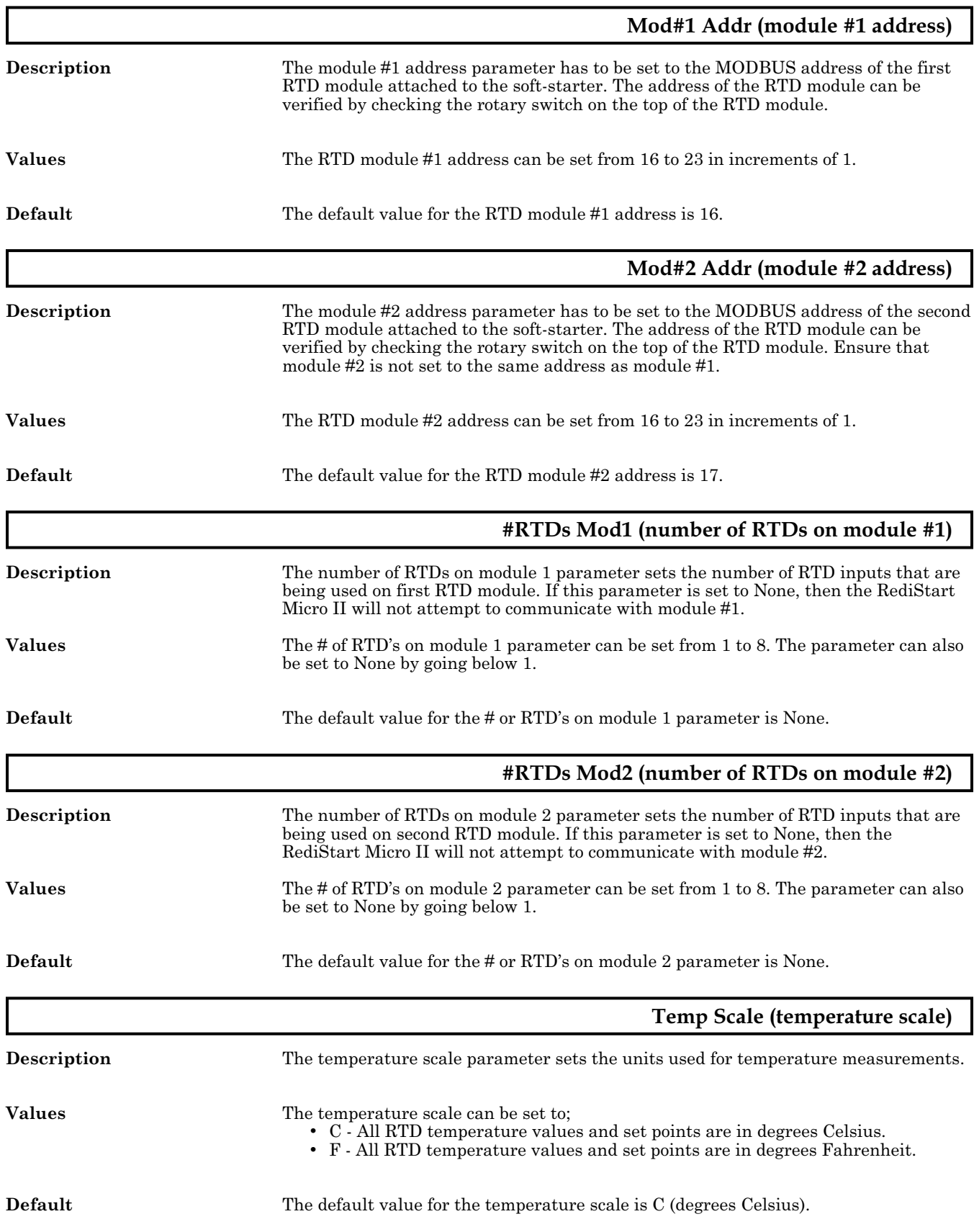

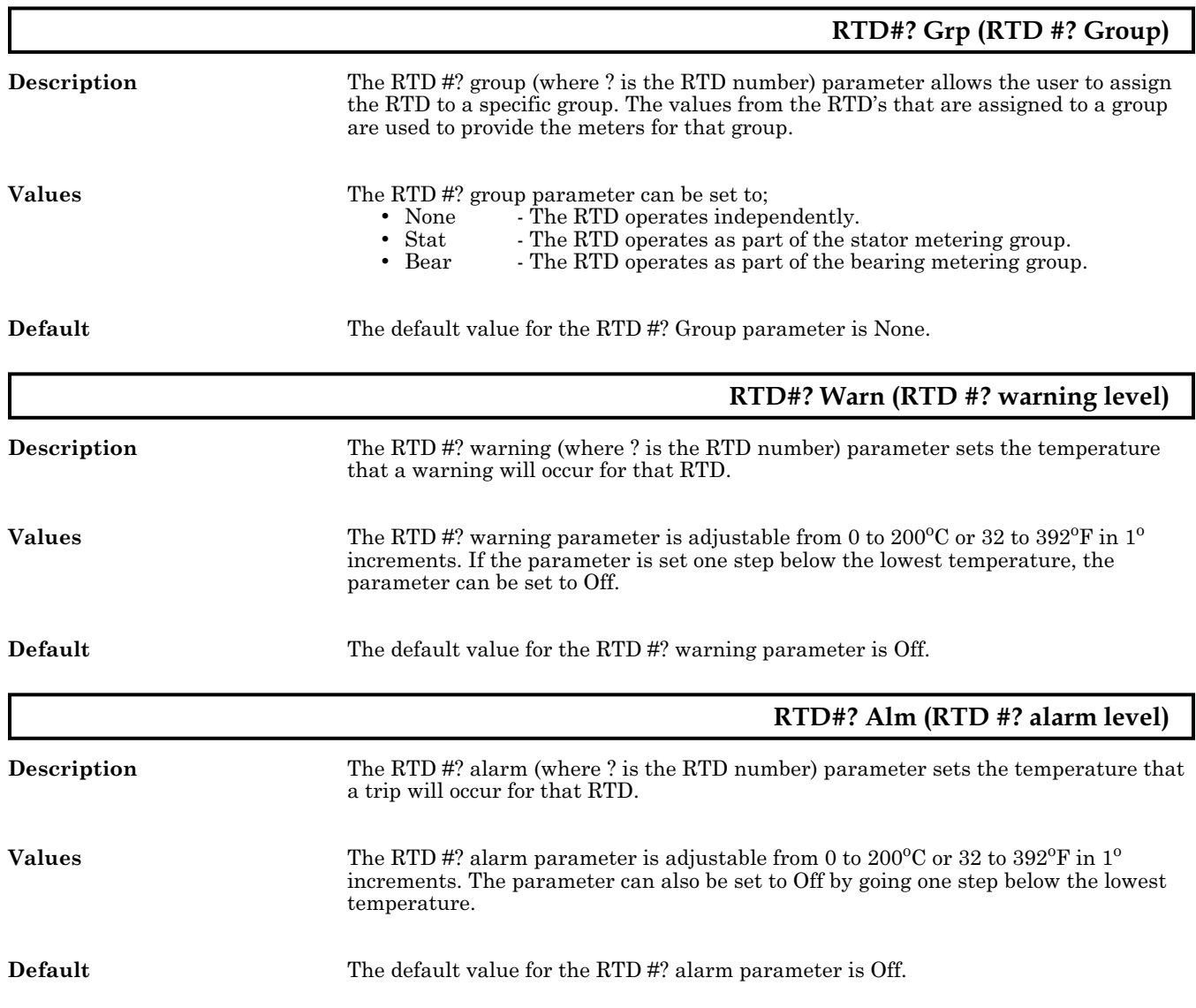

<span id="page-110-0"></span>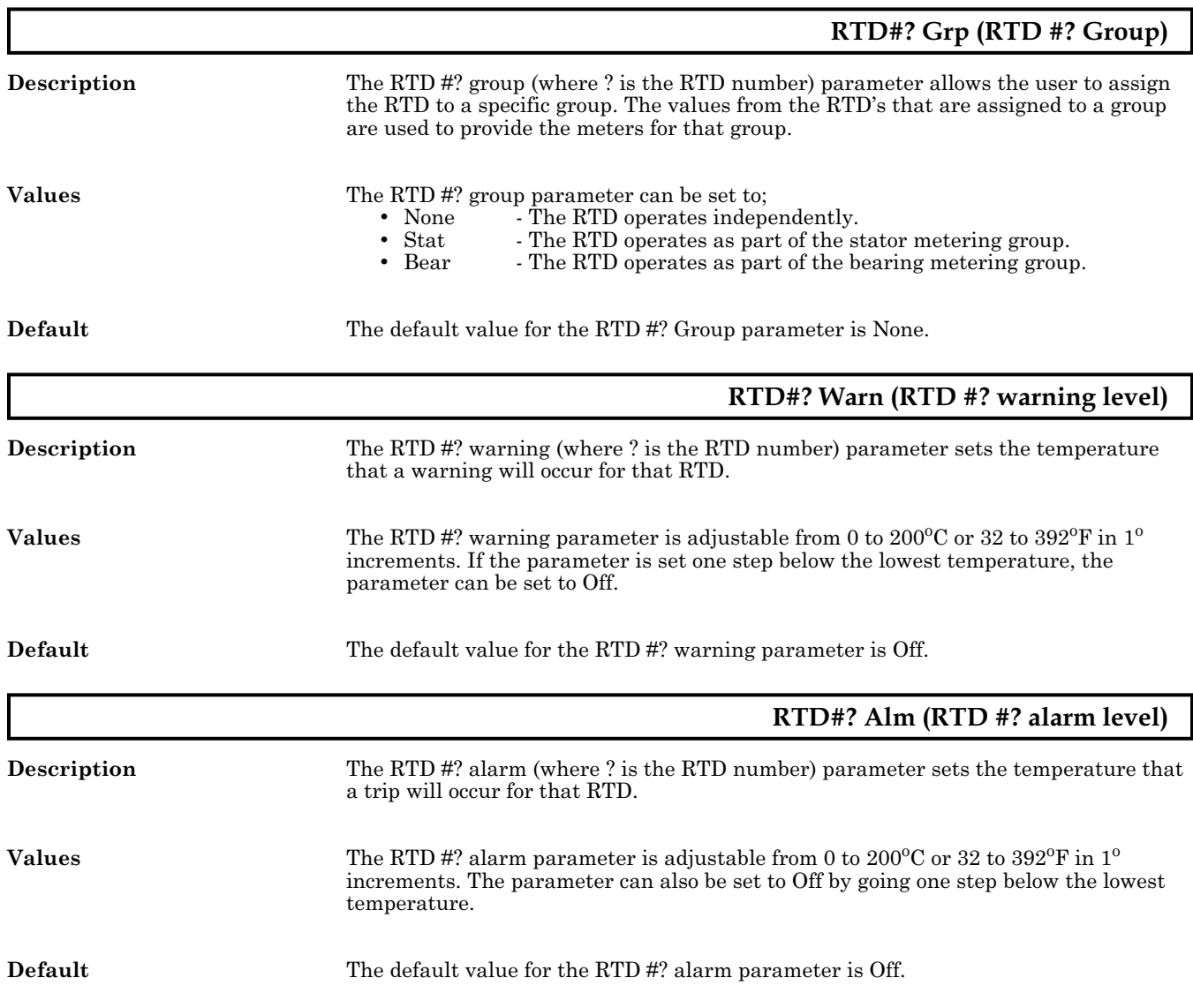

# <span id="page-112-0"></span>6. **TROUBLESHOOTING**

# **LED Diagnostics**

**General** There are several LEDs located on the RediStart Micro II circuit cards. These LEDs can be used to help troubleshoot problems with the starter. Refer to the circuit card layouts for LED locations.

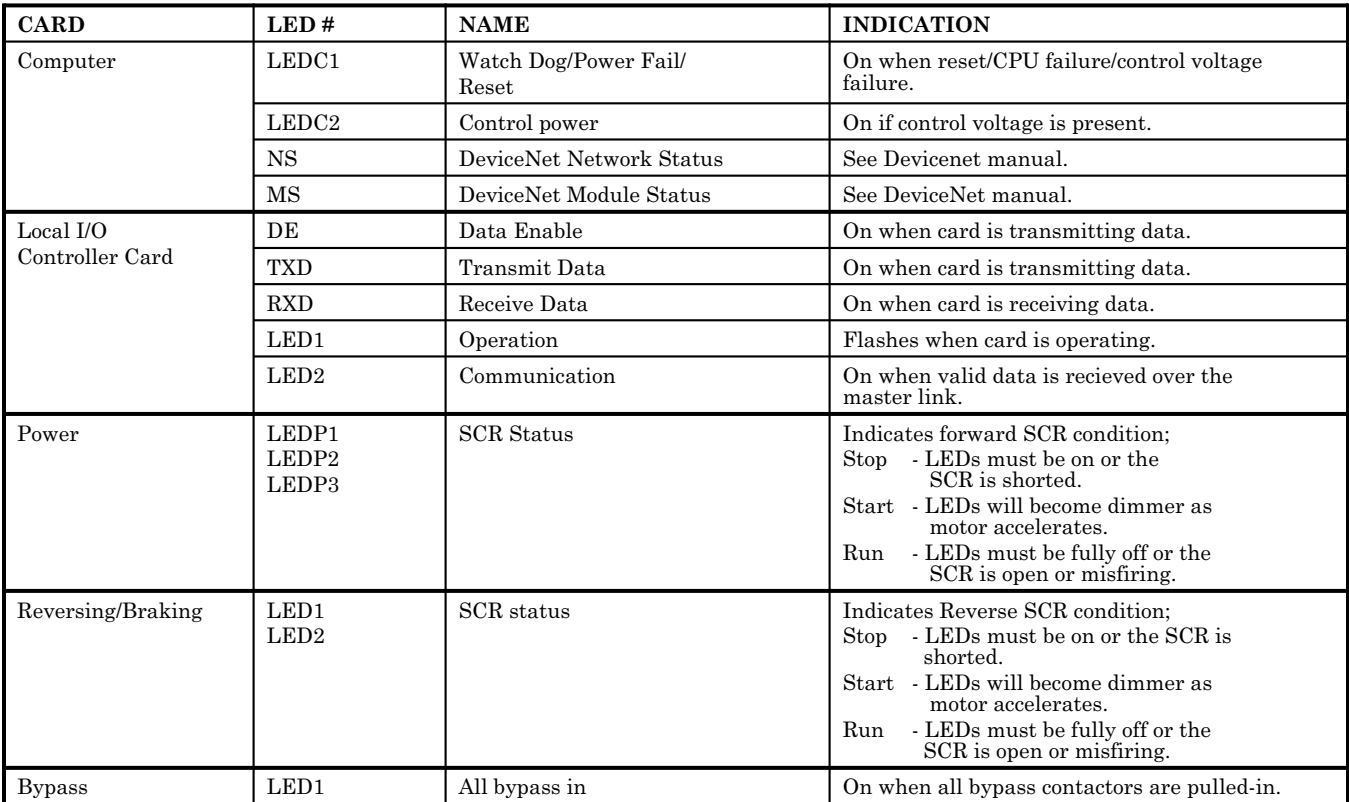

#### **Meter Tests**

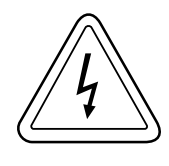

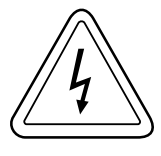

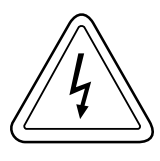

**Resistance** The SCR's in the starter can be checked with a standard ohmmeter to determine their condition.

#### **Remove power from the starter before performing these checks.**

Check from L to T on each phase. The resistance should be over 50kohms.

Check between the gate leads for each SCR (red and white twisted pairs). The resistance should be from 8 to 50 ohms.

**NOTE:** The resistance measurements may not be within these values and the SCR may still be good. The checks are to determine if an SCR is shorted L to T or if the gate on an SCR is shorted or open. An SCR could also still be damaged even though the measurements are within the above specifications.

**Voltage** When the starter is running, the operation of the SCR's can be confirmed with a voltmeter.

#### **Extreme caution should be observed while performing these checks since the starter has lethal voltages applied while operating.**

Using an AC voltmeter, check the voltage from L to T of each phase. The voltage should be less than 1.5 volts. If the starter has a bypass contactor, the voltage drop should be less than 0.3 volts.

Using a DC meter, check between the gate leads for each SCR. The voltage should be between 0.5 and 2.0 volts.

**Integral Bypass** The voltage drop across the RediStart Micro II integral bypass contactors should be checked every six months to confirm they are operating correctly.

#### **Extreme caution should be observed while performing these checks since the starter has lethal voltages applied while operating.**

While the starter is running and up-to-speed, use an AC voltmeter and check the voltage from L to T for each phase. The voltage drop across the contactor should be less than 300mV. If the voltage is greater than 300mV, the integral bypass contactor should be disassembled. It may be necessary to clean the contact tips or replace the contactor.

#### **Event Recorder**

**General** The RediStart Micro II has an event recorder which stores the event description, motor state, time, and date of the last 100 events that have occurred. An event is anything that changes the present state of the starter. Examples of events can include a start, a stop, an overload warning, or a fault. See page [89](#page-98-0) for a complete description of the event recorder.

# **Fault/Log Codes**

General The following is a list of the possible fault and log codes that can be generated depending on the type of starter.

The fault class lists the default setting for each fault.

**NOTE**: Refer to page [90](#page-99-0) for a list of the possible states the starter can be in when a fault/event occurs.

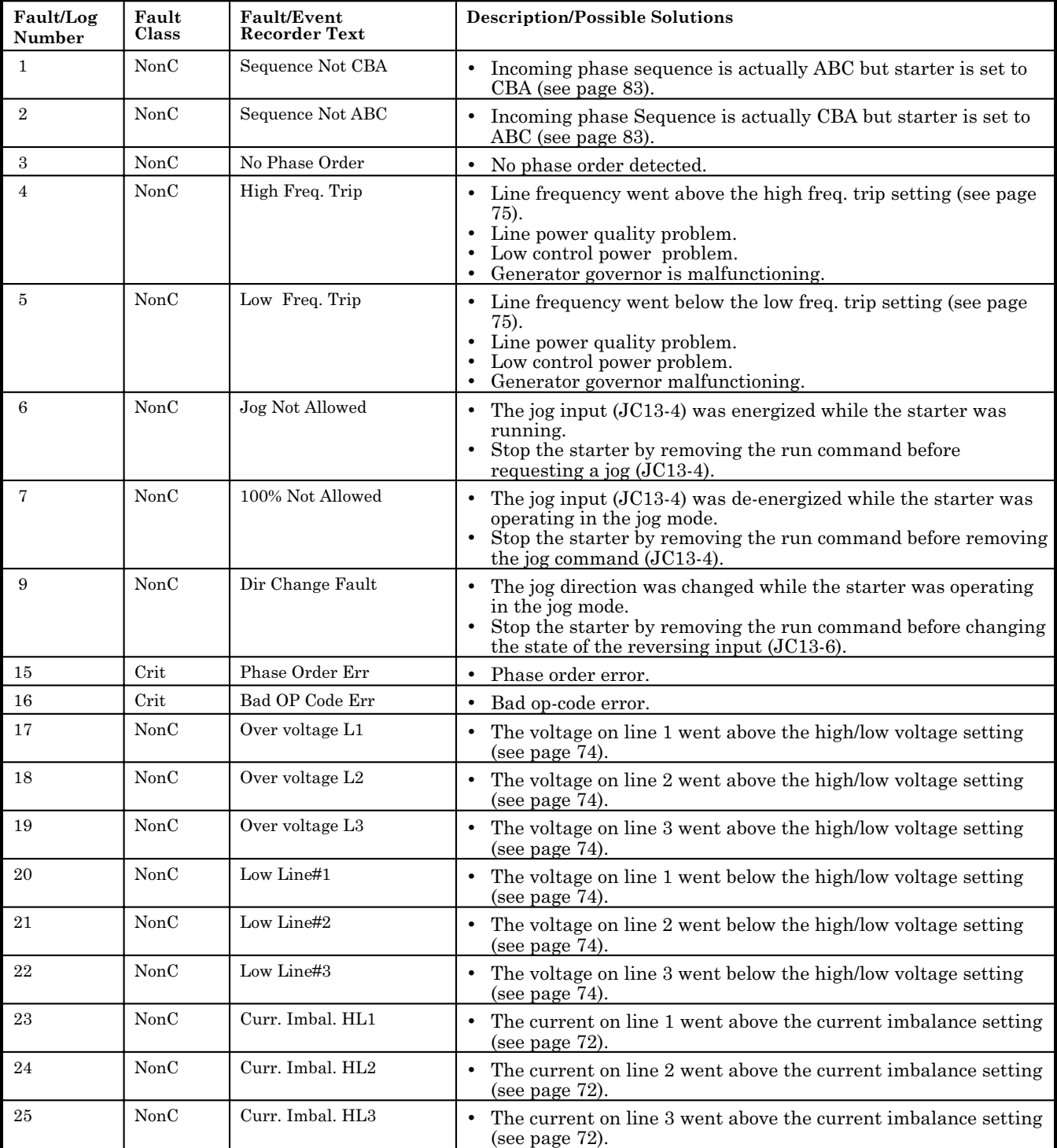

<span id="page-116-0"></span>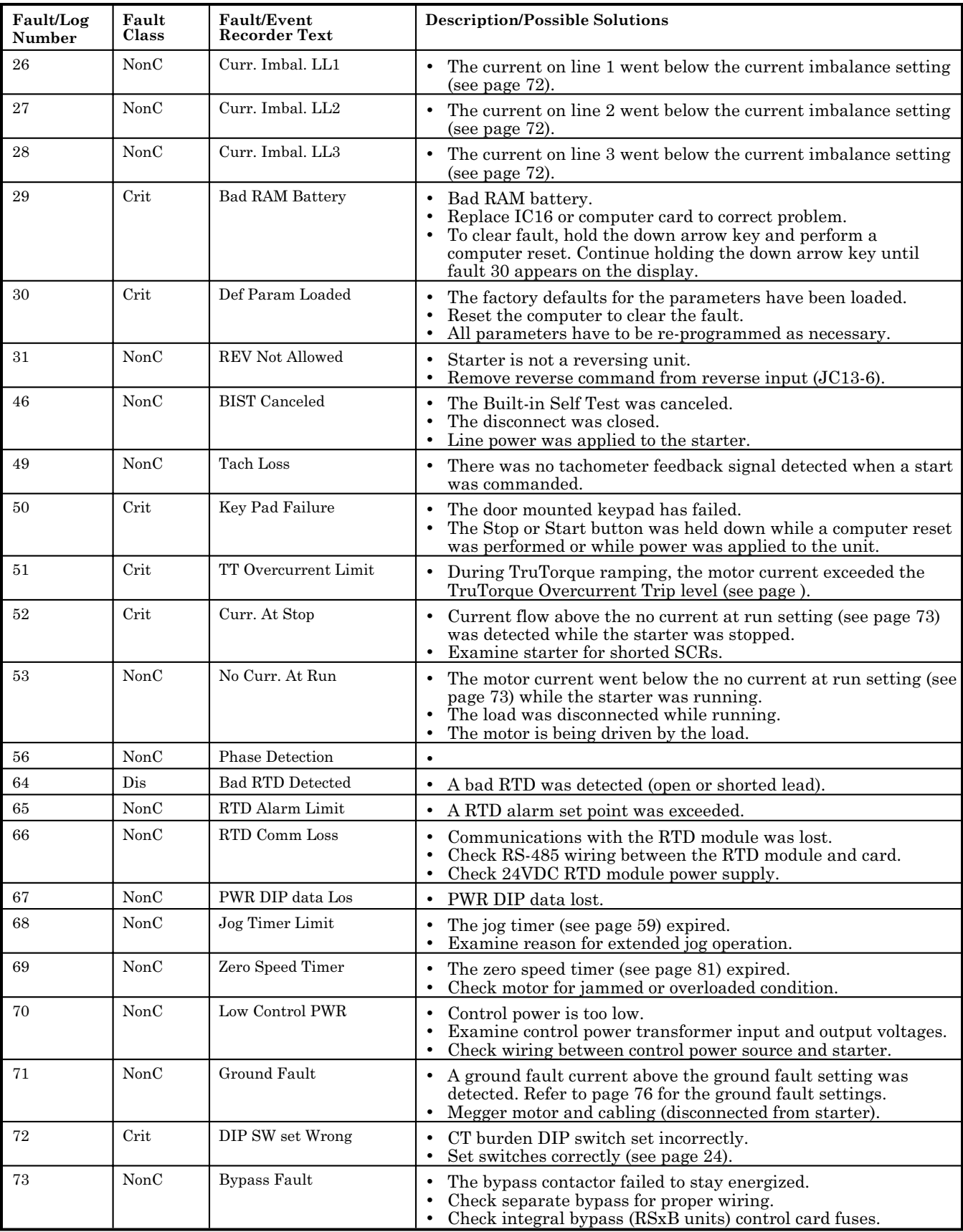

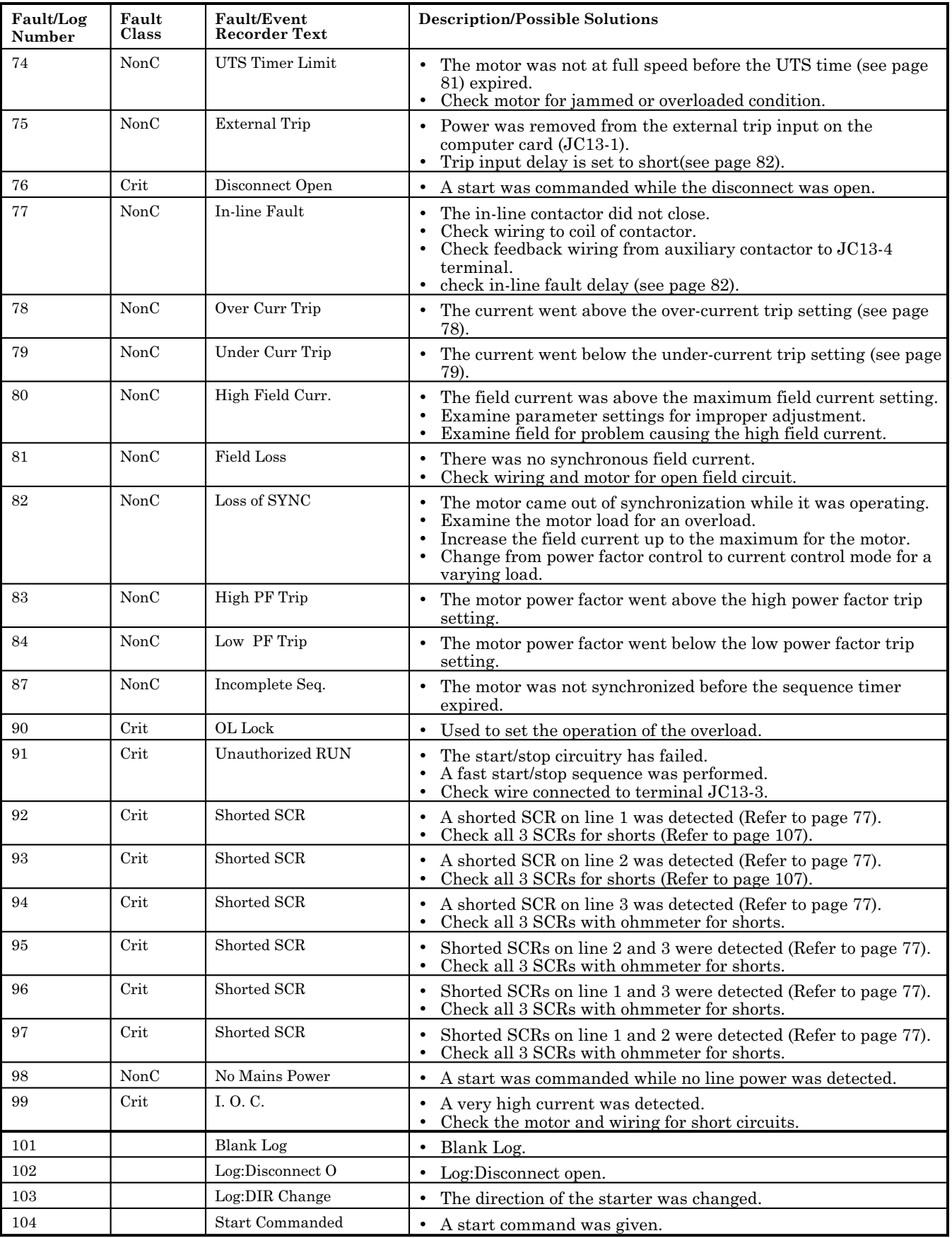

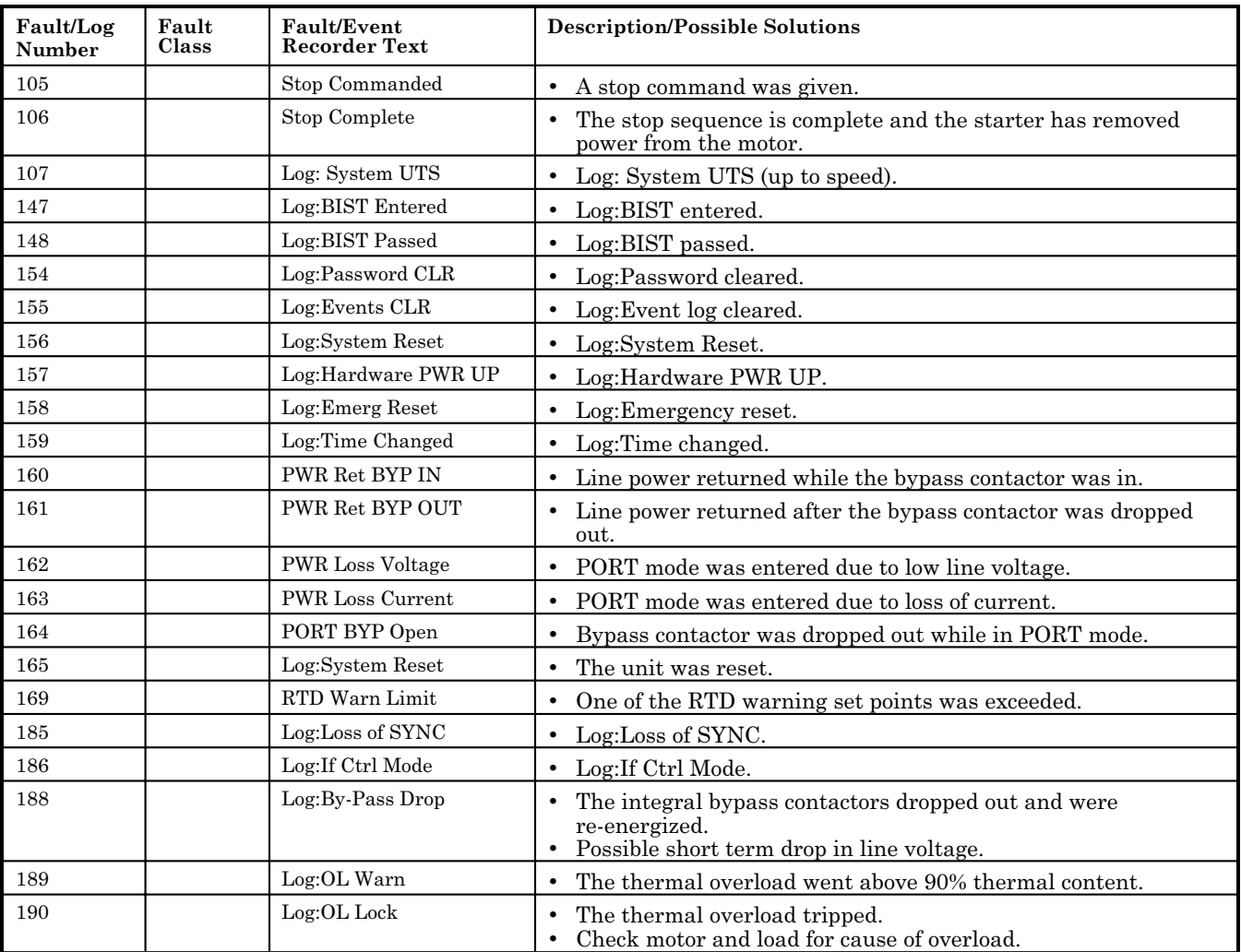

# **General Troubleshooting Charts**

**General** The following troubleshooting charts can be used to help solve some of the more common problems that occur.

#### **Motor will not start, no output to motor.**

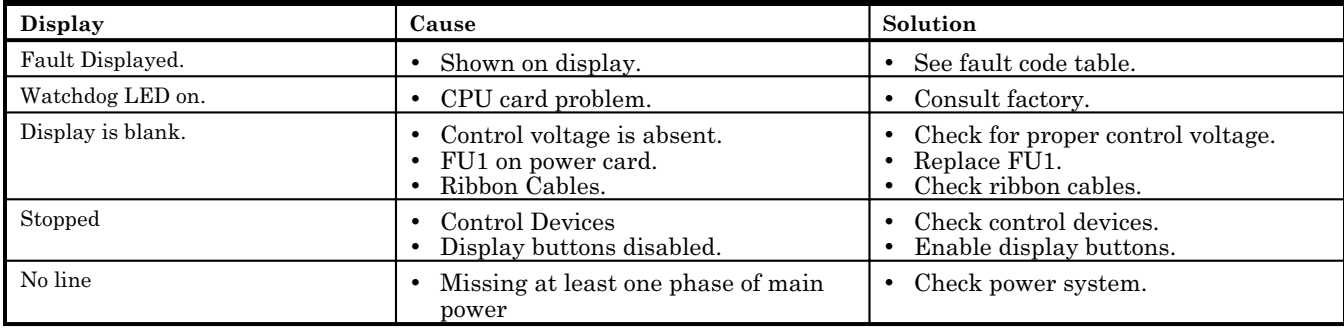

#### **Motor rotates but does not reach full speed.**

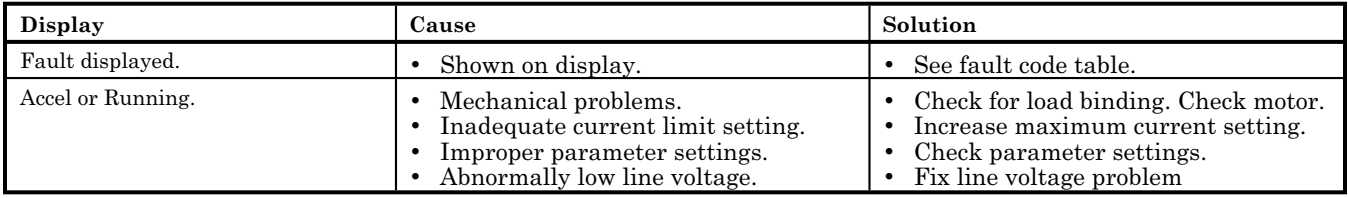

#### **Deceleration profile not operating correctly.**

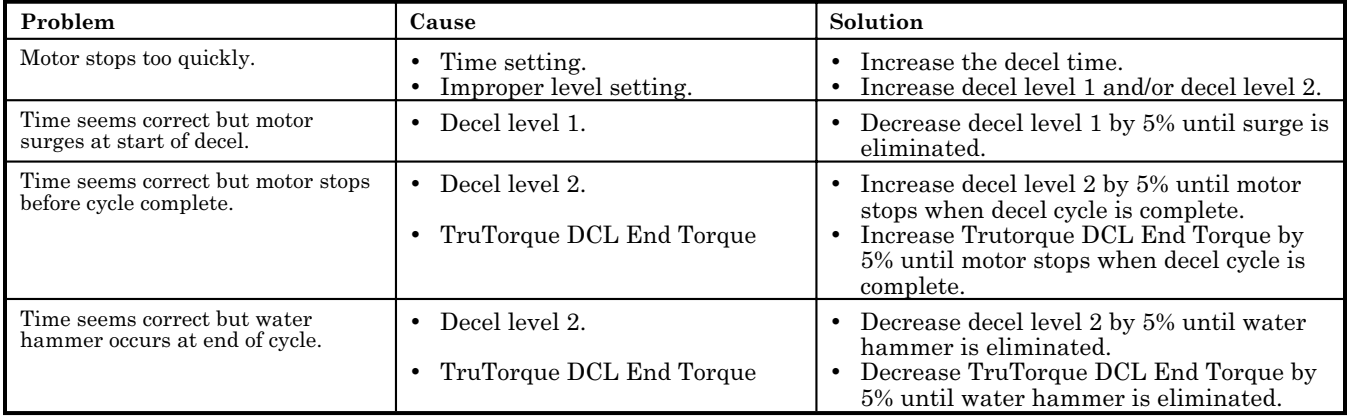

# **Motor stops while running.**

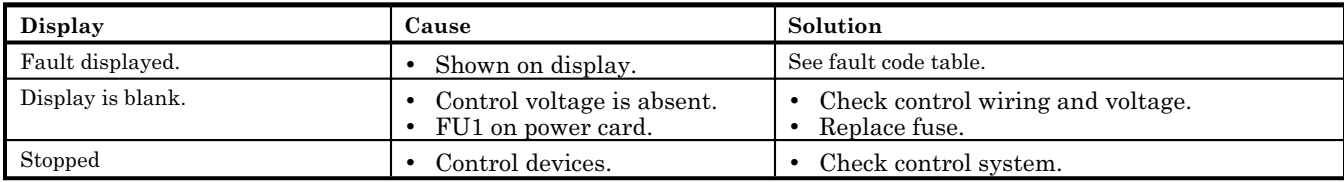

### **Other situations.**

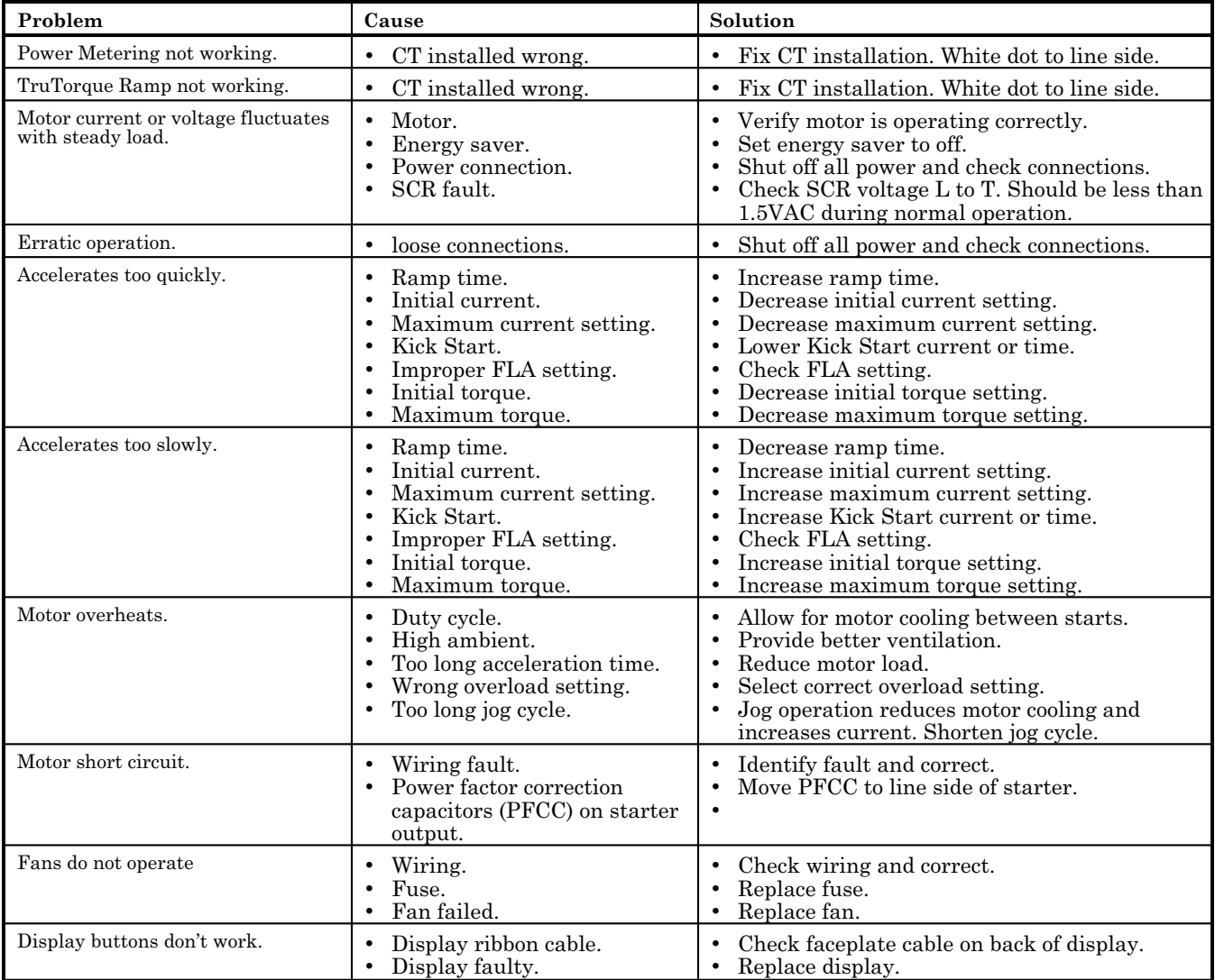

**Spare Parts**

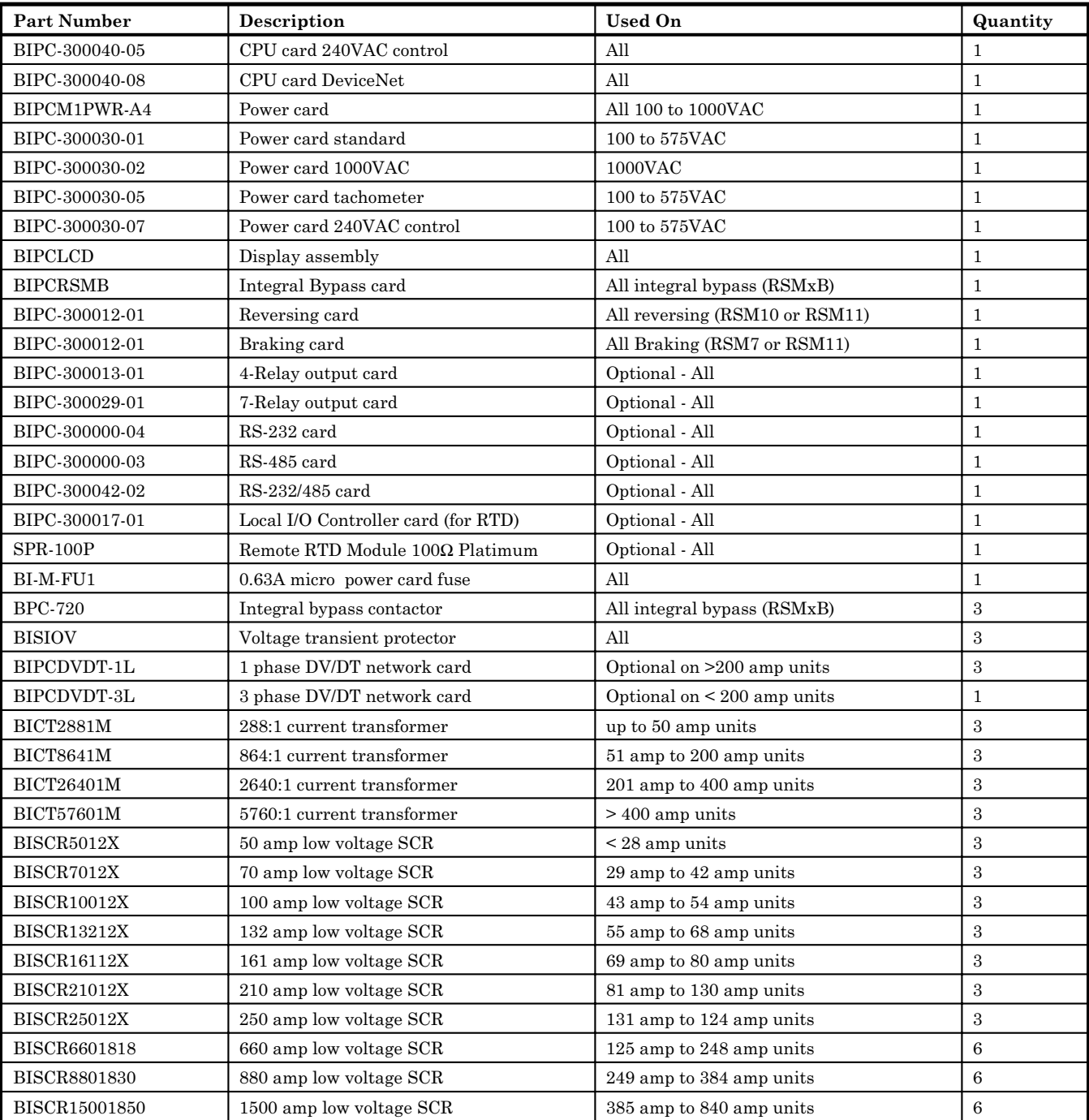

#### **SCR Replacement**

**SCR Clamp** The SCR clamp pictured below is typical of the clamp used on all SCRs. The larger SCRs have two spring washer stacks and pressure indicating washers. These SCR clamps are precision clamps that allows easy installation to the proper SCR clamping pressure. They have a pressure indicator(s) that will become loose once the proper pressure is reached.

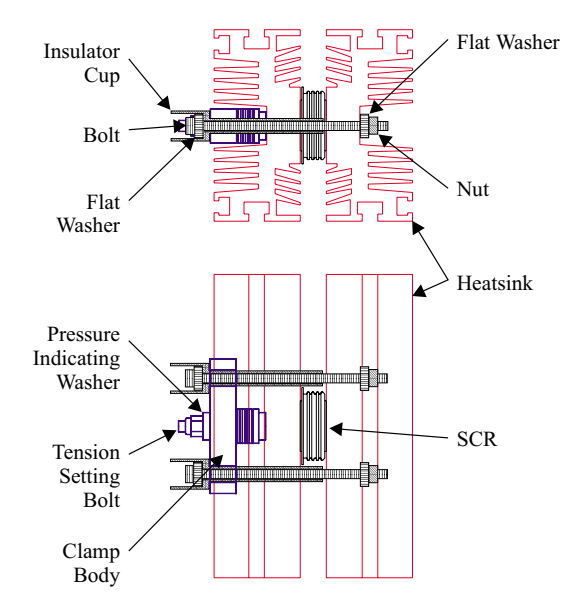

**SCR Removal** To remove an SCR loosen the two bolts at each end of the clamp body. The SCR has a dowel pin centering it in the heat sink so the two bolts have to be loosened enough to allow it to clear this pin. DO NOT loosen the tension setting bolt(s) or the clamp will be destroyed. The tension setting bolt(s) is adjusted to give the proper clamp tension at the manufacturing factory.

**SCR Installation** To install an SCR place it between the heat sinks ensuring that the dowel pin engages the hole in the SCR. Assemble the insulator cups, washers and bolts as shown in the clamp picture. Finger tighten the bolts until they are snug, ensuring that the bolts are evenly tightened and the clamp body is parallel to the heat sink. Tighten each bolt in 1/8 turn increments until the pressure indicator(s) can be turned on the bolt. This ensures the proper clamping pressure on the SCR. For the clamps with two washer stacks, if one pressure indicator is loose and the other is still tight, it may be necessary to tighten one side only or slightly loosen the side that is already tight to get both indicators loose.

# 7. **DRAWINGS**

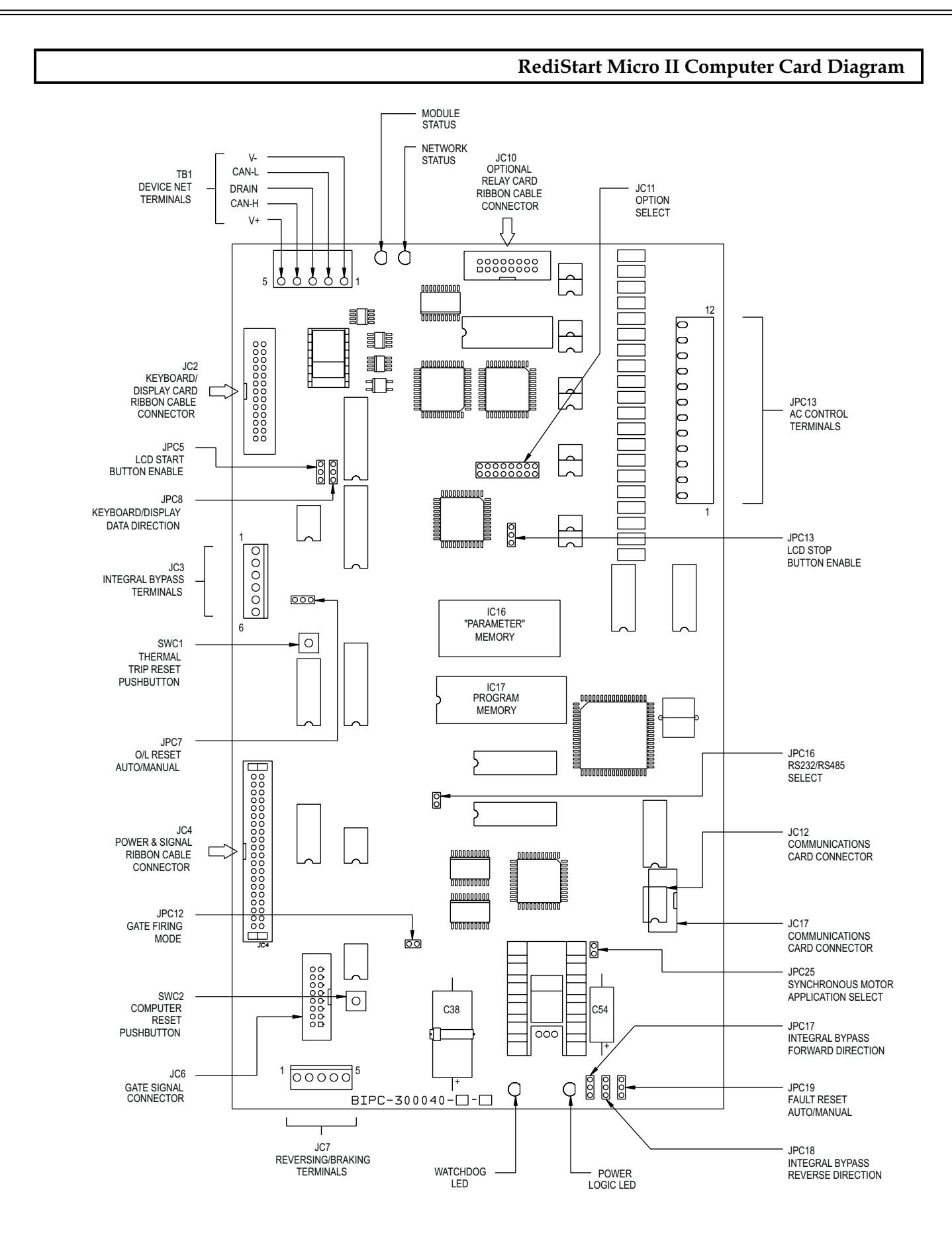

**RediStart Micro II Power Card Layout**

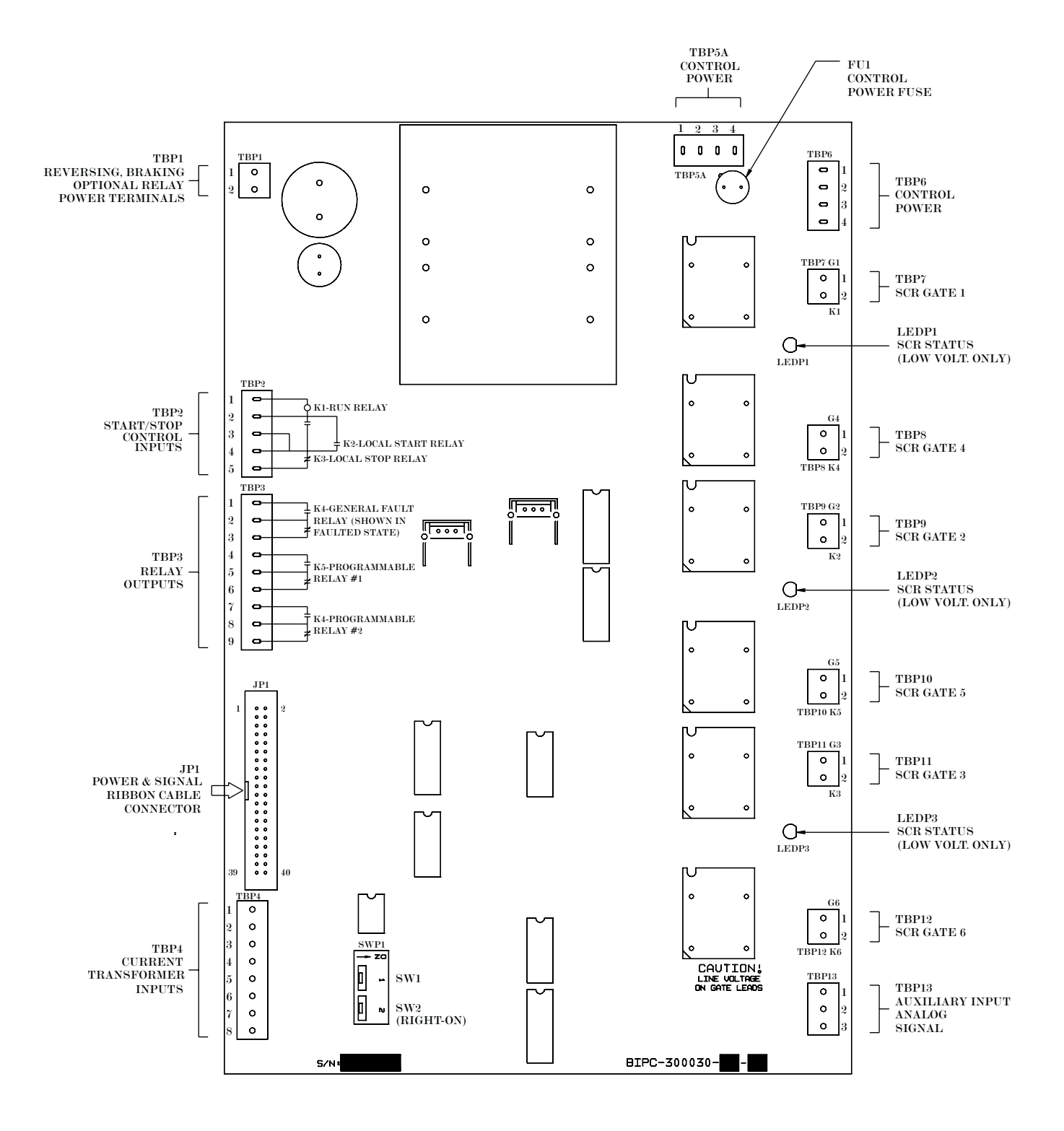

# **Old RediStart Micro Power Card Layout**

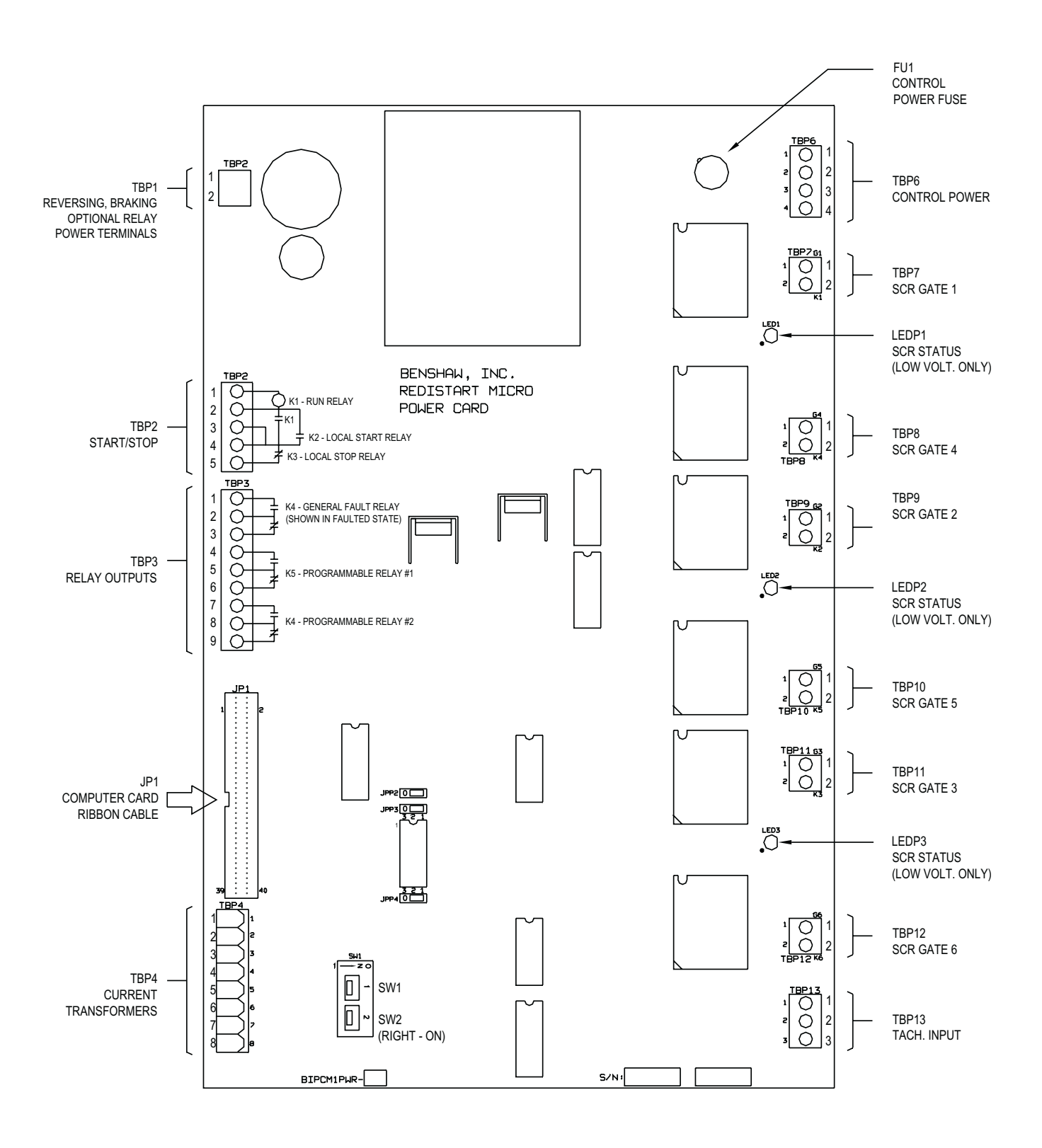

### **RediStart Micro II Four (4) Relay Card Layout**

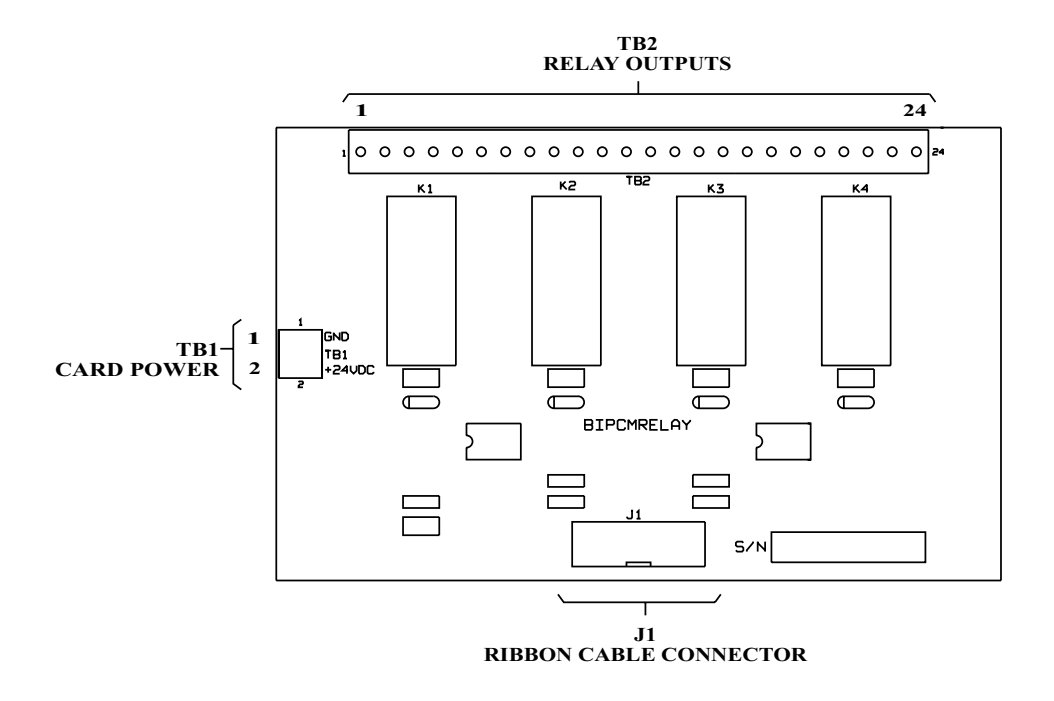

# **RediStart Micro II Seven (7) Relay Card Layout**

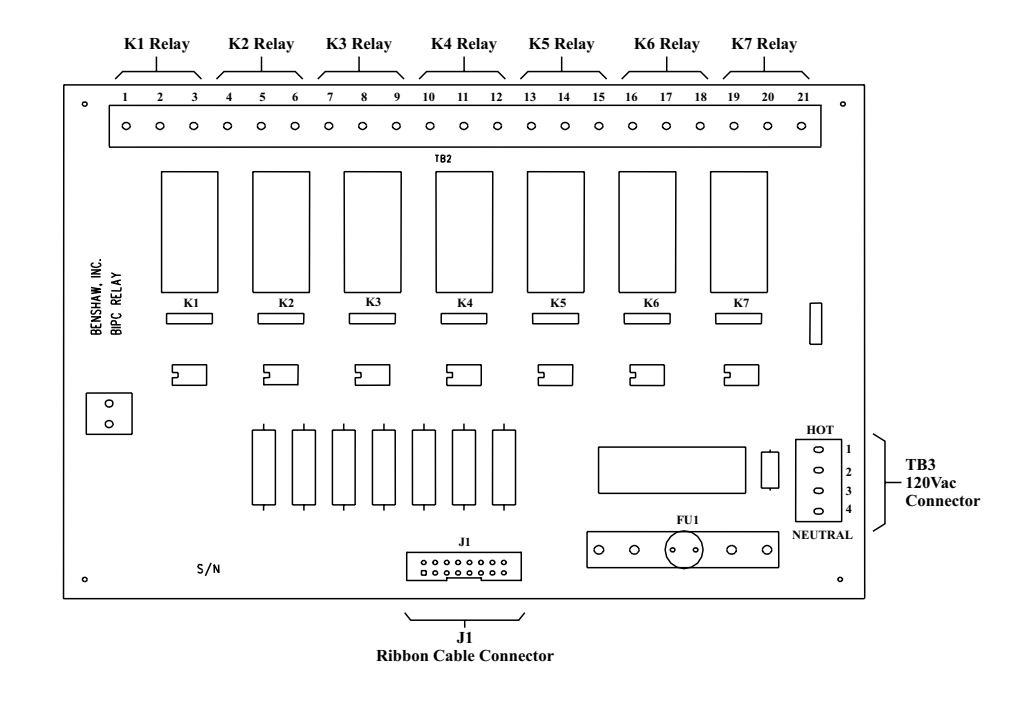

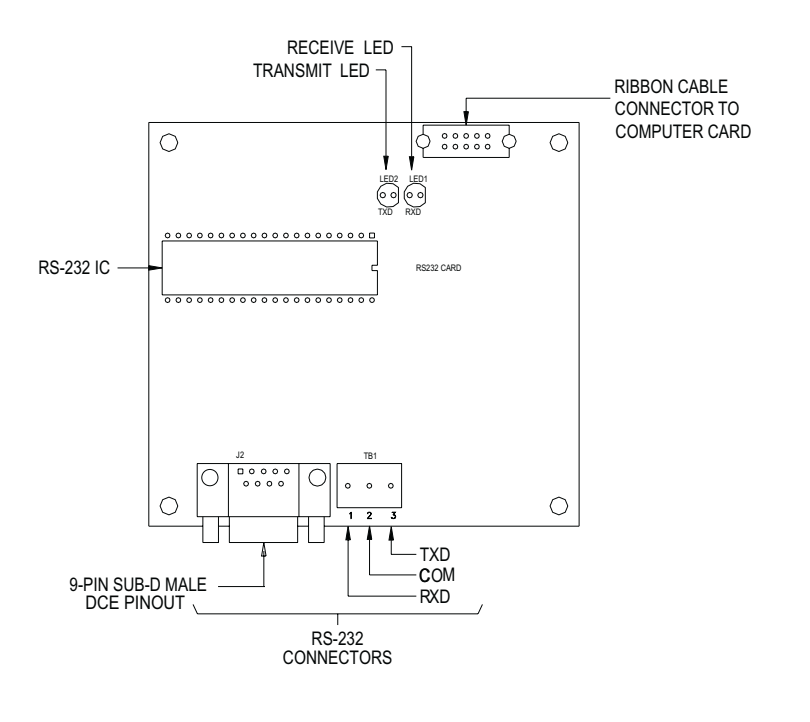

### **RediStart Micro II RS-232 Communications Card Layout**

### **RediStart Micro II RS-485 Communications Card Layout**

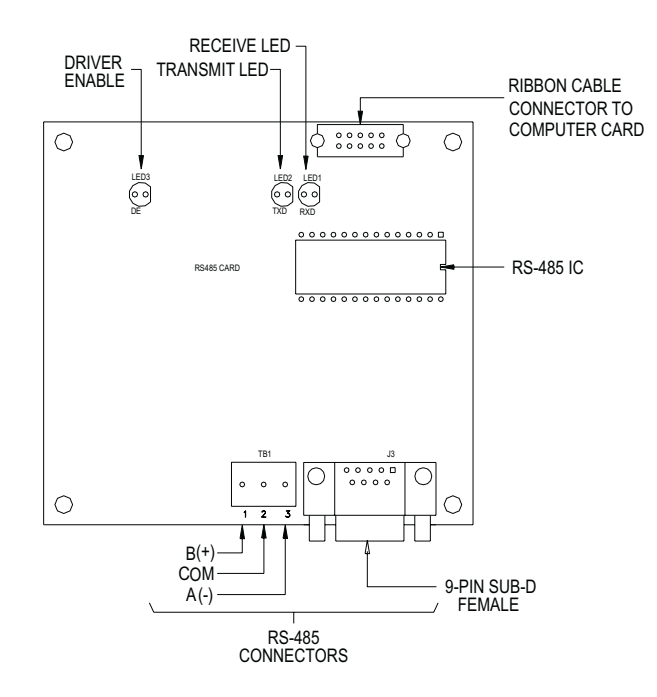

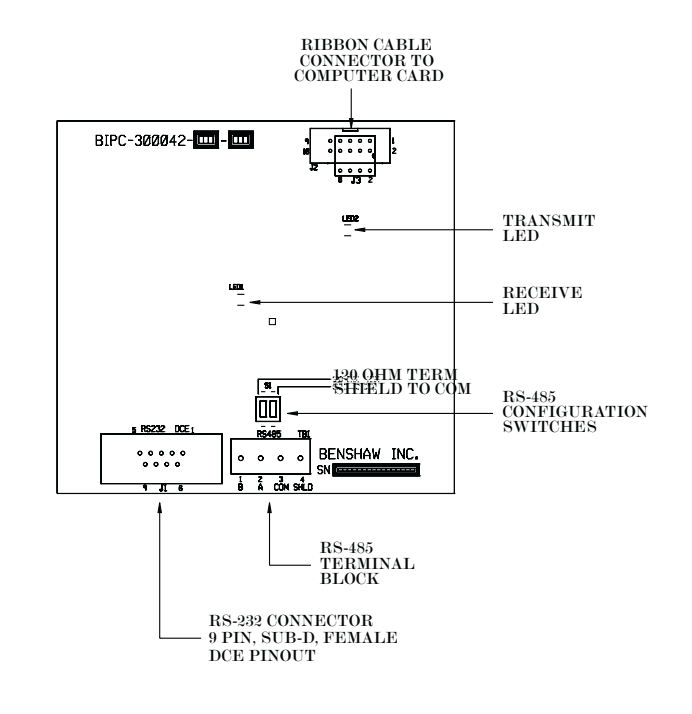

# **RediStart Micro II RS-232/485 Communications Card Layout**

# **RediStart Micro II Reversing/Braking Card Layout**

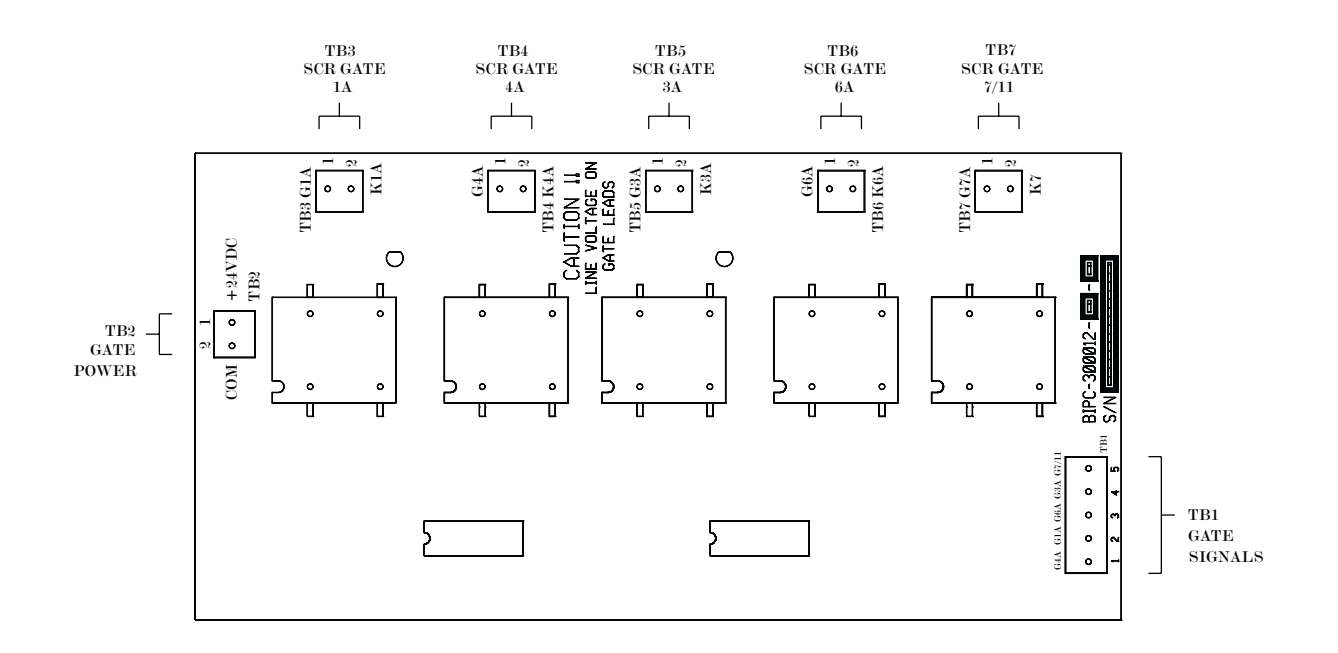

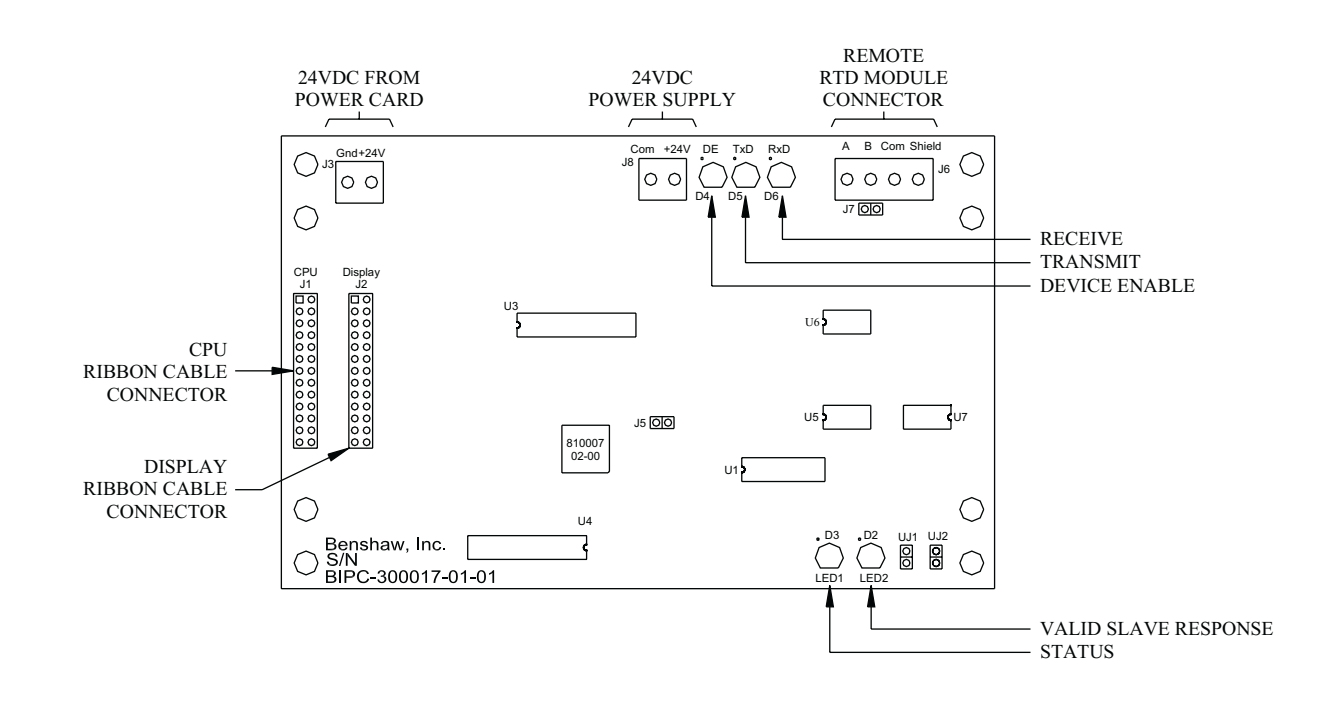

# **Modbus Master Card (for Remote RTD Module)**

**RediStart Micro II Display Cut-out**

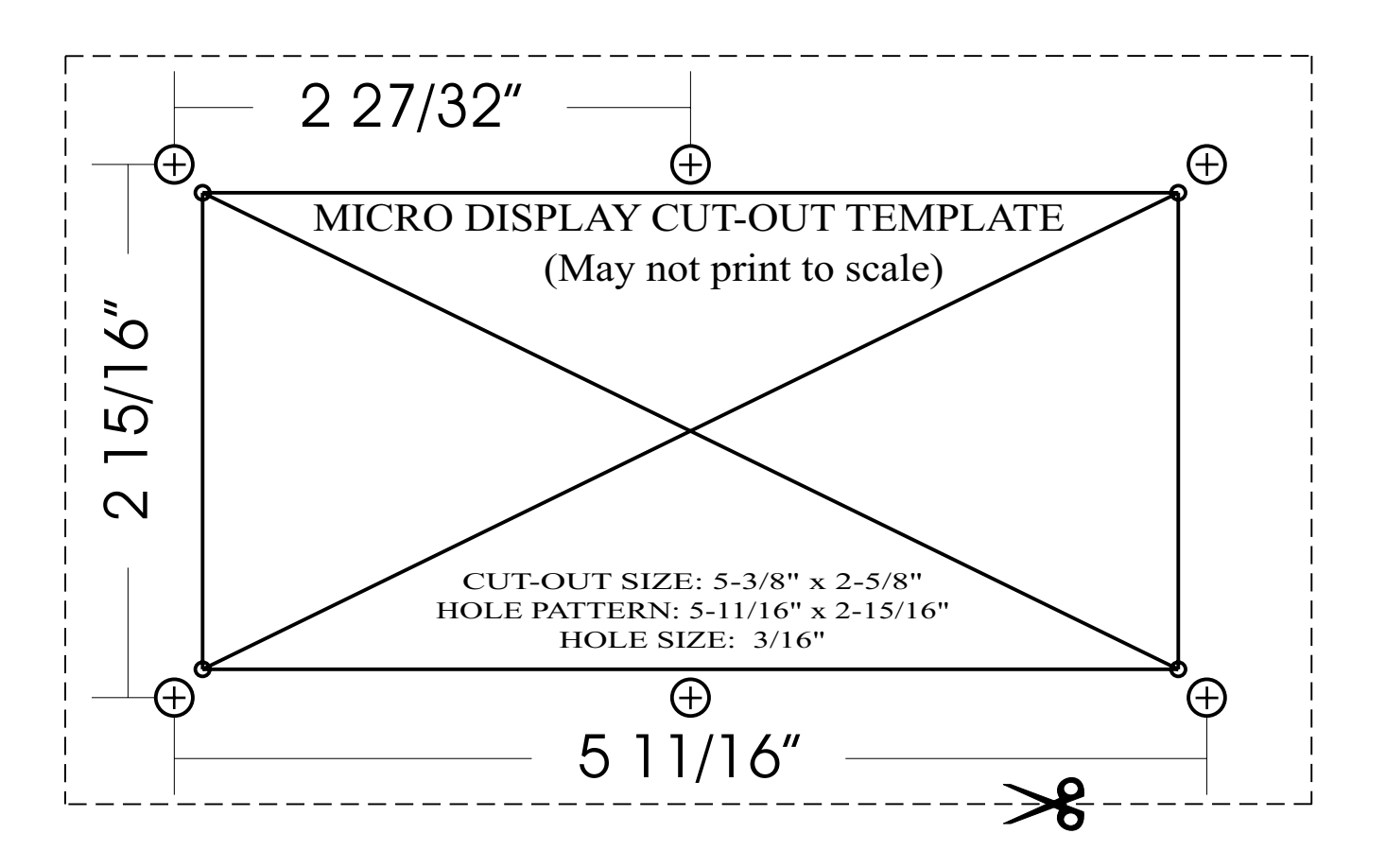

# 8. **PARAMETER LIST**

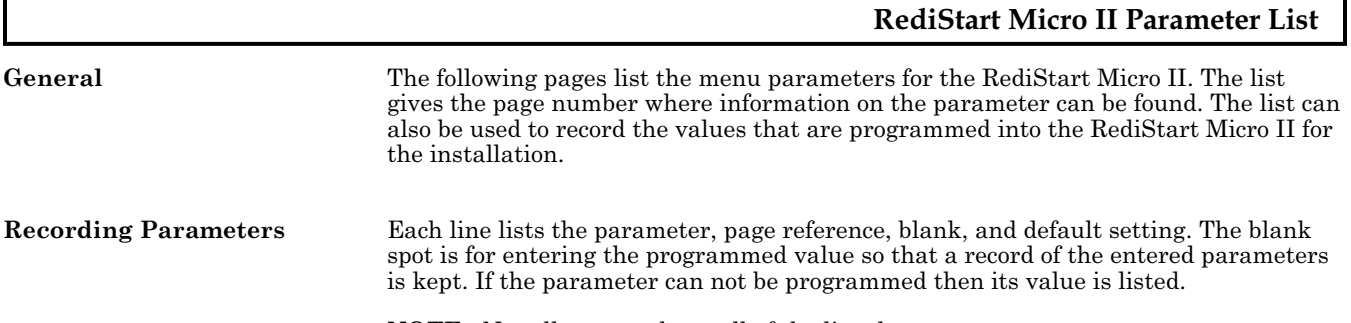

**NOTE:** Not all starters have all of the listed parameters.

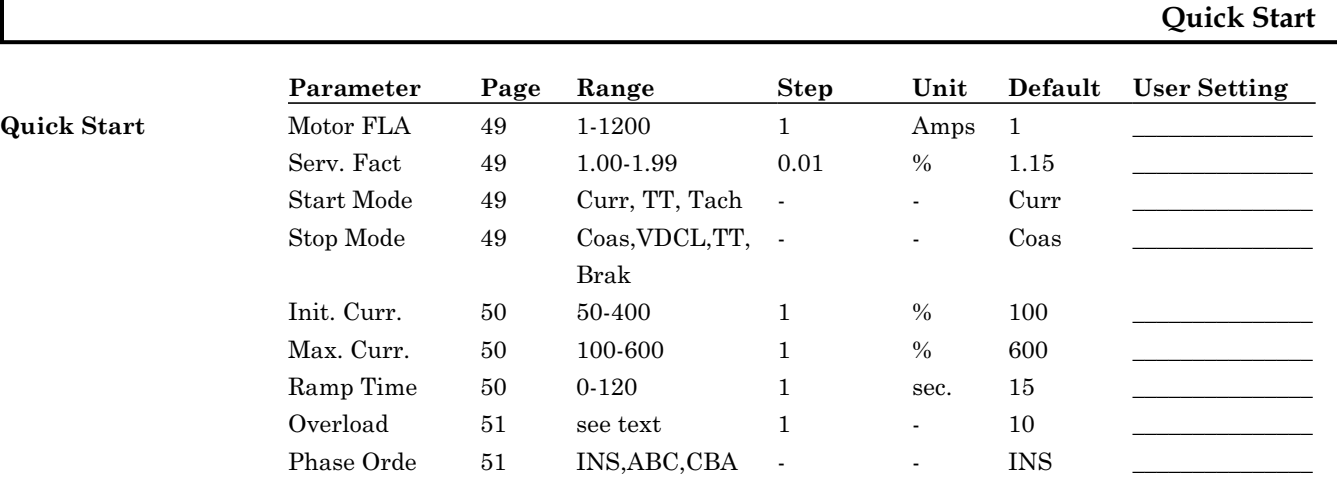

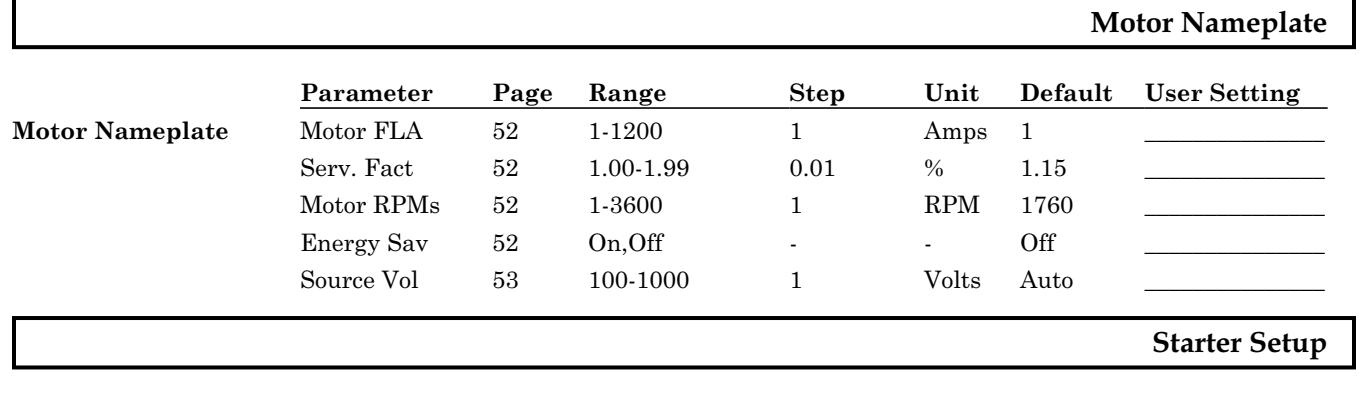

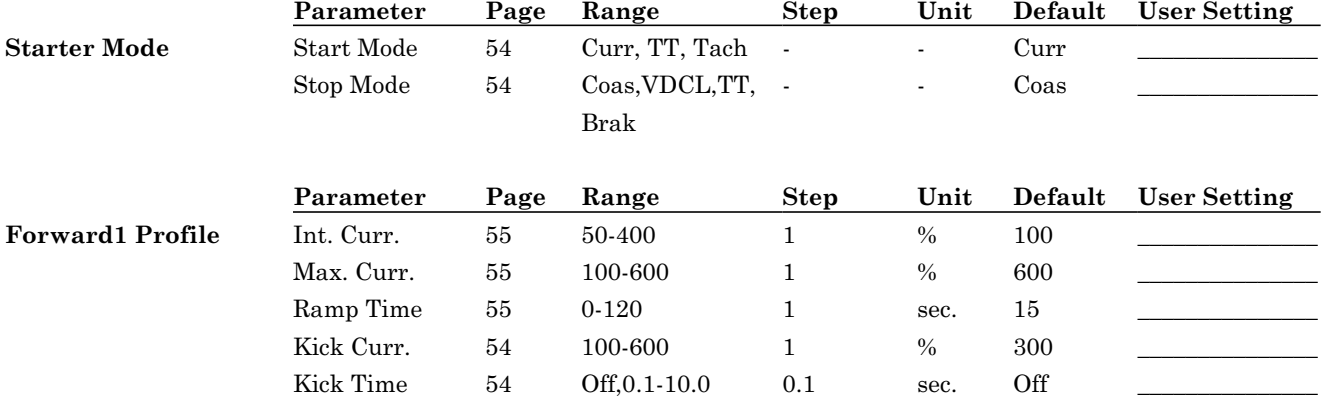

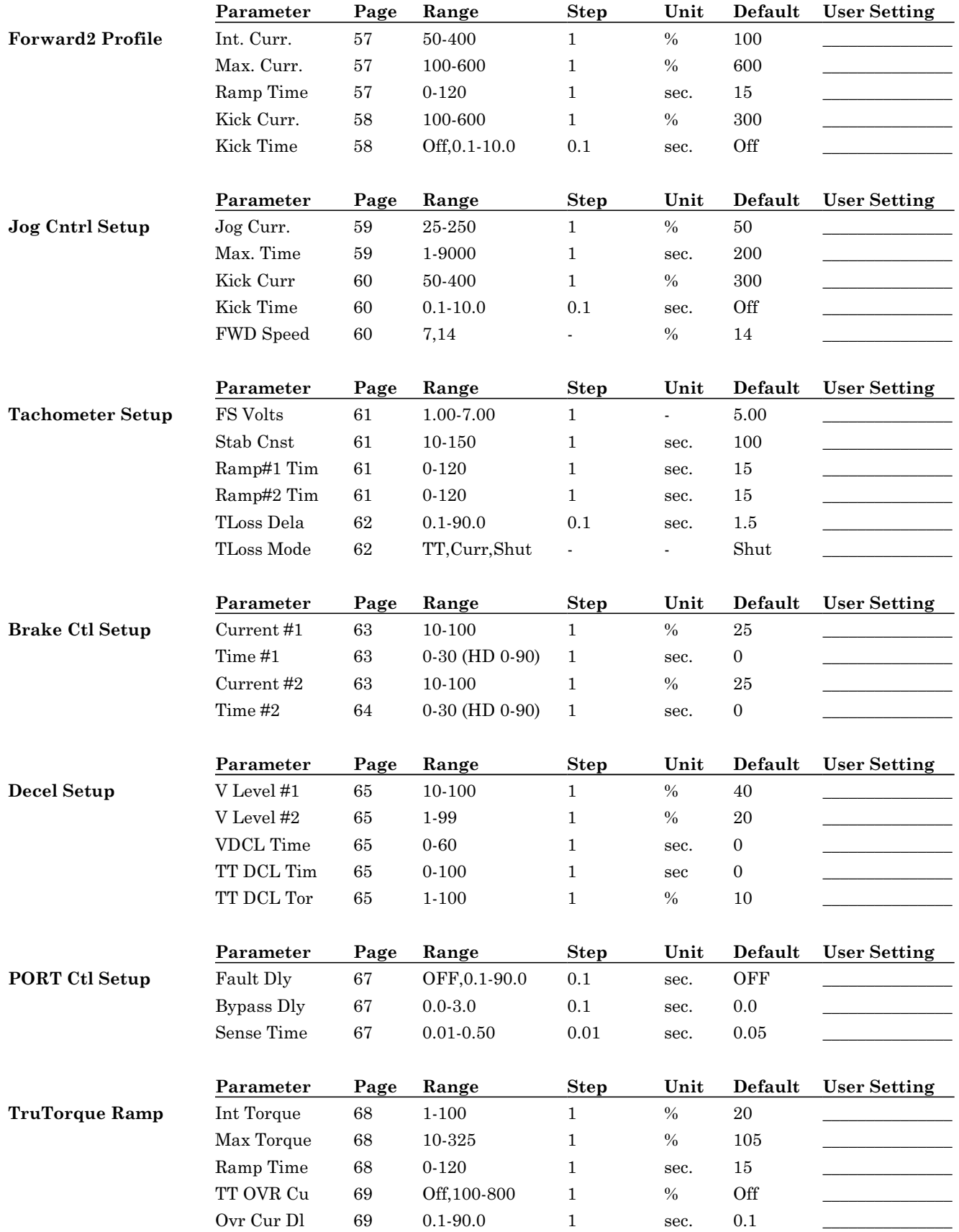

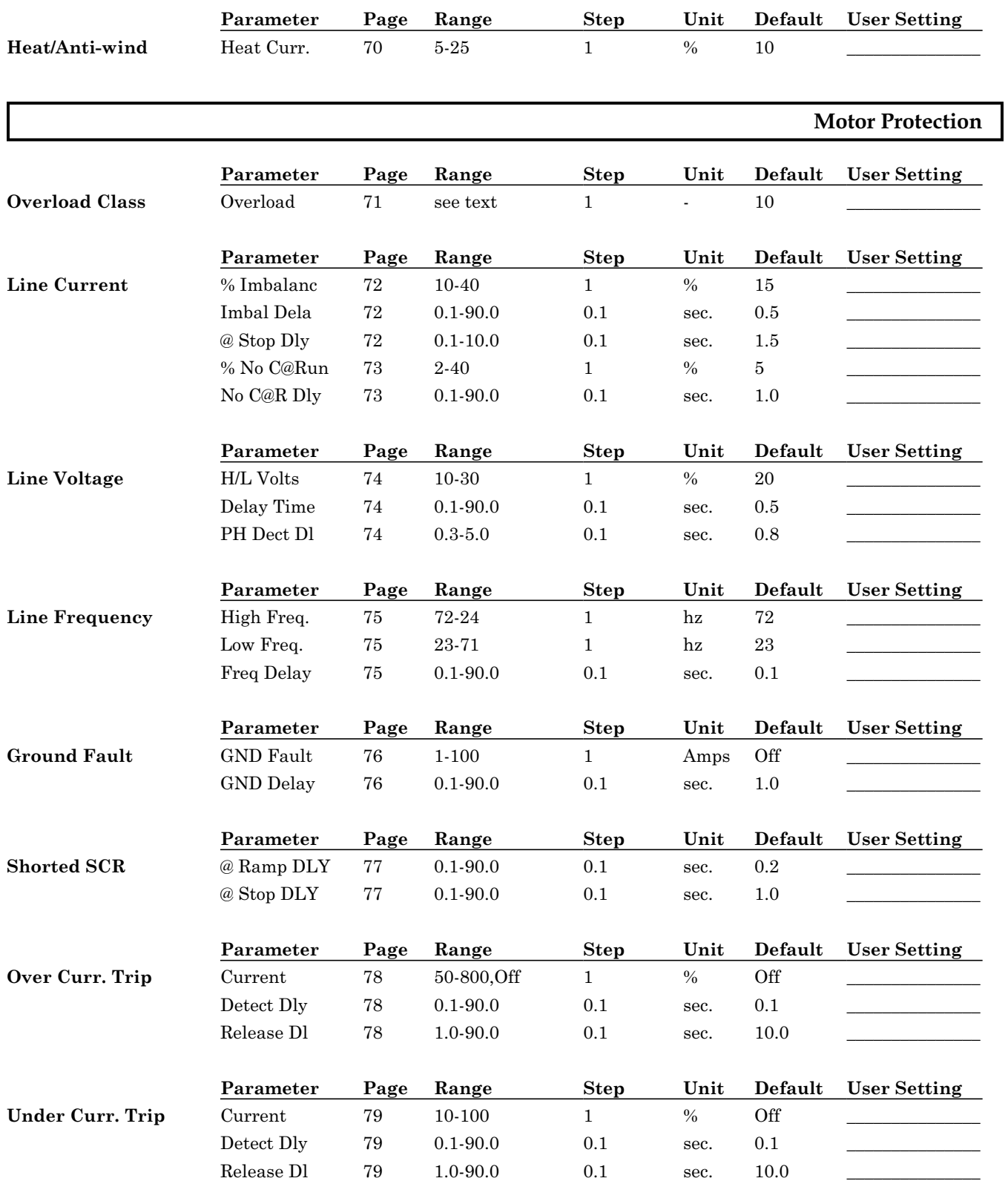

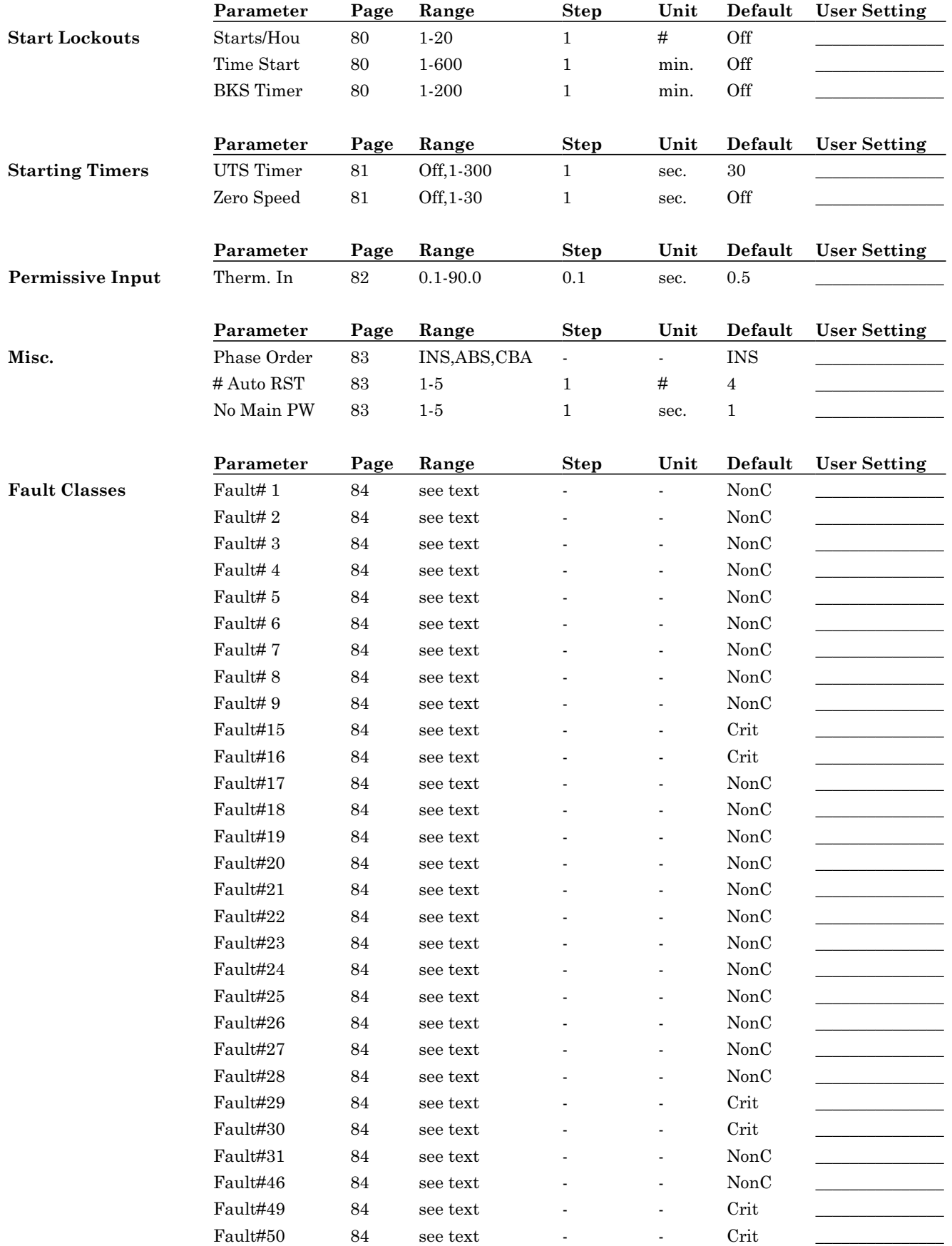

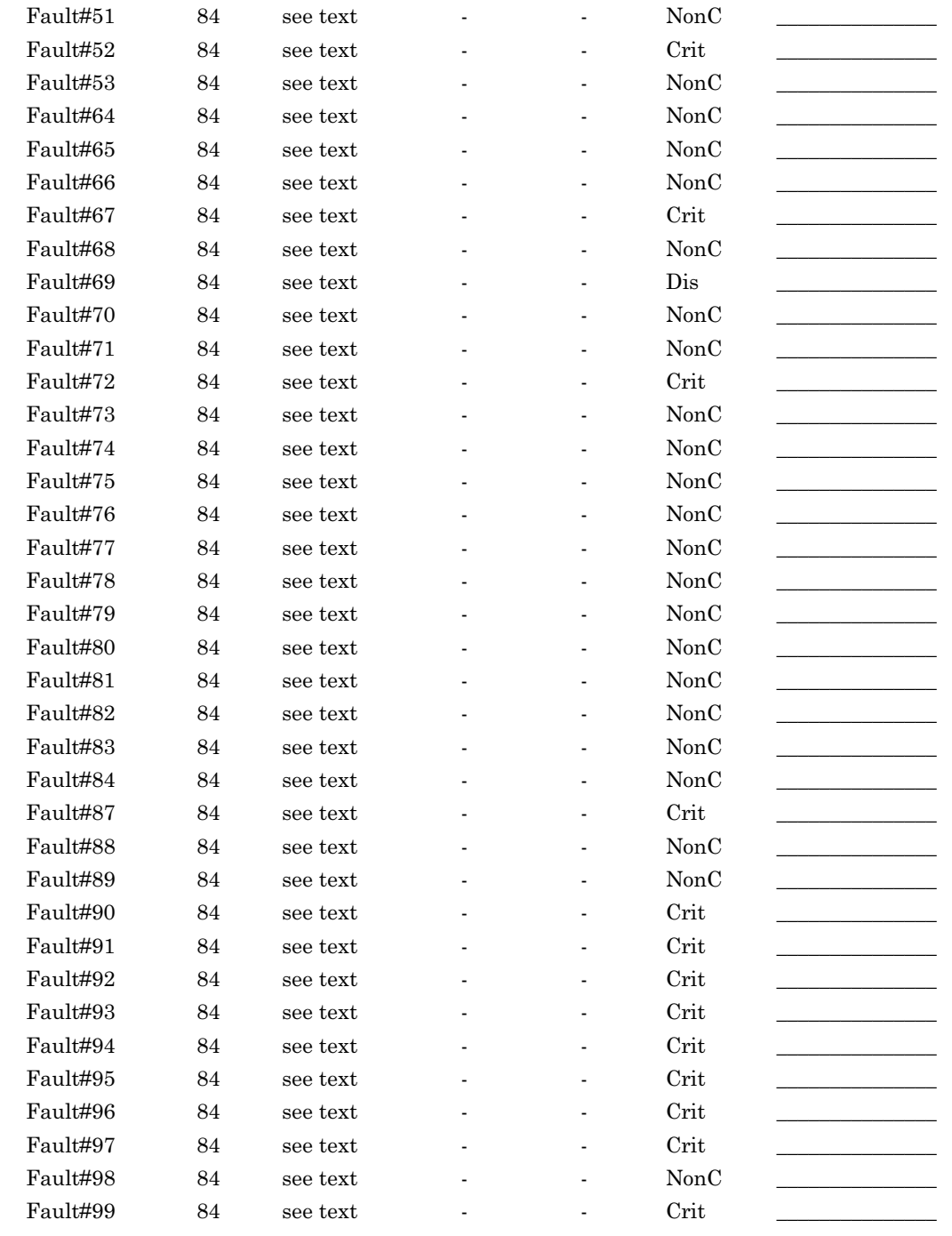

# **Meters & Relays**

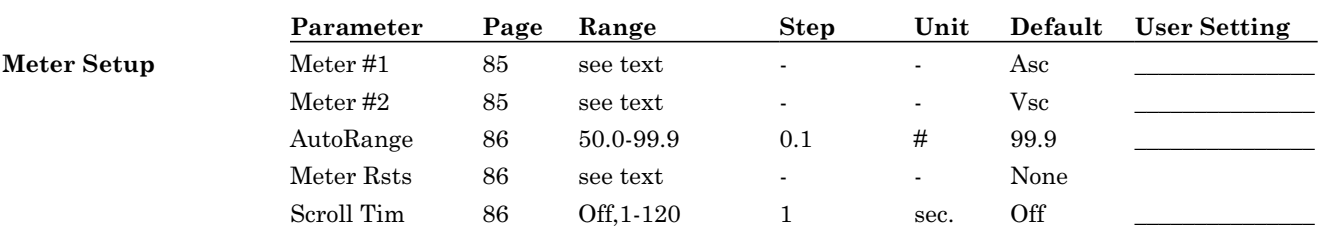

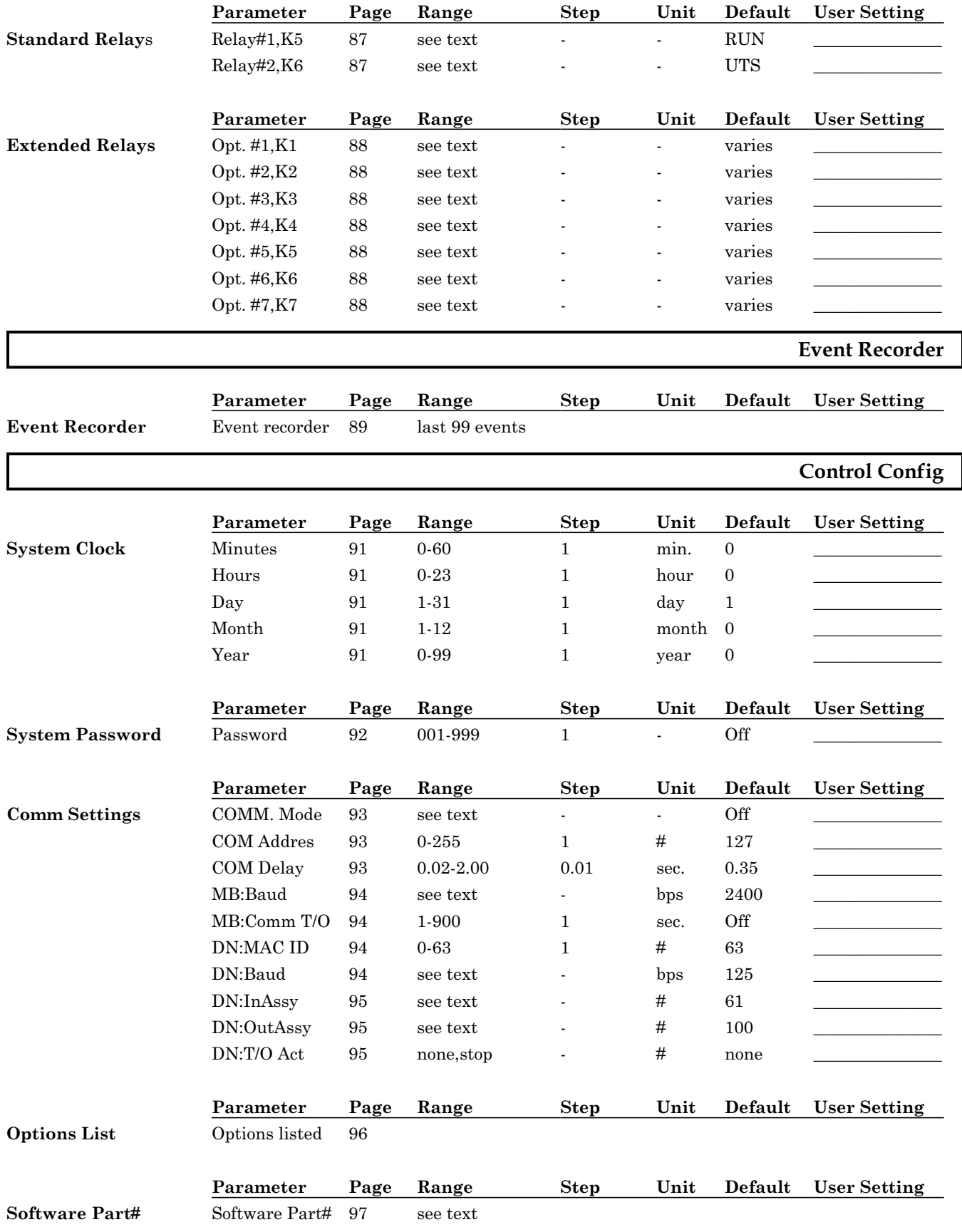

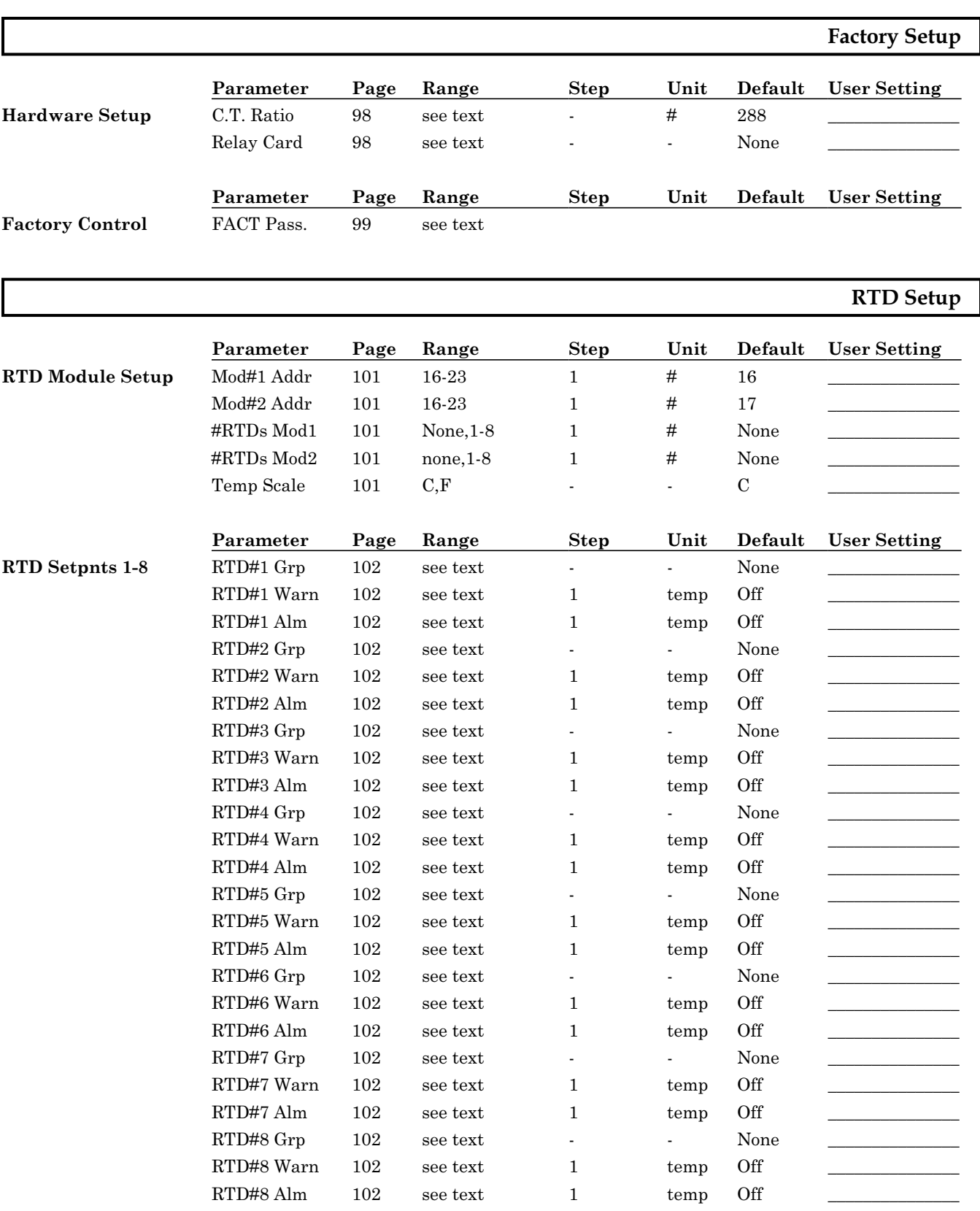

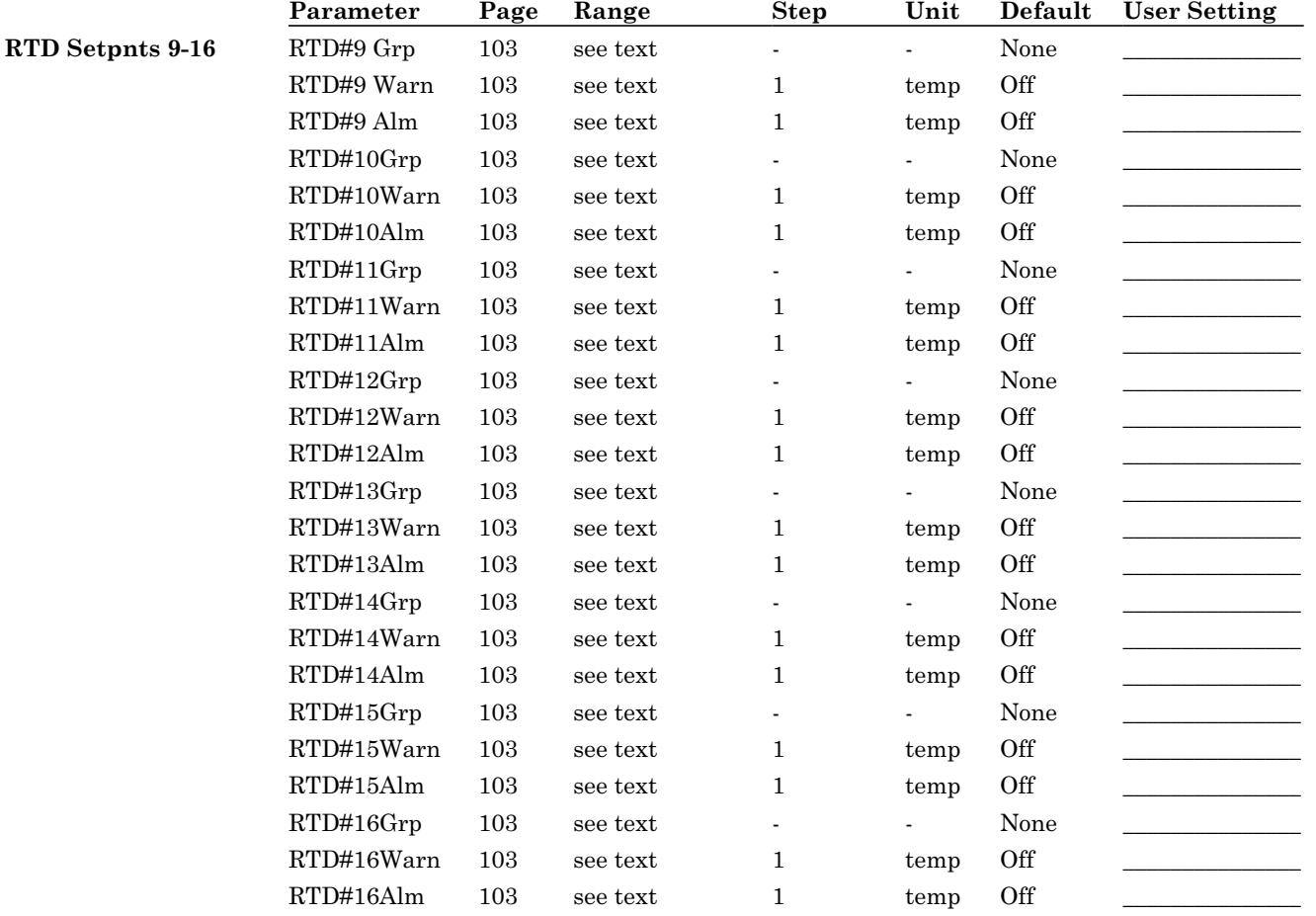
Revision History;

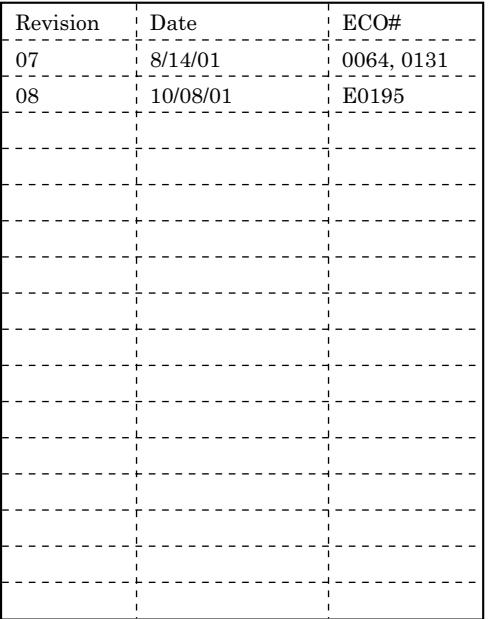

#### **Software Versions Covered by this Document;**

#### **RSM6/6B/7/7B Series**

- 810010-01-xx LV standard soft-starter.
- 810010-05-xx LV Heavy Duty Brake soft-starter.
- 810011-xx-xx Special releases.

## **Sales and Service**

#### **United States**

Pittsburgh, Pennsylvania Dayton, Ohio Syracuse, New York Boston, Massachusetts Wilmington, Delaware Charlotte, North Carolina Jacksonville, Florida Birmingham, Alabama Los Angeles, California Detroit, Michigan Eagan, Minnesota LaCrosse, Wisconsin Chicago, Illinois St. Lois, Missouri Phoenix, Arizona Seattle, Washington Denver, Colorado Houston, Texas

#### **Canada**

Listowel, Ontario Toronto, Ontario Montreal, Quebec Calgary, Alberta

#### **South America**

Sao Paulo, Brazil Santiago, Chili Lima, Peru Bogota, Columbia

**Shanghai**

**Australia**

**Singapore**

#### **Visit Benshaw on the world wide web at www.benshaw.com, or contact:**

#### **BENSHAW Inc.** 1659 East Sutter Road Glenshaw, PA 15116 Phone: (412) 487-8235 Fax: (412) 487-4201

#### **BENSHAW West**

7820 East Evans Drive Suite 900 Scottsdale, AZ 85260 Phone: (480) 905-0601 Fax: (480) 905-0757

**BENSHAW Canada** Wallace Industrial Park, RR #1

Listowel, Ontario N4W 3G6 Phone: (519) 291-5112 Fax: (519) 291-2595

# **BENSHAW PRODUCTS**

Low Voltage Solid State Reduced Voltage Starters

- \_ RSD/RSM6 SSRV Non or Separate Bypass
- RDB/RMB6 SSRV Integral Bypass
- $\triangleleft$  RSM7 SSRV + DC Injection Braking
- $\triangleleft$  RSM10 SSRV + Reversing
- \_ RSM11 SSRV + DC Injection Braking + Reversing
- \_ RSM10/12TS SSRV Two Speed
- ◆ WRSM6 SSRV Wound Rotor
- ◆ SMRSM6 SSRV Synchronous
- \_ DCB3 Solid State DC Injection Braking

## Medium Voltage Solid State Reduced Voltage Starters

- \_ 5kV Induction or Synchronous to 10,000HP
- \_ 7.2kV Induction or Synchronous to 10,000HP
- \_ 15kV Induction or Synchronous to 60,000HP

### Low Voltage - AC Drives

- \_ Standard Drives to 1000HP
- $\bullet$  Custon Industrial Packaged Drives
- ◆ HVAC Packaged Drives
- \_ 18 Pulse/IEEE 519 Compliant Drives

## RSC Series Contactors

- \_ SPO/SPE/SPD Motor Protection Relays
- \_ Enclosed Full Voltage, Wye Delta, Two Speed Part Winding and Reversing Starters

Custom OEM Controls